# **Free function blocks**

**Function Manual · 11/2009**

# **SINAMICS**

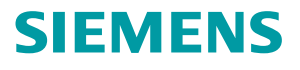

# **SIEMENS**

# **SINAMICS**

# **Free function blocks**

**Function Manual**

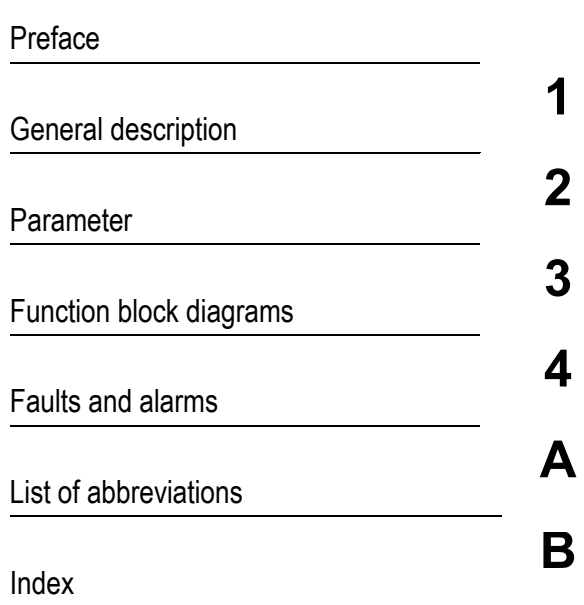

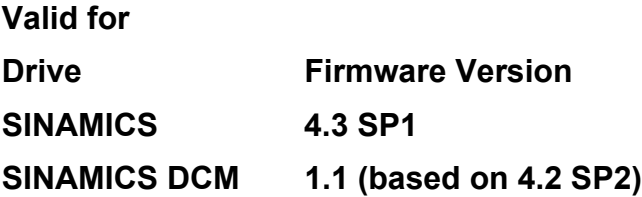

**A5E00779137A**

#### **Safety Notices**

This manual contains information which you must observe to ensure your own personal safety, as well as to prevent damage to the product and connected equipment. The notices referring to your personal safety are highlighted in the manual by a warning triangle. Notices that relate only to material damage have no warning triangle. The notices shown below are graded according to the level of hazard (from most to least hazardous):

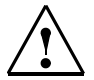

#### **Danger**

Indicates that death or serious injury **will** result if proper precautions are not taken.

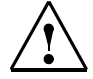

#### **Warning**

Indicates that death or serious injury **may** result if proper precautions are not taken.

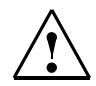

#### **Caution**

With a warning triangle, Caution indicates that minor injury **may** result if proper precautions are not taken.

#### **Caution**

Without a warning triangle, Caution indicates that material damage may result if proper precautions are not taken.

#### **Notice**

Indicates that an undesirable result or condition may occur if the corresponding instructions are not observed.

If more than one level of hazard exists, the warning for the highest hazard level is always used. A warning on a warning triangle indicating possible personal injury may also include a warning relating to material damage.

#### **Qualified Personnel**

The associated device/system may only be installed and operated in conjunction with this documentation. The equipment/system may only be commissioned and operated by **qualified personnel**. For the purpose of the safety information in this documentation, a "qualified person" is someone who is authorized to start up, ground, and tag equipment, systems, and circuits in accordance with established safety procedures.

#### **Proper Use of Siemens Products**

Please observe the following:

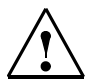

#### **Warning**

Siemens products are only permitted to be used for the applications specified in the catalog and in the associated technical documentation. If third-party products and components are to be used, they must be recommended or approved by Siemens. To ensure proper and safe operation of these products, they must be correctly transported, stored, set up, mounted, installed, commissioned, operated, and maintained. The permissible ambient conditions must be met. Information in the associated documentation must be observed.

#### **Brands**

All names identified with ® are registered brands of Siemens AG. Any other names used in this publication may be brands whose use by third parties for their own purposes could violate the rights of the owner.

#### **Copyright Siemens AG 2009 All Rights Reserved**

The reproduction, transmission, or use of this document or its contents is not permitted without express written permission. Failure to observe this rule will lead to damage claims. All rights reserved, especially those relating to granting patents or GM registration.

Siemens AG Industry Sector Postfach 4848 90327 NUREMBERG GERMANY

#### **Liability Disclaimer**

We have checked that the contents of this document correspond to the hardware and software described. However, we cannot assume responsibility for any deviations that may arise. The data in this document is regularly checked and any necessary corrections included in subsequent editions.

© Siemens AG 2009 Subject to technical change without prior notice.

### <span id="page-4-0"></span>**Preface**

#### **Information about the SINAMICS documentation**

The SINAMICS documentation is organized in 2 parts:

- General documentation/catalogs
- Manufacturer/service documentation

This documentation is part of the Technical Customer Documentation for SINAMICS.

In the interests of clarity, this documentation does not contain all the detailed information for all product types and cannot take into account every possible aspect of installation, operation, or maintenance.

The contents of this documentation are not part of an earlier or existing agreement, a promise, or a legal agreement, nor do they change this. The sales contract contains the entire obligation of Siemens. The warranty contained in the contract between the parties is the sole warranty of Siemens. These contractual warranty provisions are neither extended nor limited as a result of the statements made in this documentation.

#### **Target group**

This documentation addresses commissioning engineers and service personnel who use SINAMICS.

#### **Purpose**

This manual contains information about all parameters, function block diagrams, faults, and alarms required to commission and service the system.

This manual should be used in addition to the other manuals and tools provided for the product.

#### **Release of the free function blocks for firmware version 4.3 SP1**

SINAMICS free function blocks are released for:

- SINAMICS G130
- SINAMICS G150
- SINAMICS GL150
- SINAMICS GM150
- SINAMICS S120 Cabinet Modules
- SINAMICS S120 Chassis > 250 kW
- SINAMICS S150
- SINAMICS SL150
- SINAMICS SM150
- SINAMICS DCM (from firmware version 1.1 and higher)

#### **Search tools**

The following guides are provided to help you locate information in this manual:

- 1. Table of contents
	- General table of contents for the complete manual (after the preface).
	- Table of contents for function block diagrams [\(Chapter 3.1](#page-135-0))
- 2. [List of abbreviations](#page-170-1)
- 3. [Index](#page-178-1) (Index)

#### **Technical Support**

If you have any questions, please contact our hotline:

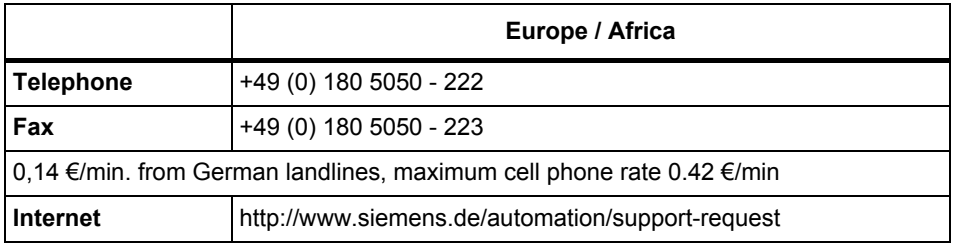

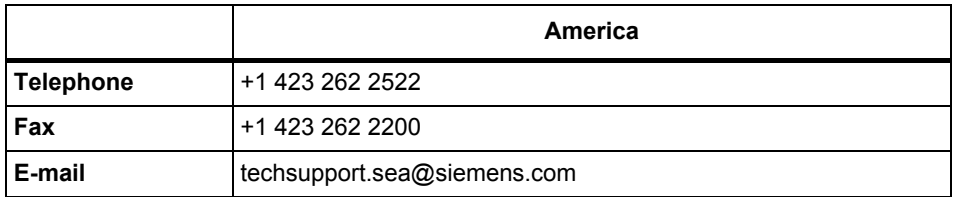

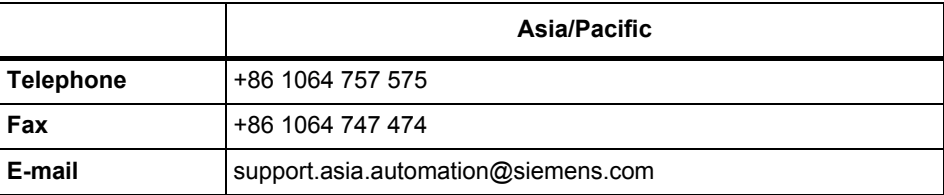

#### **Note:**

Country-specific telephone numbers for technical support are provided on the Internet at:

<http://www.automation.siemens.com/partner>

#### **Product information**

Information about SINAMICS can be found on the Internet at the following address:

<http://www.siemens.com/sinamics>

## **Table of contents**

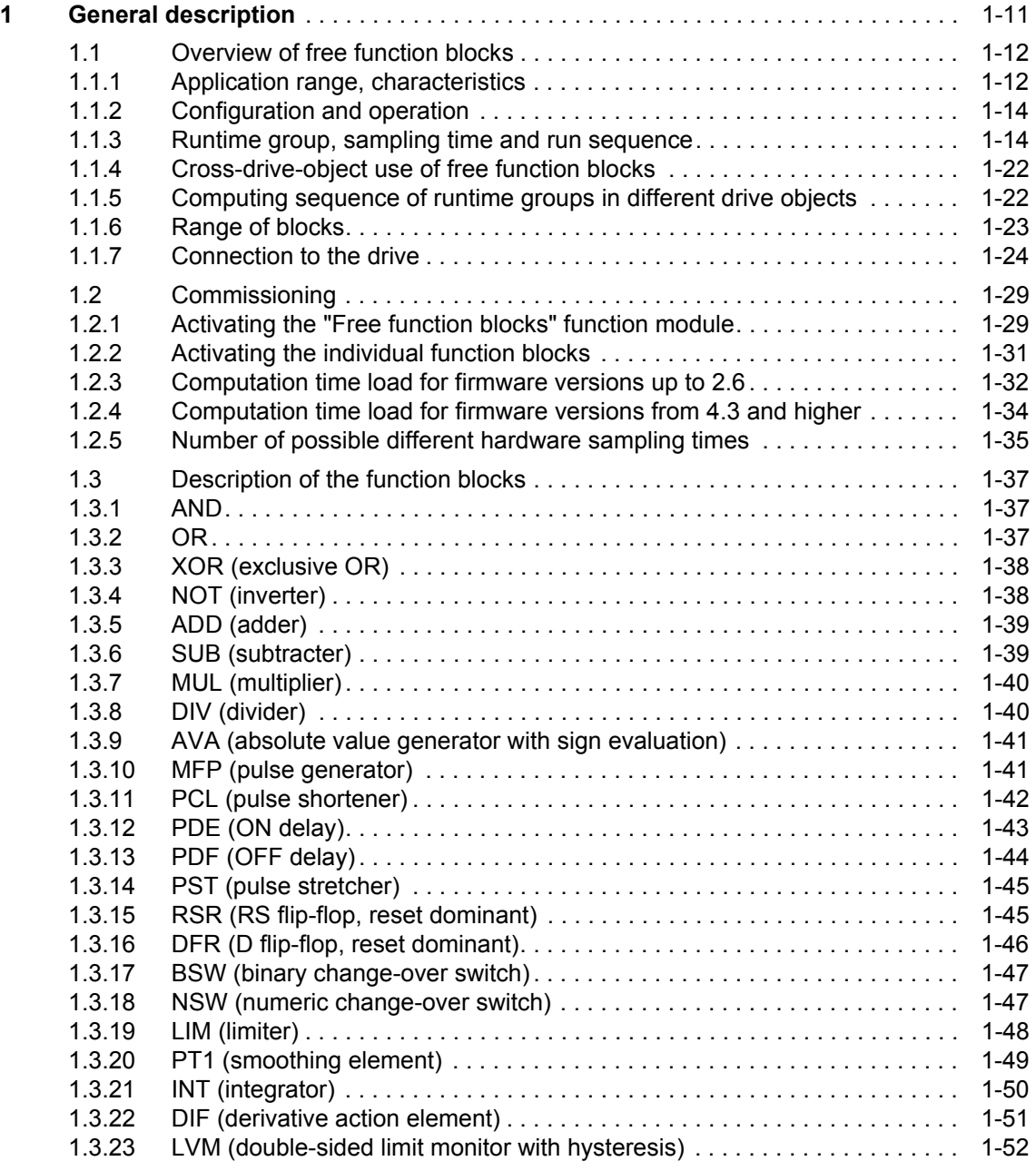

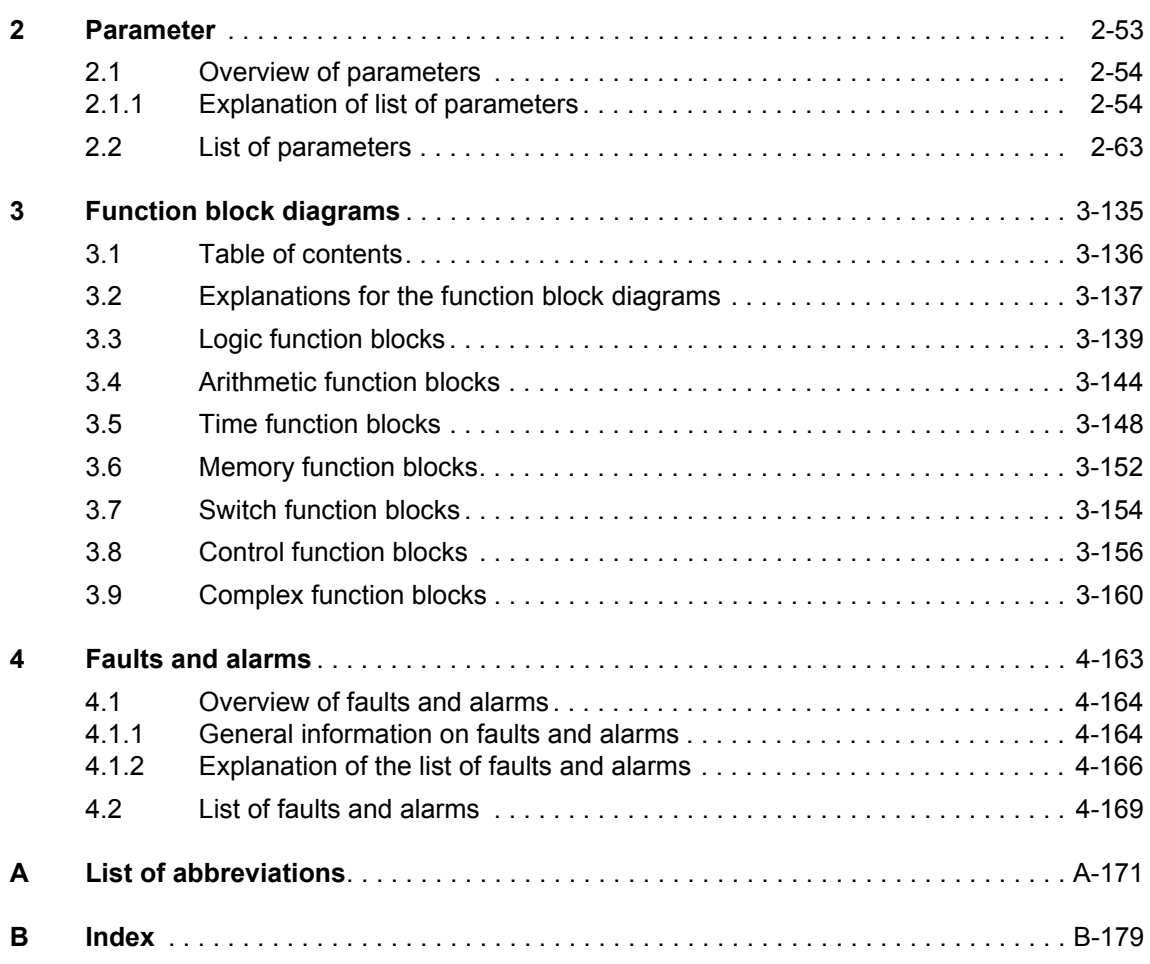

# <span id="page-10-0"></span>**General description 1**

#### **Contents**

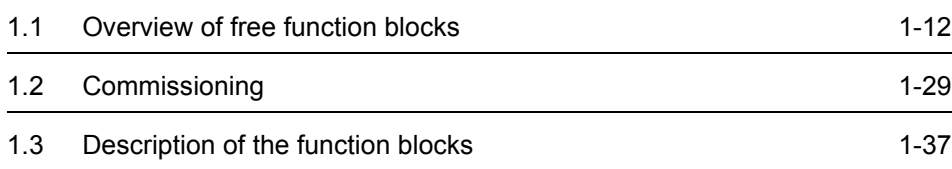

### <span id="page-11-0"></span>**1.1 Overview of free function blocks**

#### <span id="page-11-1"></span>**1.1.1 Application range, characteristics**

A logic operation, which connects several states (e.g. access control, plant status) to a control signal (e.g. ON command), is required for controlling the drive system in a wide variety of applications.

Along with logic operations, a number of arithmetical operations and storing elements are becoming increasingly important in drive systems.

This functionality is available on almost every drive object of the drive system as a "Free function blocks" function module.

The "Free function blocks" function module is activated on each of the individual drive objects. In a Control Unit, this function module can be activated simultaneously on several drive objects.

The "Free function blocks" function module can be activated on the following drive object types:

| Drive object<br>type | <b>Object</b><br>number<br>(p0107) | <b>Meaning</b>                                                                                                    |  |
|----------------------|------------------------------------|----------------------------------------------------------------------------------------------------|--|
| $CU_S$               | 1                                  | Control Unit SINAMICS S (SINAMICS S120/S150)                                                                                                    |  |
| $CU_G$               | $\overline{2}$                     | Control Unit SINAMICS G (SINAMICS G130/G150)                                                                                                    |  |
| $CU_$                | 3                                  | Control Unit SINAMICS Integrated (SIMOTION SM150<br>only)                                                                                                |  |
| CU CX32              | 4                                  | Controller Extension for increasing the computing power<br>(operation on SINAMICS SM150 only)                                                            |  |
| CU_GM                | 5                                  | <b>Control Unit SINAMICS GM150</b>                                                                                                    |  |
| CU_DC                | 6                                  | Control Unit SINAMICS DC MASTER                                                                                                    |  |
| CU_GL                | $\overline{7}$                     | Control Unit SINAMICS GL150                                                                                                    |  |
| <b>CU S110</b>       | 9                                  | <b>Control Unit SINAMICS S110</b>                                                                                                    |  |
| A INF                | 10                                 | <b>Active Infeed Control</b><br>Closed-loop controlled, self-commutated infeed/regenera-<br>tive feedback unit for generating a constant DC-link voltage |  |
| <b>SERVO</b>         | 11                                 | Servo drive                                                                                                    |  |
| <b>VECTOR</b>        | 12                                 | Vector drive                                                                                                    |  |
| <b>VECTORMV</b>      | 13                                 | Vector drive for SINAMICS GM150/SM150                                                                                                    |  |
| <b>VECTORGL</b>      | 14                                 | Vector drive for SINAMICS GL150                                                                                                    |  |
| <b>VECTORSL</b>      | 16                                 | Vector drive for SINAMICS SL150                                                                                                    |  |
| DC CTRL              | 17                                 | Closed-loop control for DC drives                                                                                                    |  |

Table 1-1 Drive object types for "Free function blocks"

| Drive object<br>type | Object<br>number<br>(p0107) | Meaning                                                                                                 |  |
|----------------------|-----------------------------|----------------------------------------------------------------------------------------------------|--|
| S INF                | 20                          | Smart Infeed control                                                                                    |  |
|                      |                             | Unregulated line infeed/regenerative feedback unit for gen-<br>erating the DC link voltage.             |  |
| <b>B</b> INF         | 30                          | Basic Infeed closed-loop control                                                                        |  |
|                      |                             | Unregulated infeed unit (without regenerative feedback) to<br>rectify the line voltage for the DC link. |  |
| A INFMV              | 40                          | Active Infeed control for SINAMICS SM150                                                                |  |
| <b>B INFMV</b>       | 41                          | Basic Infeed control for SINAMICS GM150                                                                 |  |
| TB30                 | 100                         | Terminal Board 30                                                                                       |  |
| CU_SL                | 101                         | Control Unit SINAMICS SL150                                                                             |  |
| TM31                 | 200                         | Terminal Module 31                                                                                      |  |
| <b>TM41</b>          | 201                         | Terminal Module 41                                                                                      |  |
| TM15DI DO            | 204                         | Terminal Modules 15 (for SINAMICS)                                                                      |  |
| <b>TM120</b>         | 207                         | Terminal Module 120                                                                                     |  |
| <b>ENCODER</b>       | 300                         | Drive object for encoder                                                                                |  |

Table 1-1 Drive object types for "Free function blocks"

In the free function blocks, analog signals are treated as dimensionless per unit variables [\(See Chapter 1.1.7](#page-23-0))

#### **Note**

This additional functionality increases the computation time load. This means that the maximum possible configuration with a Control Unit may be restricted [\(See](#page-31-0)  [Chapter 1.2.3](#page-31-0)).

#### **Drive Control Chart (DCC)**

For more complex applications, the "Drive Control Chart" function (DCC) is available from SINAMICS firmware version 2.5 and higher.

This function enables you to configure the required functionality graphically and then download it to the drive. A much wider range of block types is available.

From SINAMICS firmware version 2.6 and higher, signal values in the DCC plan can be monitored in the online mode in STARTER/SCOUT.

#### **Note**

Note that using the free function blocks reduces the computation time, hardware sampling time, and storage capacity available to the DCC function. The required storage capacity depends on the number of drive objects on which the free function blocks are activated.

#### <span id="page-13-0"></span>**1.1.2 Configuration and operation**

The free function blocks are configured at the parameter level. The following parameters are required for this:

- Input parameters (e.g. inputs  $10 \ldots 13$  for the AND function block)
- Output parameters (e.g. output Y for the numeric change-over switch).
- Adjustable parameters (e.g. pulse duration for pulse generator MFP).
- Runtime group (this includes the sampling time; the free function blocks are not computed in the factory setting).
- Run sequence within the runtime group.

A parameter is assigned to each input, output, and adjustable variable. These can be accessed by means of the Advanced Operator Panel (AOP) or STARTER commissioning tool. The "free function blocks" can all be interconnected at BICO level.

The "free function blocks" do not support data set dependency.

#### <span id="page-13-1"></span>**1.1.3 Runtime group, sampling time and run sequence**

#### **Runtime groups**

Runtime groups are groups of free function blocks within the system that are computed in the same sampling time and at a specific time.

A total of 10+1 "runtime groups" (runtime group 0 to 9 and runtime group 9999 (= runtime group is not computed)) are available for which the sampling time can be set in specific intervals.

Each function block is assigned one runtime group via a parameter. In the factory setting, the value 9999 (i.e. the function block is not computed) is assigned to each function block.

Example:

For function block ADD 0 [\(See Chapter 3.4,](#page-143-1) function block diagram 7220), the runtime group is set in p20096.

The runtime groups are divided into one "fixed runtime group" and several "free runtime groups".

 The "fixed runtime group" is called at a fixed position in the system sequence. The only fixed runtime group ( $p20000[x] = 9003$ ) is arranged before the setpoint channel and is computed in the sampling time of the setpoint channel (p0115[3]).

This set value is only available with the drive object types SERVO, VECTOR, and VECTORMV.

The "free runtime groups" are only defined via their sampling time.

#### **Note**

If the same sampling time is assigned to two or more runtime groups (the same fixed or free runtime group), the runtime groups are processed in numerical order.

Example:

 $p20000[0] = p20000[3] = p20000[9] = 9003$ The computing sequence is:

runtime group 0 first, then runtime group 3, then runtime group 9, and then the setpoint channel.

The minimum sampling time is 1 ms. If the sampling time of the setpoint channel is  $p0115[3] < 1$  ms for the fixed runtime group ( $p20000[x] = 9003$ ), the runtime group is still called with a sampling time of 1 ms.

The actual sampling time in ms is displayed for each runtime group in parameter r20001[0...9].

In the factory setting, none of the runtime groups is called  $(p20000[x] = 0)$ .

#### **Notice**

The assignment of a runtime group can only be changed if all of the closed-loop controls are disabled. When changing, the runtime group involved is first logged off from the sampling time management and then logged on again with the new assignment. The runtime group is not calculated during this operation.

Logon and logoff are realized in a background process of the drive unit. This is the reason that duration is not defined and depends on the actual computation time load. This influences the output signal characteristic in the case of timedependent blocks (e.g. DIF derivative action element). Prior to the first computation cycle after logging back on, internal status variables of the blocks are partially reset.

For both of these reasons, this can result in jumps in the output signal of blocks, which for example can influence the torque/force setpoint and for axes in operation, also the torque/actual force value. Logic signals can also assume an unexpected state at this instant.

#### **Sampling times**

Two types of sampling times are available for runtime groups:

• Sampling times generated in the hardware ([See Chapter 1.2.5\)](#page-34-0):

Every integer multiple of the basic sampling time (r20002) can be generated as sampling time in p20000[0...9] in the range from 1 x r20002 ... 256 x r20002 with the following limits:

- $-$  Min. sampling time  $= 1$  ms
- $-$  Max. sampling time =  $r20003$

Sampling times of 1 ms ... r20003 - r20002 are generated in the hardware from these.

#### **Note**

When configuring offline using the STARTER commissioning software, values 0 ... 256 can be entered in p20000[x] even if this violates the above-mentioned limits for the hardware sampling times of 1 ms ... r20003 - r20002 and r20003. This is not detected until a download from the Control Module and results in fault F01042 (parameter error during project download).

The basic sampling time for the different drive object types is as follows:

- Drive object SERVO, VECTOR, VECTORMV, VECTORGL, A\_INF, S\_INF: r20002 = current controller sampling time
- Drive object B\_INF:  $r20002 = 2$  ms (= current controller sampling time)
- Drive object A\_INFMV, B\_INFMV;  $r20002 = 0.5$  ms (= current controller sampling time)
- $-$  Drive object TM15, TM31, TM41, TB30:  $r20002 = 4$  ms
- Drive object CU\_S, CU\_G, CU\_I, CX32 (with SM150 only), CU\_GM, CU\_GL, CU\_S110:  $r20002 = 4$  ms
- Sampling times generated in the software:

These sampling times are generated as integer multiples of the basic value for software sampling times and must be read in parameter r20003 when the "free function blocks" function module is active.

For the possible set values for the software sampling times, refer to the parameter description for p20000 ([See Chapter 2.2\)](#page-62-1).

#### **Note**

When  $p20000[x] = 0$ , the corresponding runtime group (and, in turn, all the associated function blocks) is not computed.

The sampling time of runtime group x is displayed in r20001[x] in ms.

Examples of settable sampling times:

 SINAMICS G or SINAMICS S: Vector drive (400 V, 250 kW, Chassis, pulse frequency 2 kHz) or Active Line Module, Chassis, 400 V, frame size FX, GX:

The basic sampling time (r20002) is 250 µs, which means that the following sampling times are possible:

 $-$  Hardware sampling times:

 $p20000[x] = 0$  (runtime group not computed)  $p20000[x] = 1 \times 250 \text{ }\mu\text{s} = 250 \text{ }\mu\text{s}$  (not permitted because less than 1 ms)  $p20000[x] = 2 \times 250$  µs = 500 µs (not permitted because less than 1 ms)  $p20000[x] = 3 \times 250 \text{ }\mu\text{s} = 750 \text{ }\mu\text{s}$  (not permitted because less than 1 ms)  $p20000[x] = 4 \times 250 \text{ µs} = 1000 \text{ µs}$  $p20000[x] = 5 \times 250 \text{ }\mu\text{s} = 1250 \text{ }\mu\text{s}$ 

```
...
p20000[x] = 31 \times 250 \text{ }\mu\text{s} = 7750 \text{ }\mu\text{s} (longest hardware sampling time)
p20000[x] = 32 \times 250 \mu s = 8000 \mu s (can be selected as a multiple of r20002
- but is a software sampling time)
```

```
p20000[x] = 33 \times 250 \text{ }\mu\text{s} = 8250 \text{ }\mu\text{s} (rejected because greater than r20003!)
The settings below are no longer possible because the sampling times 
would exceed 8 ms.
```
The basic value of the software sampling time is: r20003 = 8 ms.

Software sampling times:

```
p20000[x] = 1001: Sampling time = 1 x 8 ms = 8 ms
p20000[x] = 1002: Sampling time = 2 \times 8 ms = 16 ms
p20000[x] = 1003: Sampling time = 3 x 8 ms = 24 ms
p20000[x] = 1004: Sampling time = 4 x 8 ms = 32 ms
p20000[x] = 1005: Sampling time = 5 x 8 ms = 40 ms
p20000[x] = 1006: Sampling time = 6 x 8 ms = 48 ms
p20000[x] = 1008: Sampling time = 8 x 8 ms = 64 ms
p20000[x] = 1010: Sampling time = 10 x 8 ms = 80 ms
p20000[x] = 1012: Sampling time = 12 x 8 ms = 96 ms
p20000[x] = 1016: Sampling time = 16 x 8 ms = 128 ms
p20000[x] = 1020: Sampling time = 20 x 8 ms = 160 ms
p20000[x] = 1024: Sampling time = 24 x 8 ms = 192 ms
p20000[x] = 1032: Sampling time = 32 x 8 ms = 256 ms
p20000[x] = 1040: Sampling time = 40 x 8 ms = 320 ms
p20000[x] = 1048: Sampling time = 48 x 8 ms = 384 ms
p20000[x] = 1064: Sampling time = 64 x 8 ms = 512 ms
p20000[x] = 1096: Sampling time = 96 x 8 ms = 768 ms
```
#### **Note**

*Overview of free function blocks*

• SINAMICS G or SINAMICS S:

Motor Module (690 V, 90 kW, Chassis, pulse frequency 1,25 kHz) or Active Line Module, Chassis, 400 V, frame size HX, JX, or Active Line Module, Chassis, 690 V, frame size FX, GX, HX, JX:

The basic sampling time (r20002) is 400 µs, which means that the following sampling times are possible:

Hardware sampling times:

 $p20000[x] = 0$  (runtime group not computed)  $p20000[x] = 1 \times 400 \text{ }\mu\text{s} = 400 \text{ }\mu\text{s}$  (not permitted because less than 1 ms)  $p20000[x] = 2 \times 400 \text{ }\mu\text{s} = 800 \text{ }\mu\text{s}$  (not permitted because less than 1 ms)  $p20000[x] = 3 \times 400 \text{ }\mu\text{s} = 1200 \text{ }\mu\text{s}$  $p20000[x] = 4 \times 400 \text{ µs} = 1600 \text{ µs}$ ...

 $p20000[x] = 19 \times 400$  µs = 7600 µs (longest hardware sampling time)  $p20000[x] = 20 \times 400 \text{ }\mu\text{s} = 8000 \text{ }\mu\text{s}$  (software sampling time)  $p20000[x] = 21 \times 400 \mu s = 8400 \mu s$  (rejected because greater than r20003!) The settings below are no longer possible because the sampling times would exceed 8 ms.

The basic value of the software sampling time is: r20003 = 8 ms.

- Software sampling times: p20000[x] = 1001: Sampling time = 1 x 8 ms = 8 ms  $p20000[x] = 1002$ : Sampling time = 2 x 8 ms = 16 ms
	- $p20000[x] = 1003$ : Sampling time =  $3 \times 8$  ms = 24 ms  $p20000[x] = 1004$ : Sampling time =  $4 \times 8$  ms = 32 ms  $p20000[x] = 1005$ : Sampling time =  $5 \times 8$  ms = 40 ms  $p20000[x] = 1006$ : Sampling time = 6 x 8 ms = 48 ms  $p20000[x] = 1008$ : Sampling time =  $8 \times 8$  ms = 64 ms  $p20000[x] = 1010$ : Sampling time = 10 x 8 ms = 80 ms  $p20000[x] = 1012$ : Sampling time = 12 x 8 ms = 96 ms  $p20000[x] = 1016$ : Sampling time = 16 x 8 ms = 128 ms p20000[x] = 1020: Sampling time = 20 x 8 ms = 160 ms  $p20000[x] = 1024$ : Sampling time = 24 x 8 ms = 192 ms  $p20000[x] = 1032$ : Sampling time = 32 x 8 ms = 256 ms  $p20000[x] = 1040$ : Sampling time = 40 x 8 ms = 320 ms p20000[x] = 1048: Sampling time = 48 x 8 ms = 384 ms  $p20000[x] = 1064$ : Sampling time = 64 x 8 ms = 512 ms  $p20000[x] = 1096$ : Sampling time = 96 x 8 ms = 768 ms

#### **Note**

 SINAMICS S: Basic Line Module Chassis:

The basic sampling time (r20002) is 2 ms, which means that the following sampling times are possible:

 $-$  Hardware sampling times:

 $p20000[x] = 0$  (runtime group not computed)  $p20000[x] = 1 \times 2 \text{ ms} = 2 \text{ ms}$  $p20000[x] = 2 \times 2 \text{ ms} = 4 \text{ ms}$  $p20000[x] = 3 \times 2 \text{ ms} = 6 \text{ ms}$  (longest hardware sampling time)  $p20000[x] = 4 \times 2 \text{ ms} = 8 \text{ ms}$  (software sampling time)  $p20000[x] = 5 \times 2$  ms = 10 ms (rejected because greater than r20003!) The settings below are no longer possible because the sampling times would exceed 8 ms.

The basic value of the software sampling time is: r20003 = 8 ms.

Software sampling times:

```
p20000[x] = 1001: Sampling time = 1 x 8 ms = 8 ms
p20000[x] = 1002: Sampling time = 2 \times 8 ms = 16 ms
p20000[x] = 1003: Sampling time = 3 x 8 ms = 24 ms
p20000[x] = 1004: Sampling time = 4 x 8 ms = 32 ms
p20000[x] = 1005: Sampling time = 5 \times 8 ms = 40 ms
p20000[x] = 1006: Sampling time = 6 x 8 ms = 48 ms
p20000[x] = 1008: Sampling time = 8 x 8 ms = 64 ms
p20000[x] = 1010: Sampling time = 10 x 8 ms = 80 ms
p20000[x] = 1012: Sampling time = 12 x 8 ms = 96 ms
p20000[x] = 1016: Sampling time = 16 x 8 ms = 128 ms
p20000[x] = 1020: Sampling time = 20 x 8 ms = 160 ms
p20000[x] = 1024: Sampling time = 24 x 8 ms = 192 ms
p20000[x] = 1032: Sampling time = 32 x 8 ms = 256 ms
p20000[x] = 1040: Sampling time = 40 x 8 ms = 320 ms
p20000[x] = 1048: Sampling time = 48 x 8 ms = 384 ms
p20000[x] = 1064: Sampling time = 64 x 8 ms = 512 ms
p20000[x] = 1096: Sampling time = 96 x 8 ms = 768 ms
```
#### **Note**

*Overview of free function blocks*

 SINAMICS G or SINAMICS S: Control Unit CU320 or TM31 or TB30:

The basic sampling time (r20002) is 4 ms, which means that the following sampling times are possible:

 $-$  Hardware sampling times:

 $p20000[x] = 0$  (runtime group not computed)  $p20000[x] = 1 \times 4 \text{ ms} = 4 \text{ ms}$  $p20000[x] = 2 \times 4 \text{ ms} = 8 \text{ ms}$  (software sampling time)  $p20000[x] = 3 \times 4 \text{ ms} = 12 \text{ ms}$  (rejected because greater than r20003!) The settings below are no longer possible because the sampling times would exceed 8 ms.

The basic value of the software sampling time is: r20003 = 8 ms.

- Software sampling times:  $p20000[x] = 1001$ : Sampling time = 1 x 8 ms = 8 ms
	- $p20000[x] = 1002$ : Sampling time =  $2 \times 8$  ms = 16 ms  $p20000[x] = 1003$ : Sampling time =  $3 \times 8$  ms = 24 ms  $p20000[x] = 1004$ : Sampling time =  $4 \times 8$  ms = 32 ms  $p20000[x] = 1005$ : Sampling time =  $5 \times 8$  ms = 40 ms  $p20000[x] = 1006$ : Sampling time = 6 x 8 ms = 48 ms p20000[x] = 1008: Sampling time = 8 x 8 ms = 64 ms  $p20000[x] = 1010$ : Sampling time = 10 x 8 ms = 80 ms  $p20000[x] = 1012$ : Sampling time = 12 x 8 ms = 96 ms  $p20000[x] = 1016$ : Sampling time = 16 x 8 ms = 128 ms  $p20000[x] = 1020$ : Sampling time = 20 x 8 ms = 160 ms  $p20000[x] = 1024$ : Sampling time = 24 x 8 ms = 192 ms  $p20000[x] = 1032$ : Sampling time = 32 x 8 ms = 256 ms  $p20000[x] = 1040$ : Sampling time = 40 x 8 ms = 320 ms p20000[x] = 1048: Sampling time = 48 x 8 ms = 384 ms  $p20000[x] = 1064$ : Sampling time = 64 x 8 ms = 512 ms  $p20000[x] = 1096$ : Sampling time = 96 x 8 ms = 768 ms

#### **Note**

#### **Run sequence**

In the factory setting, each free function block is assigned a default setting for the run sequence. The run sequence of consecutive free function blocks within a runtime group can be optimized by changing these values accordingly.

A run sequence value can be used on a drive object once only. If the same run sequence value is assigned twice in online mode for a drive object, the second value is rejected and the first value retained.

The run sequence can be set to between 0 and 32000. A function block with a lower run sequence value is computed within a runtime group before one with a higher value.

#### **Note:**

If configuration is carried out OFFLINE, you can initially set each run sequence value (e.g. a value can also be assigned to more than one function block simultaneously). The system does not check this until the configuration has been downloaded to the Control Unit.

Once downloaded, the parameter values are checked in the order of the parameter numbers. If the system detects that the run sequence value for one function block is already being used by a different function block, the value is not applied and fault F01042 (message in STARTER: Error occurred when downloading) is output. You are informed of this in the "Target system output" window.

#### **Note:**

In the factory setting, value range 10 ... 750 is already assigned the run sequence values of the function blocks.

In user configurations, for example, only run sequence values as of 1000 should be used to avoid conflicts during the download with the run sequence values that have already been assigned.

If at all possible, the process signals for a drive object should only be processed by the function blocks on this drive object.

#### <span id="page-21-0"></span>**1.1.4 Cross-drive-object use of free function blocks**

When drive object signals are processed, function blocks on other drive objects with the same sampling time can also be used. This can result in dead time, which must be taken into account in time-critical applications.

The dead time occurring when signals are transferred between the drive objects depends on the computing sequence of the drive objects.

Example: The signal source and sink have the same sampling time.

- If the drive object (Drive Object, DO) of the signal source is computed first followed by the drive object of the signal sink, the dead time is virtually zero.
- If the drive object of the signal sink is computed first, the signal sink reads the output value of the signal source from the previous sampling time. The dead time is approximately one sampling time.

If the signals change slowly compared with the sampling time, the dead time can be disregarded.

#### <span id="page-21-1"></span>**1.1.5 Computing sequence of runtime groups in different drive objects**

The computing sequence only needs to be analyzed for runtime groups with the same sampling times.

On one drive object, the runtime groups with the same sampling time are computed in numerical order (starting with the runtime group with the lowest number, followed by the runtime group with the next-highest number, and so on).

If two runtime groups exist with the same sampling time and the same Control Unit is used on two different drive objects:

- 1. If both drive objects are of type A\_INF, SERVO, VECTOR, VECTORMV, S\_INF, B\_INF, A\_INFMV, or B\_INFMV, the runtime groups are computed in the order of their drive object numbers (see p0101[0...15]).
- 2. If both drive objects are of type CU\_S, CU\_G, CU\_I, CU\_CX32, TB30, TM31, TM41, or TM15DI/DO, the runtime groups are also computed in the order of their drive object numbers (see p0101[0...15]).
- 3. If one runtime group is used on a drive object type listed under 1. and the other runtime group on a drive object type listed under 2., the runtime group of the drive object listed under 1. is computed first.

#### <span id="page-22-0"></span>**1.1.6 Range of blocks**

The table below shows the range of free function blocks available. For information about the special technical properties of the individual function blocks, see the function block diagrams in [Chapter 3](#page-134-1).

| Code            | Name of function block                        | <b>Data</b><br>type | No.<br>per<br>drive object |
|-----------------|-----------------------------------------------|---------------------|----------------------------|
| <b>AND</b>      | <b>AND function block</b>                     | <b>BOOL</b>         | 4                          |
| <b>OR</b>       | OR function block                             | <b>BOOL</b>         | $\overline{4}$             |
| <b>XOR</b>      | <b>XOR function block</b>                     | <b>BOOL</b>         | $\overline{4}$             |
| <b>NOT</b>      | Inverter                                      | <b>BOOL</b>         | $\overline{4}$             |
| <b>ADD</b>      | Adder                                         | <b>REAL</b>         | $\overline{2}$             |
| <b>SUB</b>      | Subtracter                                    | <b>REAL</b>         | $\overline{2}$             |
| <b>MUL</b>      | Multiplier                                    | <b>REAL</b>         | $\overline{2}$             |
| <b>DIV</b>      | Divider                                       | <b>REAL</b>         | $\overline{2}$             |
| <b>AVA</b>      | Absolute value generator with sign evaluation | <b>REAL</b>         | $\overline{2}$             |
| <b>MFP</b>      | Pulse generator                               | <b>BOOL</b>         | $\overline{2}$             |
| <b>PCL</b>      | Pulse shortener                               | <b>BOOL</b>         | $\overline{2}$             |
| <b>PDE</b>      | On delay                                      | <b>BOOL</b>         | $\overline{2}$             |
| <b>PDF</b>      | Off delay                                     | <b>BOOL</b>         | $\overline{2}$             |
| <b>PST</b>      | Pulse stretcher                               | <b>BOOL</b>         | $\overline{2}$             |
| <b>RSR</b>      | RS flip-flop, reset dominant                  | <b>BOOL</b>         | $\overline{2}$             |
| <b>DFR</b>      | D flip-flop, reset dominant                   | <b>BOOL</b>         | $\overline{2}$             |
| <b>BSW</b>      | Binary change-over switch                     | <b>BOOL</b>         | $\overline{2}$             |
| <b>NSW</b>      | Numeric change-over switch                    | <b>REAL</b>         | $\overline{2}$             |
| LIM             | Limiter                                       | <b>REAL</b>         | $\overline{2}$             |
| PT <sub>1</sub> | Smoothing element                             | <b>REAL</b>         | $\overline{2}$             |
| <b>INT</b>      | Integrator                                    | <b>REAL</b>         | 1                          |
| DIF             | Derivative action element                     | <b>REAL</b>         | $\mathbf{1}$               |
| <b>LVM</b>      | Double-sided limit monitor with hysteresis    | <b>BOOL</b>         | $\overline{2}$             |

Table 1-2 Range of "Free function blocks"

*Overview of free function blocks*

#### <span id="page-23-0"></span>**1.1.7 Connection to the drive**

Connector inputs (CI) and connector outputs (CO) on the free function blocks (p20094 ... p20286) have the characteristics of per unit variables. This means that calculations in the free function blocks are only carried out with per unit signal values (1.0 = 100 %). Conversion to the connectors of the drive with units is performed automatically.

#### **Note:**

This manual only contains the function block diagrams for "Free function blocks" (see [Chapter 3](#page-134-1)).

The product-specific function block diagrams for SINAMICS (e.g. function block diagram 3010) can be found in the following documents:

- References: SINAMICS S120/S150 Parameter Manual, Chapter "Function block diagrams"
- References: SINAMICS GM150 Parameter Manual, Chapter "Function block diagrams"
- References: SINAMICS SM150 Parameter Manual, Chapter "Function block diagrams"
- References: SINAMICS S110 Parameter Manual, Chapter "Function block diagrams"
- References: SINAMICS DCM Parameter Manual, Chapter "Function block diagrams"

#### **Example 1 (interconnecting the input value)**

The actual fixed speed setpoint (CO: r1024, function block diagram 3010) is to be read to the free function block ADD 0 (function block diagram 7220) for further processing.

p20094[0] is set to 1024 for this purpose.

Function block ADD 0 is to be called cyclically and is, therefore, assigned to runtime group 9. It is also to be called with the sampling time 2 x r20003. The runtime group number is chosen here at random.

p20096 is set to 9 and p20000[9] is set to 1002.

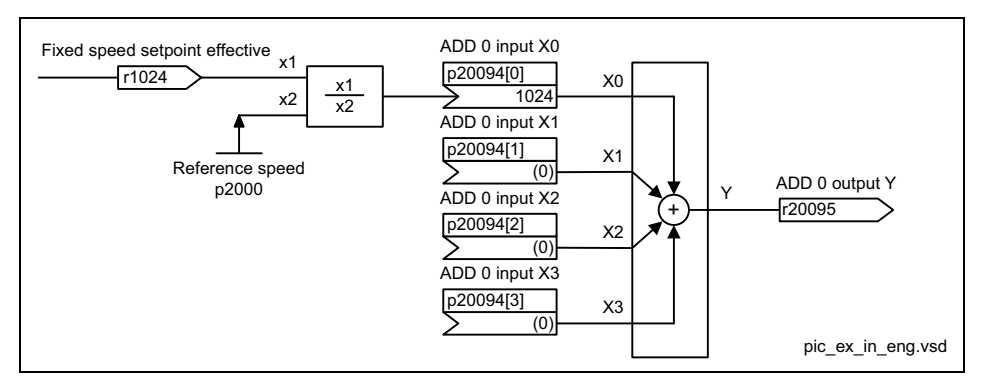

Fig. 1-1 Example 1: Interconnecting the input value

Input signal r1024 with the unit rpm is referred to its reference variable p2000. Assumption:

- $\bullet$  r1024 = 1500 rpm
- p2000 = 3000 rpm reference speed

Result:

•  $r20095 = 0.5$ 

*Overview of free function blocks*

#### **Example 2 (interconnecting the output value)**

The per unit output value of the free function block LIM 0 (function block diagram 7260) is to be switched in as additional torque M\_additional 2 (function block diagram 6060) in the VECTOR control mode.

p1513[0] is set to 20231 for this purpose.

Function block LIM 0 is to be called cyclically and is, therefore, assigned to runtime group 8.

p20234 is set to 8.

The runtime group number is chosen here at random.

The sampling time for calling LIM 0 is to be 1 ms.

p20000[8] is set to 4 (= 4 x r20002 = 4 x 250  $\mu$ s)

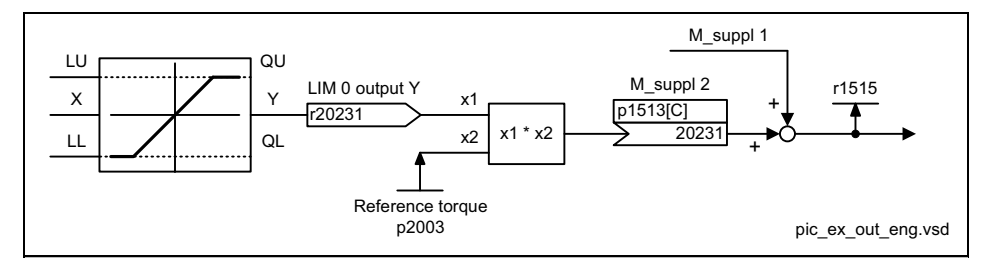

Fig. 1-2 Example 2: Interconnecting the output value

Due to the interconnection of p1513 (additional torque 2) to r20231, the per unit output signal Y of the function block is multiplied internally with the reference torque p2003 and interpreted as additional torque with units.

Assumption:

- Basic sampling time:  $r20002 = 0.25$  ms
- $\bullet$  r20231 = 0.3333
- p2003 = 300 Nm reference torque
- $p1511[0] = 0$  (additional torque  $1 = "0")$
- $\bullet$  p1513[0] = 20231

Result:

•  $r1515 = 100.0$  Nm (for CDS0)

#### **Example 3 (interconnecting the PROFIBUS receive word (WORD))**

The PZD receive word 2 (CO: r2050[1], function block diagram 2460) is to be interconnected with the free function block ADD 0 (function block diagram 7220).

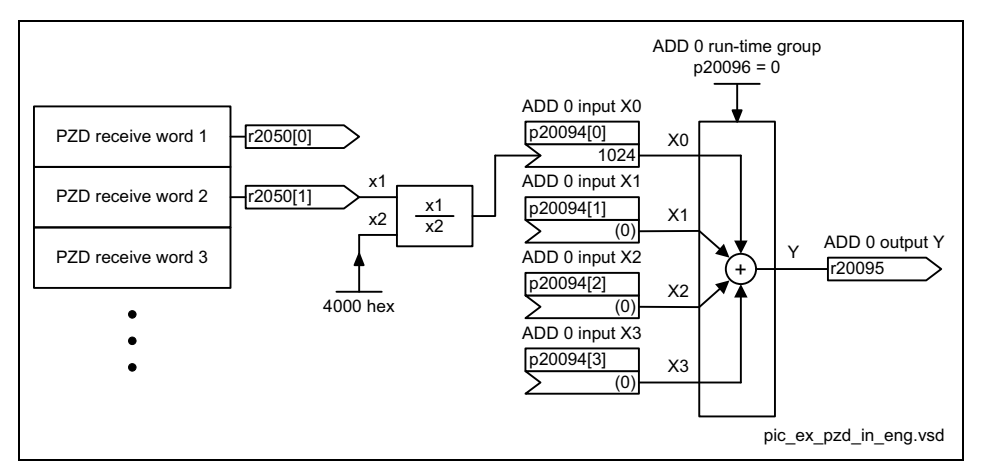

Fig. 1-3 Example 3: Interconnecting the PROFIBUS receive word (WORD)

The PROFIBUS process data of data type WORD (16 bits) has the reference variable 4000 hex. At the inputs of the free function blocks, this reference variable is equivalent to 1.0.

Assumption:

 $p20096 = 0$ 

Assign function block ADD 0 to runtime group 0.

 $\bullet$  p20000[0] = 1002

Call runtime group 0 with the sampling time 2 x r20003. The runtime group number zero was chosen at random.

• PROFIBUS receive word 2:  $r2050[1] = 6000$  hex

Result:

•  $r20095 = (6000 \text{ hex} / 4000 \text{ hex}) \times 1.0 = 1.5$ 

*Overview of free function blocks*

#### **Example 4 (interconnecting the PROFIBUS transmit word (DWORD))**

The output of the free function block LIM 1 (CO: r20234, function block diagram 7260) is to be interconnected with a PZD send word (function block diagram 2470) of data type DWORD.

The input of the free function block LIM 1 is supplied with a fixed speed setpoint (p1002, function block diagram 3010).

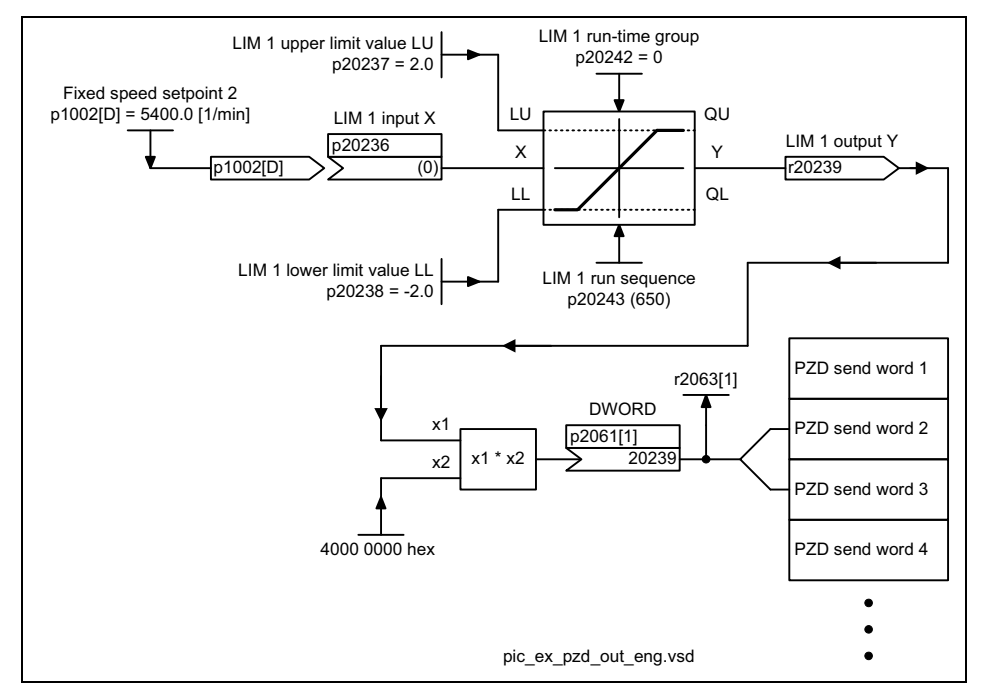

Fig. 1-4 Example 4: Interconnecting the PROFIBUS transmit word (DWORD)

The PROFIBUS process data of data type DWORD (32 bits) has the reference variable 4000 0000 hex. At the outputs of the free function blocks, this reference variable is equivalent to 1.0. Parameter r2063 is only updated when cyclic data exchange actually takes place on PROFIBUS.

Assumption:

 $\bullet$  p20000[0] = 1002

Call runtime group 0 with the sampling time 2 x r20003. The runtime group number zero was chosen at random.

- $p1002 = 5400$  rpm
- p2000 = 3000 rpm

Result:

- Output value of LIM 1:  $r20239 = 5400$  rpm  $/$  3000 rpm = 1.8
- $r2063[1] = X1 \times X2 = 1.8 \times 4000 0000$  hex = 7333 3333 hex

### <span id="page-28-0"></span>**1.2 Commissioning**

#### <span id="page-28-1"></span>**1.2.1 Activating the "Free function blocks" function module**

#### **STARTER commissioning software**

Free function blocks can **only** be activated with the STARTER commissioning software offline and is carried out via the "Properties" dialog box for the drive objects. The free function blocks can be selected on the "Function modules" tab page.

To do so, open the relevant project in STARTER and, in the project navigator, open the sub-elements by clicking the plus sign.

To call up a context menu, right-click the selected drive object. With a simple leftclick, select "Properties" and "Function modules". Scroll to "Free function blocks". Select this function module (set the checkbox) and confirm with "OK". The properties dialog is then closed automatically.

In its default setting, the "Free function blocks" checkbox is not selected. If you select the checkbox and confirm with "OK", the "free function blocks" function module is activated once the project has been downloaded.

#### **AOP30 (Advanced Operator Panel 30)**

In AOP30, the "free function blocks" function module in the parameter list is activated directly via  $p0108[x]$  in the status "Definition of the drive type ( $p0009 = 2$ )". In index "x", select the number of the drive object on which the "free function blocks" are to be activated.

You can find out which drive objects (Drive Object, DO) are available along with their associated numbers as follows:

- In parameter p0107[0...15] (DO type), an index entry with the relevant drive object type exists for each available drive object in the drive line-up.
- In parameter p0101[0...15] (DO number), the number under which the drive object can be addressed appears in the corresponding index entry for each drive object.

You need this information to help you determine the drive object number for BICO interconnections.

Example:

- $\bullet$  p0107[1] = "12: VECTOR"
- In this example, the "VECTOR" drive object can be addressed under the drive object number p0101[1].
- The "free function blocks" function module for the "VECTOR" drive object can be activated via  $p0108[1] = 262144$  (= 40000 hex). This means that bit 18 in p0108[index no.] must be set to activate it.

The index in p0108 for the "VECTOR" drive object is the same as that in p0107.

How to activate the function module via AOP30:

- Starting from the main menu ("Menu" key) of the AOP30, select the "Parameterization" menu and confirm with "OK". There, select "Individual DO" and confirm with "OK".
- In the menu "parameterize DO selection" select point "1: CU G" and confirm with "OK".
- Select parameter p0009 ("Raise"/"Lower" key) and after pressing "Change", set the value 2: ("Raise"/"Lower" key) and confirm with "OK".
- Now press the key-operated pushbutton (bottom left).

If the access level has the value "3: Expert" or higher, then exit this menu with "Back".

Otherwise, in this menu, select access level ("Raise"/"Lower" key) and confirm with "OK". In the submenu "Access level", select point "3: Expert" and confirm with "OK". The menu "All parameters" is reached after pressing the "Back" key.

- In the menu "All parameters", select parameter p0108 and press "Change". Then select the index of p0108, which is assigned to the required drive object (in this example, index 1), on which the function module should be activated and press "Change".
- $-$  In the submenu p0108[xx], select bit 18: Free F. blocks, activate by pressing "Change", and confirm with "OK".
- Select the menu "All parameters" for the drive object CU\_G by pressing "Back". In this menu, now reselect p0009 ("Raise"/"Lower" key) and press "Change".
- $-I$  In the submenu of p0009, select the value "0: Ready" ("Raise"/"Lower" key) and confirm with "OK".

The control module now performs a warm restart and the AOP30 reloads the parameter description. This process may take several minutes.

#### <span id="page-30-0"></span>**1.2.2 Activating the individual function blocks**

Each individual function block is assigned to a runtime group via two parameters:

- The first parameter defines the runtime group.
- The second parameter defines the run sequence within the runtime group.

Within a runtime group, a function block with a lower value for the run sequence is computed before a function block with a higher value.

#### **Note**

In the factory setting, each function block is assigned to runtime group 9999. This means that the function block is not computed.

You also have to ensure that runtime group x is called cyclically. This can be done by setting parameter  $p20000[x]$  to a value  $> 0$ .

#### **Example:**

On a "VECTOR" drive object type and Chassis Motor Module, the basic hardware sampling time r20002 = 0.25 ms (see example on Page 1-17). Runtime group 0 is to be called every 2 ms.

This means:

Set p20000[0] = 8 (sampling time 8 x r20002).

Check via r20001[0] = 2.0 ms (sampling time of runtime group 0).

*Commissioning*

#### <span id="page-31-0"></span>**1.2.3 Computation time load for firmware versions up to 2.6**

#### **Note**

The following statements apply when using the "free function blocks" (FBLOCKS) on SINAMICS S120, S150, G130 and G150 units. Information on the other units is provided in the relevant equipment documentation.

Processing free function blocks requires computation time. This means that when this function module is activated, the maximum number of drive objects on a CU3xx, CX32 (for operation with SM150 only) and SM150 can no longer be computed.

#### **Dependency**

The resulting computation time load depends on the following:

- Number of activated runtime groups ( $p20000[x] > 0$ ).
- Number of computed function blocks.
- Sampling time.

#### **Computation time online**

In the basic SINAMICS system with firmware version 2.4, 2.5, and 2.6 SP1 (not firmware version 4.x), parameter r9976 (system load) is available as an online tool. The average value of the computation time load in r9976[1] should always be lower than 85%. Likewise, the maximum value for the computation time load in r9976[5] should always be lower than 85%. If the limit of 92% for the computation time load is exceeded, alarm A50512 is output. If the computation time load is less than 88%, the alarm is reset (not firmware version 4.x).

#### **Computation time offline**

When the system is in offline mode, SIZER offers an approximate statement regarding whether a configuration can be computed on a CU3xx or D4xx. The additional computation time load is **not** taken into account when the "free function blocks" function module is activated.

#### **Notice**

The computation time load reaches its maximum value when the following conditions are met:

- All necessary function modules are activated.
- All the drives and infeeds have been switched on.
- Closed-loop control is enabled on all drives and infeeds.

The values displayed in r9976 have been significantly smoothed internally. This means that a change in the computation time load is not displayed in full in r9976 until after 2 to 3 minutes.

If one function block of each type (i.e. 23 different function blocks) is computed on a drive object with a sampling time Tab = 1 ms, this increases the computation time load by approx. 21 %.

If you are not sure whether the limit value for the computation time load of 85% (r9976[1] and r9976[5]) is maintained in an offline configuration, leave  $p2000000...91 = 0$  as it is for all drive objects.

In the OFFLINE project, the following should be carried out:

- Activate all necessary function modules on the drive objects.
- Assign all the required function blocks to their runtime groups.
- Establish all connections between the function blocks and, where suitable, with the drive objects.

#### **Once the project has been downloaded**

Once the project has been downloaded, the free function blocks do not cause any additional computation time load because no runtime group is called cyclically.

r9976[1] and r9976[5] should be read in this state.

In the ONLINE mode, the runtime groups can be activated consecutively for each drive object by parameterizing the relevant value in p20000[x]. The computation time load can then be monitored in r9976 (not firmware version 4.x). The drive and infeed controls can then be switched on and enabled individually in succession.

When the closed-loop controls of all drive objects, all required function modules, and all runtime groups are in operation, the limit value of 85% for the computation time load should be checked in r9976[1] and r9976[5].

#### **Note**

Any computation time load generated by the free function blocks reduces the maximum possible additional computation time load generated by Drive Control Chart (DCC) on the same device.

*Commissioning*

#### <span id="page-33-0"></span>**1.2.4 Computation time load for firmware versions from 4.3 and higher**

#### **Note**

The following statements apply when using the "free function blocks" (FBLOCKS) on SINAMICS S120, S150, G130 and G150 units.

Information on the other units is provided in the relevant equipment documentation.

From version 4.3 and higher, after a download or a parameter change (e.g. where the sampling time of a runtime group is changed) using the configuration data, the Control Unit (CU) determines the computation time load to be expected (including the computation time load caused by FBLOCKS and DCC diagrams). This value is displayed in r9976 (system utilization) for the complete system.

If the calculated average computation time load for the complete system r9976[1] or the maximum utilization (including the interruption as a result of time slices with a shorter sampling time) in a sampling time r9976[5] exceeds the value of 100.00 %, then this causes fault F01054 (CU: System limit exceeded) to be output with fault reaction OFF2.

The utilization is calculated on the Control Unit, i.e. the utilization values are only displayed in the STARTER/SCOUT only in the online mode.

The resulting computation time load caused by FBLOCKS depends on the following:

- Number of calculated runtime groups
- Sampling time of the runtime groups
- Number of calculated blocks.
- Calculated block types.

The proportion of the computation time load as a result of FBLOCKS is displayed on the drive objects, on which the function module FBLOCKS is activated, in r20005[0…9] for runtime groups 0 to 9 (from firmware version 4.3 and higher). Note that the computation time load for a runtime group k can only be calculated if this has been logged on for cyclic processing (p20000[k-1] not equal to 0).

Contrary to firmware versions 2.5 and 2.6, from firmware version 4.3 and higher, if a parameter is changed (in the STARTER online mode) that has an influence on the computation time load (e.g. changes the sampling time of a runtime group in FBLOCKS), then the drive unit immediately recalculates r9976 (and r20005). For parameters, which can only be changed in the device states C1 (commissioning device) or C2 (commissioning drive object) (i.e. only when STARTER/SCOUT is in the offline mode), then r9976 is only updated after the project download and the Control Unit has powered up.

For firmware version 4.3, the computation time load displayed in r9976 can be up to 100.00 % without initiating a fault.

#### <span id="page-34-0"></span>**1.2.5 Number of possible different hardware sampling times**

The sampling times for the runtime groups can be selected in p20000[x] as a multiple of r20002 (basic sampling time of hardware time slices), as a multiple of r20003 (basic sampling time of software time slices), or dependent on the sampling time of a basic SINAMICS system function (e.g. when  $p20000[x] = 9003 ==$ "before setpoint channel calculation" from the sampling time of the setpoint channel p0115[3]).

As hardware sampling times, only sampling times for which the following applies can be set:

1 ms  $\leq$  T\_sample  $\leq$  r20003 - r20002 in p20000[x]

Sampling time r20003 is always a software sampling time regardless of whether it is set as p20000[x] = 1001 (== 1 x r20003) or as a multiple of r20002 (p20000[x]  $= 256$ ).

#### **Hardware sampling times, number, and assignment**

When configuring, note that the number of hardware sampling times (1 ms <= cycle duration T\_sampling < r20003 - r20002) used by the basic SINAMICS system, "Free function blocks", and Drive Control Chart is restricted as follows:

- $\bullet$  CU310, CU320, CU320-2, D4xx --> No. of hardware sampling times = 13
- CU305, CUD --> No. of hardware sampling times = 11

The assignment of the available hardware sampling times is displayed in r20008[0...12] as follows (STARTER/SCOUT: in online mode only):

- $\bullet$  Value = 0.0 --> sampling time not assigned
- Value  $!= 0.0$  (not equal to 0.0) --> sampling time in ms
- Value = 9999900.00000 --> sampling time not supported

#### **Note**

Note that a long-term trace registers a sampling time of 2 ms and the trace registers sampling times in accordance with the selected trace clock cycle. If these sampling times have not already been registered by the basic SINAMICS system, "Free function blocks" (FBLOCKS), or Drive Control Chart (DCC), these functions require additional free hardware sampling times.

The registered hardware sampling times can be read (if the FBLOCKS are activated) in r20008[0...12]. The actual number of free hardware sampling times can be read in r7903.

In addition to the basic SINAMICS system, for DCC, the total number of hardware sampling times that have been introduced for FBLOCKS and DCC together is limited to a total of 5.

*Commissioning*

#### **Hardware sampling times, usage**

A sampling time can be used simultaneously by more than one runtime group of "Free function blocks", DCC, and the basic SINAMICS system.

For this reason, the runtime groups should ideally be registered to existing sampling times or - if it makes more sense due to the function - the fixed runtime group "Calculate before setpoint channel" should be used.

For internal reasons, the drive unit always requires at least one (or more, depending on how the basic sampling times p0115[0] of the drive objects are parameterized) free hardware sampling time. This is why the actual number of free hardware sampling times can be read in r7903.

#### **Project download, error message, and procedure**

If too many different hardware sampling times are configured offline, an error message is not output until the project is downloaded.

In this case, proceed as follows:

- 1. In the project in the offline mode, set the free runtime groups, to which hardware sampling times are assigned, to software sampling times.
	- Hardware sampling times (FBLOCKS: p20000 < 256; DCC: p21000 < 256)
	- $-$  Software sampling times (FBLOCKS: p20000 >= 1001; DCC: p21000 >= 1001)

The assignment of fixed runtime groups (FBLOCKS: p20000 = 9003; DCC: p21000 >= 2000) does not need to be changed because the fixed runtime groups use the same sampling time as the assigned basic SINAMICS system function.

- 2. Download the project again.
- 3. Once the project has been downloaded and the Control Unit has booted, check:
	- r7903: Number of hardware sampling times still available.
	- r20008: Number of hardware sampling times already registered by the basic SINAMICS system.
- 4. Correspondingly adapt the parameterization of the runtime groups.

#### **Note**

The number of different hardware sampling times possible on a Control Unit is restricted. For this reason, software sampling times (multiple of r20003) should be preferably used or - if necessary - the fixed runtime group "Calculate before setpoint channel" (p20000[0...9] = 9003).
# **1.3.1 AND**

#### **Brief description**

BOOL-type AND function block with four inputs.

#### **Mode of operation**

This function block links the binary variables at the inputs I to a logical AND and outputs the result to its binary output Q.

$$
Q = I_0 \wedge I_1 \wedge I_2 \wedge I_3
$$

Output  $Q = 1$  when the value 1 is present at all inputs I0 to I3. In all other cases, output  $Q = 0$ .

### **1.3.2 OR**

#### **Brief description**

BOOL-type OR function block with four inputs.

#### **Mode of operation**

This function block links the binary variables at the inputs I to a logic OR (disjunction) and outputs the result to its binary output Q.

$$
Q = I_0 \vee I_1 \vee I_2 \vee I_3
$$

Output  $Q = 0$  when the value 0 is present at all inputs I0 to I3. In all other cases, output  $Q = 1$ .

# **1.3.3 XOR (exclusive OR)**

#### **Brief description**

BOOL-type XOR function block with four inputs.

#### **Mode of operation**

This function block links the binary variables at the inputs I according to the exclusive OR logic function and outputs the result to its binary output Q.

Output  $Q = 0$  when the value 0 is present at all inputs I0 to I3 or when the value 1 is present at an even number of inputs I0 to I3.

Output  $Q = 1$  when the value 1 is present at an odd number of inputs I0 to I3.

# **1.3.4 NOT (inverter)**

#### **Brief description**

BOOL-type inverter

#### **Mode of operation**

This function block inverts the binary variables at input I and outputs the result to output Q.

# $Q = I$

Output  $Q = 1$  when the value 0 is present at input I.

Output  $Q = 0$  when the value 1 is present at input I.

# **1.3.5 ADD (adder)**

#### **Brief description**

REAL-type adder with four inputs.

#### **Mode of operation**

This function block adds (in accordance with the sign) the values entered at inputs X.

The result is limited to a range of -3.4E38 ... 3.4E38 and output at output Y.

$$
Y = X_0 + X_1 + X_2 + X_3
$$

# **1.3.6 SUB (subtracter)**

#### **Brief description**

REAL-type subtracter with two inputs.

#### **Mode of operation**

This function block subtracts (in accordance with the sign) the value entered at input X1 from the value entered at input X0.

The result is limited to a range of -3.4E38 ... 3.4E38 and output at output Y.

$$
Y = X_0 - X_1
$$

# **1.3.7 MUL (multiplier)**

#### **Brief description**

REAL-type multiplier with four inputs.

#### **Mode of operation**

This function block multiplies (in accordance with the sign) the values entered at inputs X.

The result is limited to a range of -3.4E38 ... +3.4E38 and output at output Y.

$$
Y = X_0 \cdot X_1 \cdot X_2 \cdot X_3
$$

# **1.3.8 DIV (divider)**

#### **Brief description**

REAL-type divider with two inputs.

#### **Mode of operation**

This function block divides the value entered at input X0 by the value entered at input X1.

The result is output at the outputs as follows:

- Y output: Quotient with places before and after the decimal point
- YIN output: Integer quotient
- MOD output: Division remainder (absolute remainder value, MOD = (Y YIN) x X0)

The Y output is limited to a range of approx. -3.4E38 to +3.4E38.

$$
Y = \frac{X_0}{X_1}
$$

If output value Y exceeds the permissible value range of approx. -3.4E38 to 3.4E38 (because divisor X1 is very small or zero), the limit value of the output range with the correct sign is output at the Y output. At the same time, binary output QF is set to 1.

With division of 0/0, block output Y remains unchanged. Binary output QF is set to 1.

# **1.3.9 AVA (absolute value generator with sign evaluation)**

#### **Brief description**

REAL-type arithmetic function block for generating absolute values.

#### **Mode of operation**

This function block generates the absolute value of the value present at input X. The result is output at output Y.

 $Y = |X|$ 

If the input variable is negative, binary output SN is set to 1.

# **1.3.10 MFP (pulse generator)**

#### **Brief description**

- Timer for generating a pulse with a fixed duration.
- Used as a pulse-contracting or pulse-stretching monoflop.

#### **Mode of operation**

The rising edge of a pulse at input I sets output Q to 1 for pulse duration T. The pulse generator cannot be retriggered.

#### **Time flow chart**

Output pulse Q as a function of pulse duration T and input pulse I.

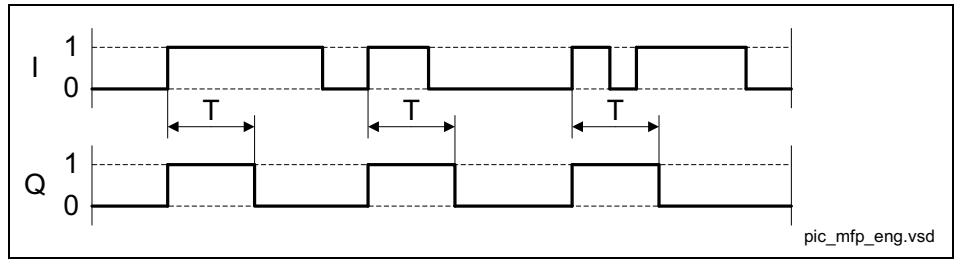

Fig. 1-5 MFP (pulse generator): Time flow chart

# **1.3.11 PCL (pulse shortener)**

#### **Brief description**

Timer for limiting the pulse duration.

#### **Mode of operation**

The rising edge of a pulse at input I sets output Q to 1. Output Q becomes 0 when input I is 0 or pulse duration T has expired.

#### **Time flow chart**

Output pulse Q as a function of pulse duration T and input pulse I.

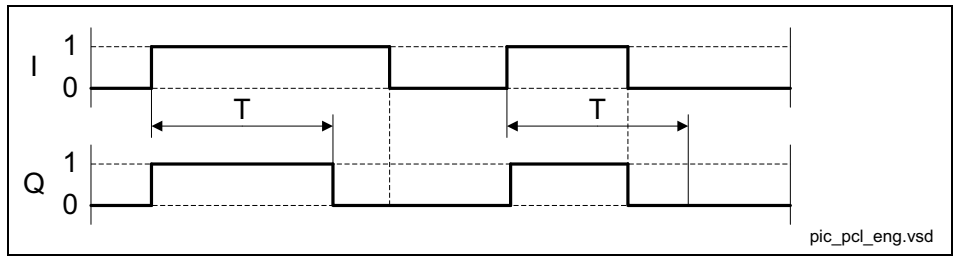

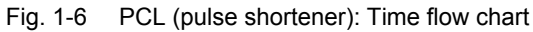

# **1.3.12 PDE (ON delay)**

#### **Brief description**

BOOL-type timer with ON delay.

#### **Mode of operation**

The rising edge of a pulse at input I sets output Q to 1 after pulse delay time T.

Output Q become 0 when I is 0.

If the duration of input pulse I is less than pulse delay time T, Q remains 0.

If time T is so long that the maximum value that can be displayed internally (T/ta as 32 bit value, where ta = sampling time) is exceeded, the maximum value is set (e.g. when ta = 1 ms, approx.  $50$  days).

#### **Time flow chart**

Output pulse Q as a function of pulse duration T and input pulse I.

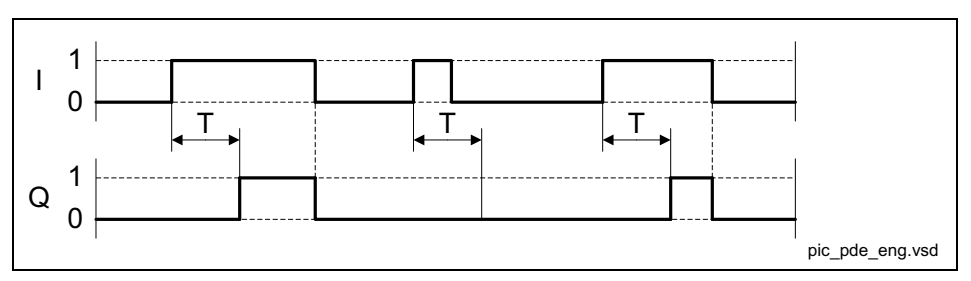

Fig. 1-7 PDE (ON delay): Time flow chart

# **1.3.13 PDF (OFF delay)**

#### **Brief description**

Timer with OFF delay.

#### **Mode of operation**

The falling edge of a pulse at input I resets output Q to 0 after OFF delay time T. Output Q become 1 when I is 1.

Output Q becomes 0 when input pulse I is 0 and OFF delay time T has expired. If input I is reset to 1 before time T has expired, output Q remains 1.

#### **Time flow chart**

Output pulse Q as a function of pulse duration T and input pulse I.

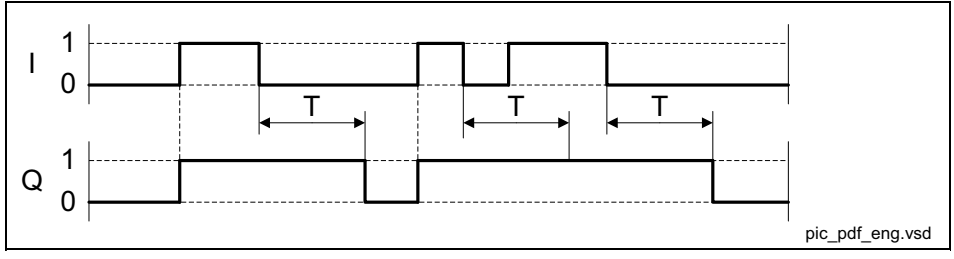

Fig. 1-8 PDF (OFF delay): Time flow chart

# **1.3.14 PST (pulse stretcher)**

#### **Brief description**

Timer for generating a pulse with a minimum duration and an additional reset input.

#### **Mode of operation**

The rising edge of a pulse at input I sets output Q to 1.

Output Q does not return to 1 until input pulse I is 0 and pulse duration T has expired.

Output Q can be set to zero at any time via reset input R with  $R = 1$ .

#### **Time flow chart**

Output pulse Q as a function of pulse duration T and input pulse I (when  $R = 0$ ).

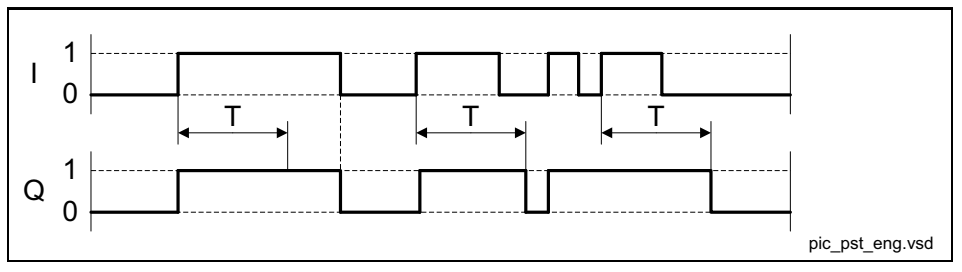

Fig. 1-9 PST (pulse stretcher): Time flow chart

# **1.3.15 RSR (RS flip-flop, reset dominant)**

#### **Brief description**

Reset dominant RS flip-flop for use as a static binary value memory.

#### **Mode of operation**

With logical 1 at input S, output Q is set to logical 1.

If input R is set to logical 1, output Q is set to logical 0.

If both inputs are logical 0, Q does not change.

If both inputs are logical 1, however, Q is logical 0 because the reset input dominates.

Output QN always has the value inverse to Q.

# **1.3.16 DFR (D flip-flop, reset dominant)**

#### **Brief description**

BOOL-type function block for use as a D flip-flop with reset dominance.

#### **Mode of operation**

If inputs S and R are logical 0, the D input data is switched through to output Q when a rising edge is present at trigger input I.

Output QN always has the value inverse to Q. With logical 1 at input S, output Q is set to logical 1.

If input R is set to logical 1, output Q is set to logical 0. If both inputs are logical 0, Q does not change.

If inputs S and R are logical 1, however, Q is logical 0 because the reset input dominates.

#### **Time flow chart**

Output pulse Q as a function of the D input and input pulse I for  $S = R = 0$ .

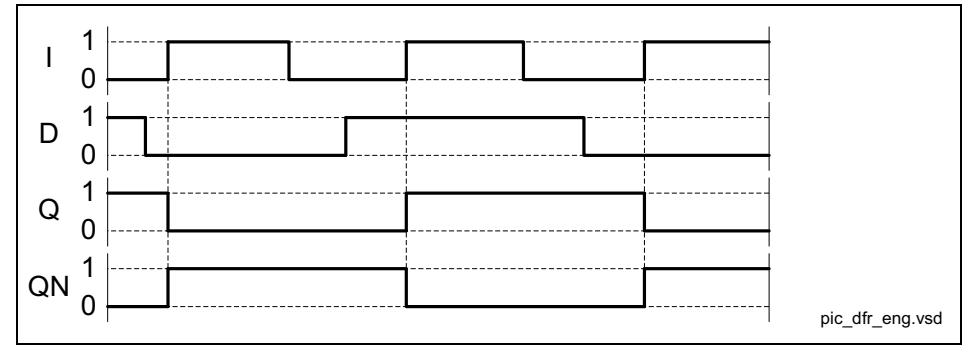

Fig. 1-10 DFR (D flip-flop, reset dominant): Time flow chart

# **1.3.17 BSW (binary change-over switch)**

#### **Brief description**

This function block switches one of two binary input variables (BOOL type) to the output.

#### **Mode of operation**

If input  $I = 0$ ,  $I = 0$  is switched to output Q.

If input  $I = 1$ ,  $I1$  is switched to output Q.

# **1.3.18 NSW (numeric change-over switch)**

#### **Brief description**

This function block switches one of two numeric input variables (REAL type) to the output.

#### **Mode of operation**

If input  $I = 0$ , X0 is switched to output Y. If input  $I = 1$ ,  $X1$  is switched to output Y.

# **1.3.19 LIM (limiter)**

#### **Brief description**

- Function block for limiting.
- Adjustable upper and lower limit.
- Indication when set limits are reached.

#### **Mode of operation**

This function block transfers input variable X to its output Y, whereby the input variable is limited depending on LU and LL.

If the input variable reaches the upper limit LU, output QU is set to 1.

If the input variable reaches the lower limit LL, output QL is set to 1.

If the lower limit is greater than or equal to the upper limit, output Y is set to the upper limit LU.

Algorithm:

$$
Y = \begin{cases} LU & \text{for } X \ge LU \\ X & \text{for } LL < X < LU \\ LL & \text{for } X \le LL \end{cases}
$$

Constraint: LL < LU

# **1.3.20 PT1 (smoothing element)**

#### **Brief description**

- First-order delay element with setting function.
- Used as smoothing element.

#### **Mode of operation**

#### **Setting function not active (S = 0)**

Input variable X, dynamically delayed by smoothing time constant T, is switched to output Y.

T determines the steepness of the rise of the output variable. It specifies the time at which the transfer function has risen to 63% of its full-scale value.

When t = 3T, the transfer function reaches approximately 95% of its full-scale value.

The internally fixed proportional gain is 1 and cannot be changed.

If T/TA is sufficiently large (T/TA > 10), the transfer function has the following characteristic:

$$
Y(t) = X \cdot (1 - e^{-t/T})
$$

Constraint: t = n \* TA

The discrete values are calculated according to the following algorithm:

$$
Y_n = Y_{n-1} + \frac{T A}{T} \cdot (X_n - Y_{n-1})
$$

Yn Value of Y in sampling interval n

Yn-1 Value of Y in sampling interval n-1

Xn Value of X in sampling interval n

#### **Setting function active (S = 1)**

When the setting function is active, the current setting value SVn is accepted at the output variable:

Yn = SVn

#### **Note**

The larger T/TA is, the smaller the amplitude change at Y from one sampling instant to the next. TA is the configured sampling time of the function block.

```
T is limited internally: T >= TA
```
# **1.3.21 INT (integrator)**

#### **Brief description**

- Function block with integral action.
- Integrator functions:
	- Set initial value.
	- Adjustable integral time constant.
	- Adjustable limits.
	- For normal integrator operation, a positive limit value must be specified for LU and a negative limit value for LL.

#### **Mode of operation**

The change in output variable Y is proportional to input variable X and inversely proportional to the integral time constant TI.

Output Y of the integrator can be limited via the inputs LU and LL. If the output reaches one of the two limits, a signal is sent via the outputs QU or QL. If LL >= LU, output  $Y = LU$ .

The discrete values (TA is the configured sampling time of the function block) are calculated according to the following algorithm:

$$
Y_n = Y_{n-1} + \frac{T A}{T I} \cdot X_n
$$

- Yn Value of Y in sampling interval n
- Yn-1 Value of Y in sampling interval n-1
- Xn Value of X in sampling interval n

When S = 1, the output variable Y is set to the setting value SV. Two functions can be realized via S:

• Track integrator  $(Y = SV)$ 

The binary input is S = 1 and the setting value SV is changed. If applicable, the output makes a jump to the setting value immediately after the setting operation.

• Set integrator to initial value SV

S is switched to 1. S is then set to 0, and the integrator starts from SV in the direction specified by the polarity of input variable X.

#### **Note**

```
TI is limited internally: TI >= TA
```
## **1.3.22 DIF (derivative action element)**

#### **Brief description**

Function block with derivative action behavior.

#### **Mode of operation**

Output variable Y is proportional to the rate of change of input variable X multiplied by derivative time constant TD.

The discrete values are calculated according to the following algorithm:

$$
Y_n = (X_n - X_{n-1}) \cdot \frac{TD}{TA}
$$

- Yn Value of Y in sampling interval n
- Yn-1 Value of Y in sampling interval n-1
- Xn Value of X in sampling interval n

#### **Note**

The bigger TD/TA, the bigger the amplitude change on Y from one sampling instant to the next. TA is the configured sampling time of the function block.

TD is limited internally to  $TD \geq 0$ .

Caution: Overcontrol (saturation) !

# **1.3.23 LVM (double-sided limit monitor with hysteresis)**

#### **Brief description**

- This BOOL-type function block monitors an input variable by comparing it with selectable reference variables.
- Application:
	- Monitoring setpoints, actual, and measured values.
	- Suppressing frequent switching (jitter).
- This function block provides a window discriminator function.

#### **Mode of operation**

This function block uses a transfer characteristic (see transfer characteristic) with hysteresis to calculate an internal intermediate value.

The intermediate value is compared with the interval limits and the result is output at outputs QU, QM, and QL.

The transfer characteristic is configured with the values for the mean value M, the interval limit L, and the hysteresis HY.

#### **Transfer characteristic**

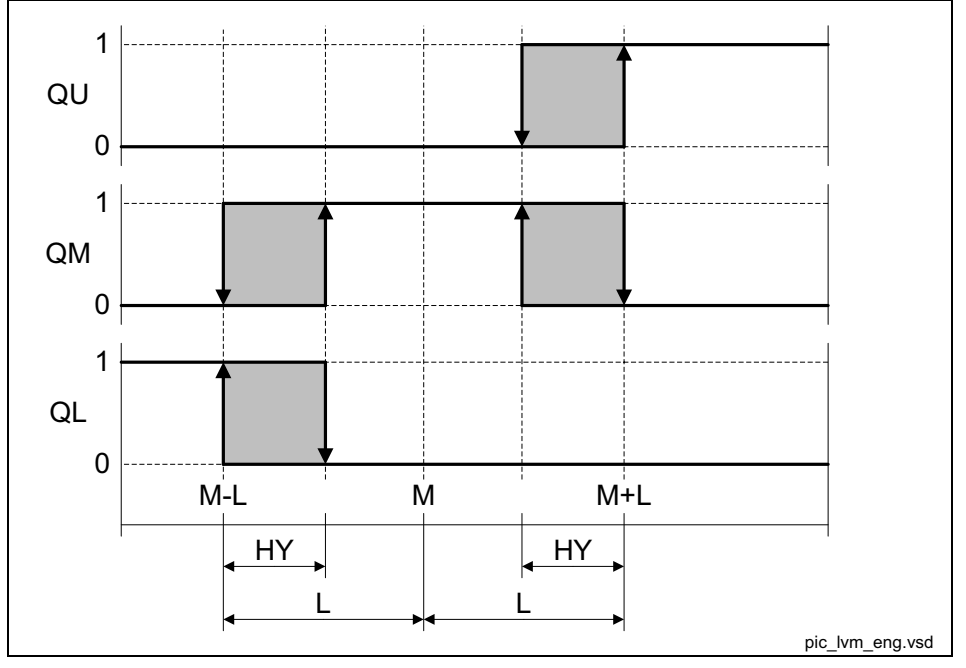

Fig. 1-11 LVM (double-sided limit monitor with hysteresis): Transfer characteristic

# **Parameter 2**

#### **Contents**

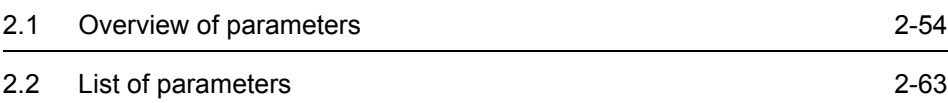

*Overview of parameters*

# <span id="page-53-0"></span>**2.1 Overview of parameters**

# **2.1.1 Explanation of list of parameters**

#### **Basic structure of parameter descriptions**

The data in the following example has been chosen at random. The table below contains all the information that can be included in a parameter description. Some of the information is optional.

The parameter list ([See Chapter 2.2](#page-62-0)) is structured as follows:

**- - - - - - - - - - - - - - - - - - - - Start of example- - - - - - - - - - - - - - - - - - - - - - - - - - - - - - - - - - - - - - - - - - - -**

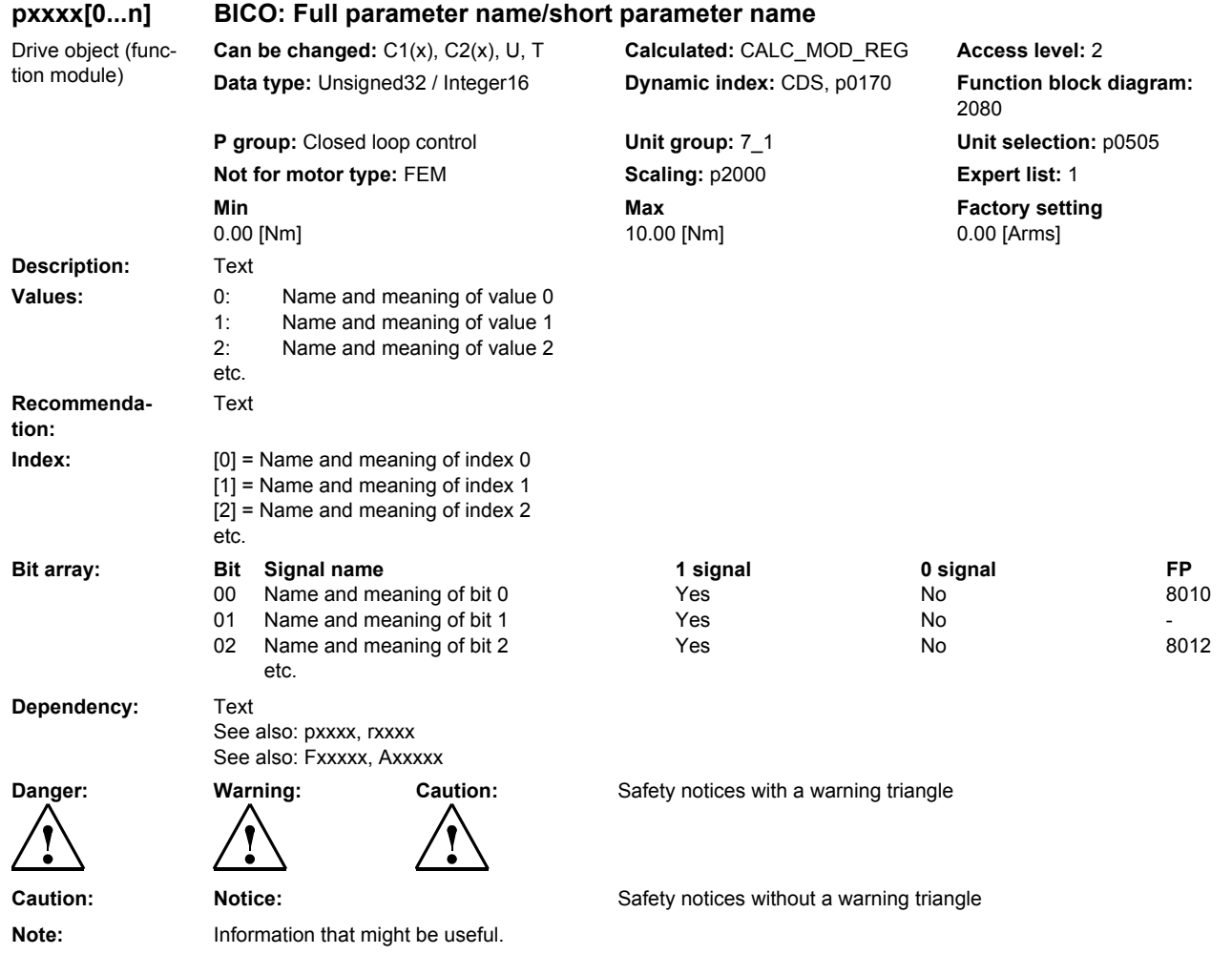

#### **pxxxx[0...n] Parameter number**

The parameter number is made up of a "p" or "r", followed by the parameter number and the index (optional).

Examples of number representation in the parameter list:

- p... Adjustable parameter (read and write parameter)
- r... Display parameters (read-only)
- p0918 Adjustable parameter 918
- p0099[0...3] Adjustable parameter 99, indices 0 to 3
- $p1001[0...n]$  Adjustable parameter 1001, indices 0 to n (n = configurable)
- r0944 Display parameter 944

Other examples of notation in the documentation:

- p1070[1] Adjustable parameter 1070, index 1
- p2098[1].3 Adjustable parameter 2098, index 1 bit 3
- r0945[2](3) Display parameter 945, index 2 of drive object 3
- p0795.4 Adjustable parameter 795, bit 4

The following applies to adjustable parameters:

The parameter value "when shipped" is specified under "Factory setting" with the relevant unit in square parentheses. The value can be adjusted within the range defined by "Min" and "Max".

The term "linked parameterization" is used in cases where changes to adjustable parameters affect the settings of other parameters.

Linked parameterization can, for example, occur as a result of the following actions or parameters:

• Execution of macros

p0015, p0700, p1000, p1500

• Setting PROFIBUS telegram (BICO interconnections)

p0922

- Setting component lists
	- p0230, p0300, p0301, p0400
- Automatic calculation and pre-assignment

p0112, p0340, p0578, p3900

Restoring factory settings

p0970

The following applies to display parameters:

The fields "Min", "Max" and "Factory setting" are specified with a dash "-" and the relevant unit in square parentheses.

*Overview of parameters*

#### **Note:**

The parameter list can contain parameters that are not visible in the expert lists of the respective commissioning software (e.g. parameters for trace functions).

#### **BICO: Full parameter name/short parameter name**

The following abbreviations can appear in front of the parameter name:

- BI: Binector Input
	- This parameter is used for selecting the source of a digital signal.
- BO: Binector Output This parameter is available as a digital signal for interconnection with other parameters.
- CI: Connector Input This parameter is used for selecting the source of an "analog" signal.
- CO: Connector Output This parameter is available as an "analog" signal for interconnection with other parameters.
- CO/BO: Connector/Binector Output This parameter is available as an "analog" and digital signal for interconnection with other parameters.

#### **Drive object (function module)**

A drive object (DO) is an independent, "self-contained" functional unit that has its own parameters and, in some cases, also faults and alarms.

When carrying out commissioning using the commissioning software, you can select/deselect additional functions and their parameters by activating/deactivating function modules accordingly.

The parameter list specifies the associated drive object and function module for each individual parameter.

A parameter can belong to a single, multiple, or all drive objects.

The following information relating to "Drive object" and "Function module" can be displayed under the parameter number:

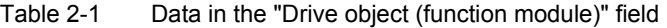

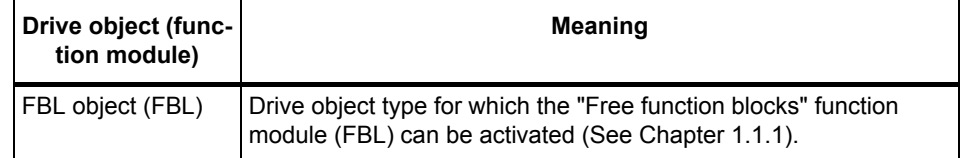

#### **Can be changed**

The "-" sign indicates that the parameter can be changed in any object state and that the change will be effective immediately.

The information "C1(x), C2(x), T, U" ((x): optional) means that the parameter can only be changed in this drive unit state and that the change will not take effect until the state is exited. This can be a single state or multiple states.

The following states may be specified:

C1(x) Device commissioning C1: **C**ommissioning **1**

Device commissioning is in progress (p0009 > 0).

Pulses cannot be enabled.

The parameter can only be changed when the device commissioning settings (p0009 > 0) are as follows:

- C1: Can be changed for all settings p0009 > 0.
- C1(x): Can only be changed for settings  $p0009 = x$ .

A modified parameter value does not take effect until device commissioning mode is exited with p0009 = 0.

C2(x) Drive object commissioning C2: **C**ommissioning **2**

Drive commissioning is in progress ( $p0009 = 0$  and  $p0010 > 0$ ).

Pulses cannot be enabled.

The parameter can only be changed when the drive commissioning settings (p0010 > 0) are as follows:

- C2: Can be changed for all settings p0010 > 0.
- C2(x): Can only be changed for settings  $p0010 = x$ .

A modified parameter value does not take effect until drive commissioning mode is exited with p0010 = 0.

U Operation U: R**u**n

Pulses are enabled.

T Ready T: Ready **t**o run

The pulses are not enabled and the status " $C1(x)$ " or " $C2(x)$ " is not active.

#### **Note:**

Parameter p0009 is CU-specific (present on Control Unit).

Parameter p0010 is drive-specific (present for each drive object).

The operating state of the individual drive objects is displayed in r0002.

#### **Calculated**

This information is not relevant for the "Free function blocks" function.

#### *Parameter*

*Overview of parameters*

#### **Access level**

Specifies the access level required for displaying and changing the relevant parameter. The required access level can be set via p0003.

The system uses the following access levels:

- 1. Standard
- 2. Extended
- 3. Expert
- 4. Service
	- parameters with this access level are password protected.
- 5. Macro (the parameter can only be changed via macro)

#### **Note:**

Parameter p0003 is CU-specific (present on Control Unit).

#### **Data type**

The information on the data type can consist of the following two items (separated by a slash):

• First item

Data type of the parameter.

• Second item (for binector or connector input only)

Data type of the signal source to be interconnected (binector/connector output).

Parameters can have the following data types:

- I8 Integer8 8-bit integer
- I16 Integer16 16-bit integer
- I32 Integer32 32-bit integer
- U8 Unsigned8 8 bits without sign
- U16 Unsigned16 16 bits without sign
- U32 Unsigned32 32 bits without sign
- Float FloatingPoint32 32-bit floating point number

Depending on the data type of the BICO input parameters (signal sink) and BICO output parameters (signal source), the following combinations are possible when BICO interconnections are established:

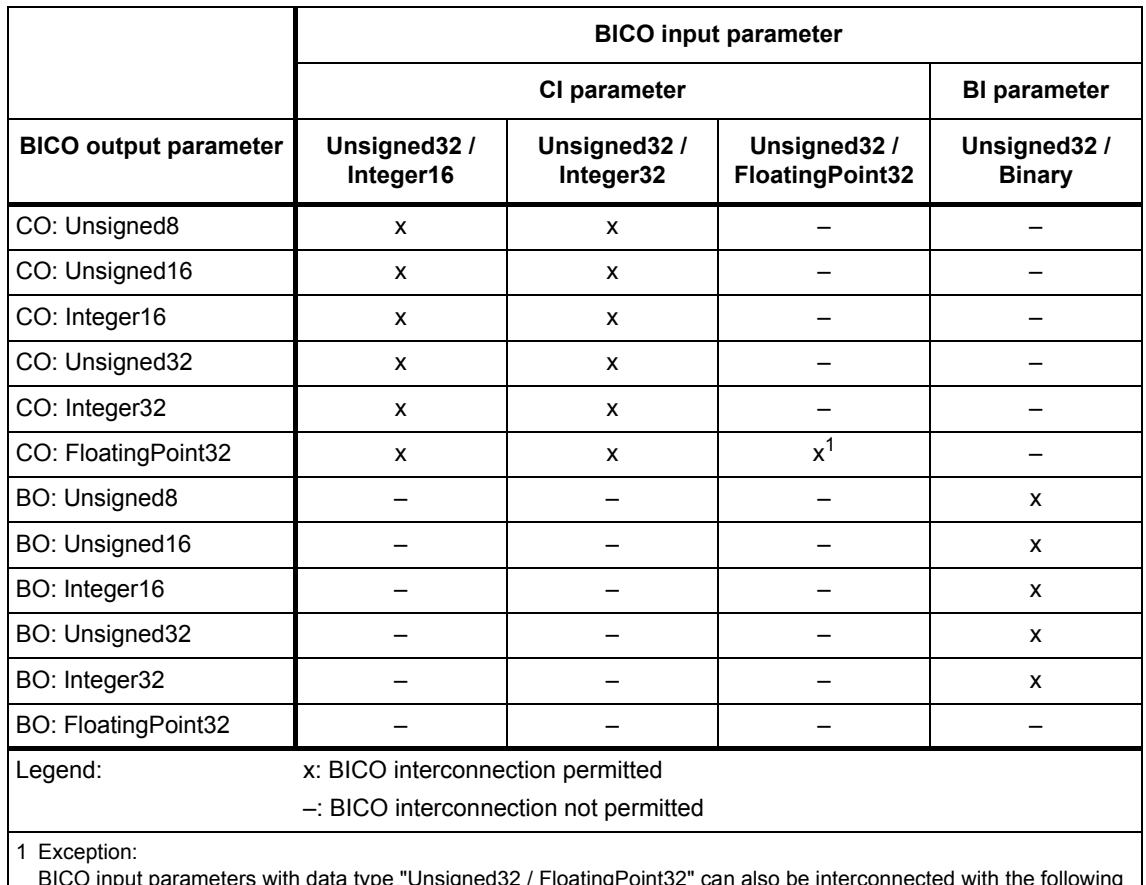

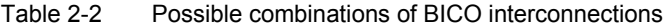

BICO input parameters with data type "Unsigned32 / FloatingPoint32" can also be interconnected with the following BICO output parameters although these are not of the "FloatingPoint32" data type: CO: r8850, CO: r8860, CO: r2050, CO: r2060

#### **Dynamic index**

This information is not relevant for the "Free function blocks" function.

The "Free function blocks" function does not support data sets.

#### **Function block diagram**

The parameter is included in this function block diagram. The structure of the parameter function and its relationship with other parameters is shown in the specified function block diagram.

#### **Example:**

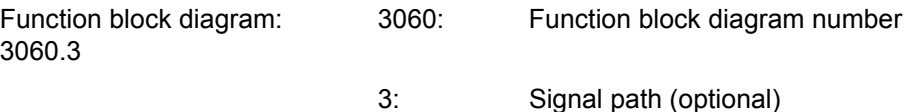

*Overview of parameters*

#### **P group (refers only to access via BOP (Basic Operator Panel))**

Specifies the function group to which the parameter belongs. The required parameter group can be set via p0004.

#### **Note:**

Parameter p0004 is CU-specific (present on Control Unit).

#### **"Unit", "Unit group", and "Unit selection"**

This information is not relevant for the "Free function blocks" function.

The "Free function blocks" function does not support "Unit group" or "Unit selection".

#### **Parameter values**

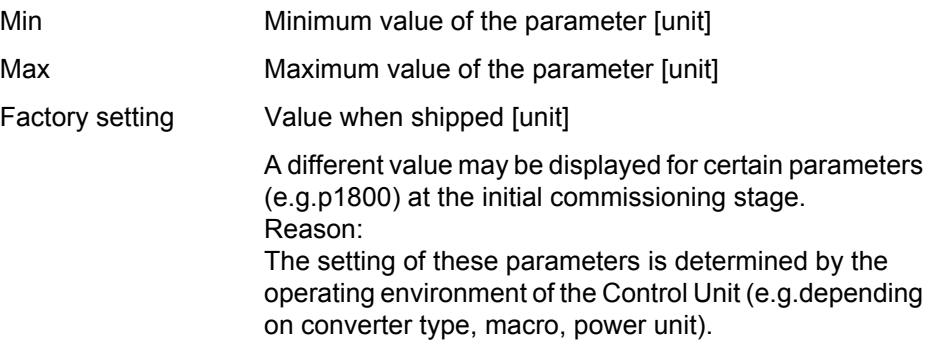

#### **Note:**

For SINAMICS G150/G130/S150, the macros and their settings are provided in the following documentation:

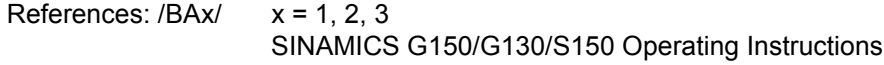

#### **Scaling**

Specification of the reference variable with which a signal value is automatically converted for a BICO interconnection.

The following reference variables are possible:

- p2000 ... p2007: Reference speed, reference voltage, etc.
- TEMP: 100  $^{\circ}$ C = 100 %
- $\bullet$  PERCENT: 1.0 = 100 %
- $\bullet$  4000H: 4000 hex = 100 %

#### **Description**

Explanation of the function of a parameter.

#### **Values**

Lists the possible values of a parameter.

#### **Recommendation**

Information on recommended settings.

#### **Index**

The name and meaning of each individual index is specified for indexed parameters.

The following applies to the values (Min, Max, Factory setting) of indexed adjustable parameters:

• Min, Max:

The adjustment range and unit apply to all indices.

• Factory setting:

When all indices have the same factory setting, index 0 is specified with the unit to represent all indices.

When the indices have different factory settings, they are all listed individually with the unit.

#### **Bit array**

For parameters with bit arrays, the following information is provided about each bit:

- Bit number and signal name
- Meaning with signal states 0 and 1
- Function block diagram (optional)

The signal is shown in this function block diagram.

#### **Dependency**

Conditions that must be fulfilled in connection with this parameter. Also includes special effects that can occur between this parameter and others.

See also: List of other relevant parameters to be considered.

#### *Parameter*

*Overview of parameters*

#### **Safety notices**

Important information that must be observed to avoid the risk of physical injury or material damage.

Information that must be observed to avoid any problems.

Information that the user or operator may find useful.

**Danger** The description of this safety notice can be found at the beginning of this manual (see **[Safety Notices](#page-3-0)**).

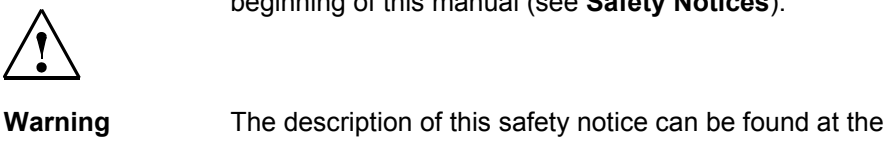

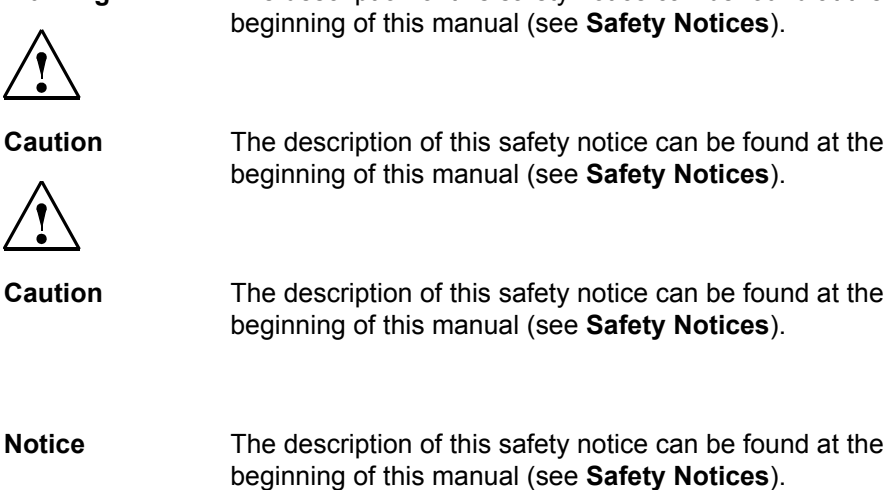

**Note** Information that the user or operator may find useful.

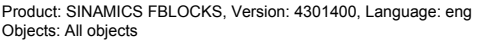

<span id="page-62-0"></span>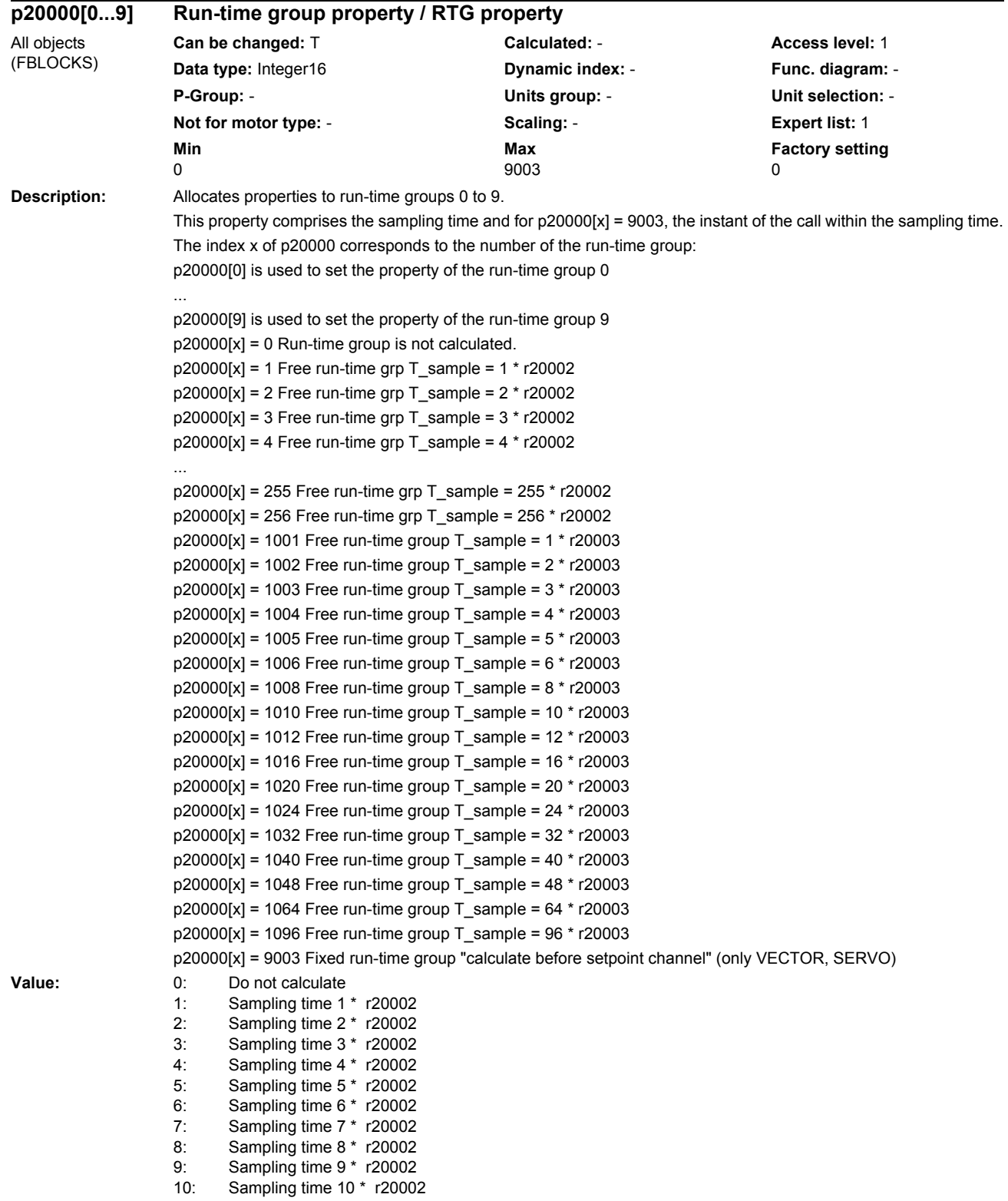

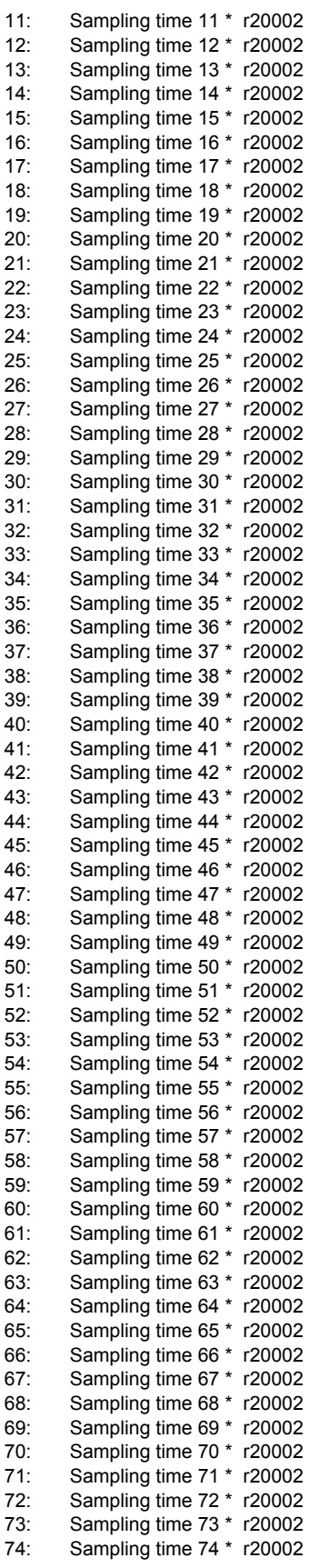

#### *Parameter*

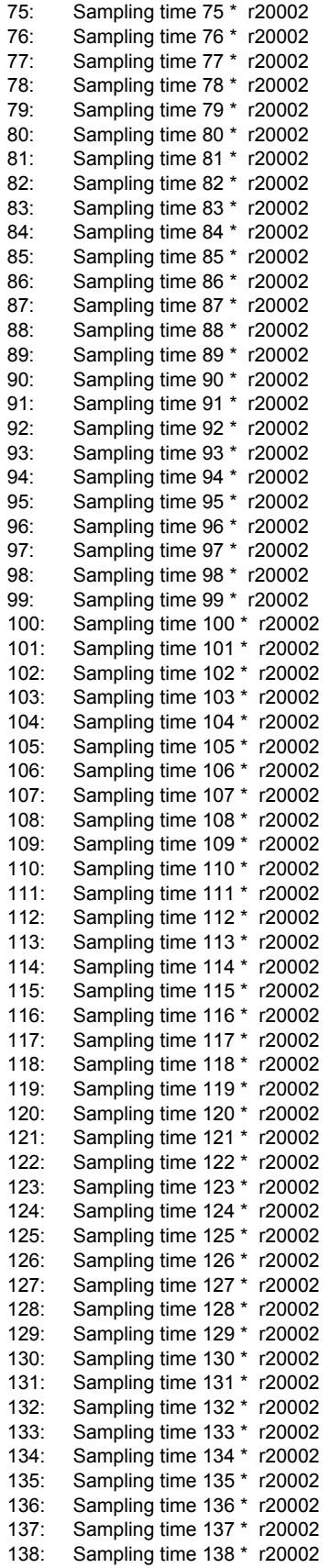

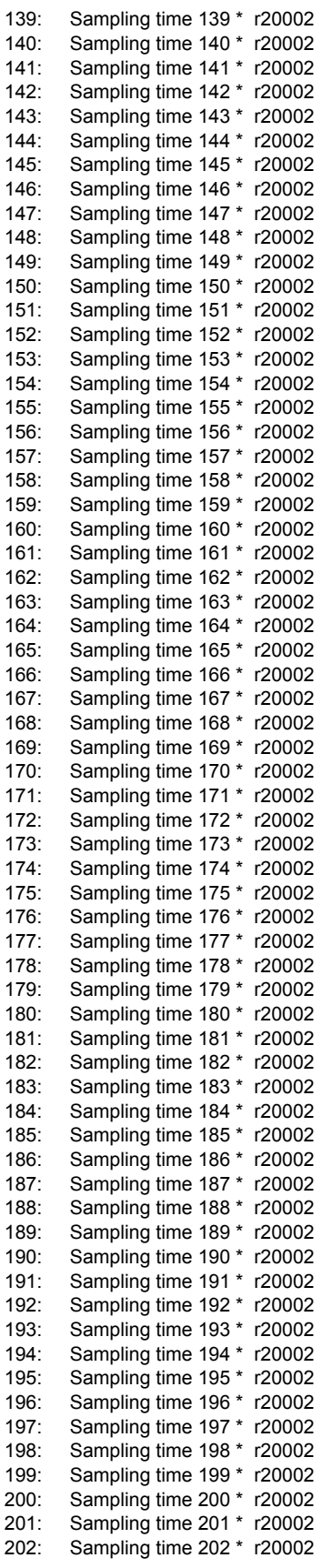

#### *Parameter*

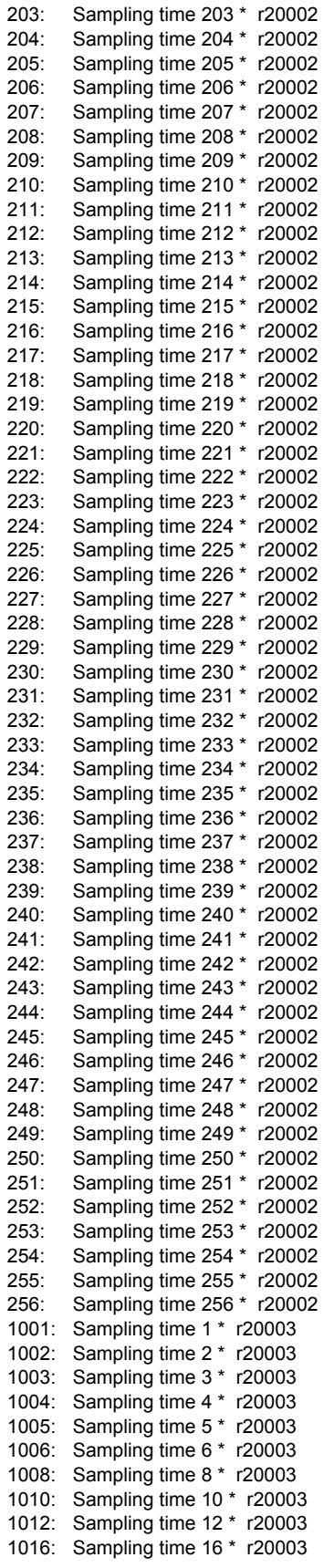

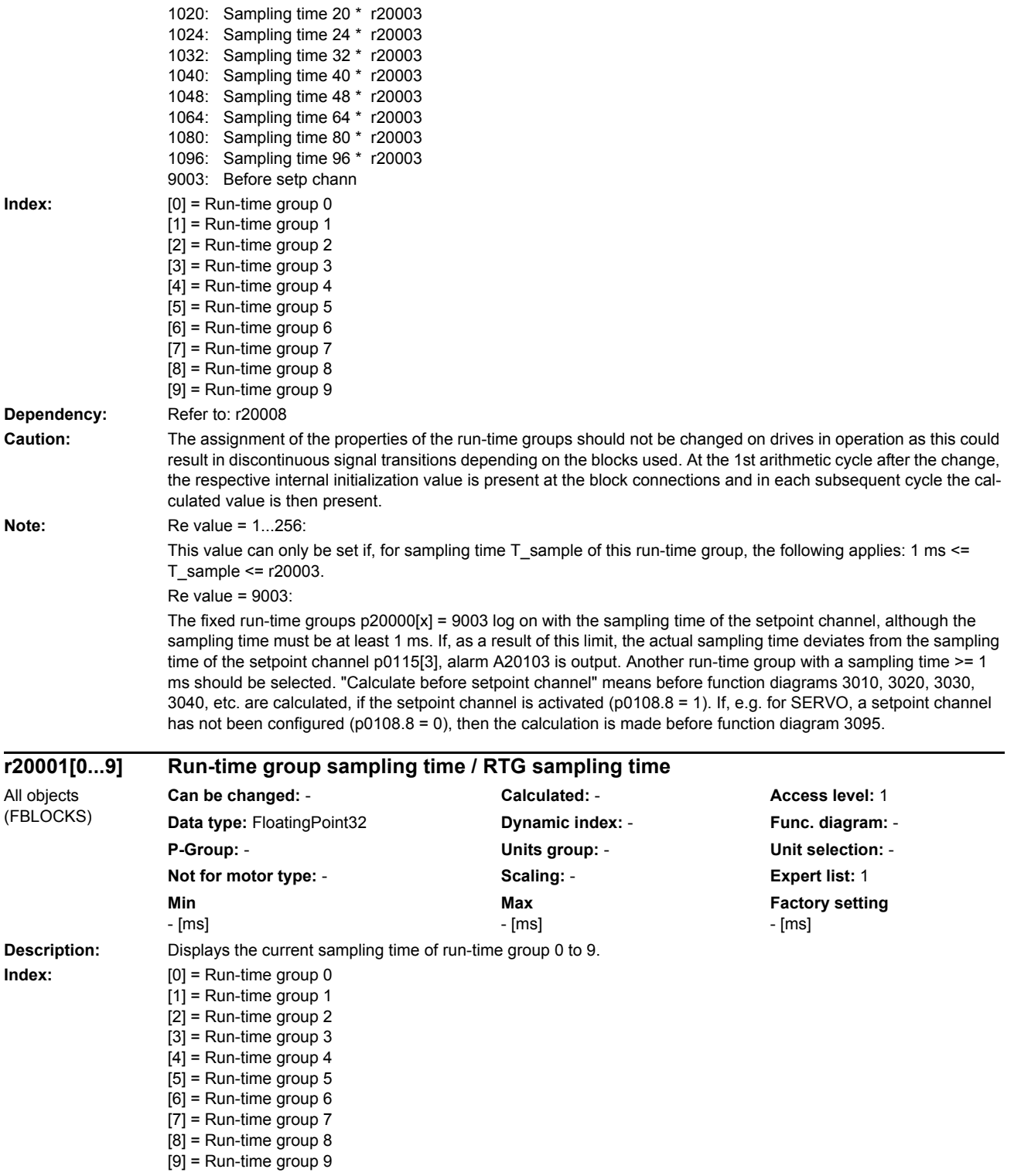

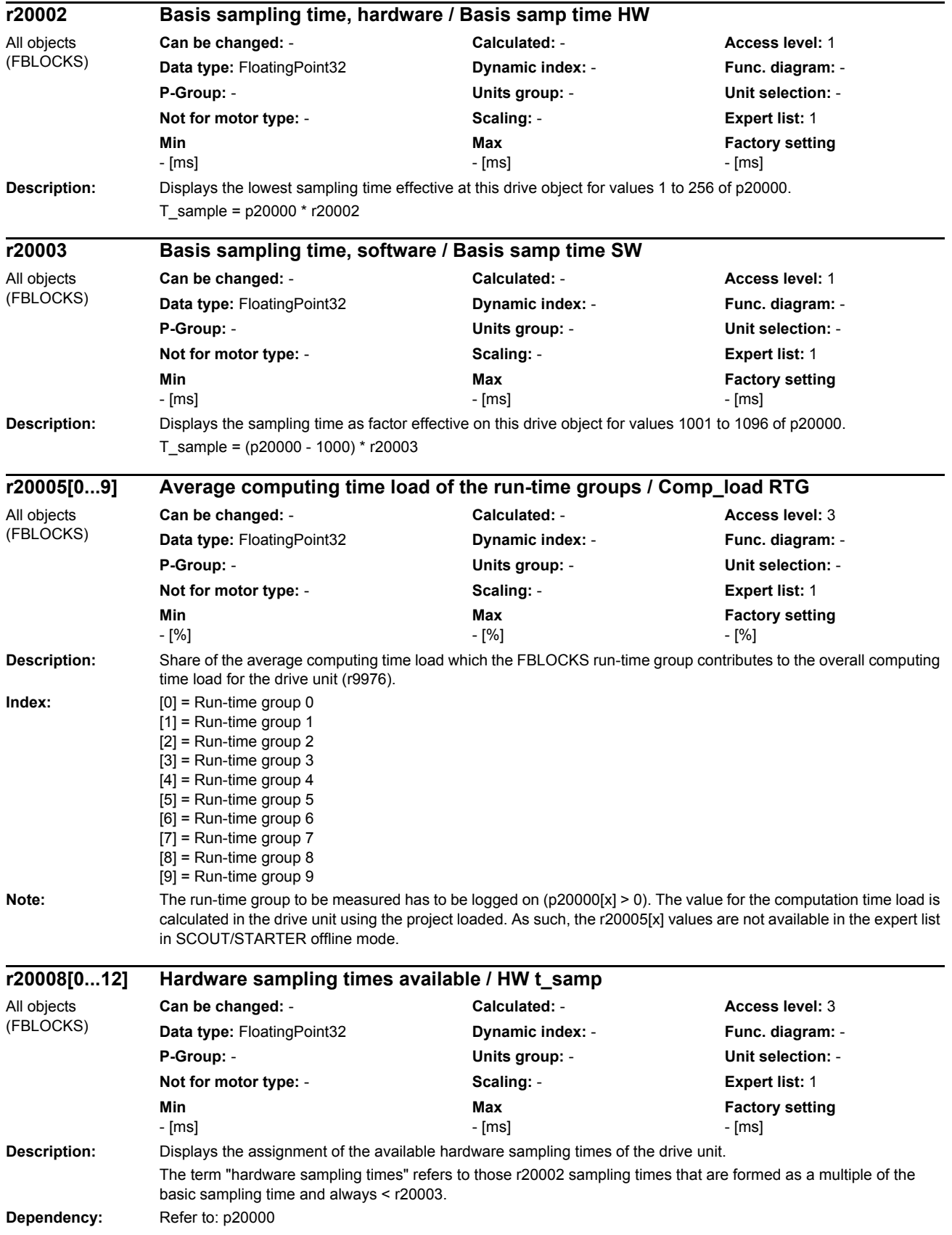

#### *Parameter*

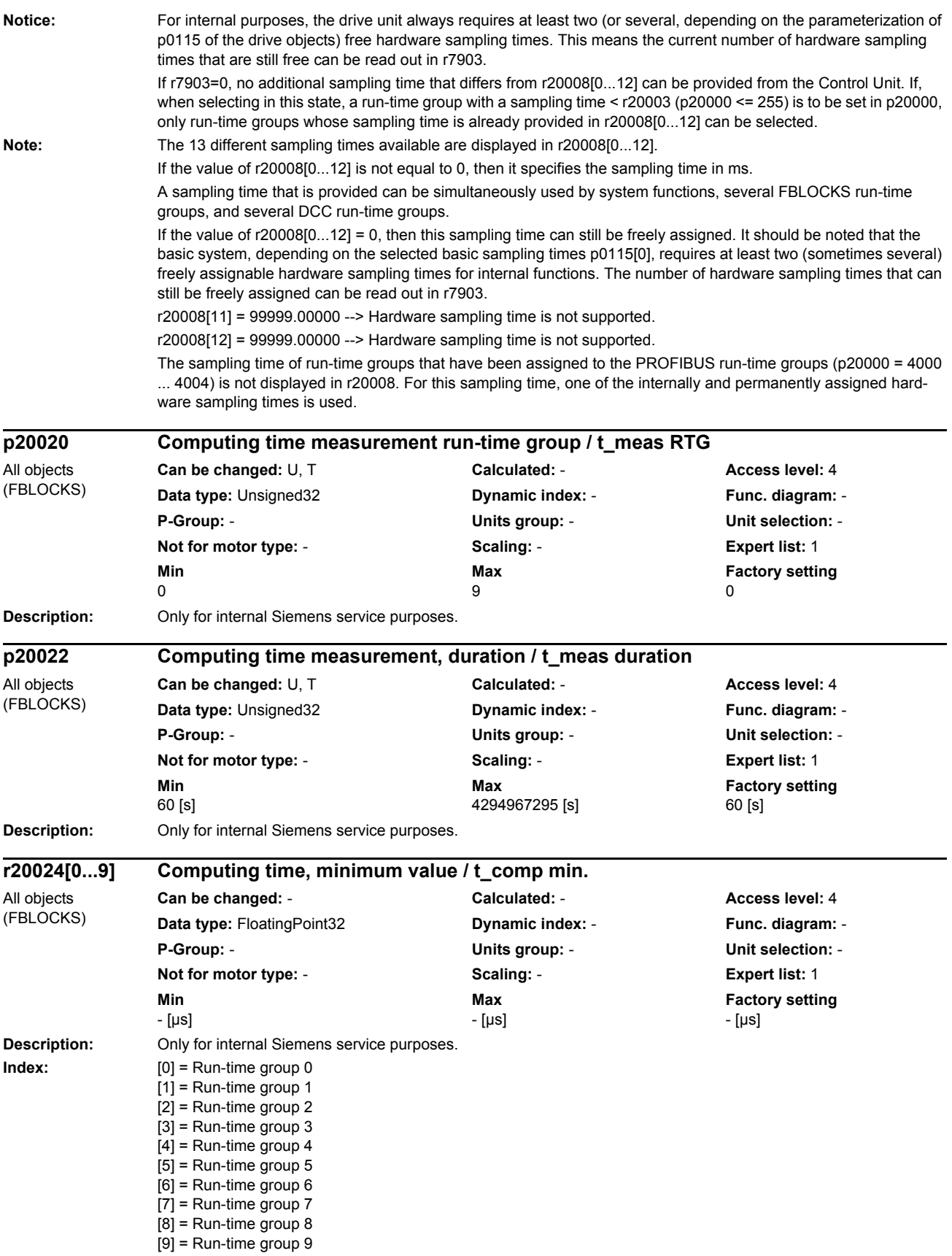

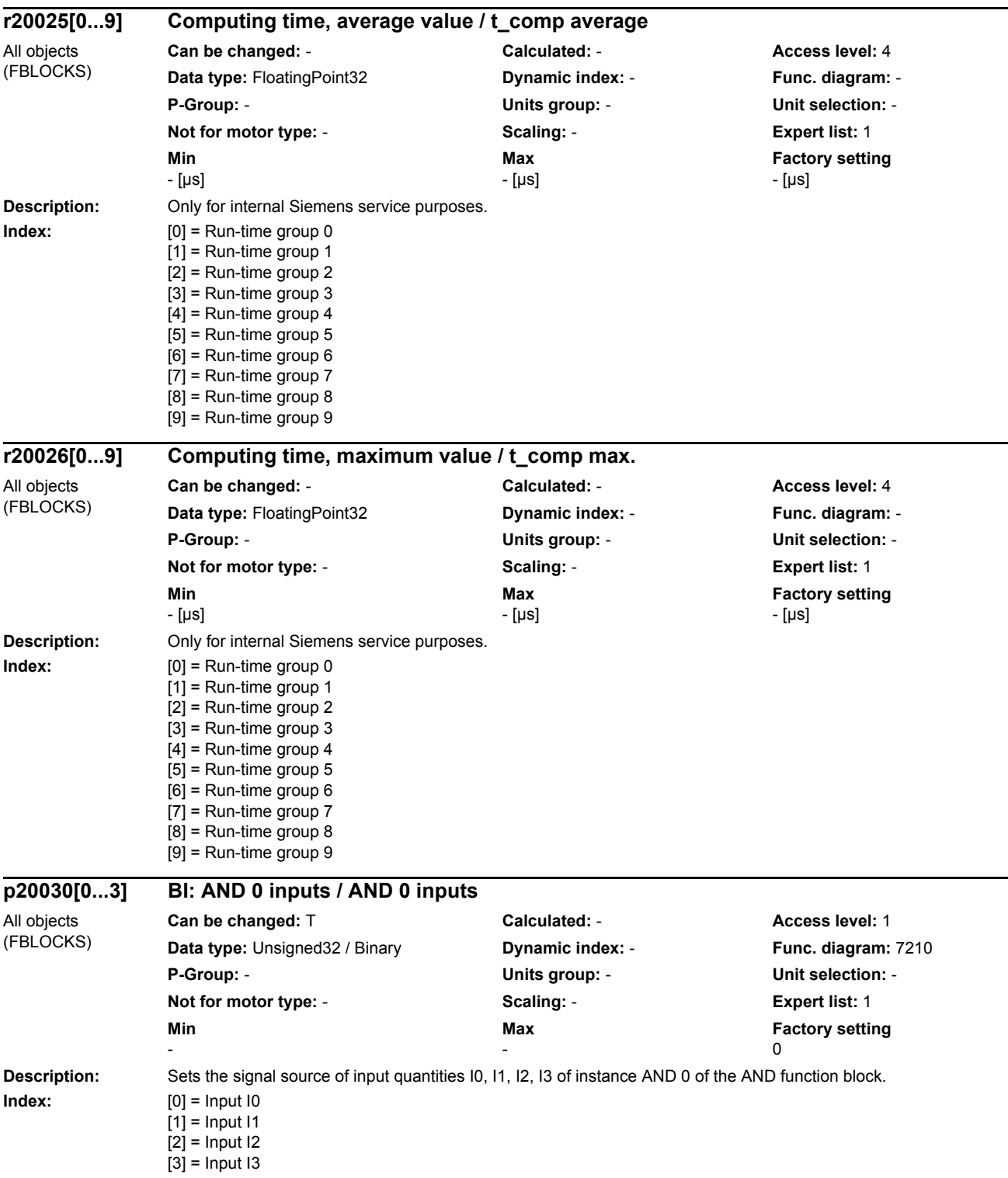

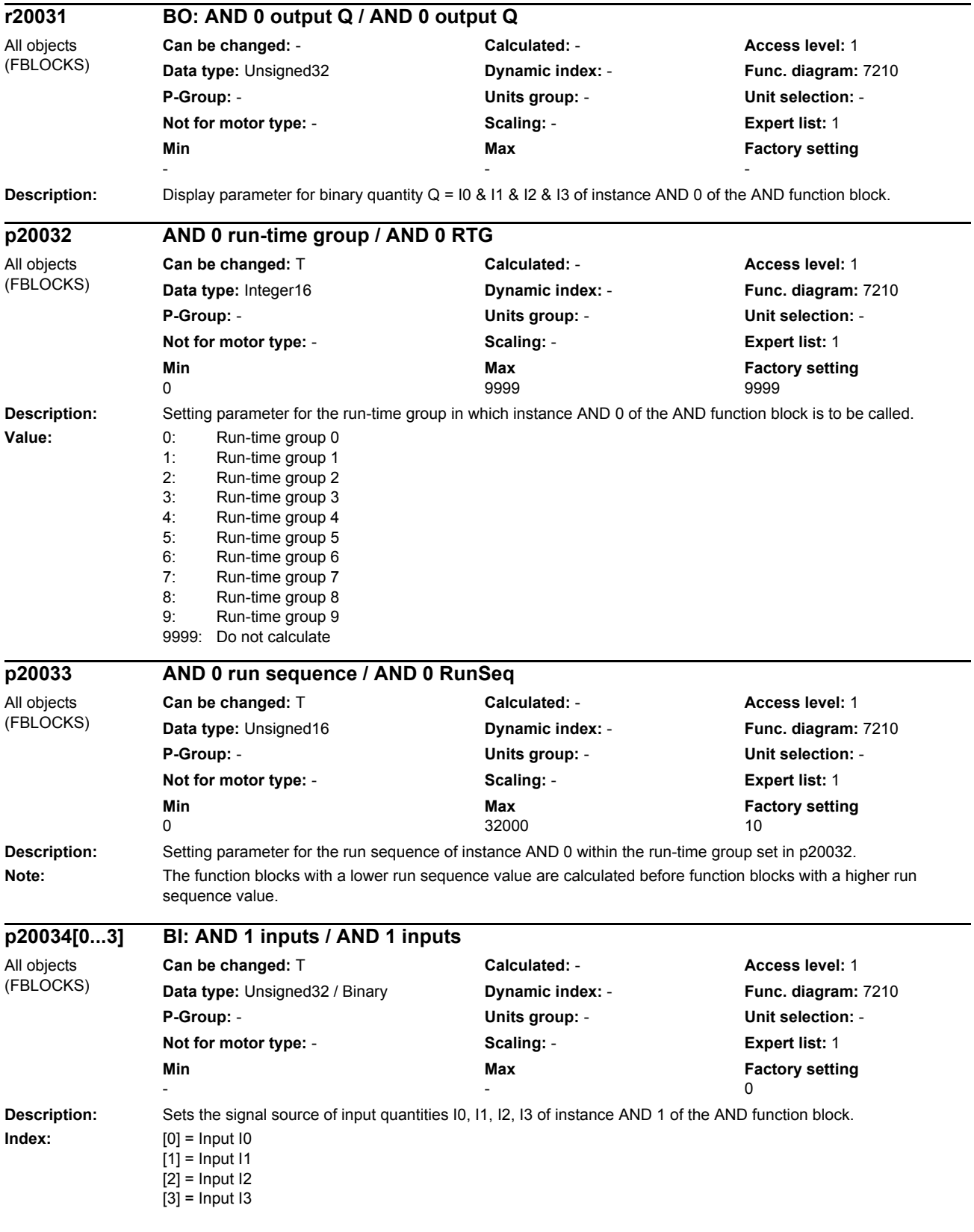
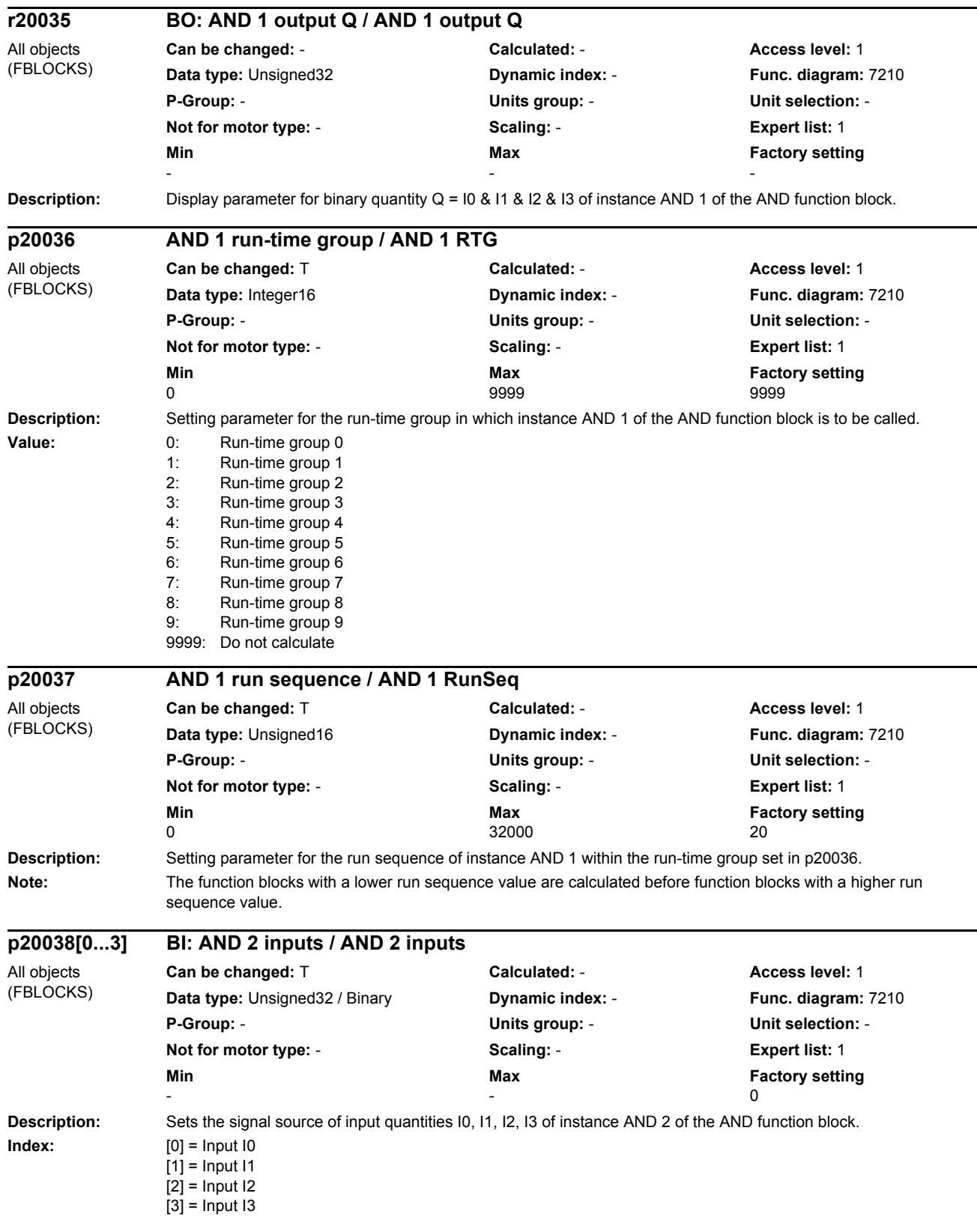

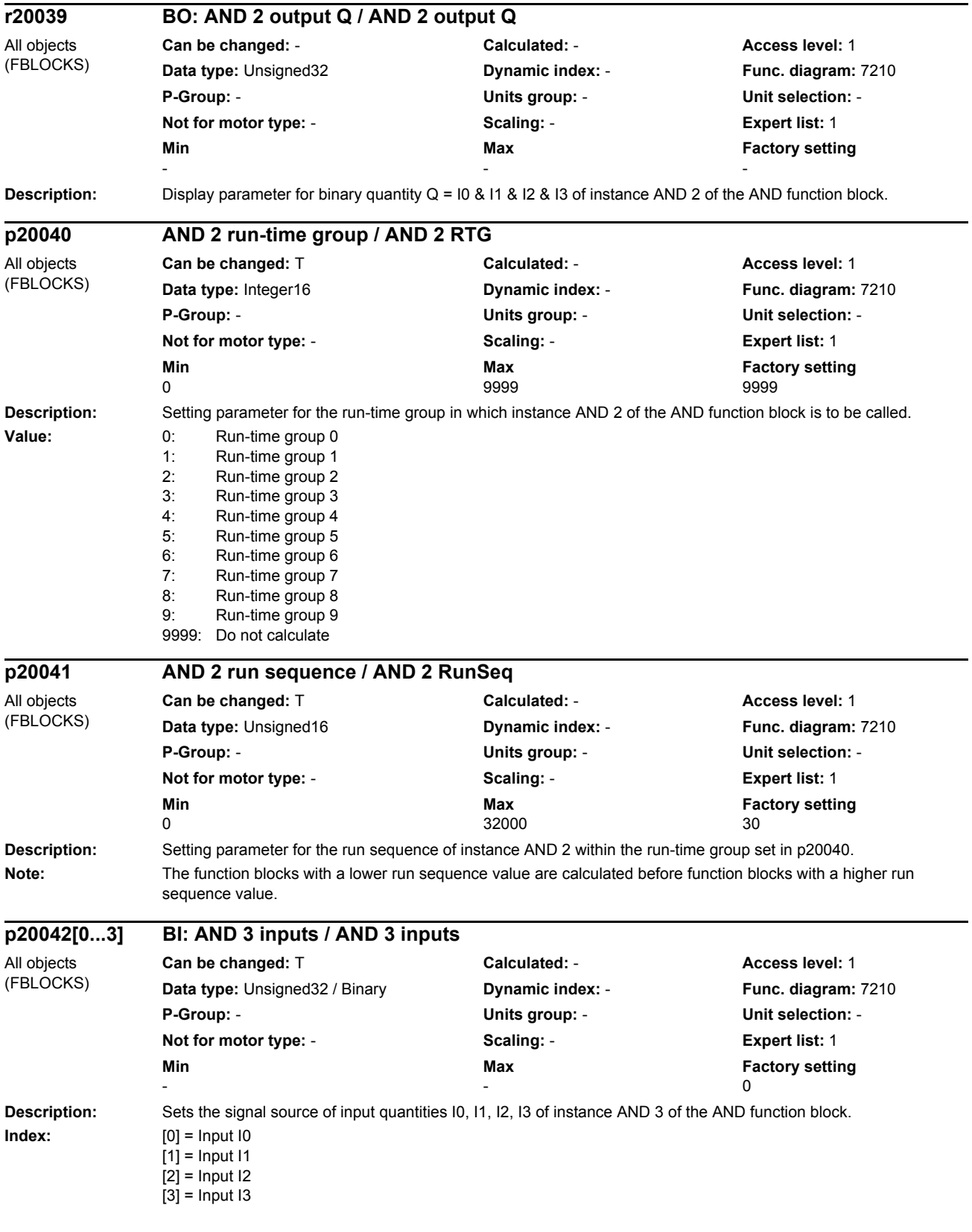

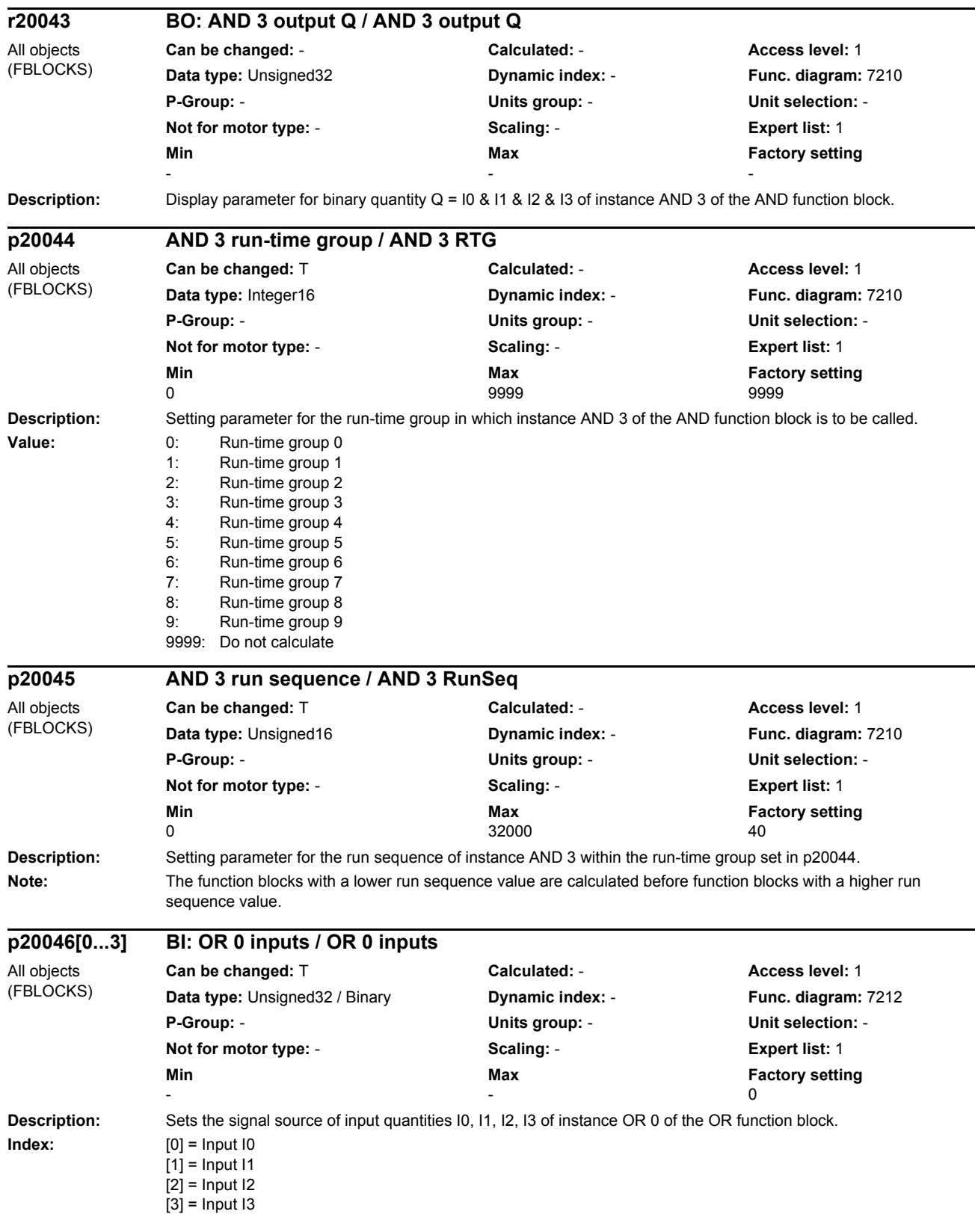

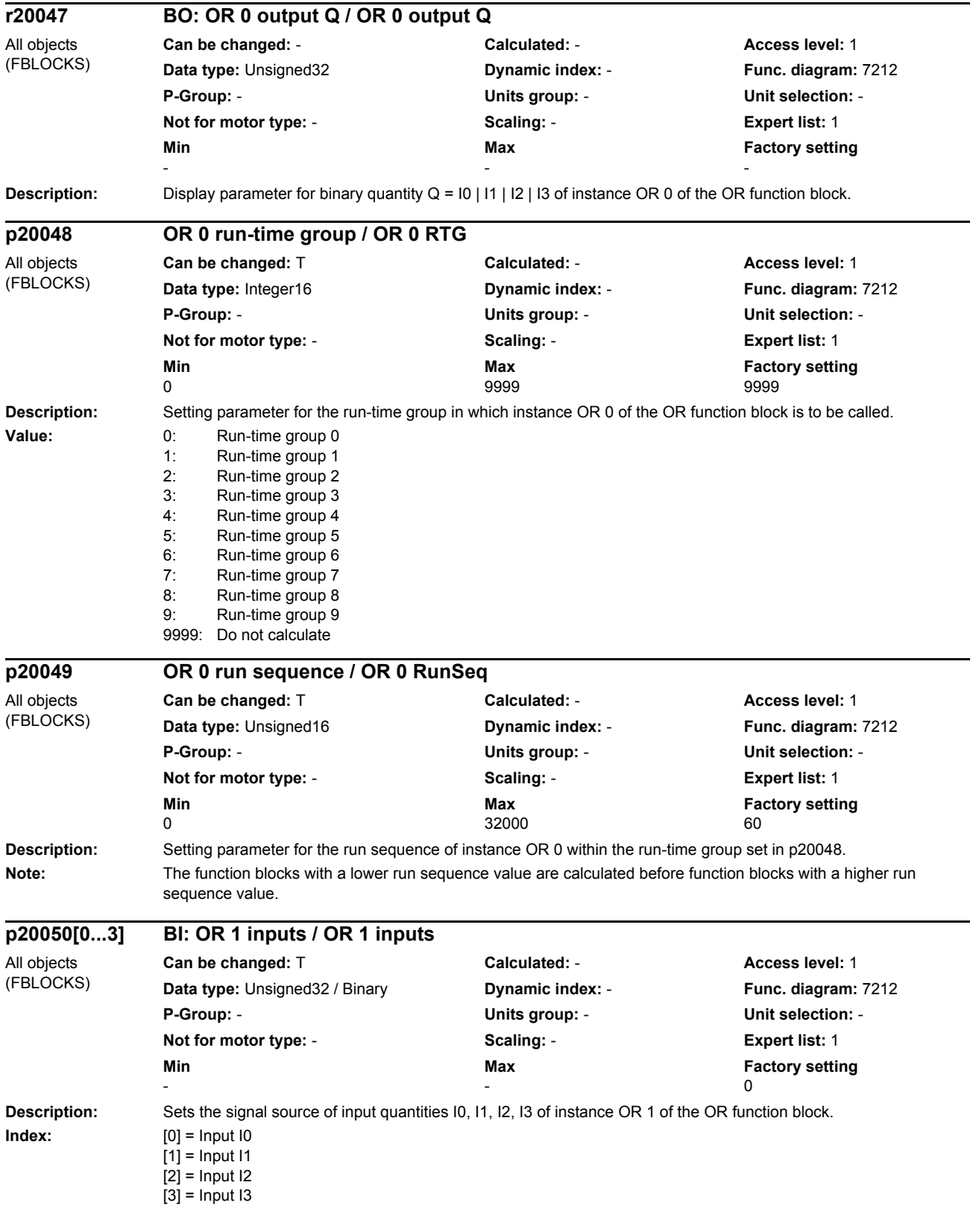

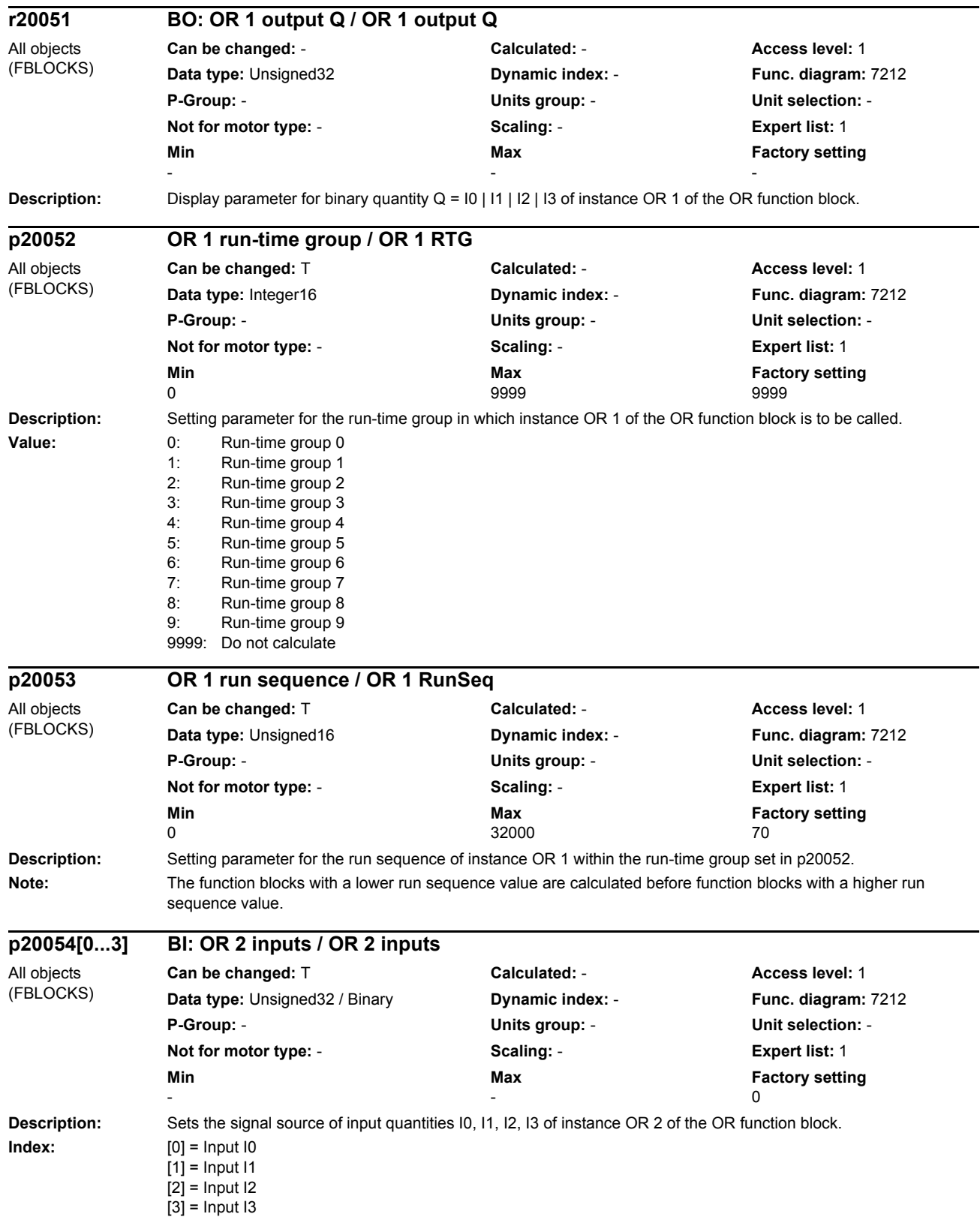

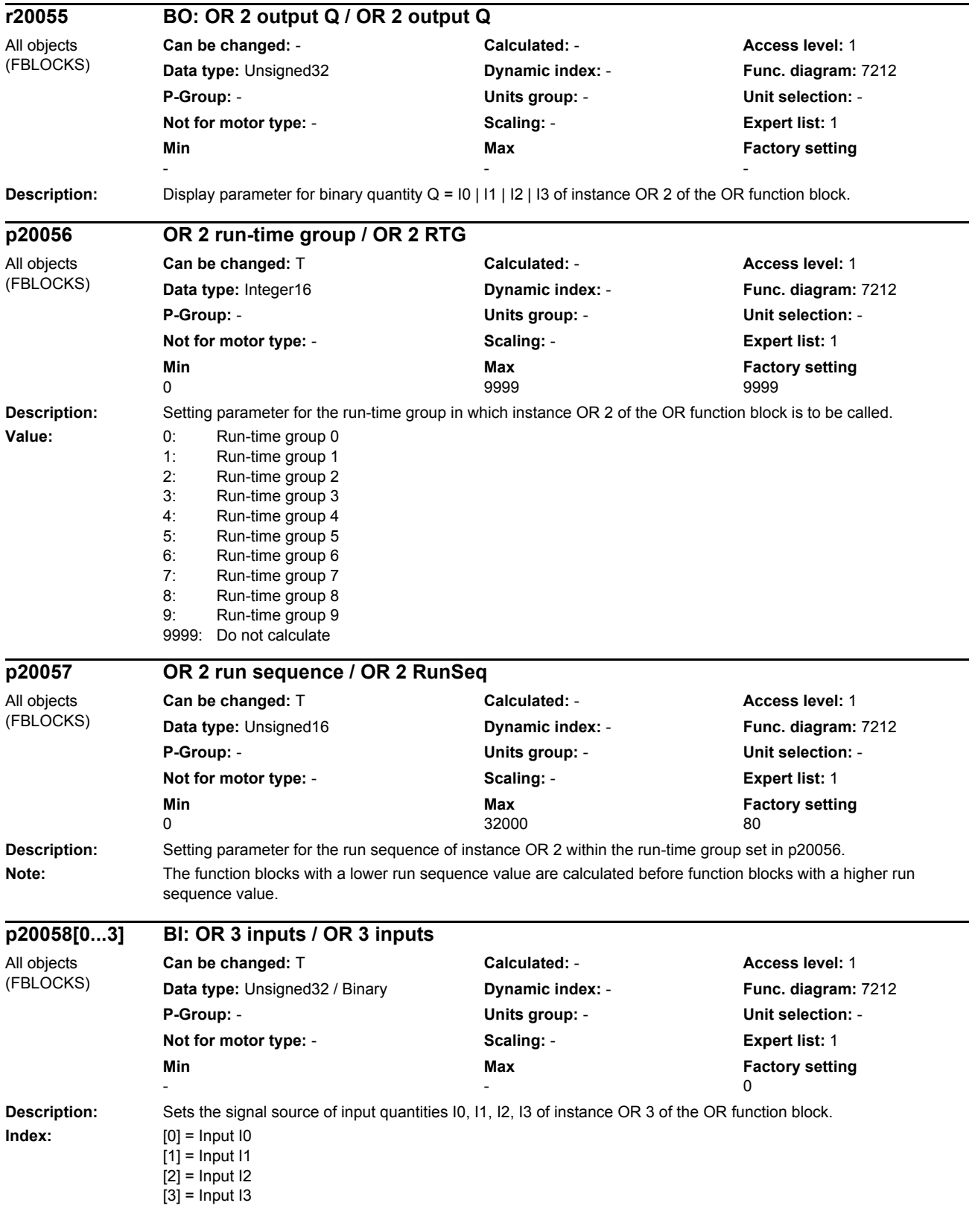

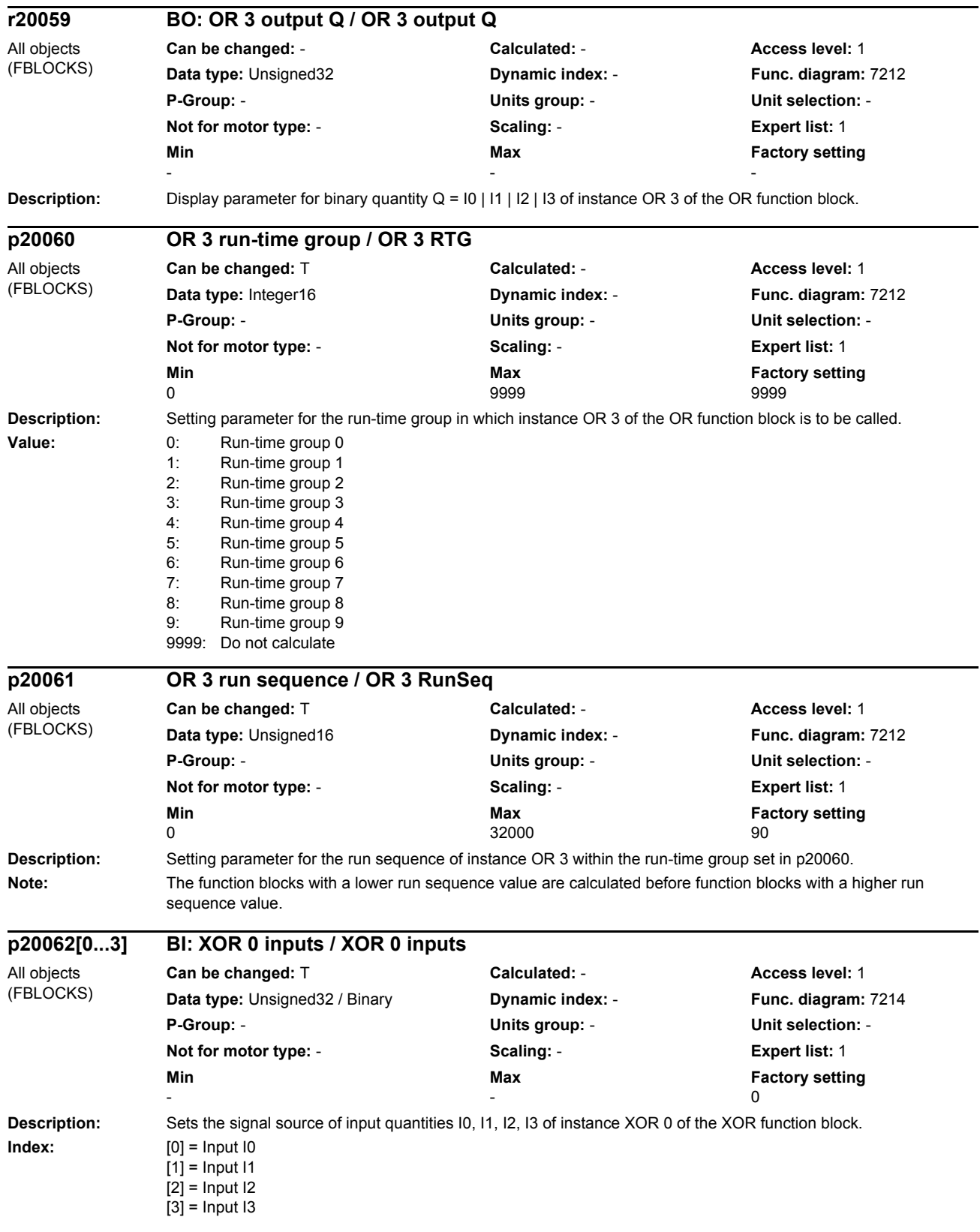

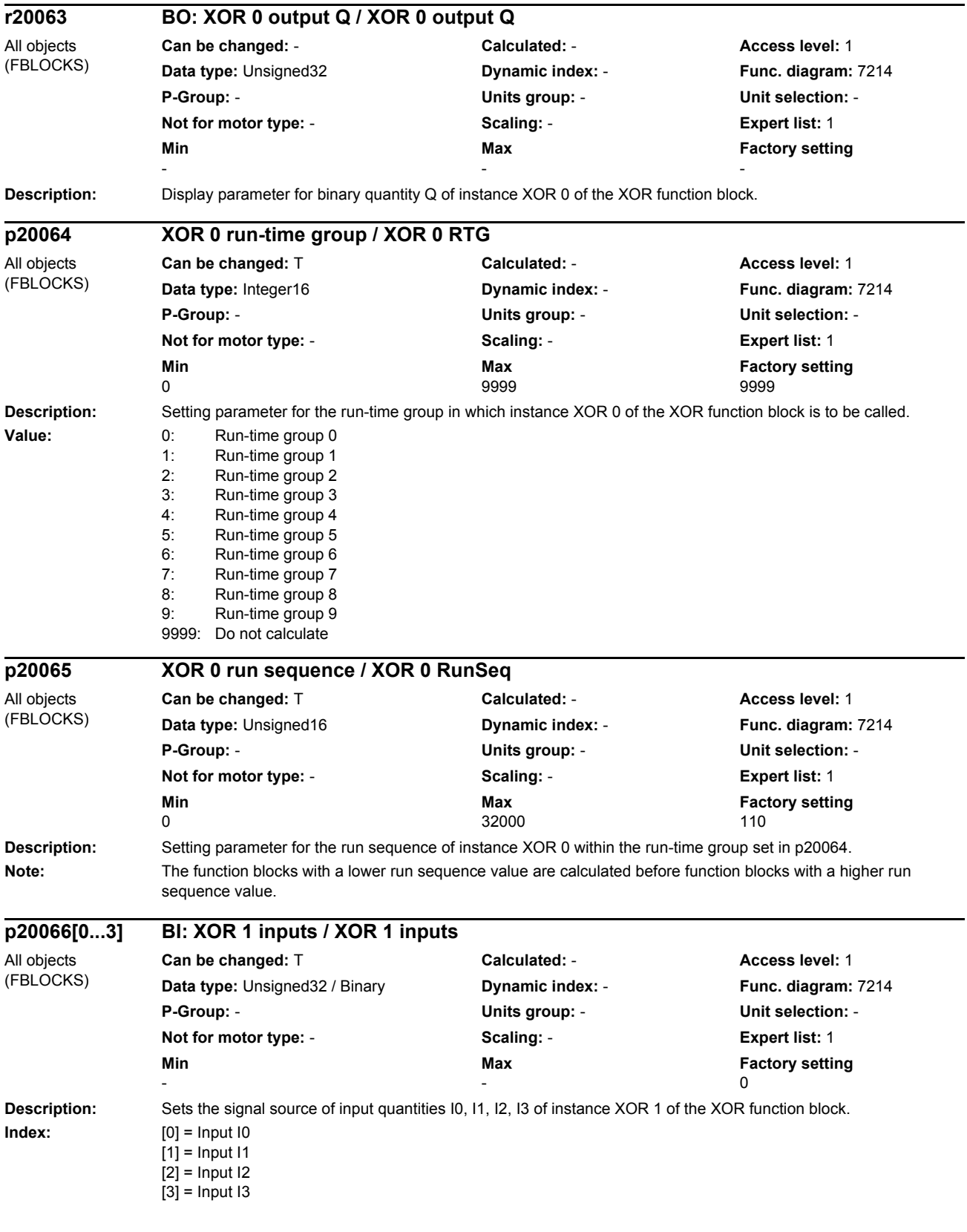

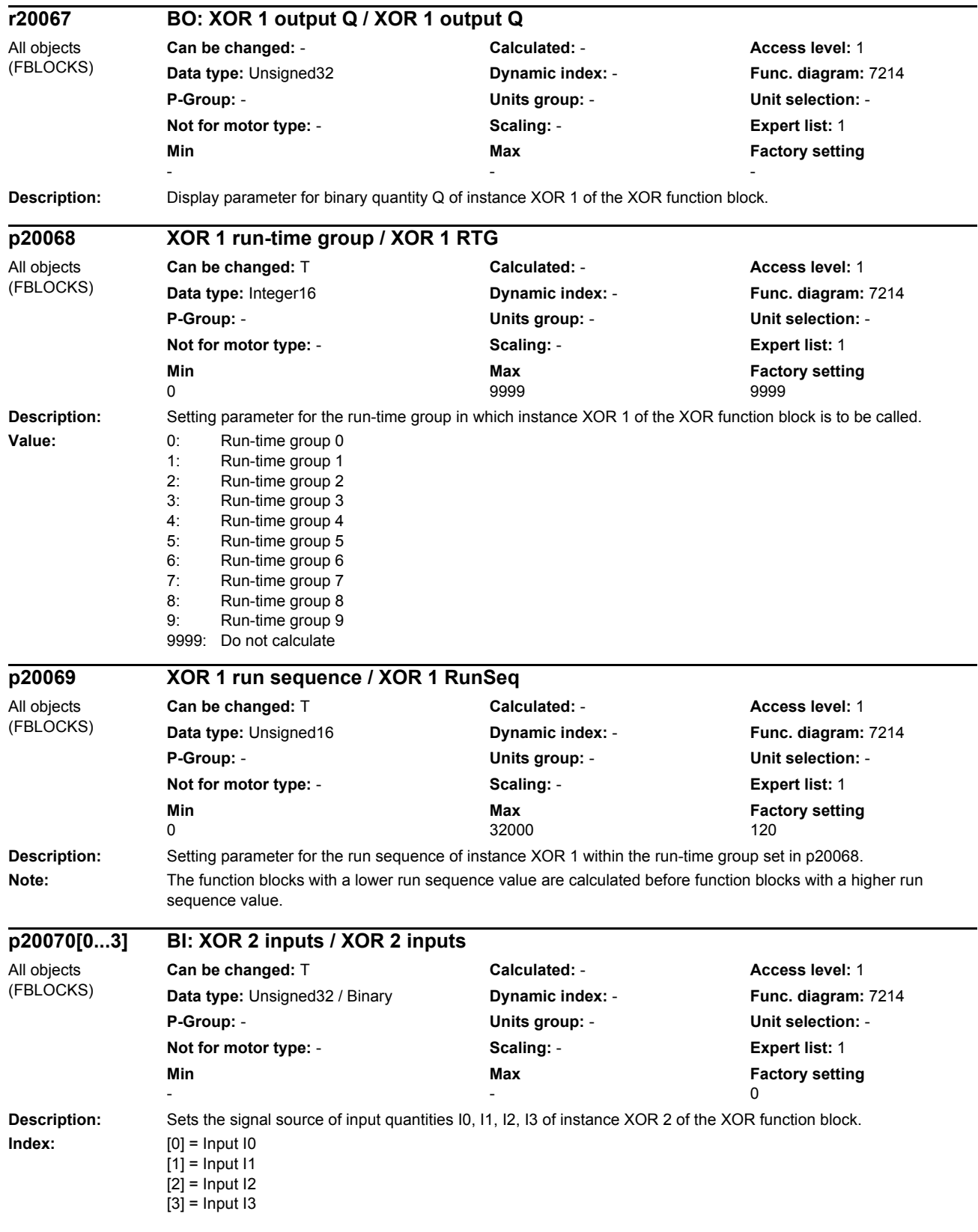

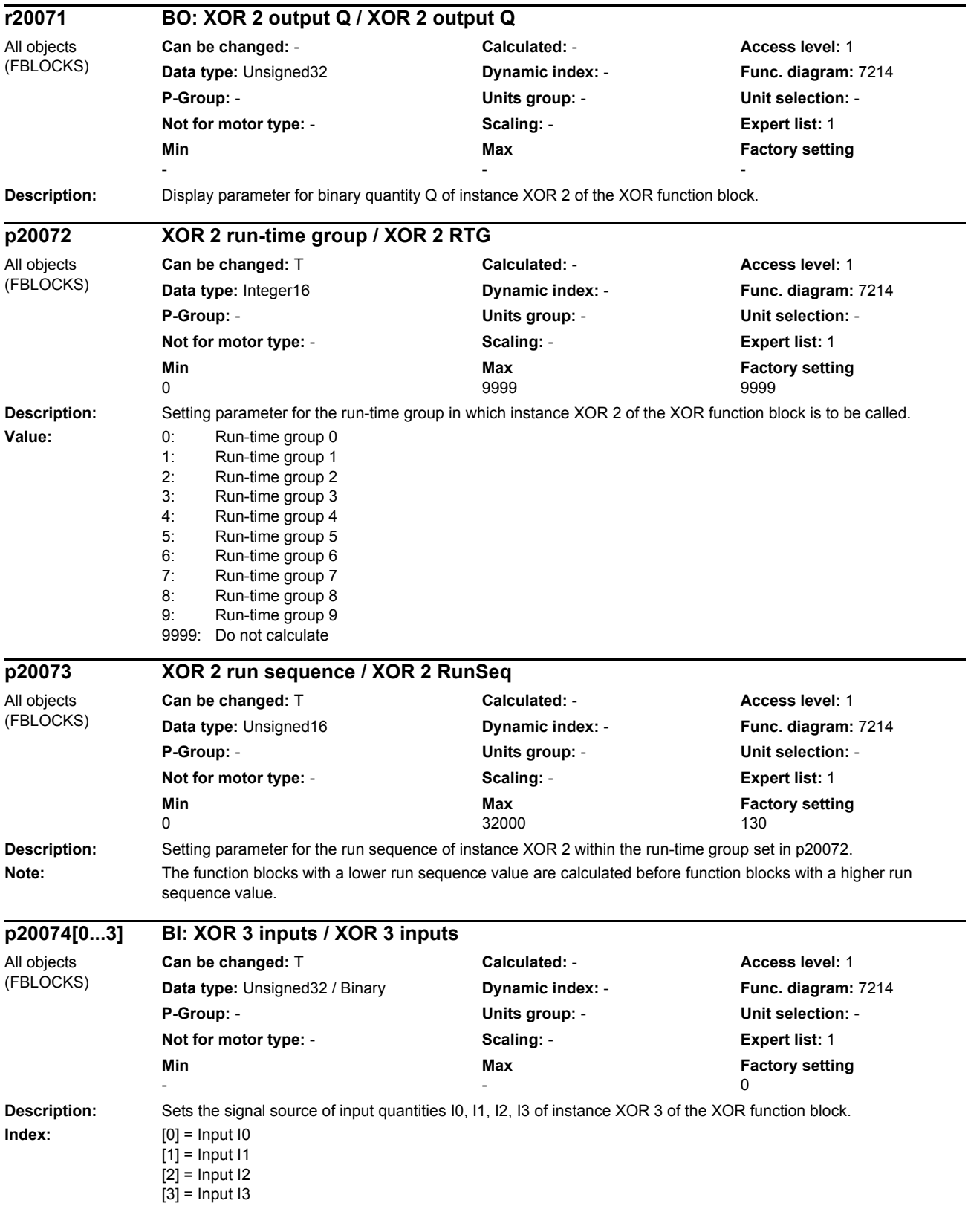

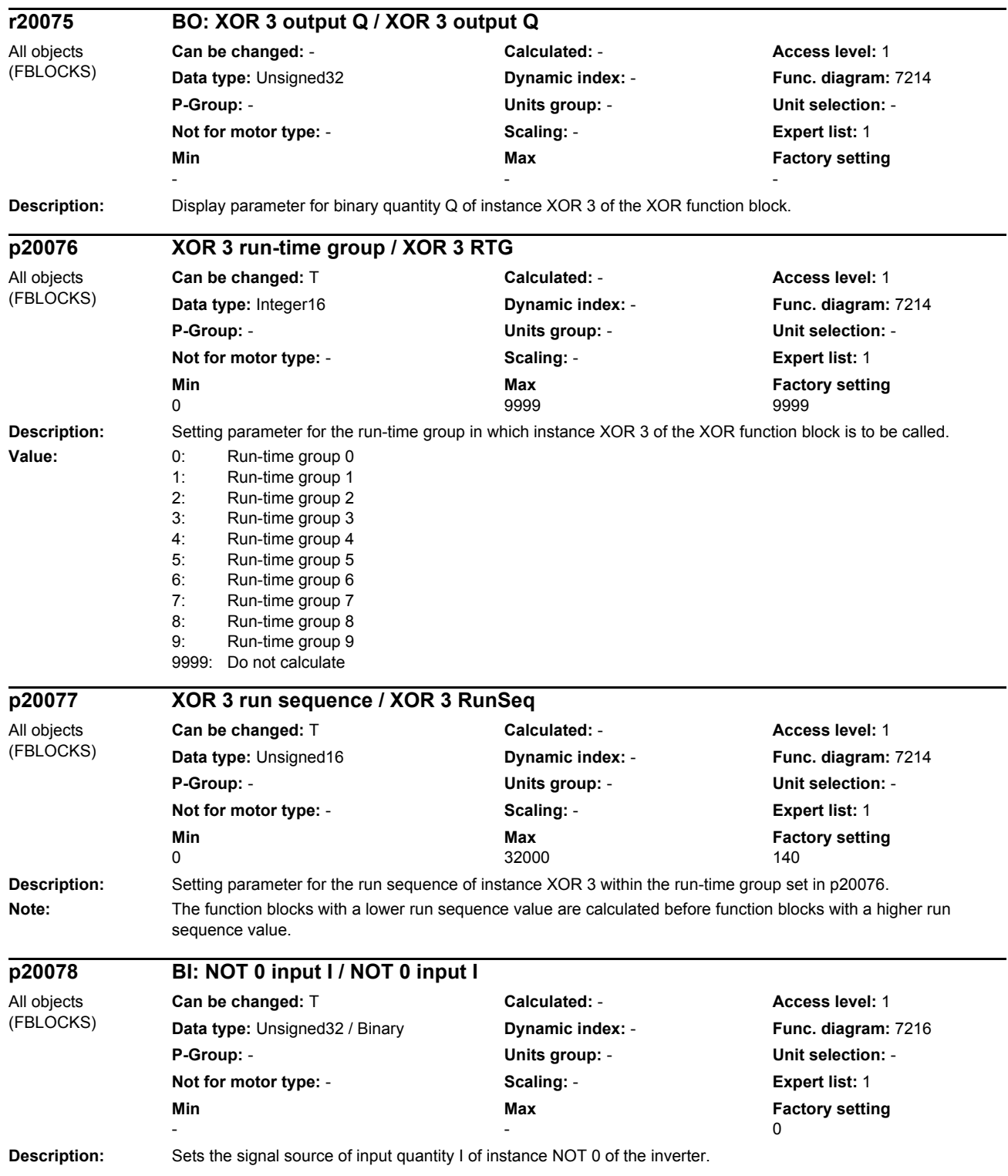

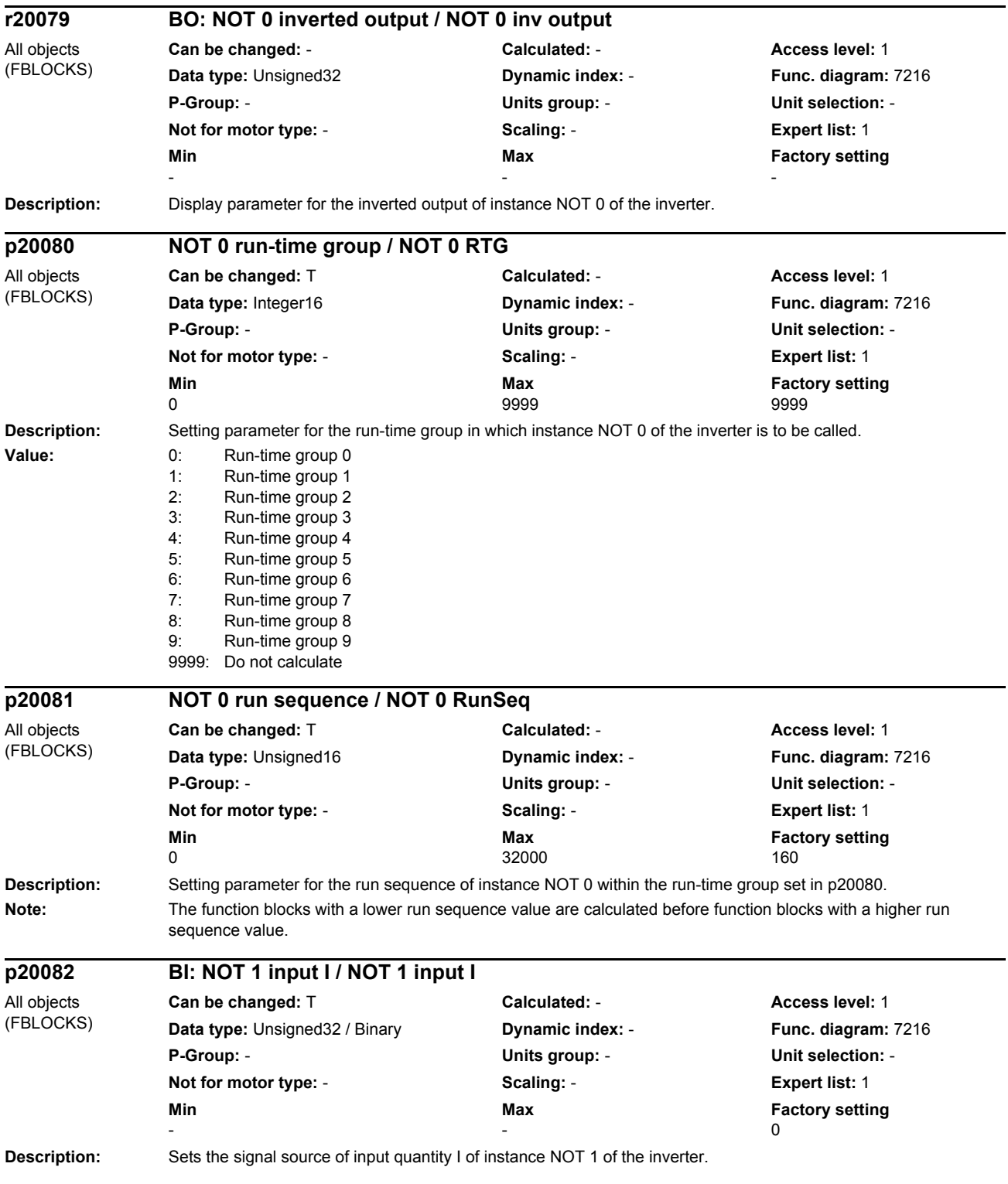

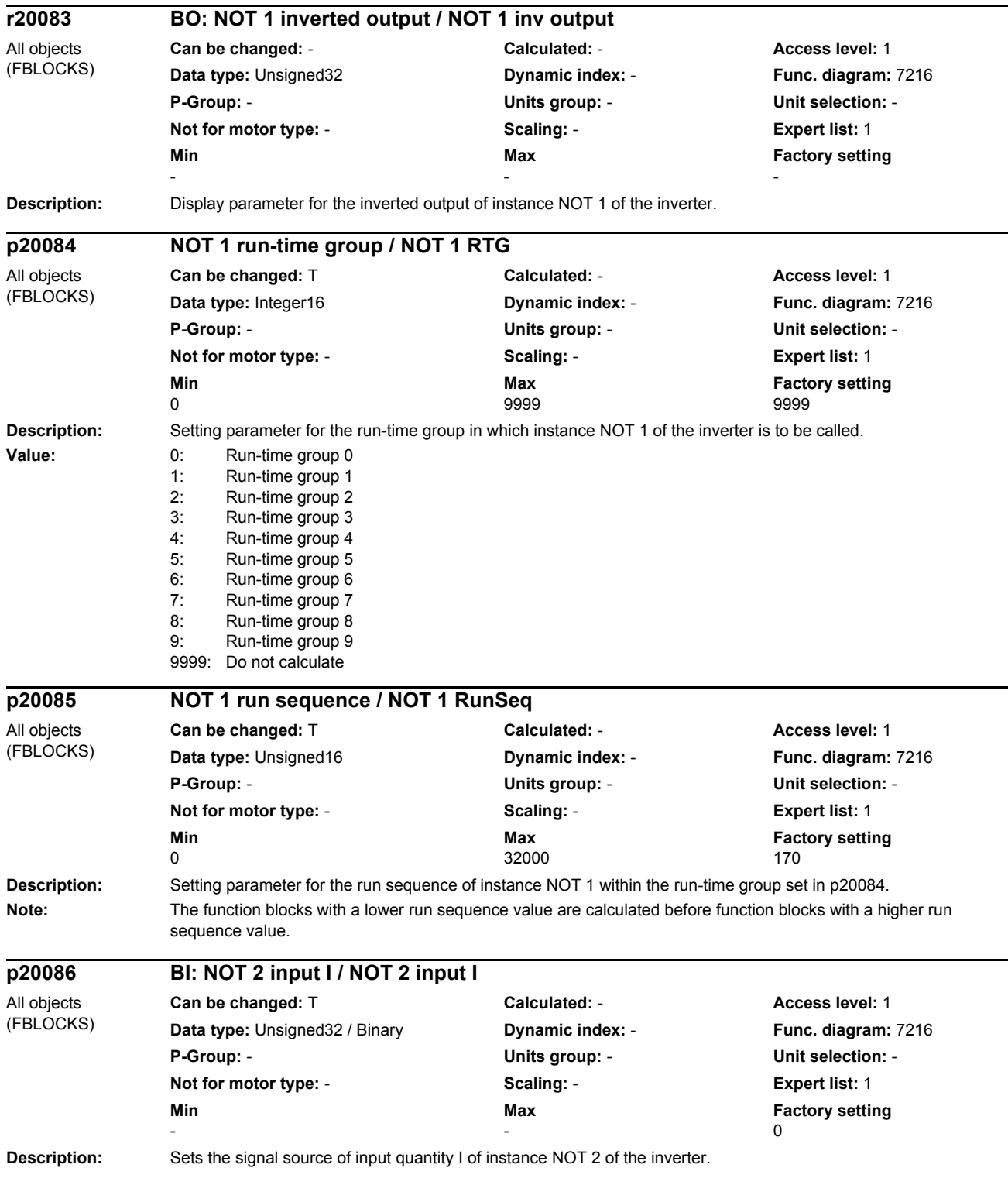

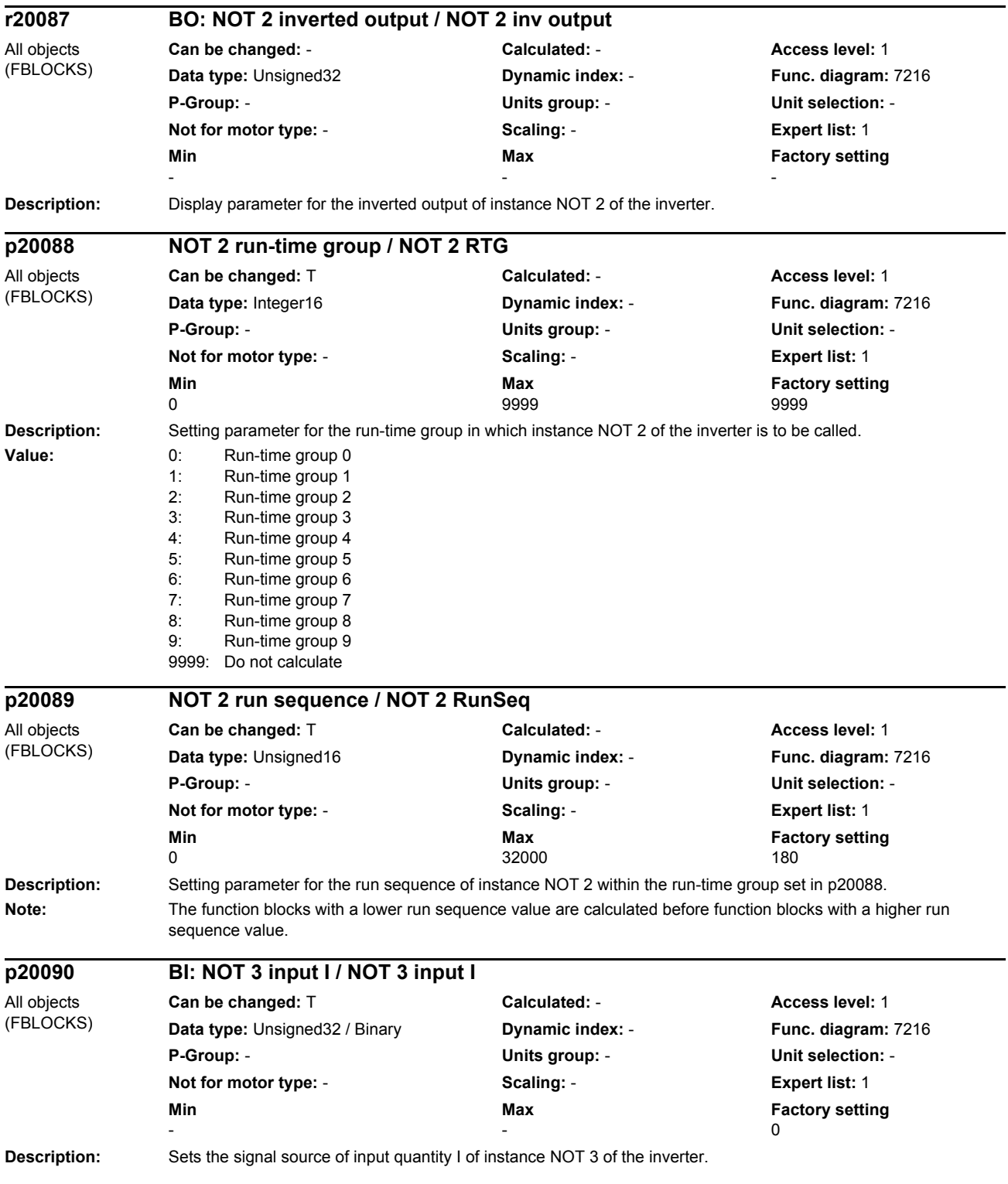

## *Parameter*

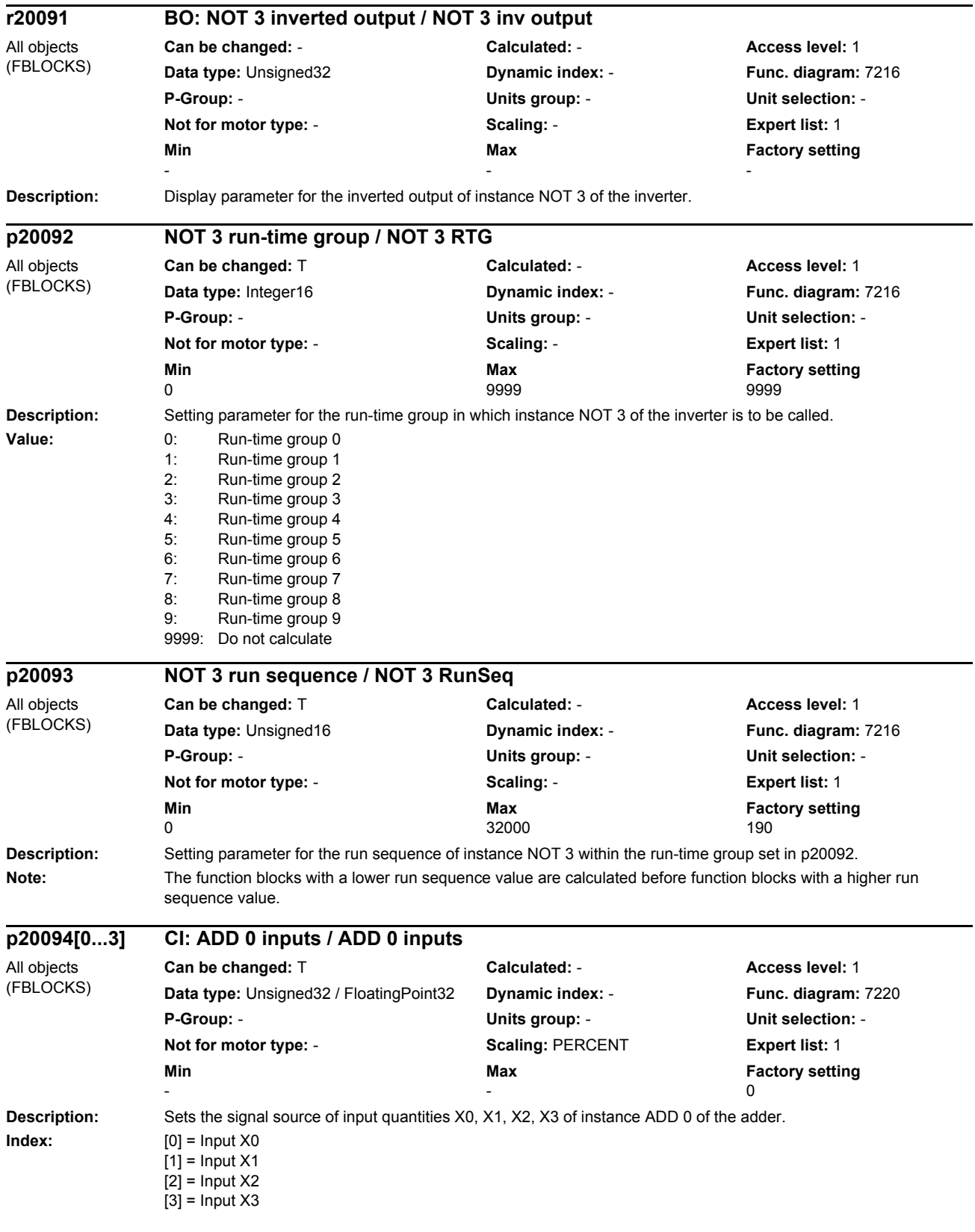

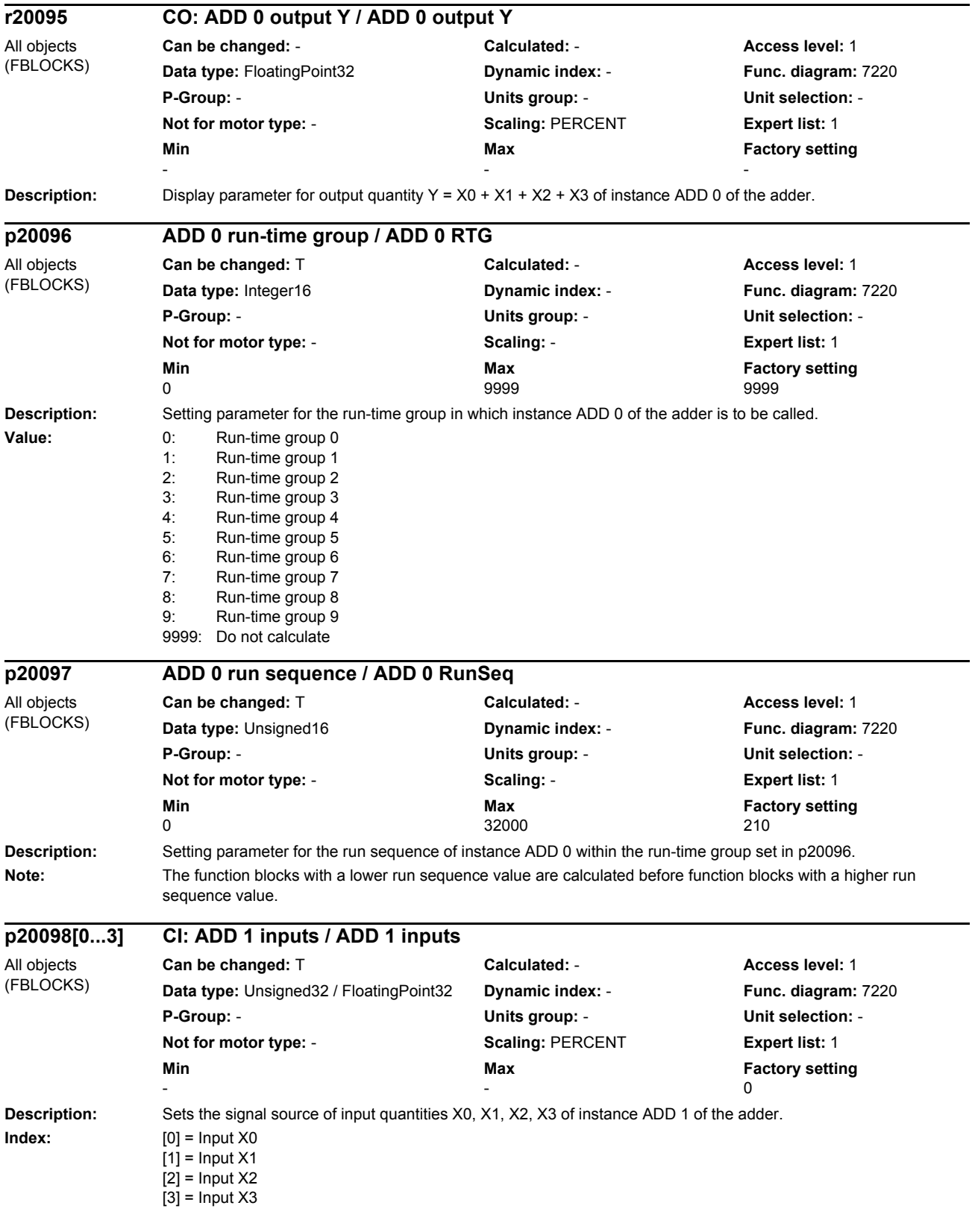

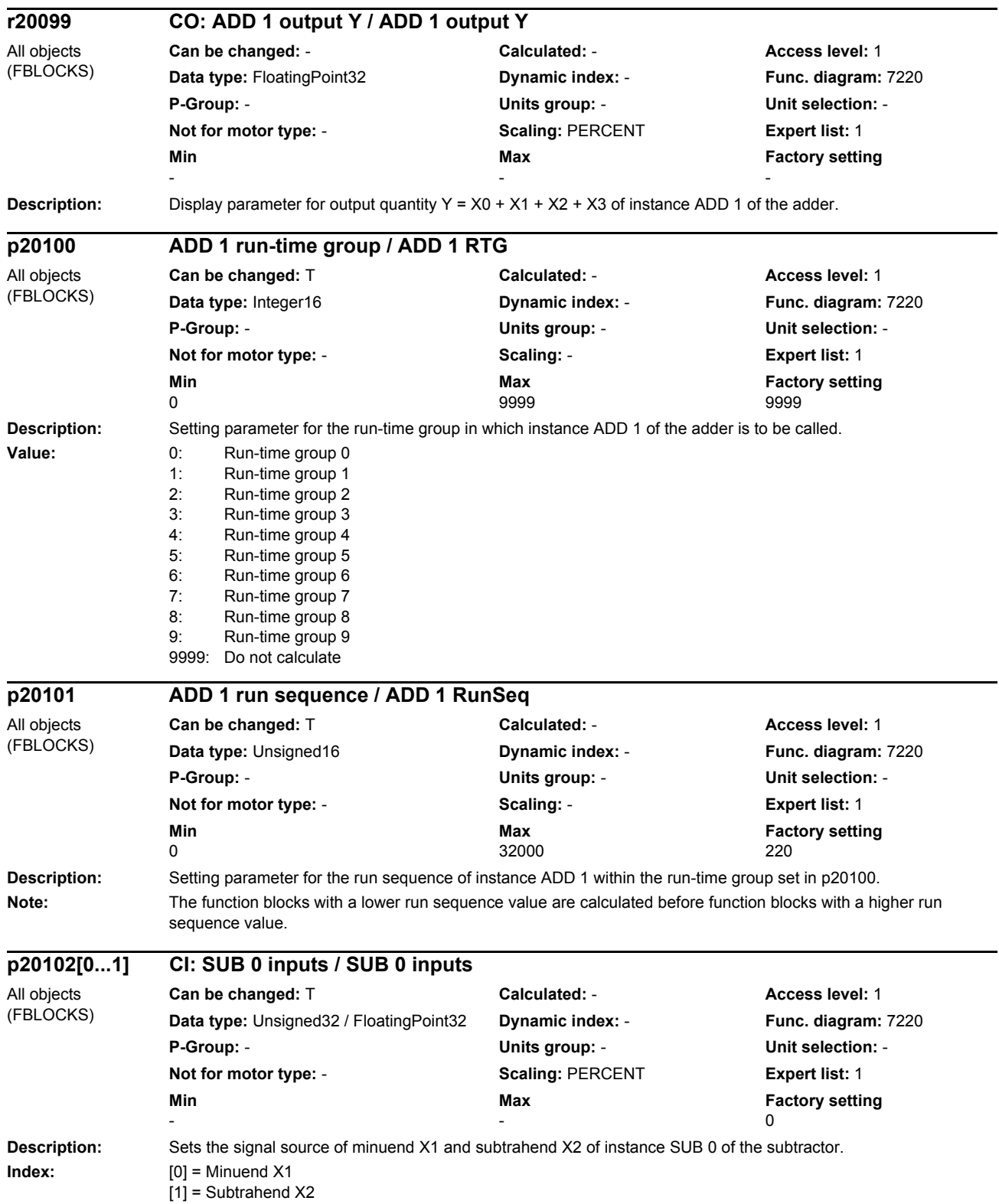

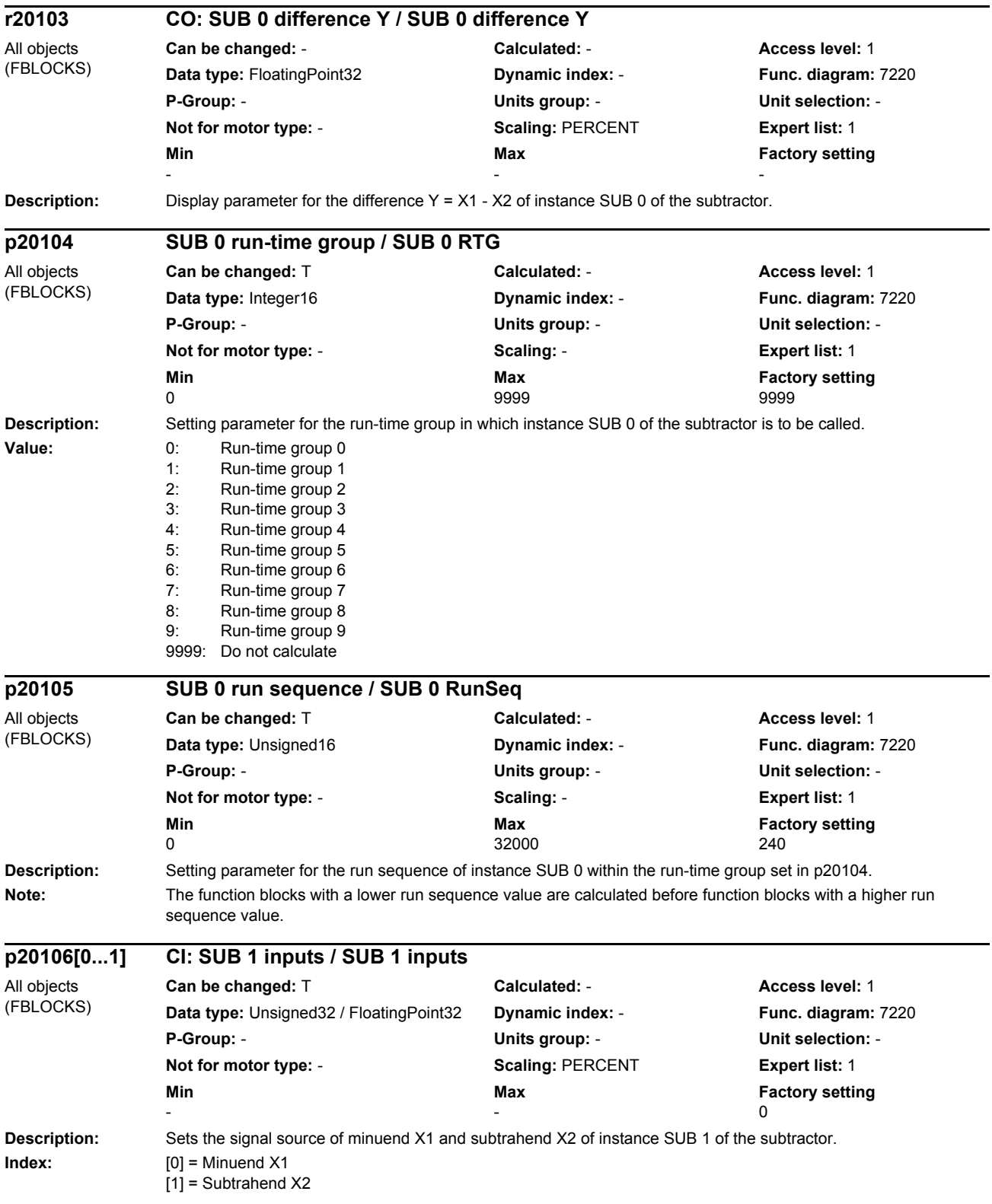

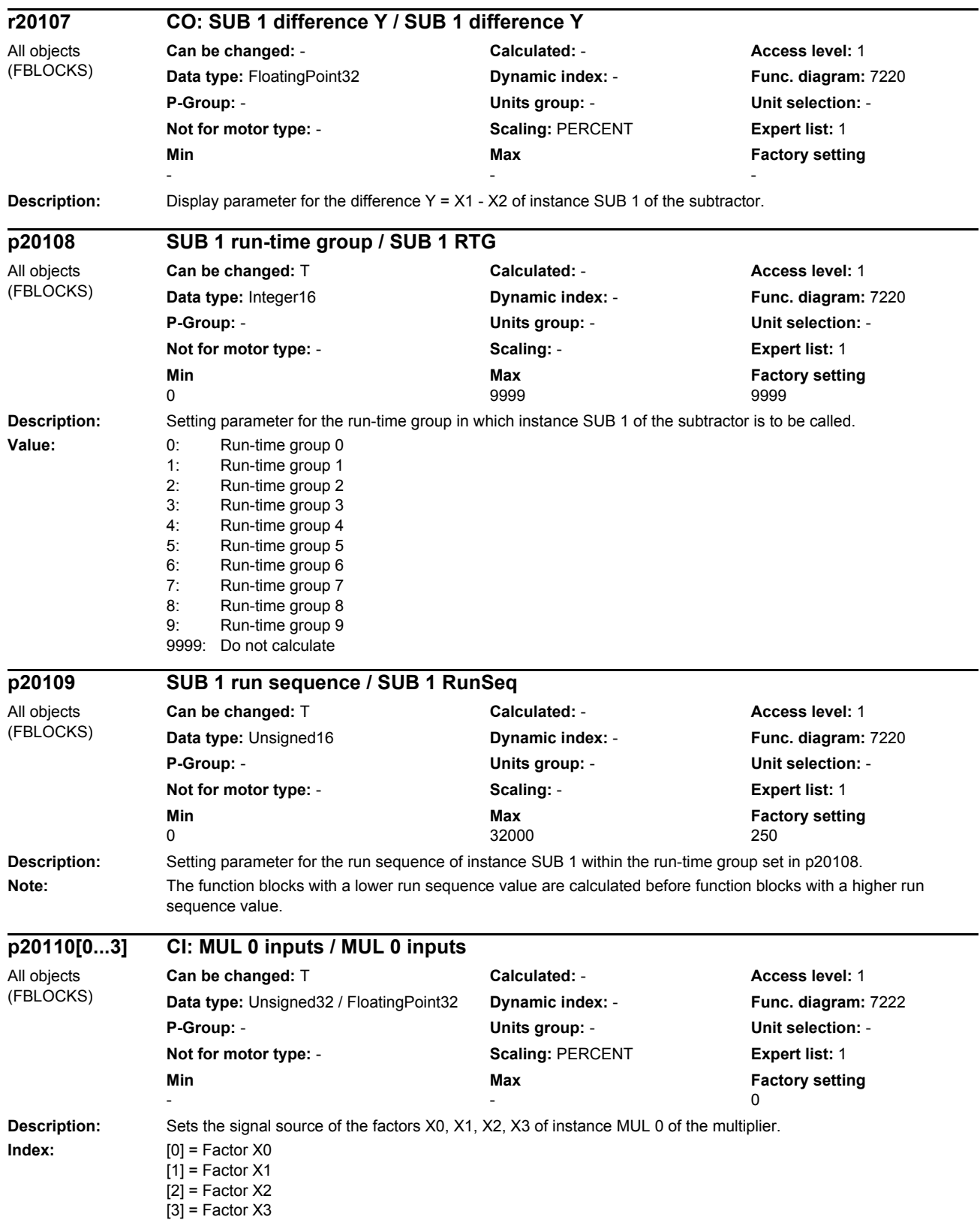

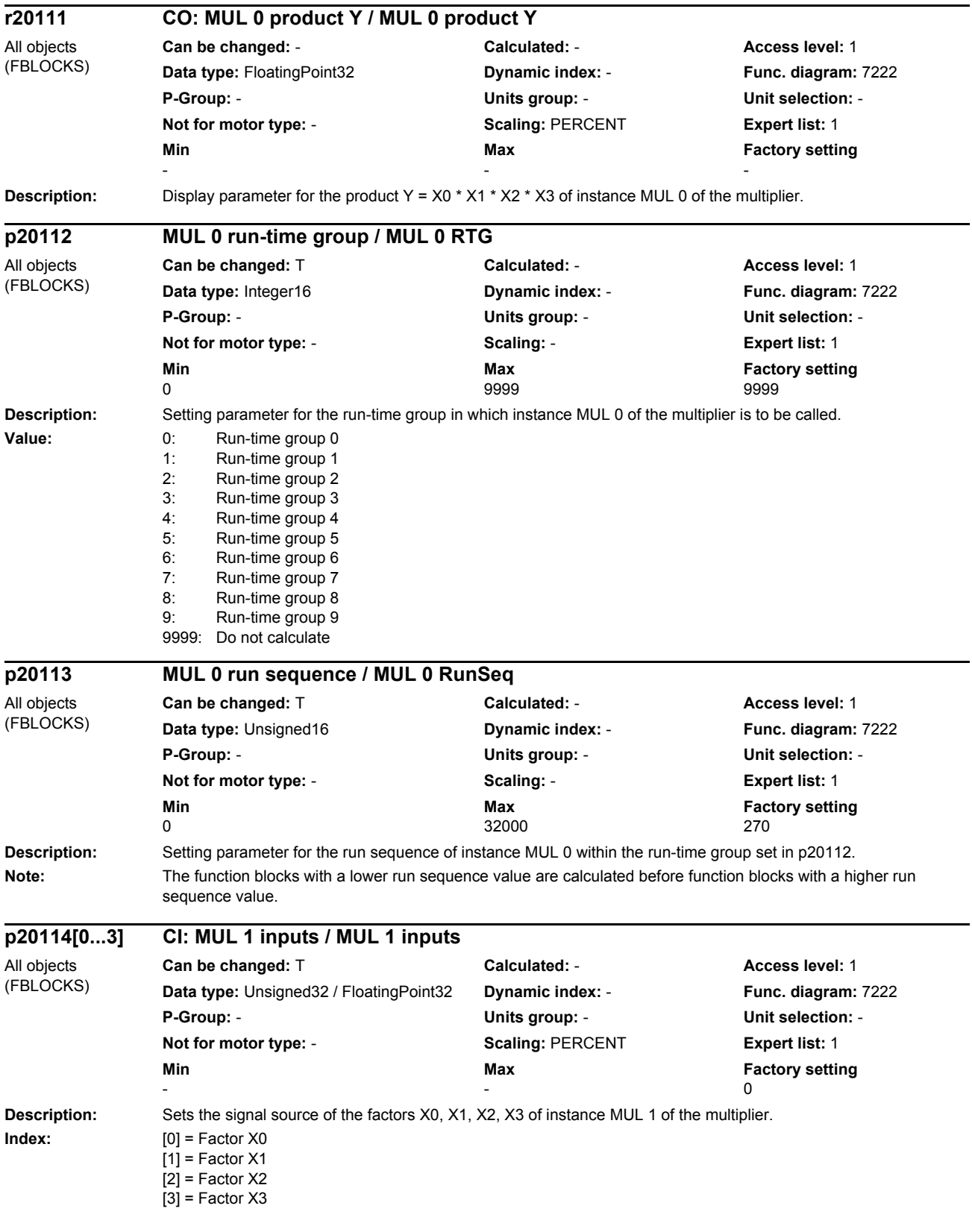

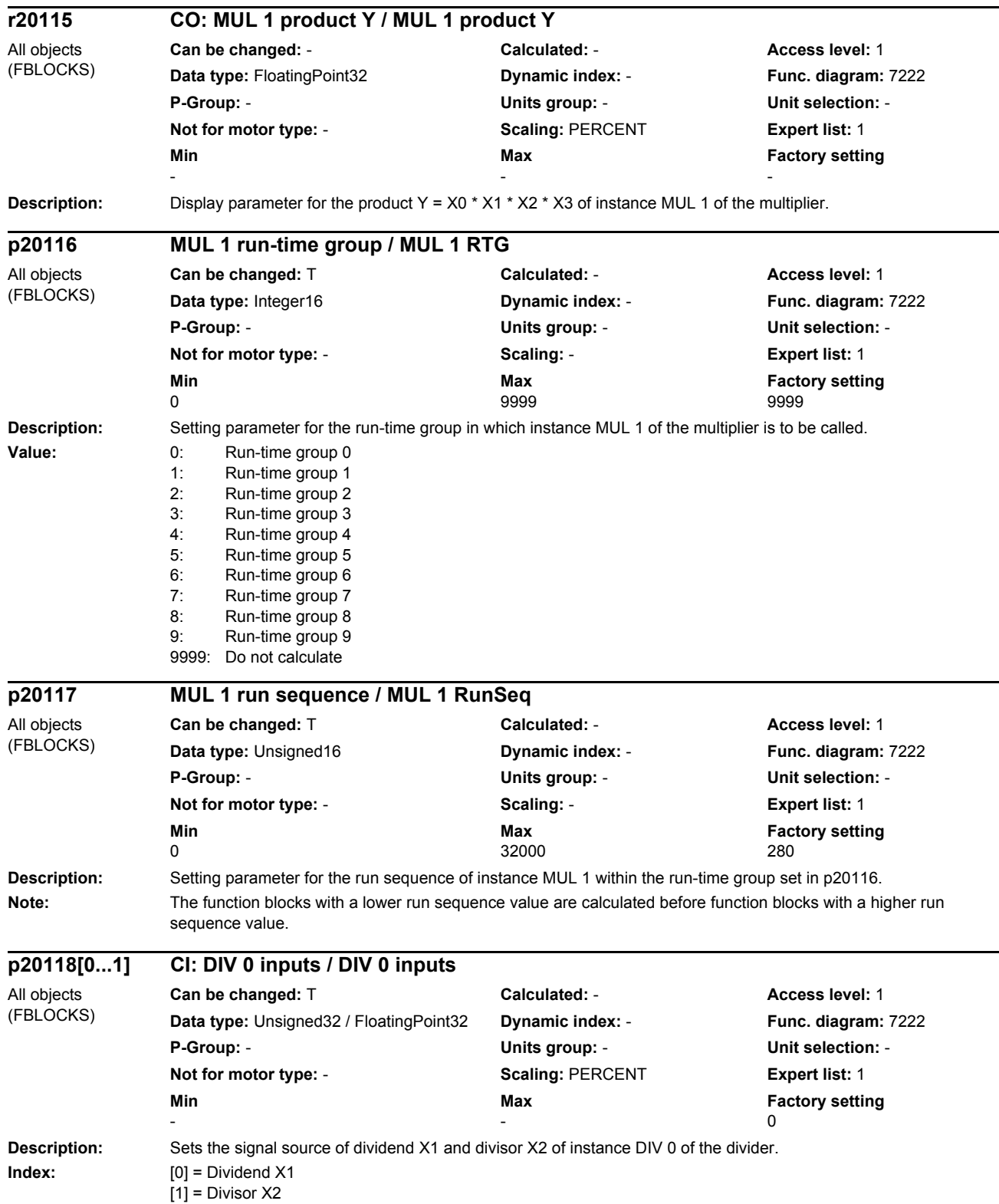

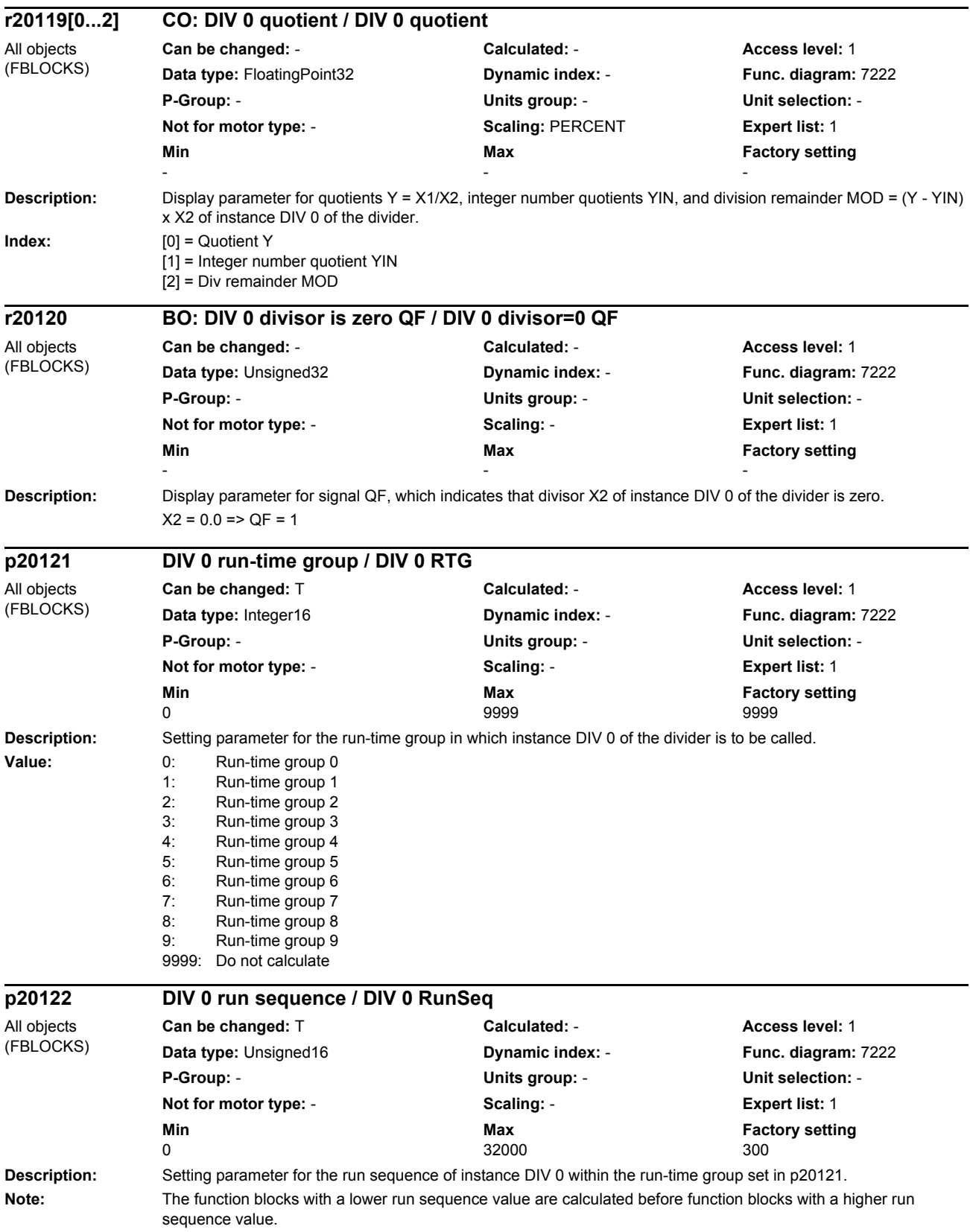

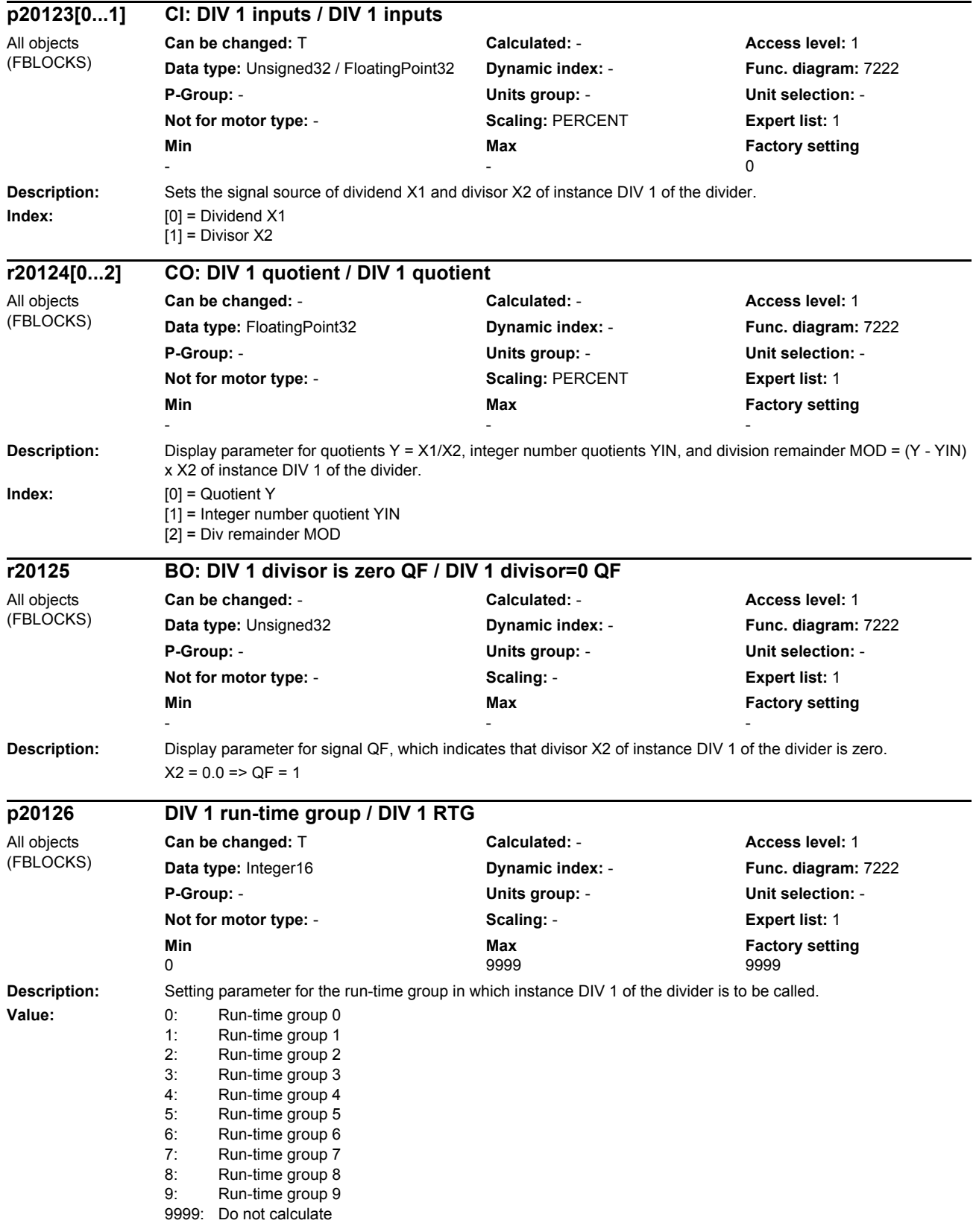

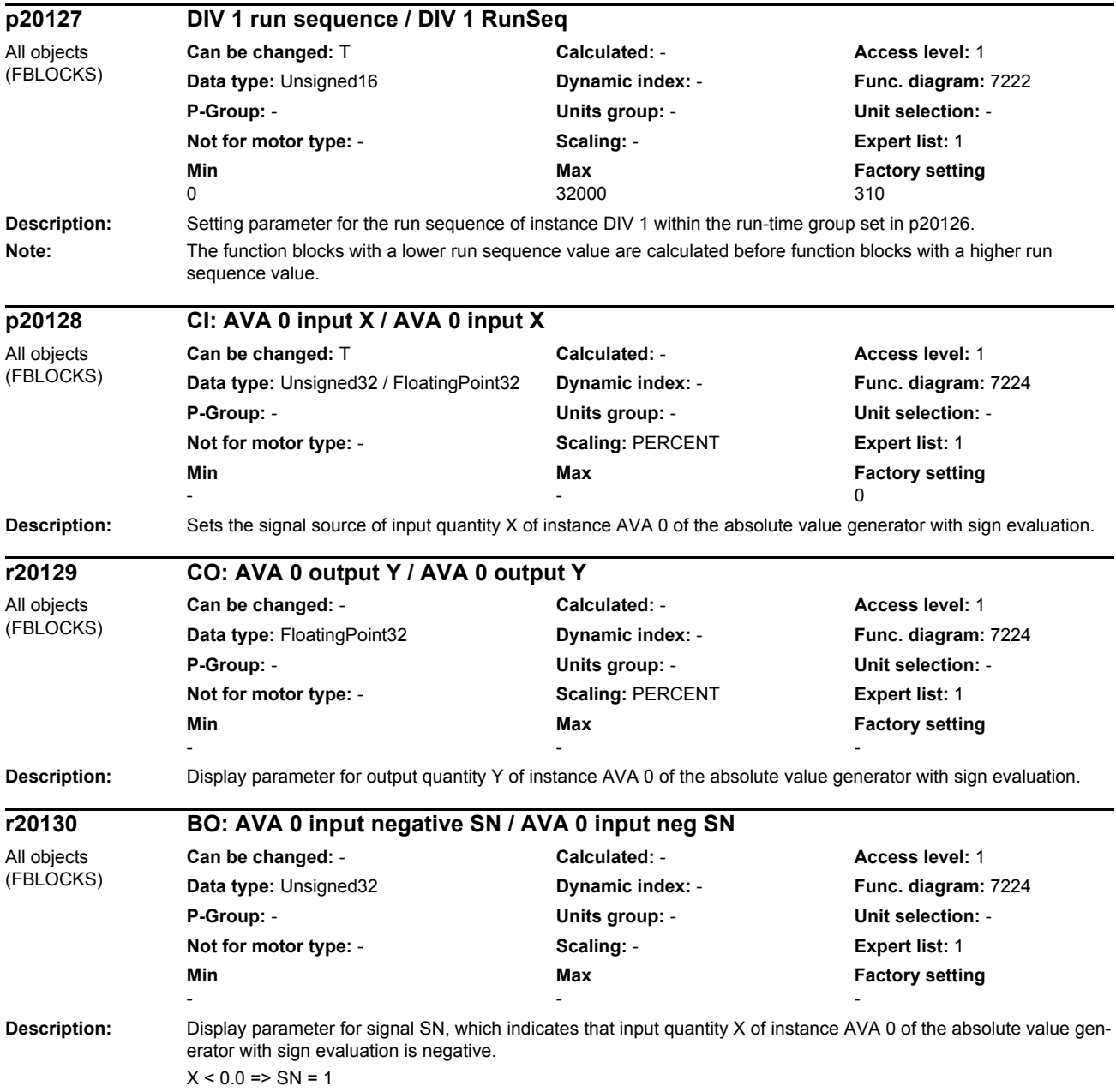

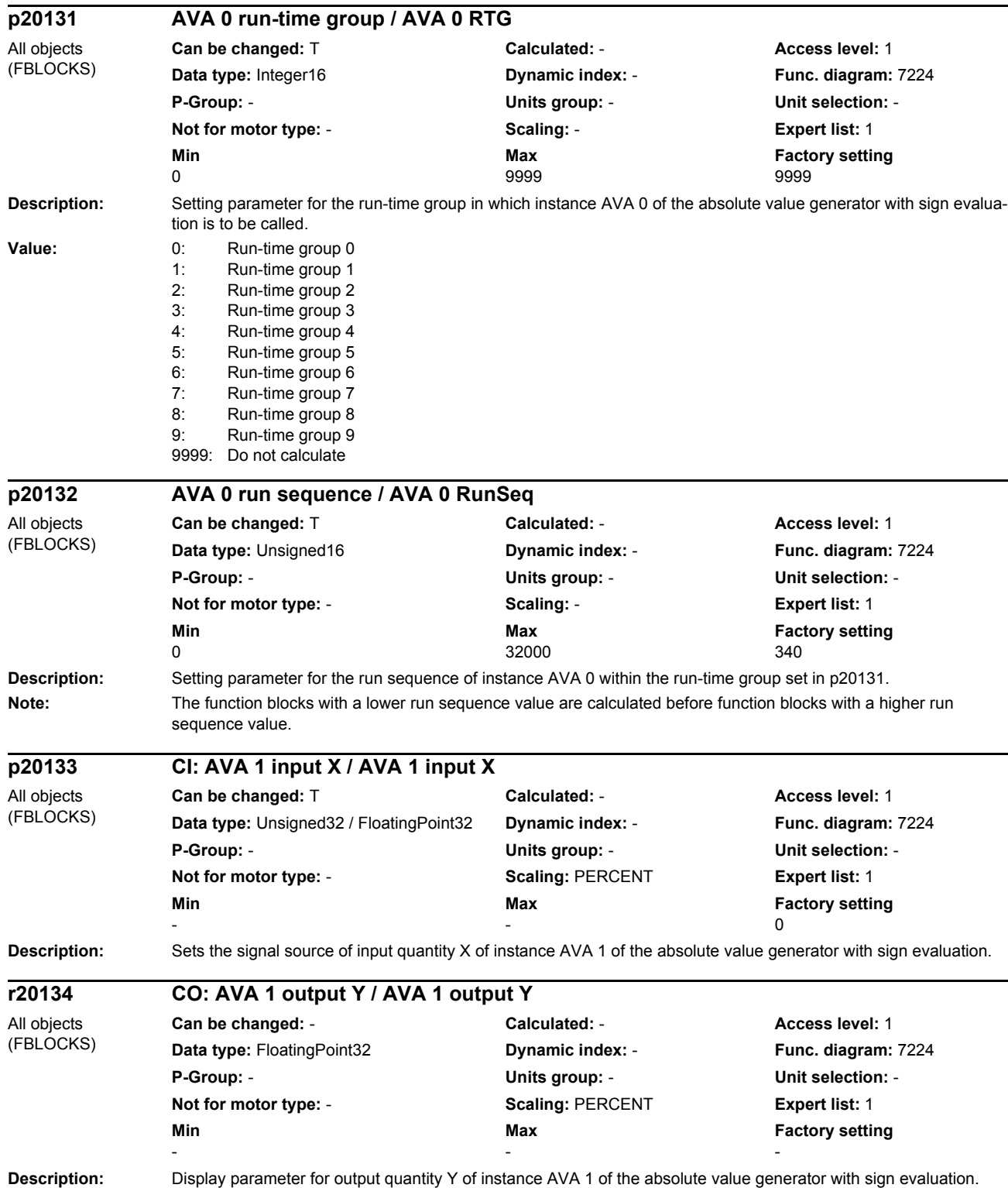

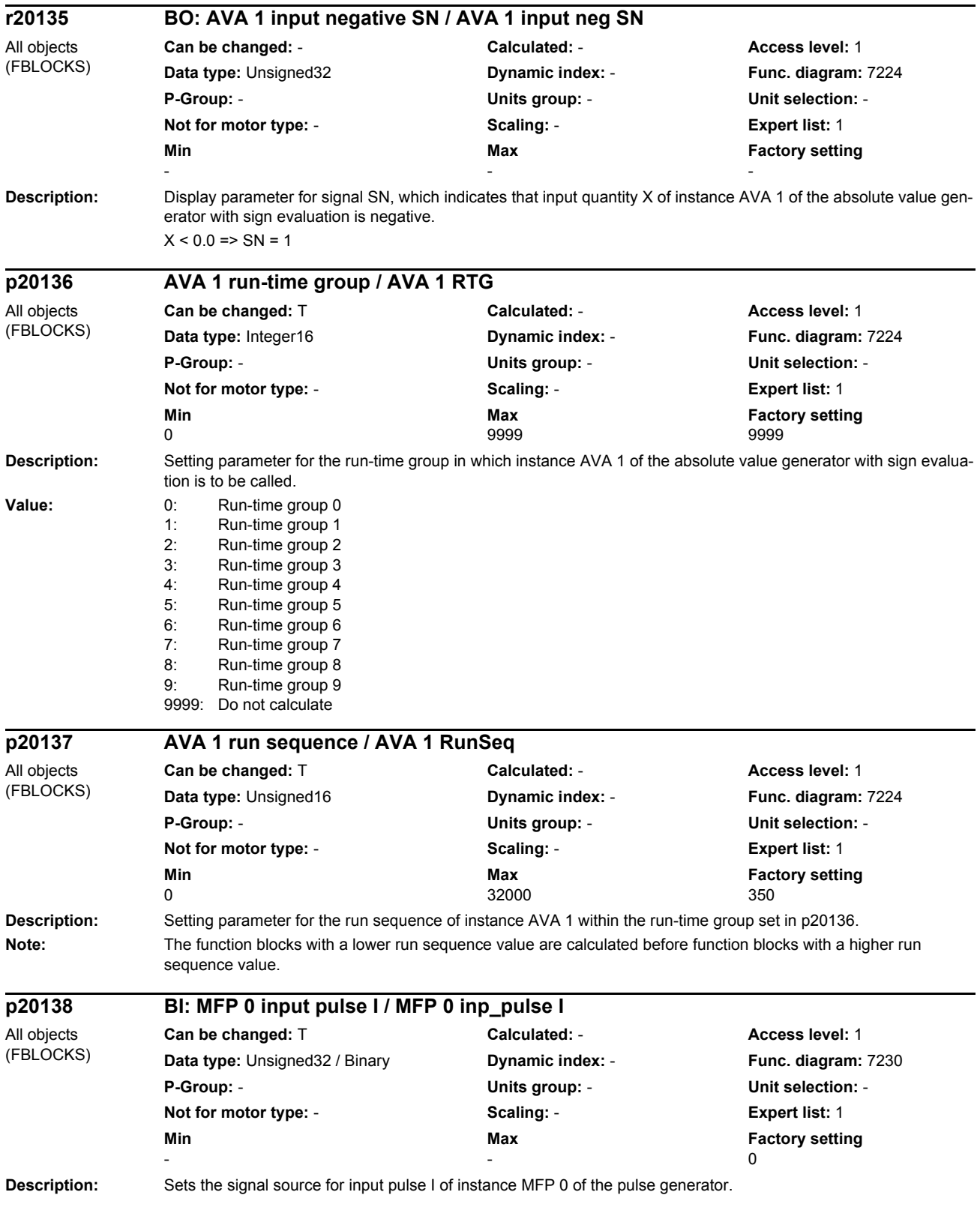

## *Parameter*

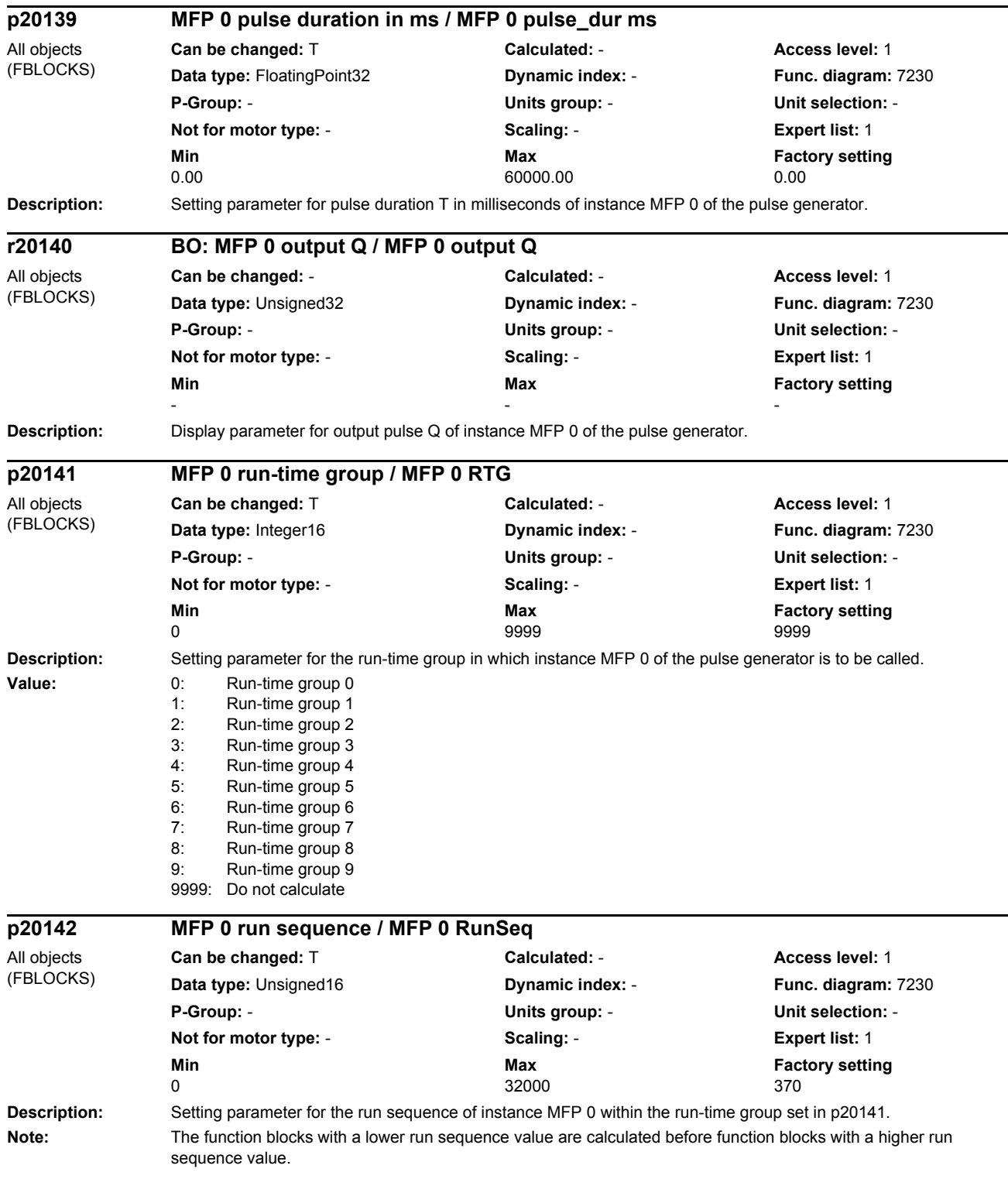

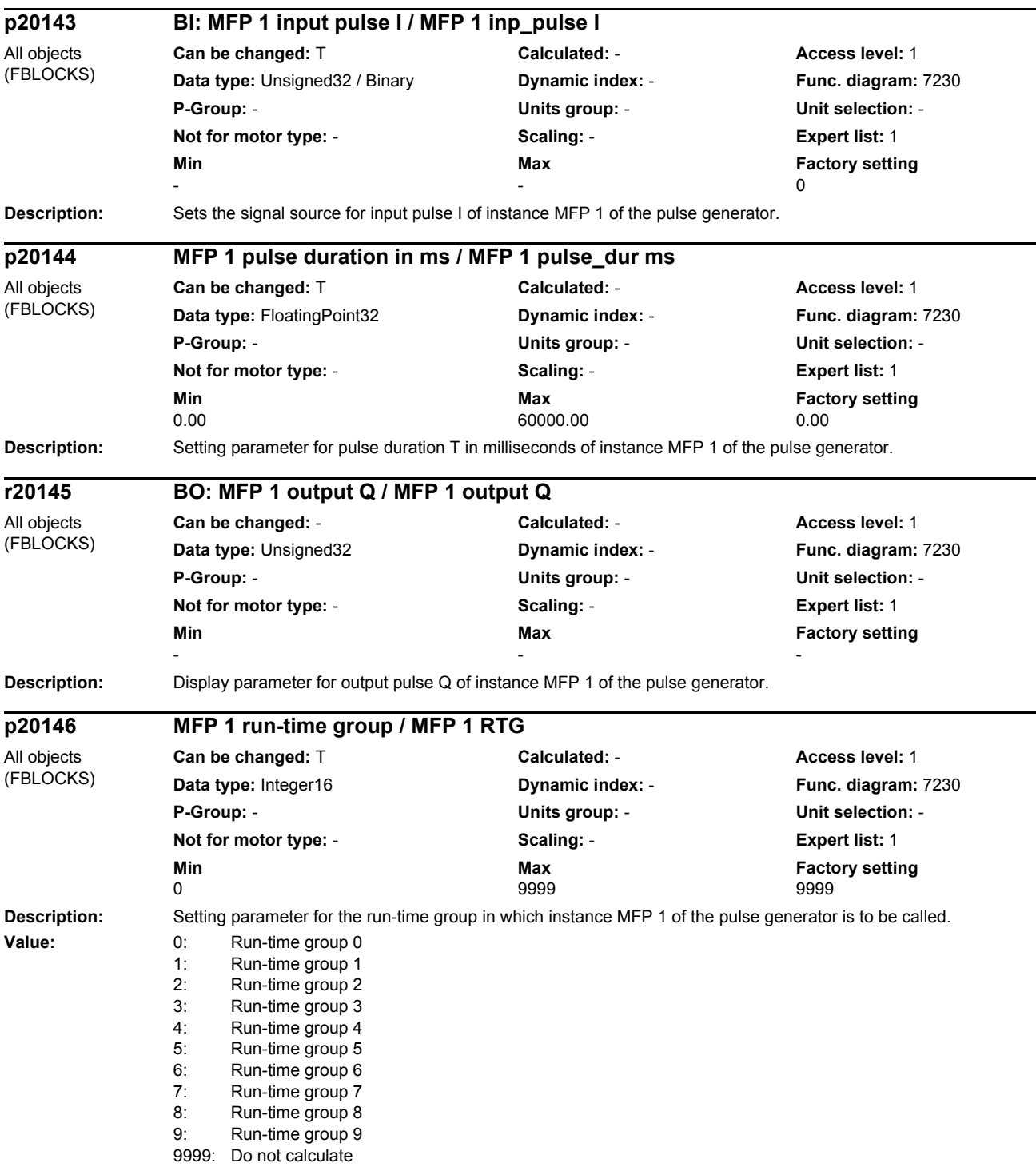

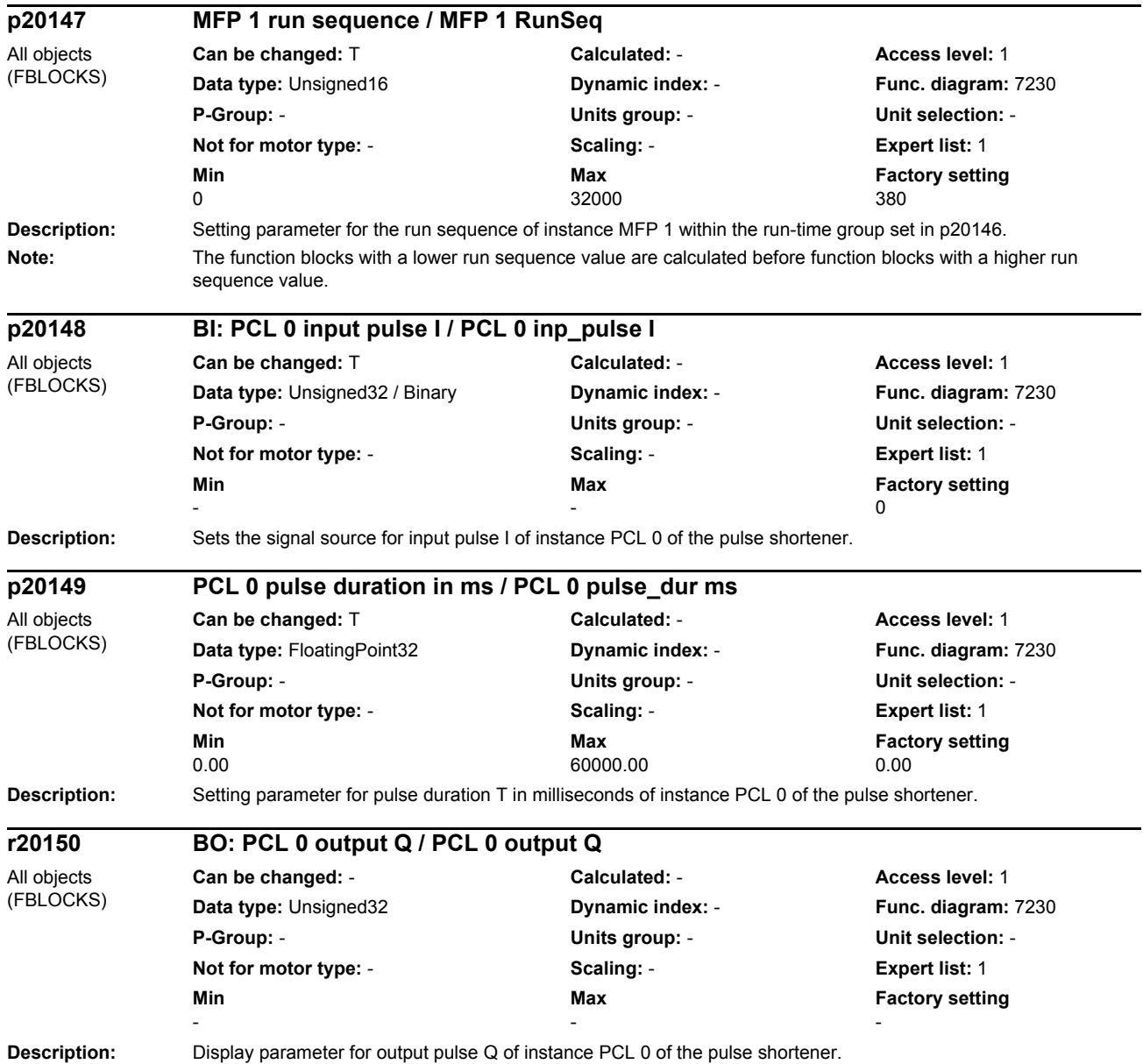

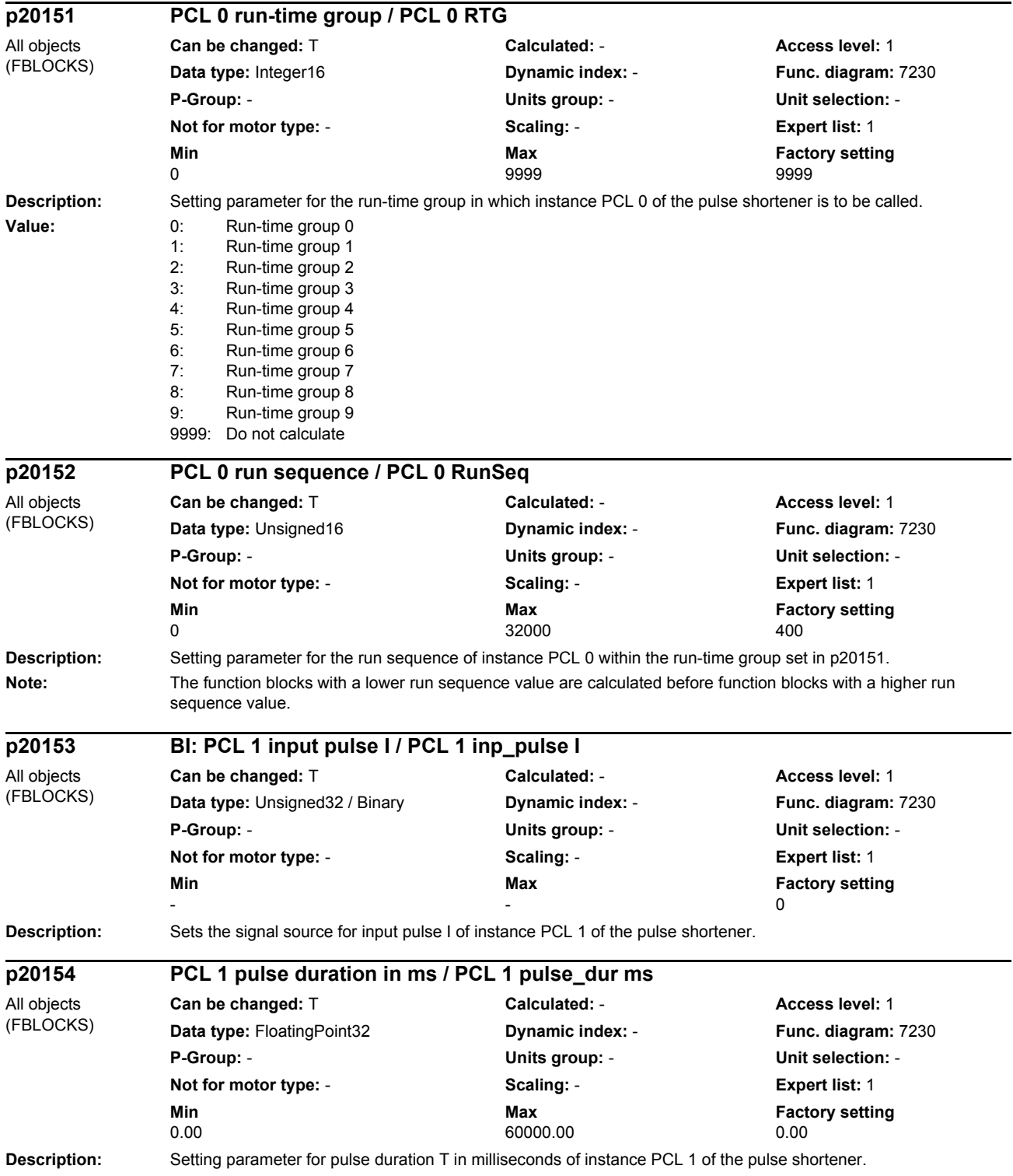

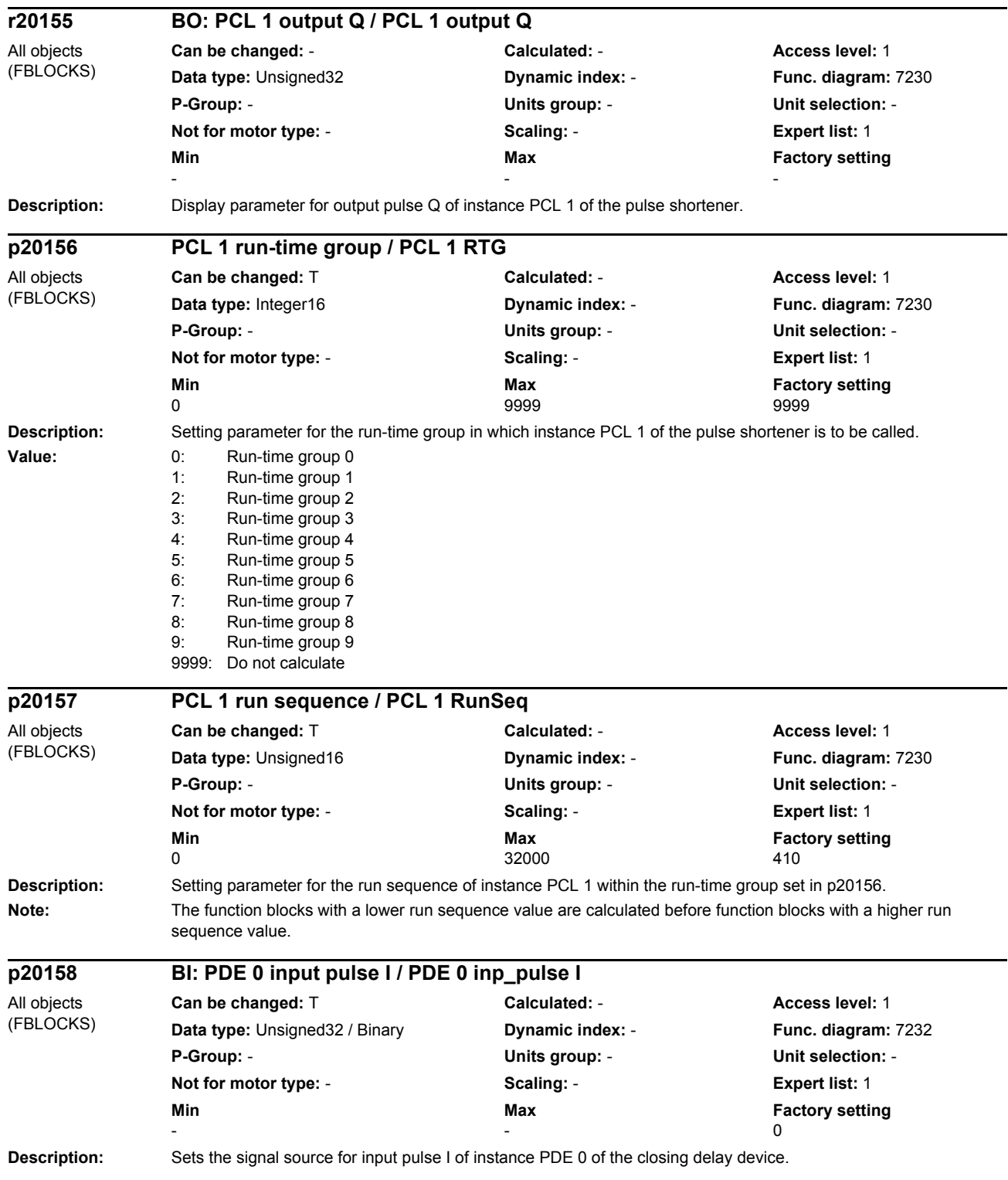

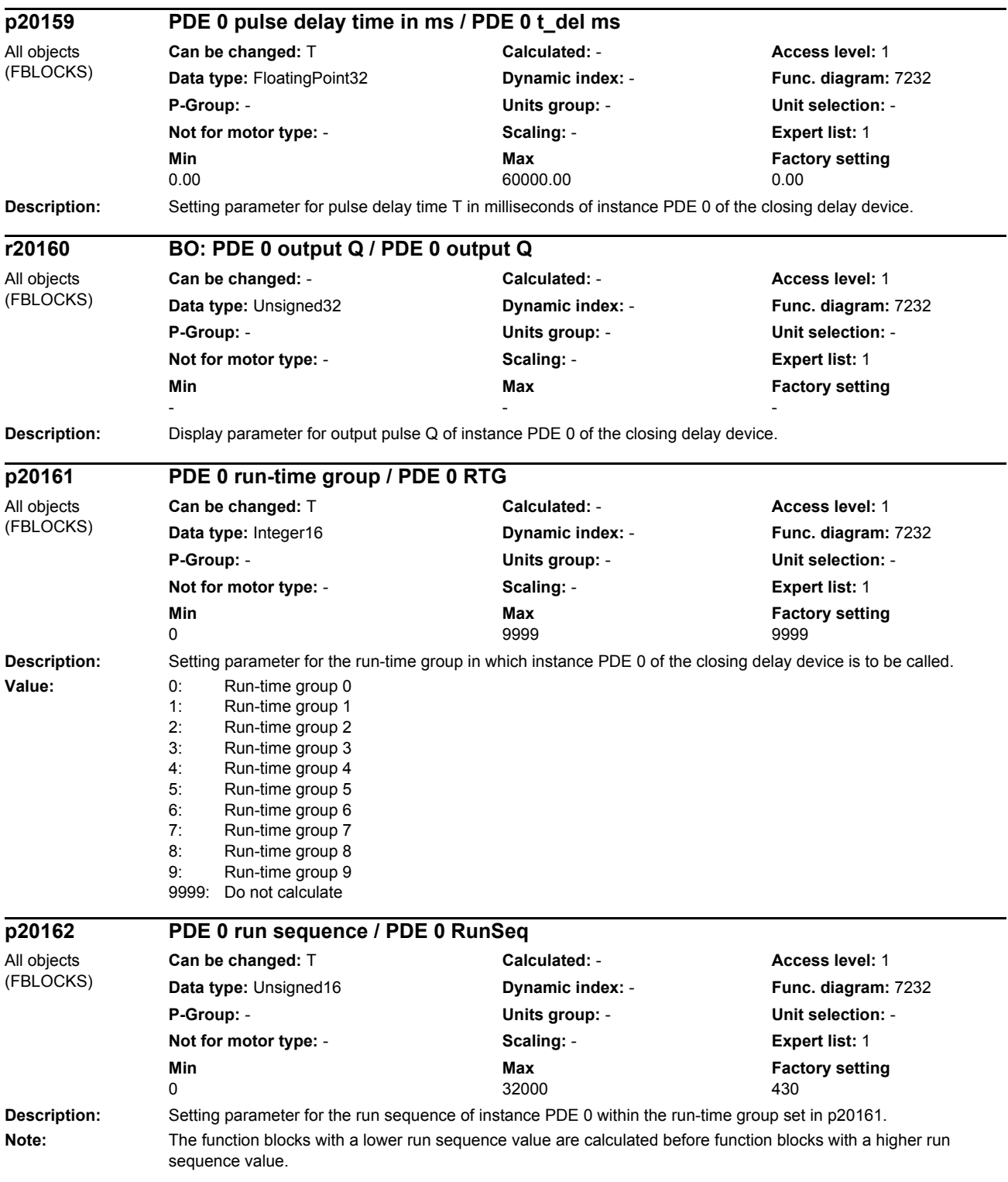

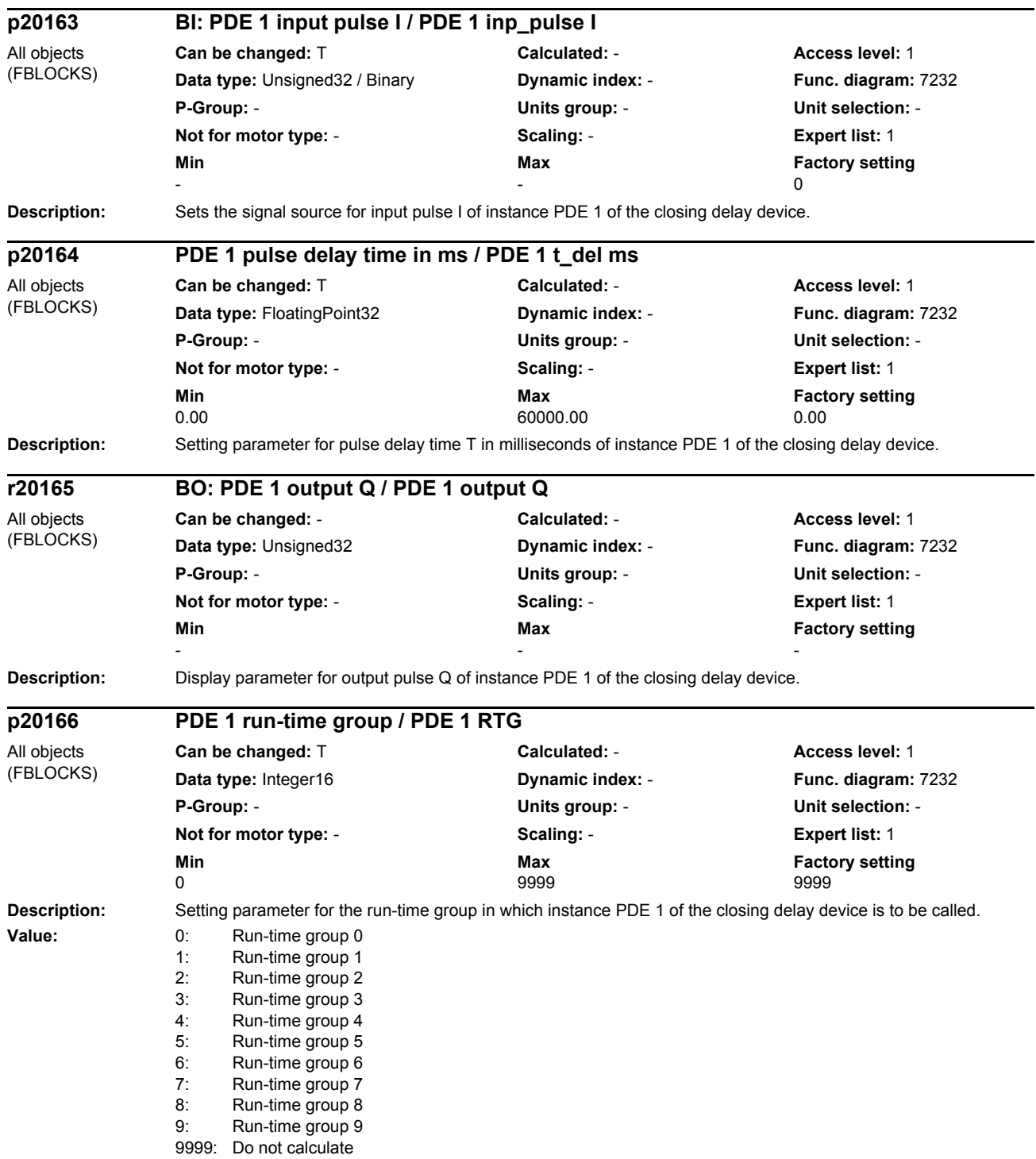

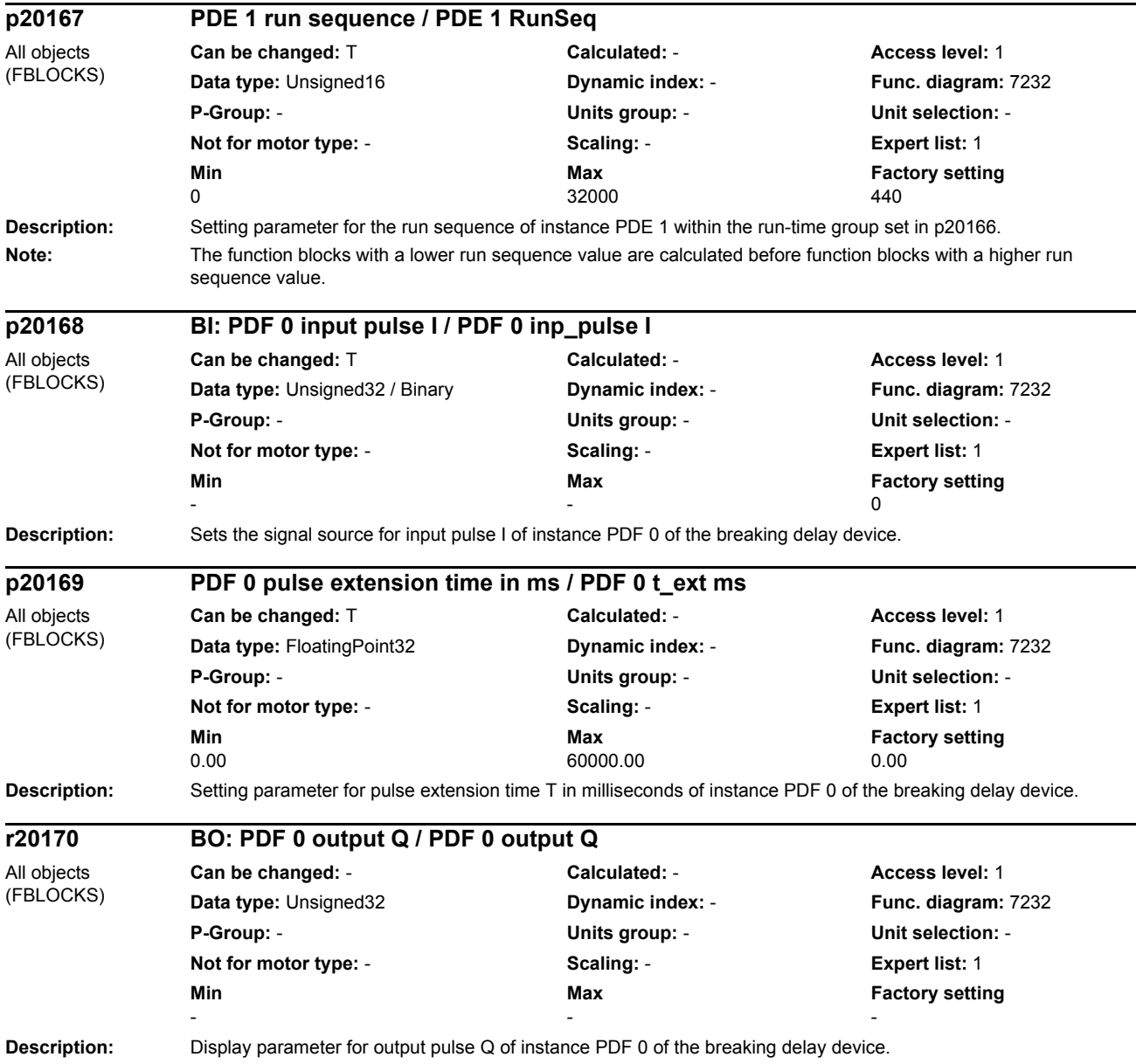

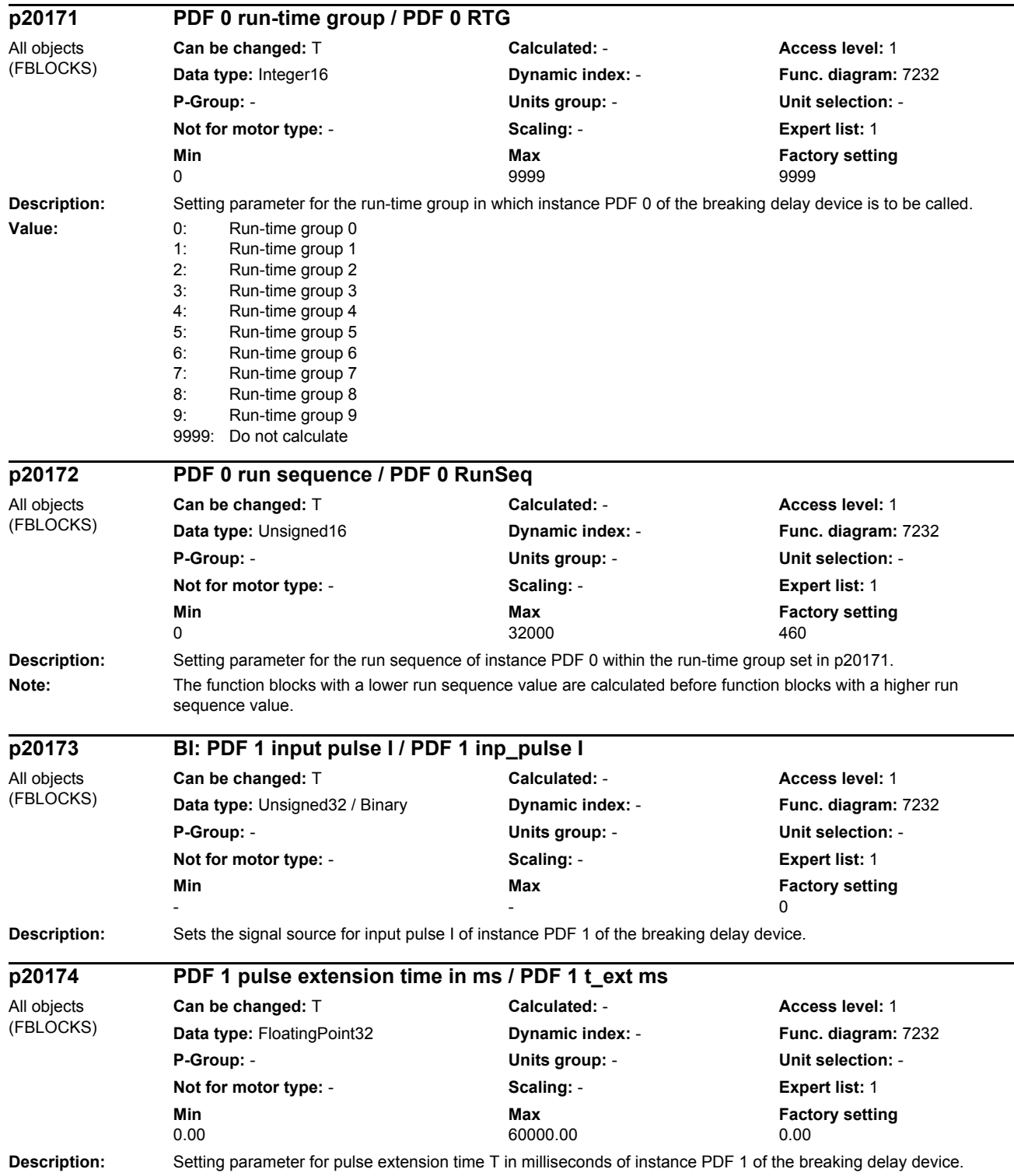

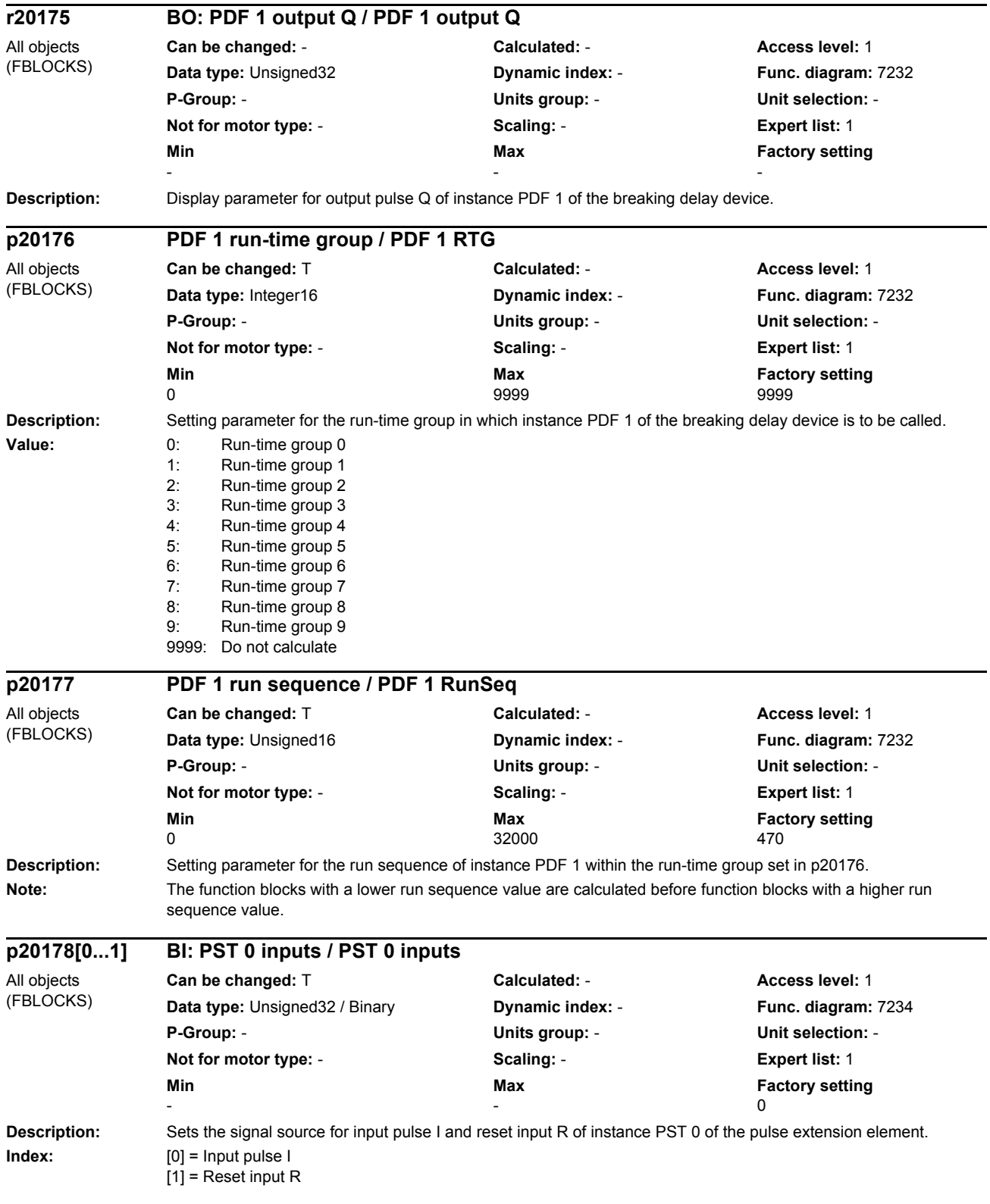
#### *Parameter*

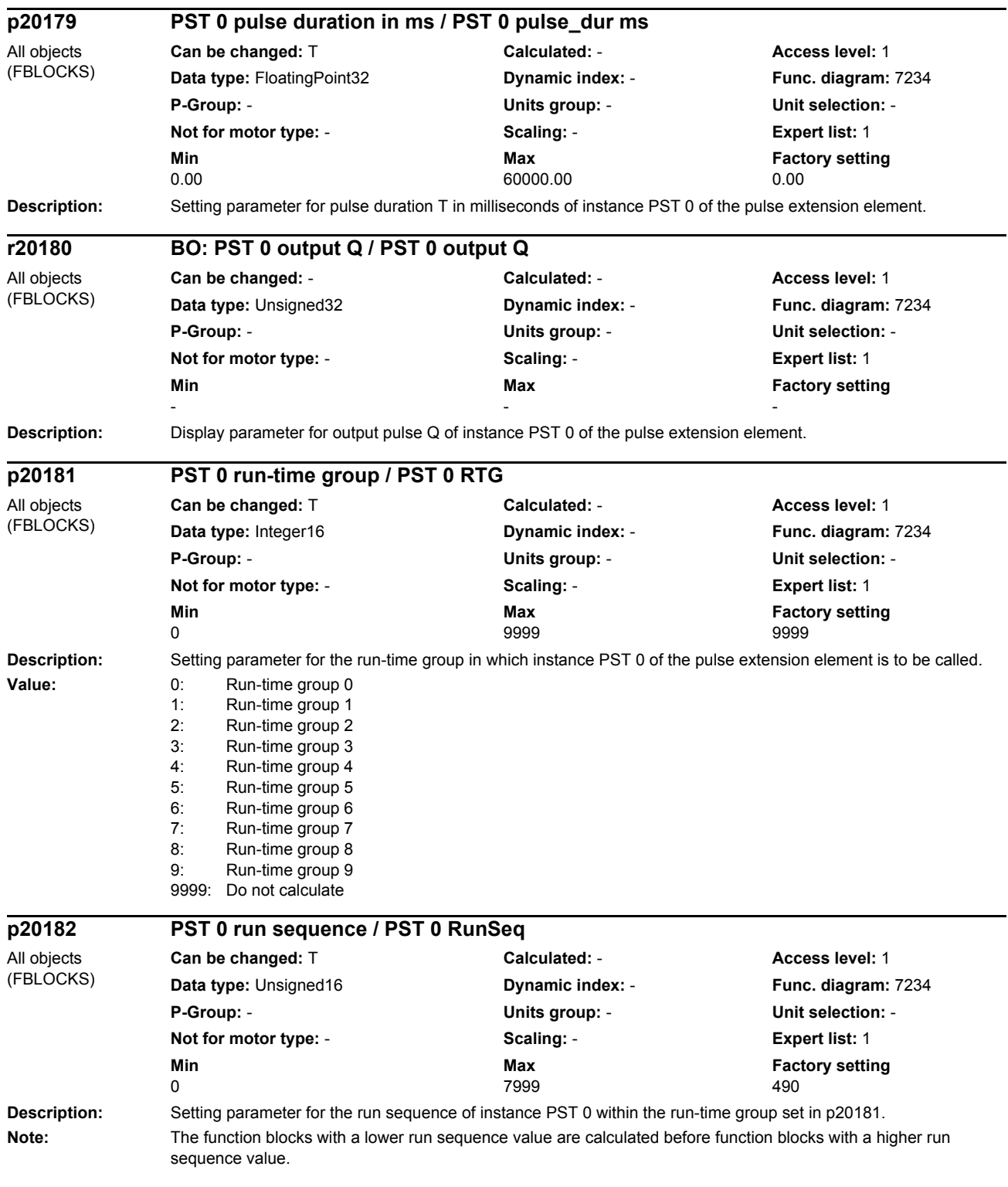

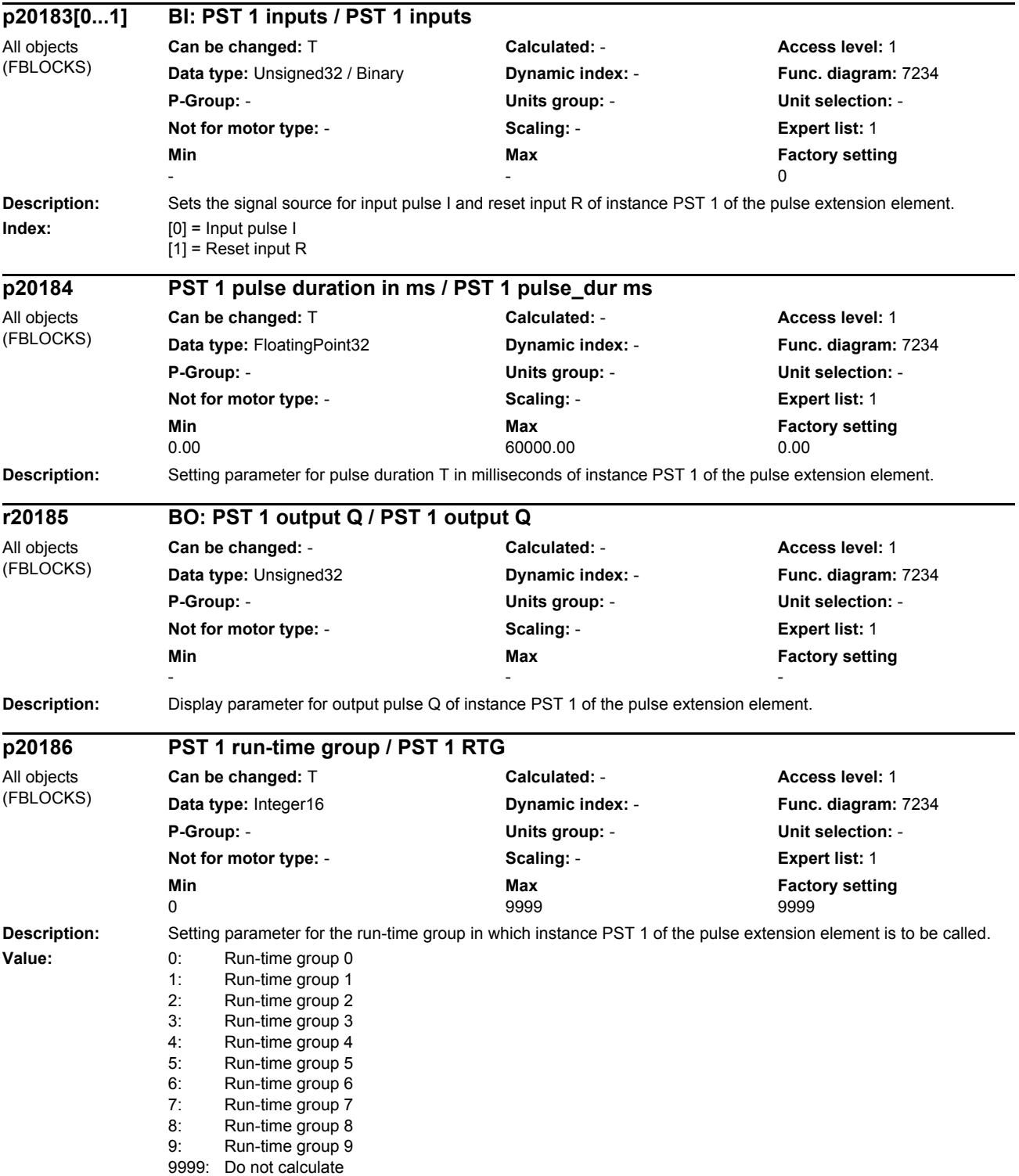

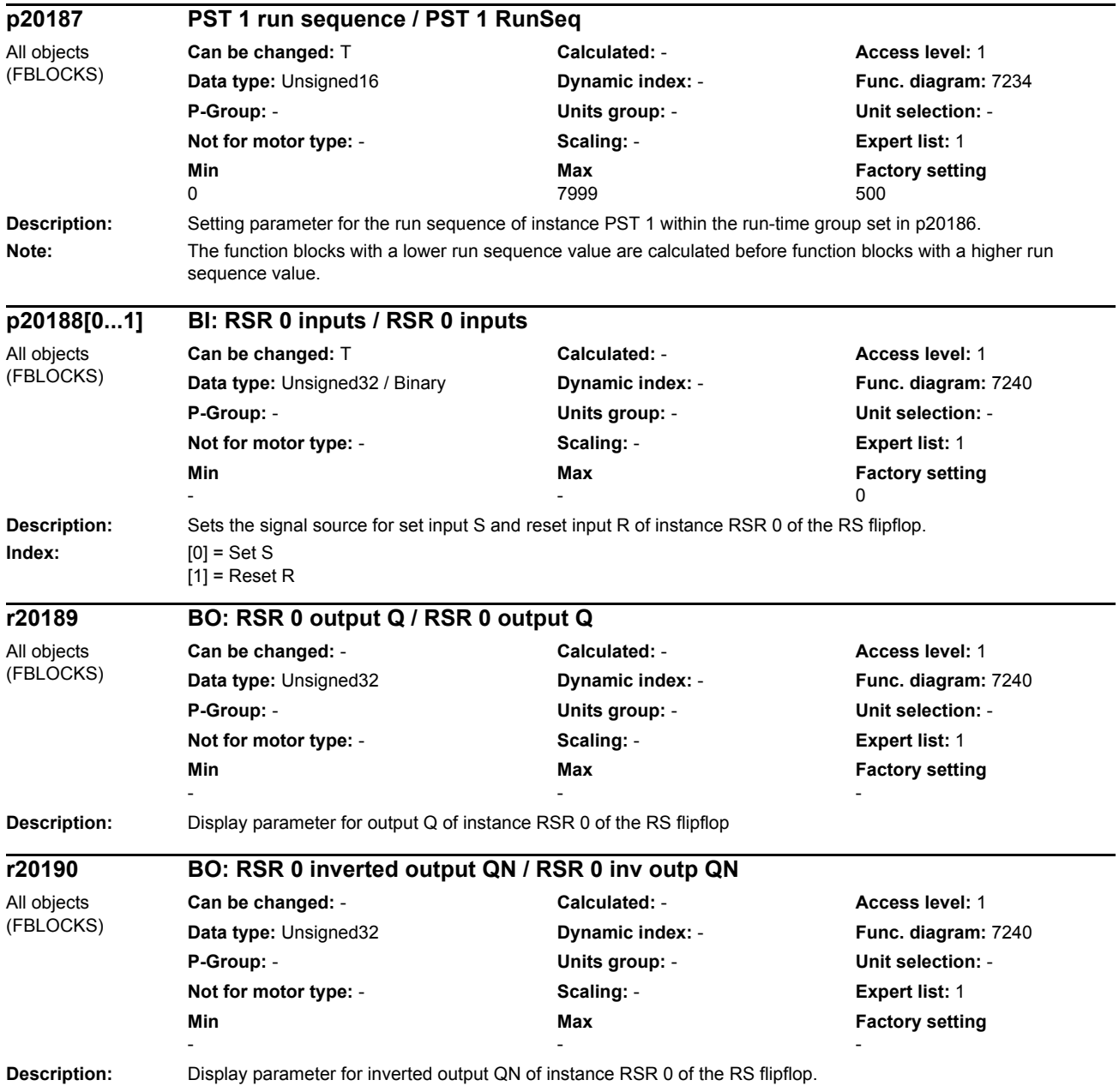

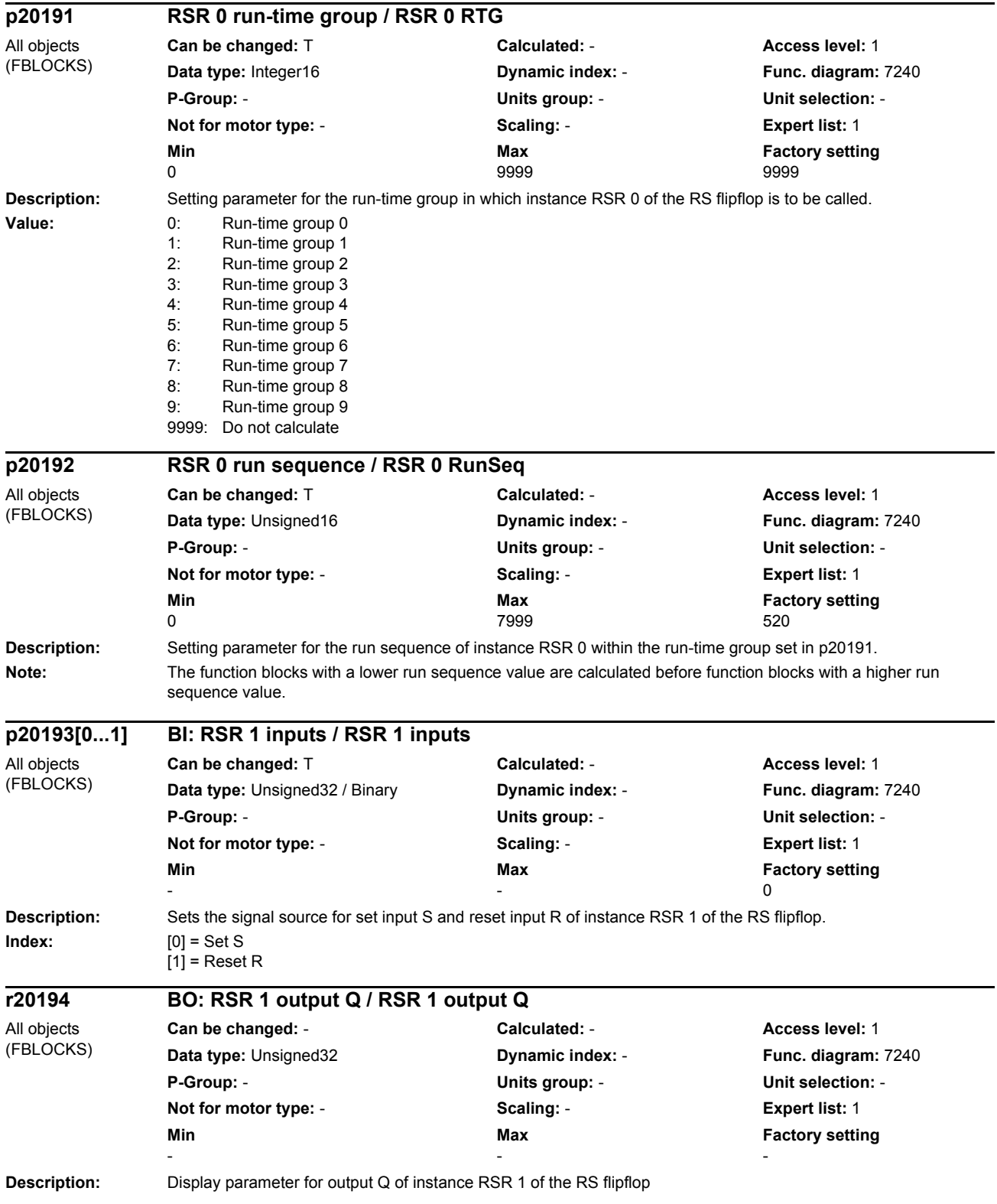

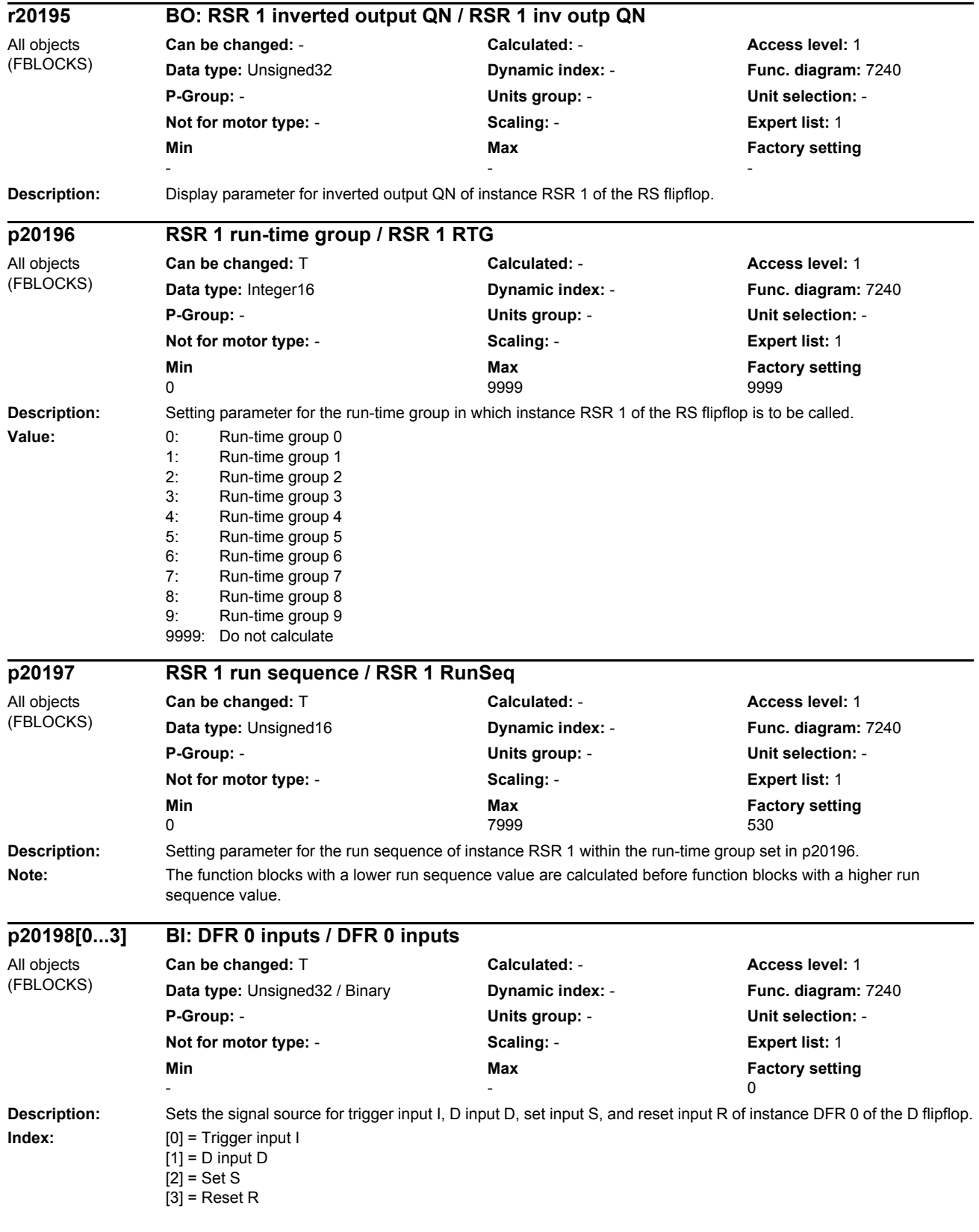

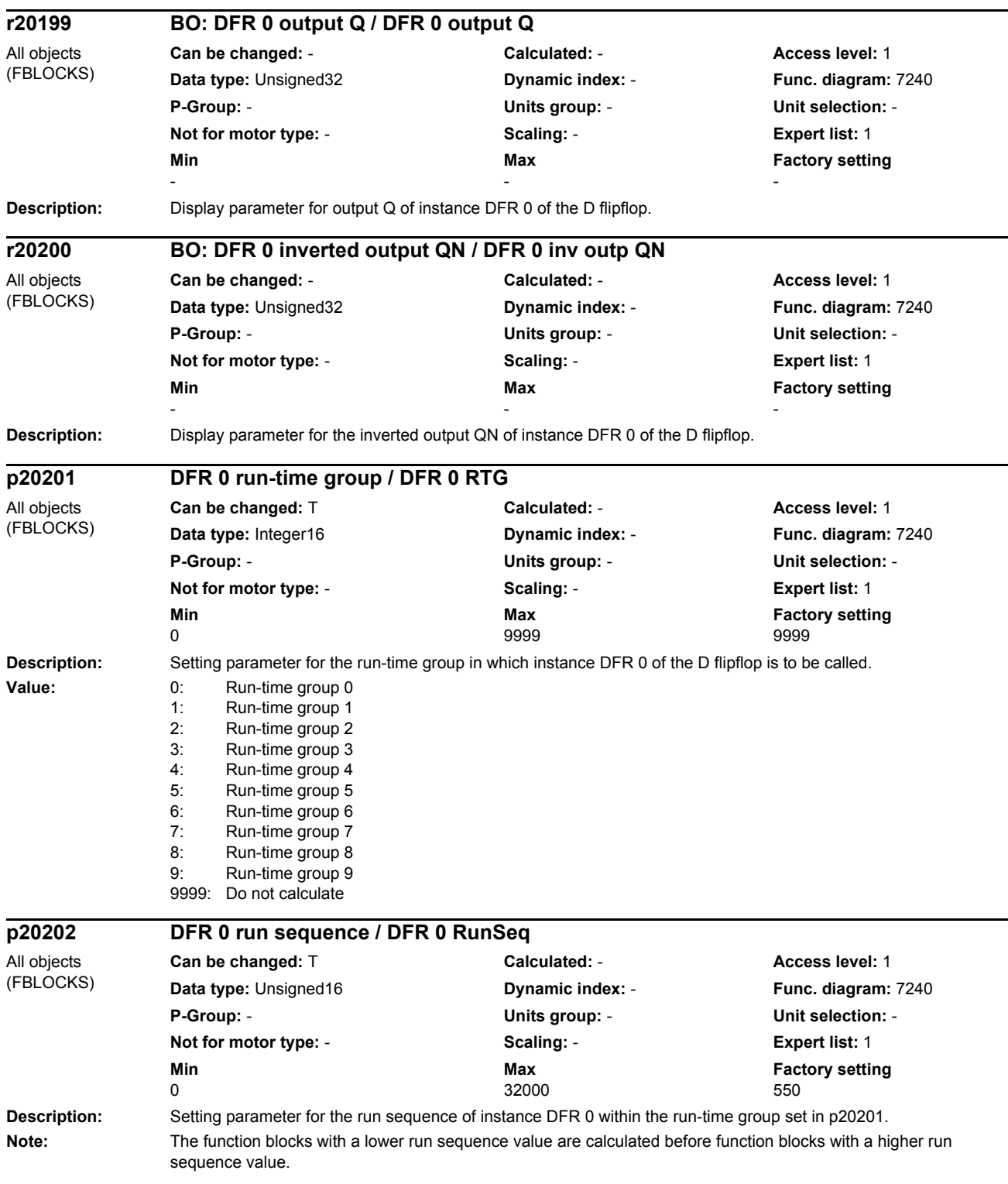

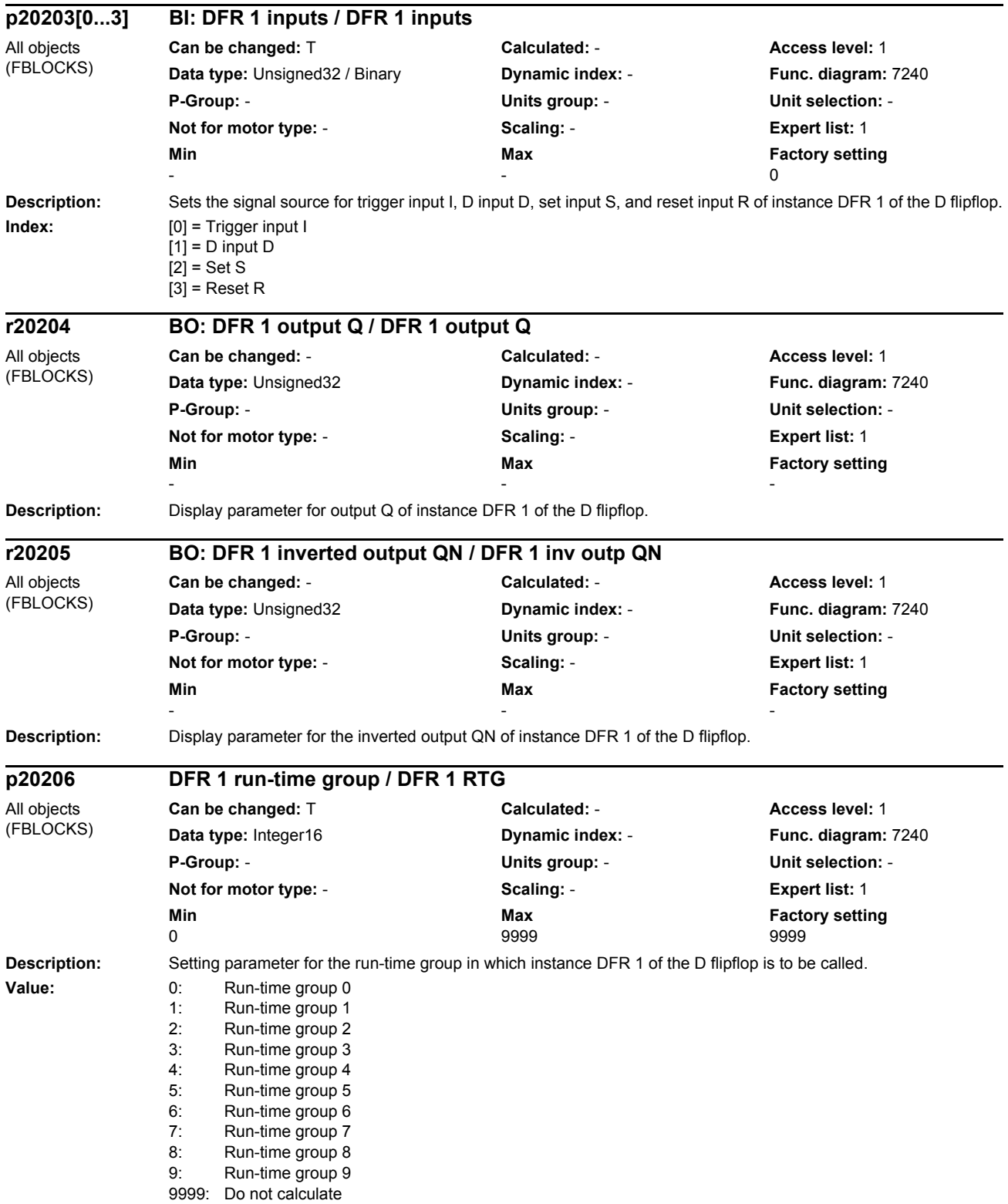

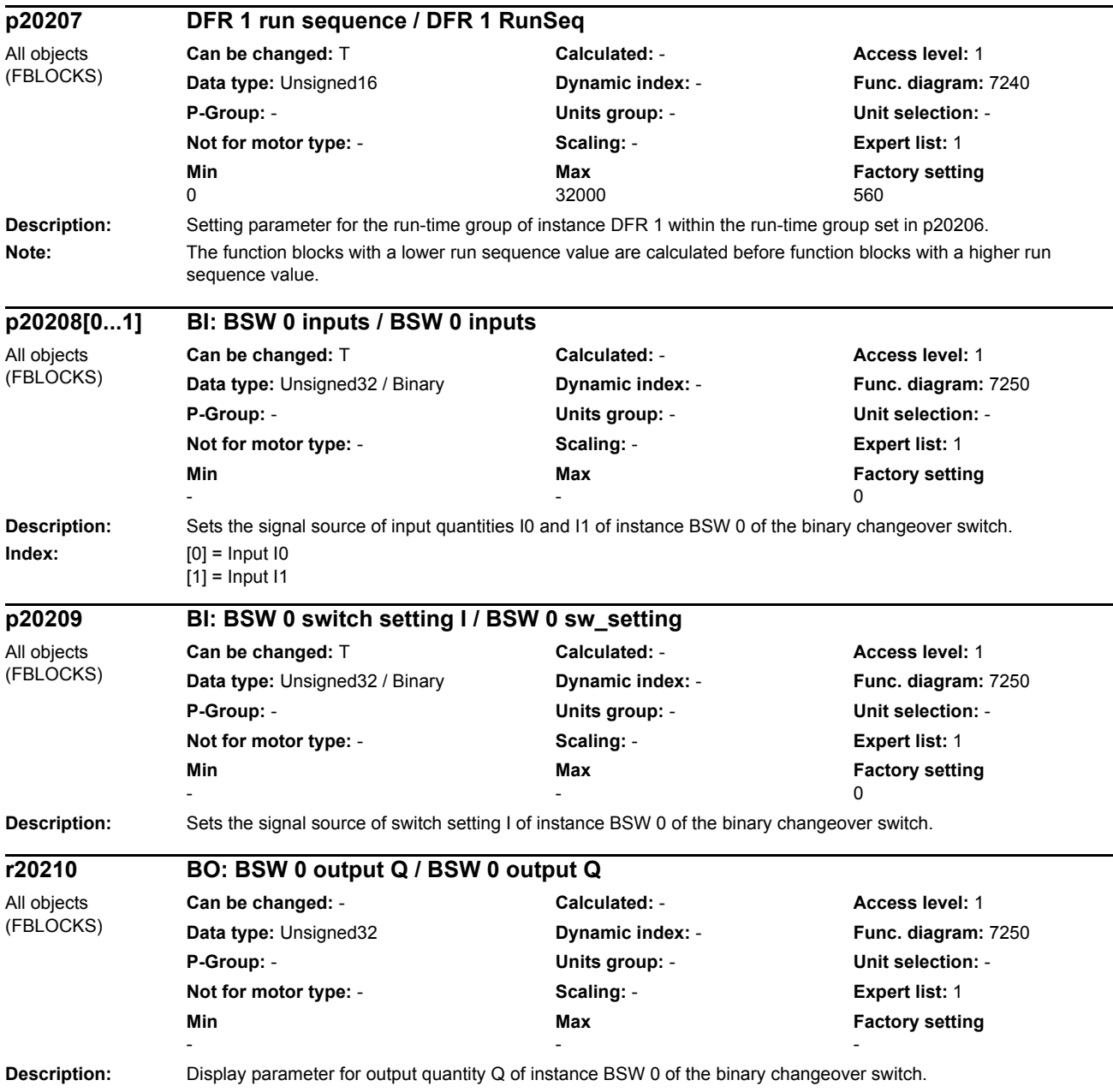

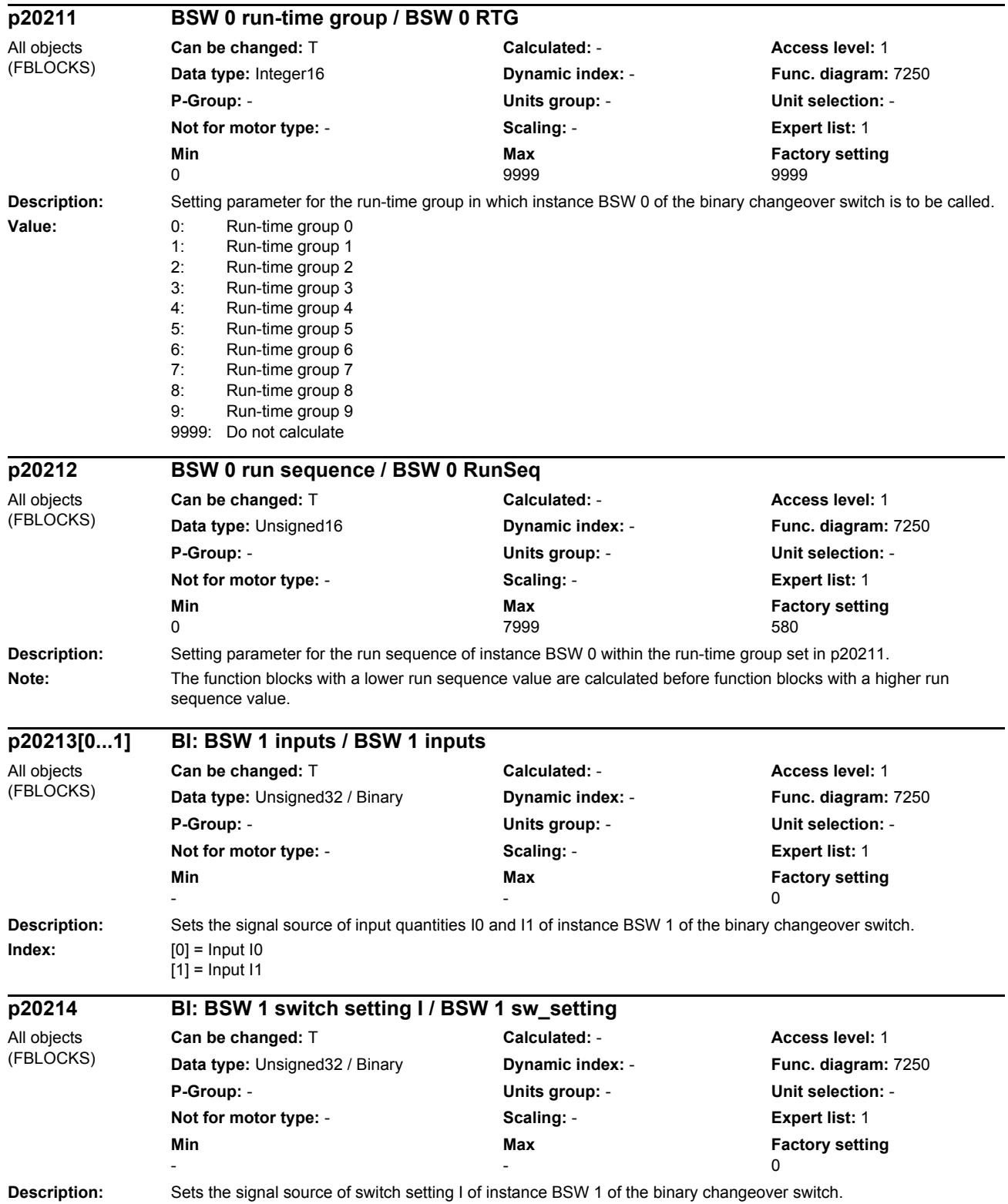

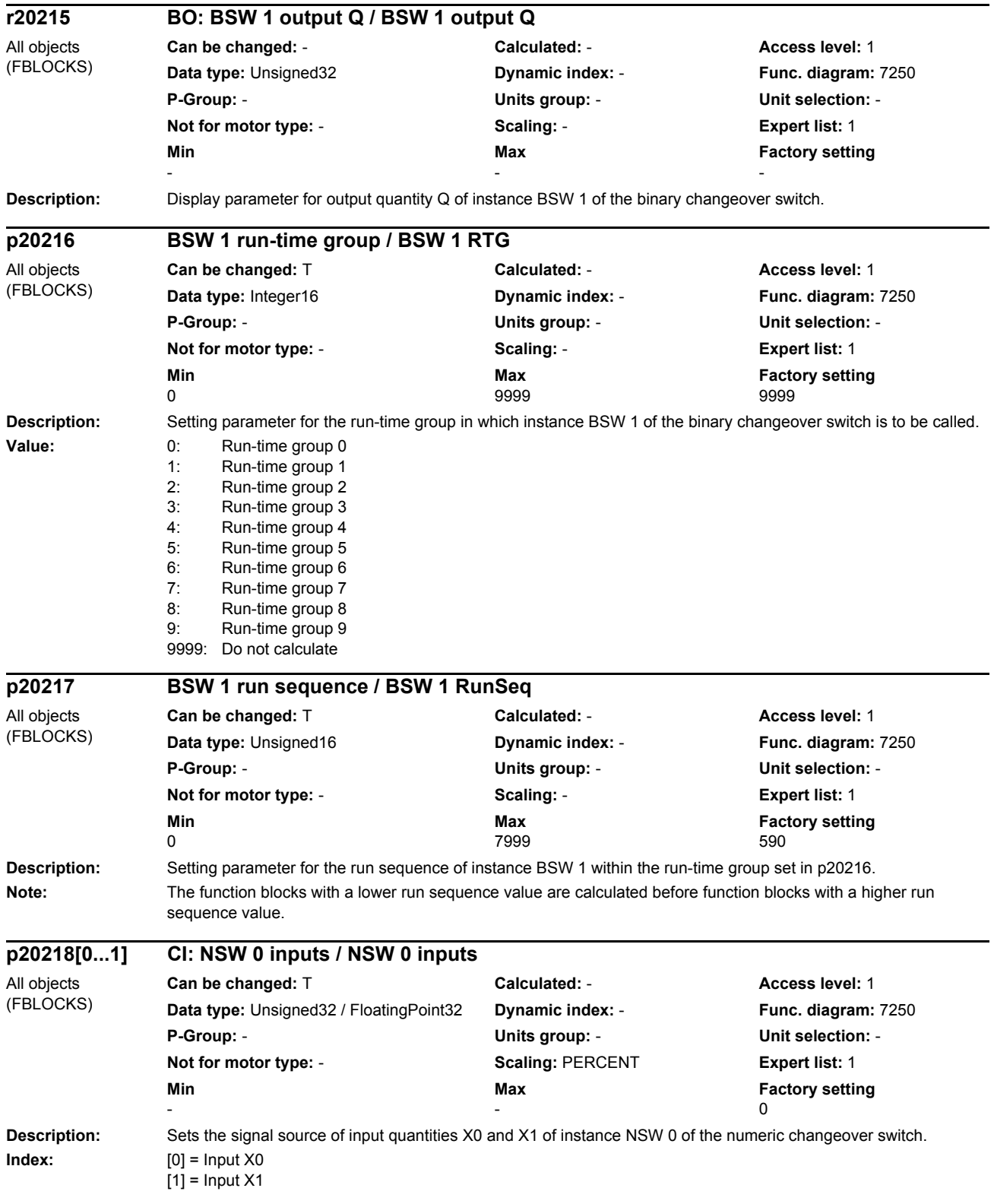

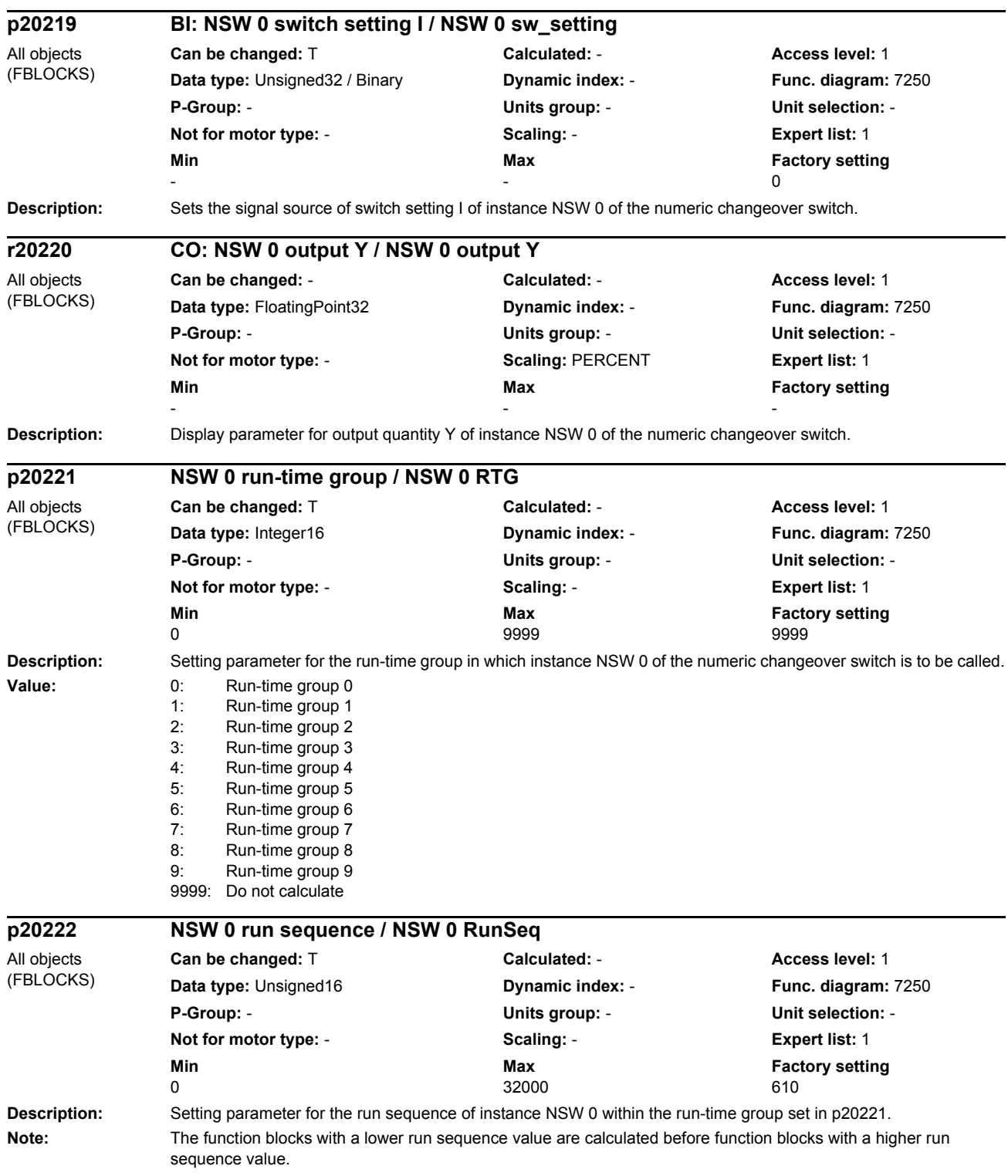

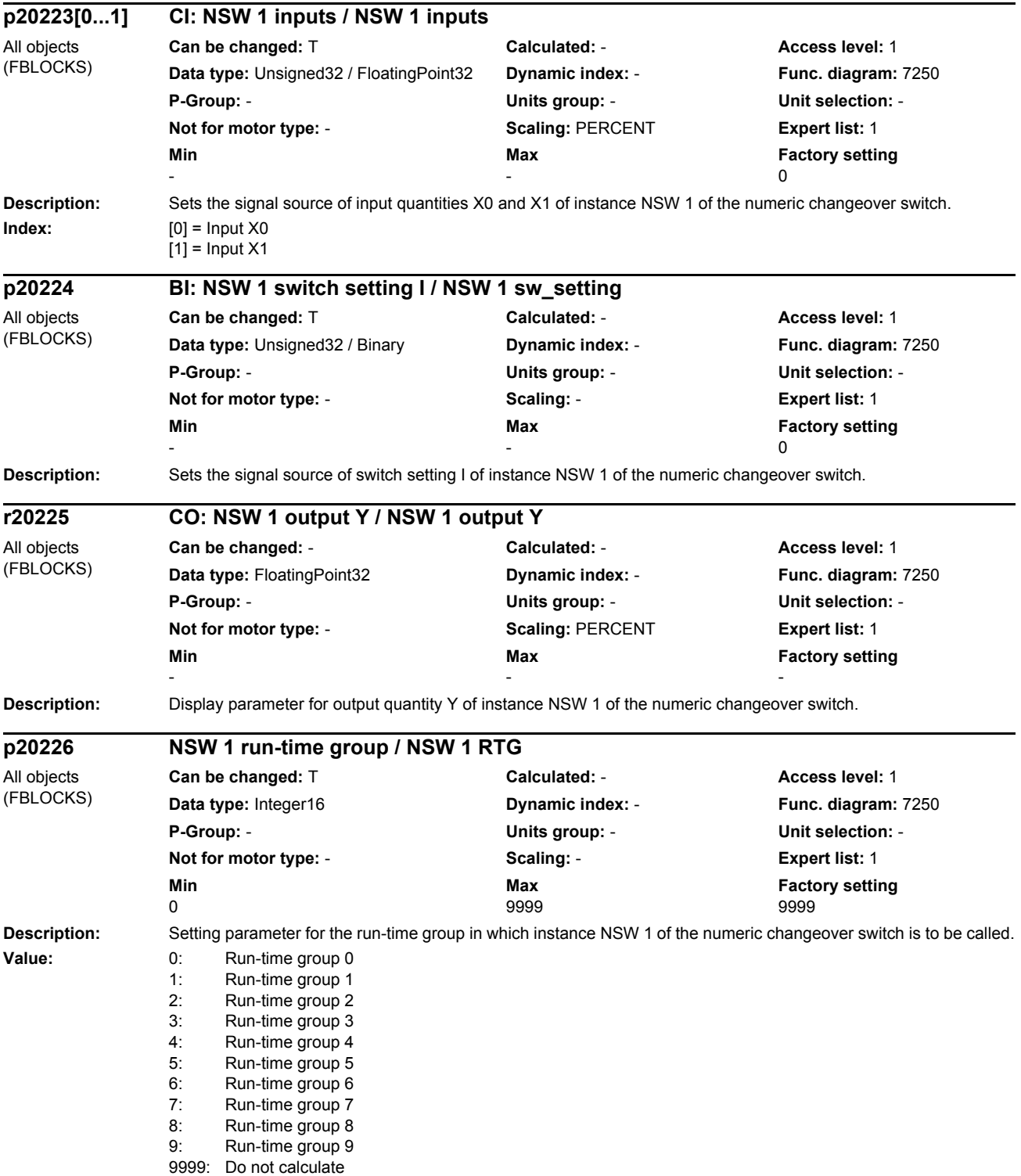

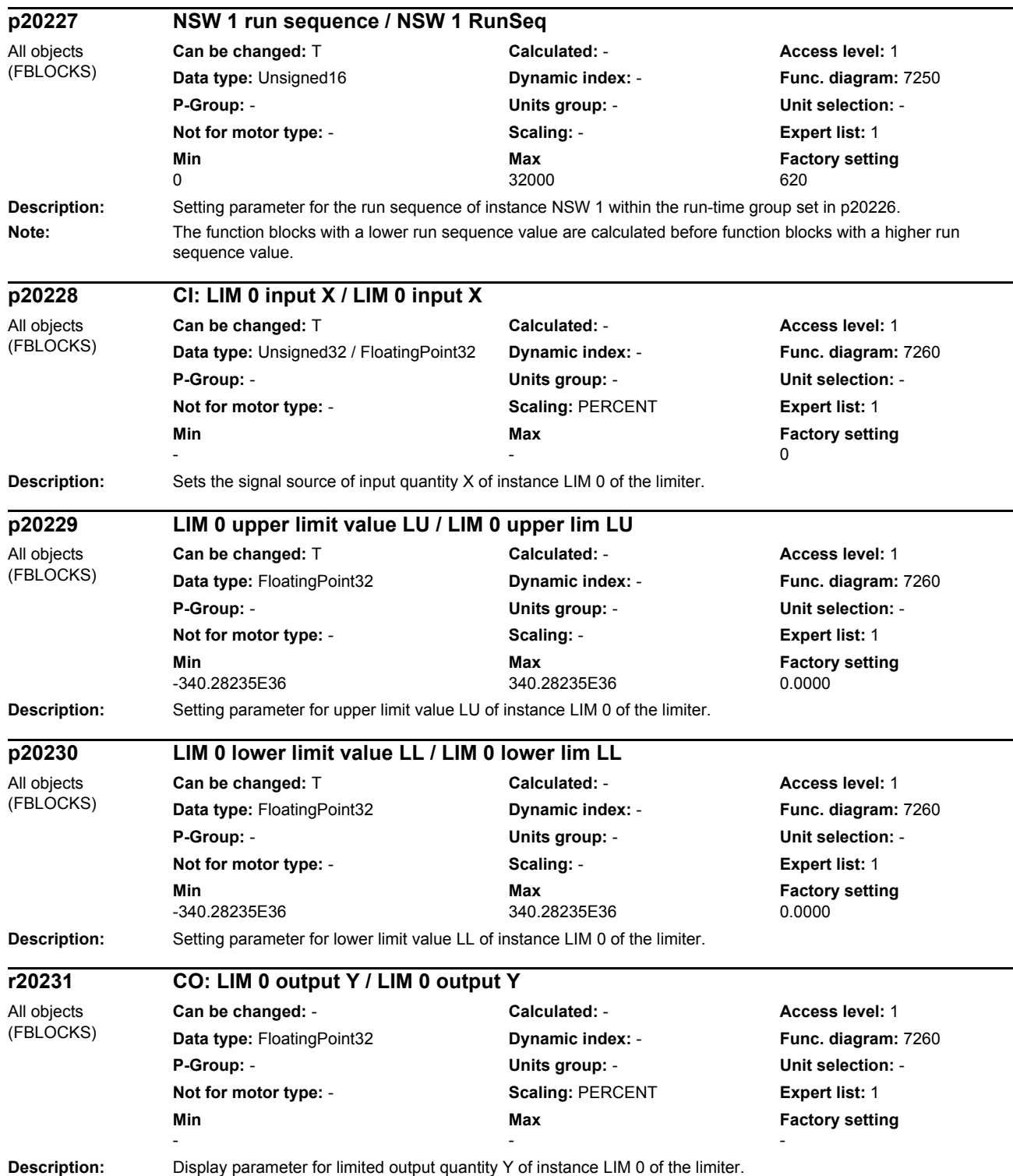

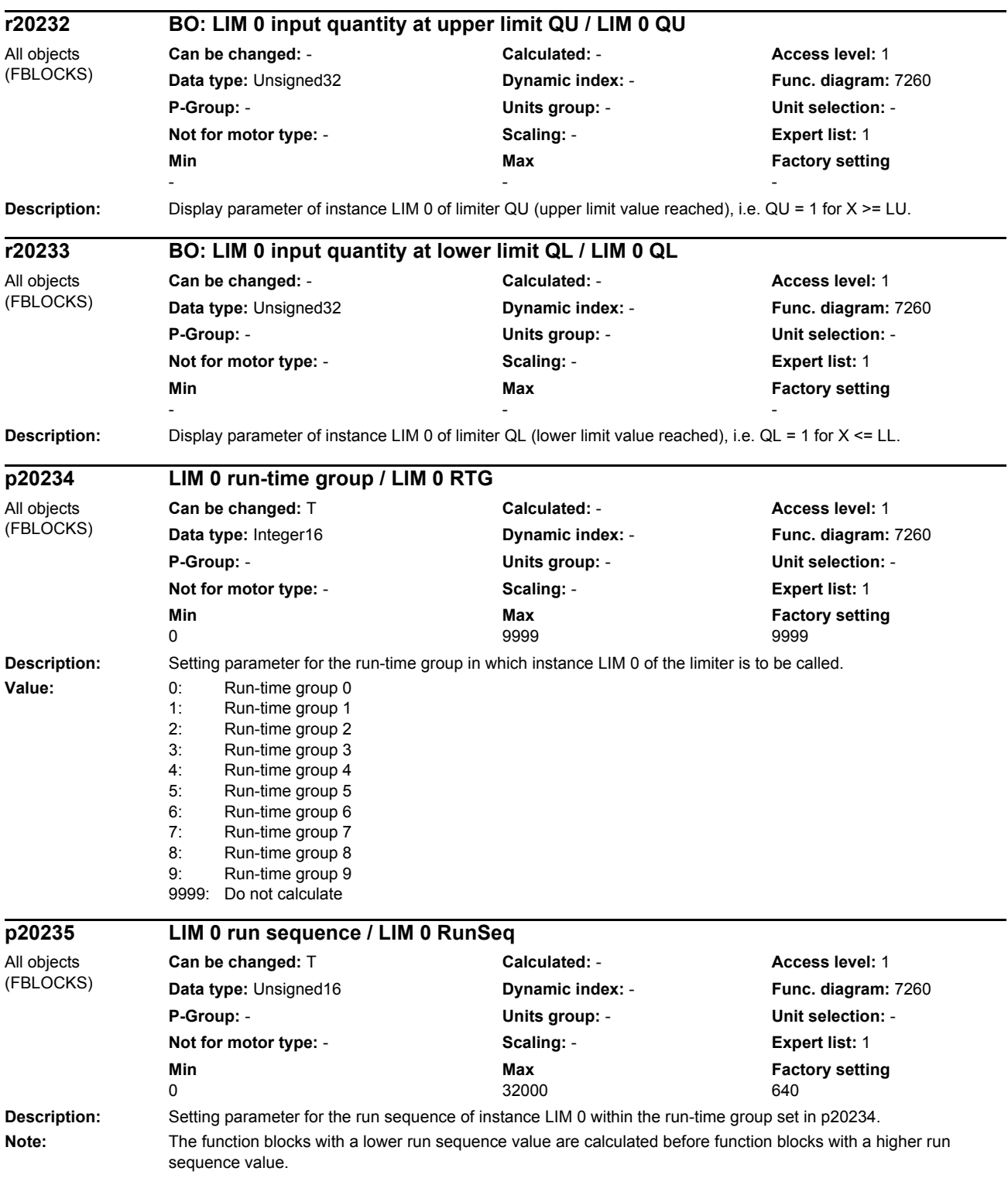

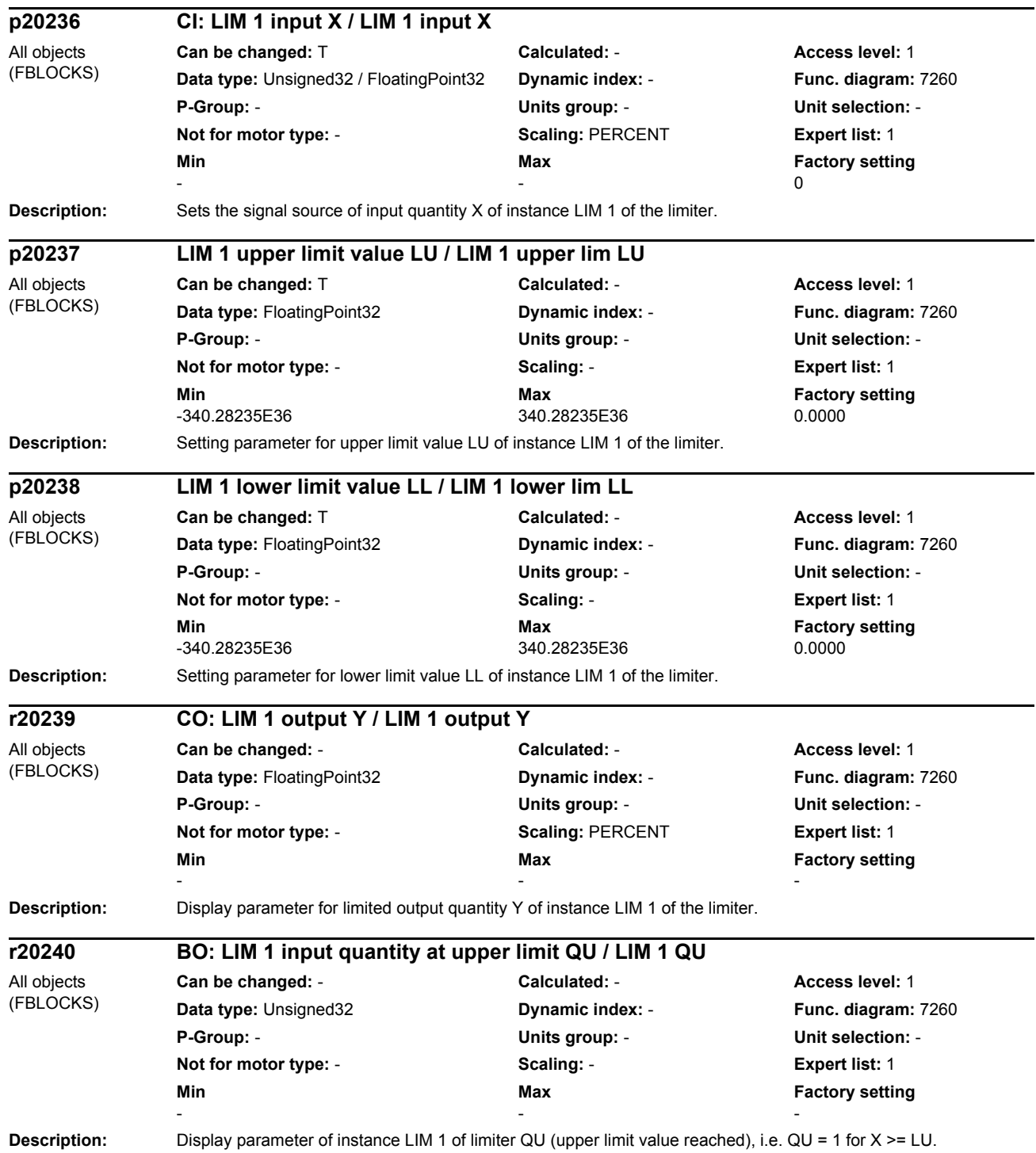

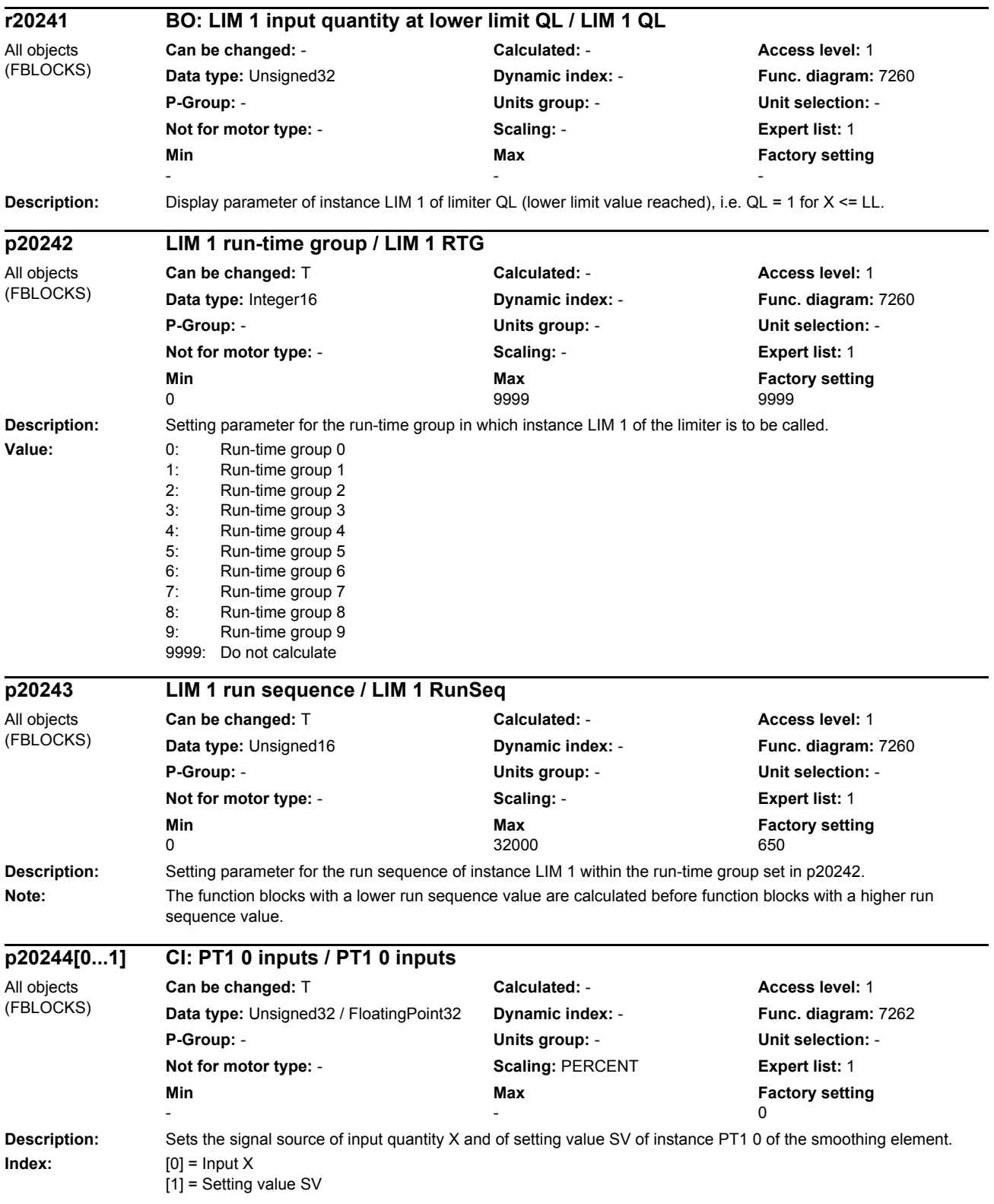

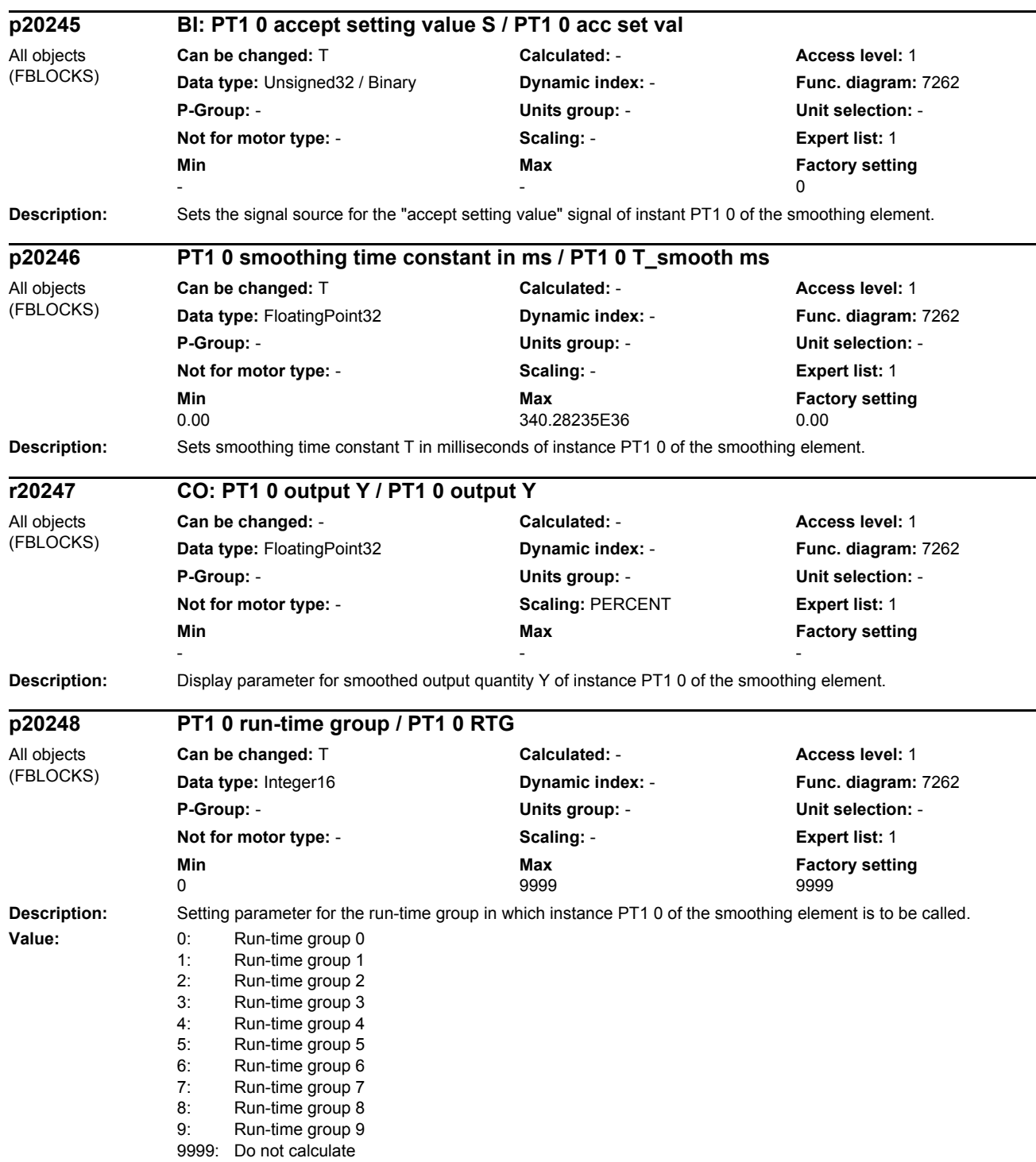

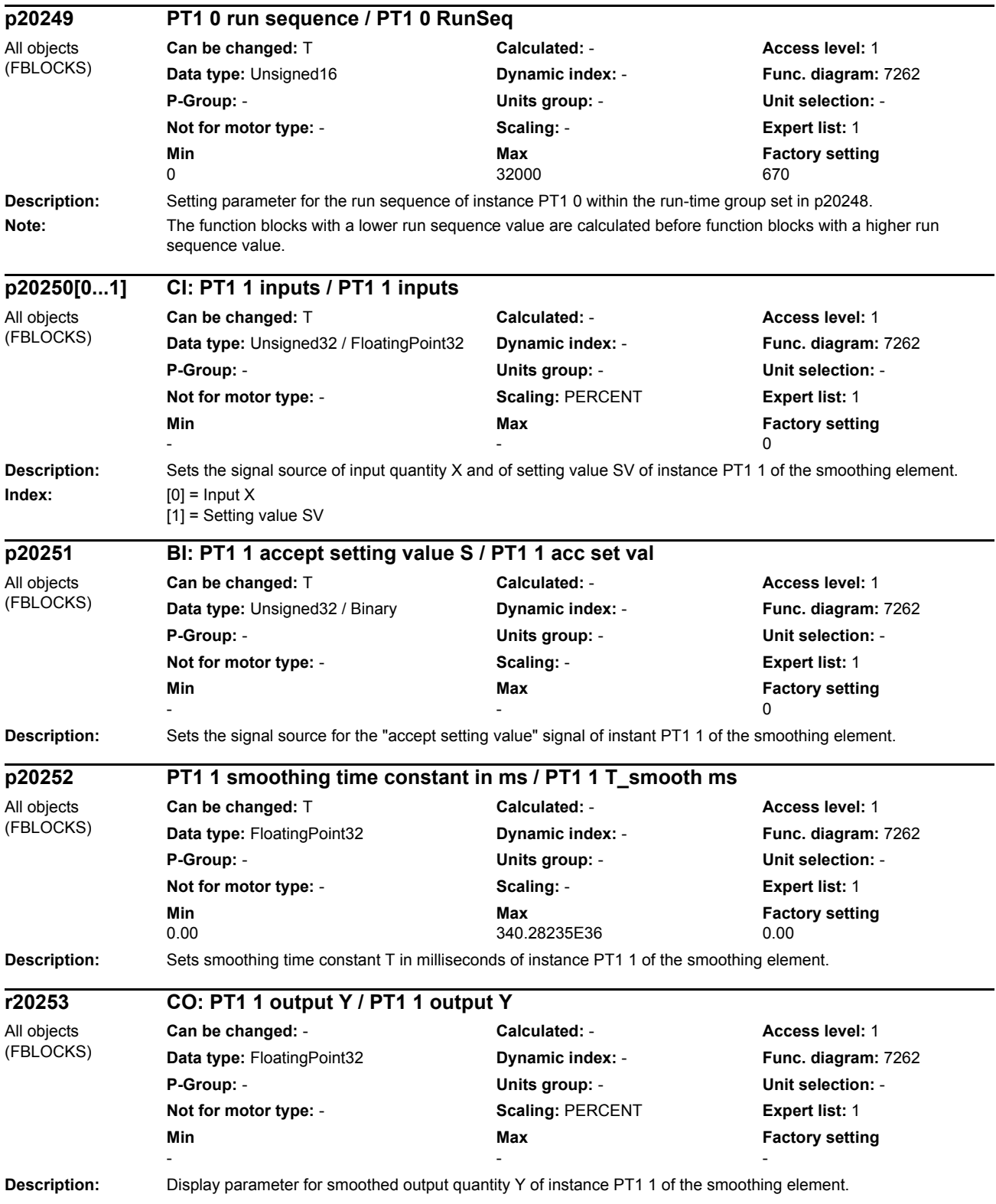

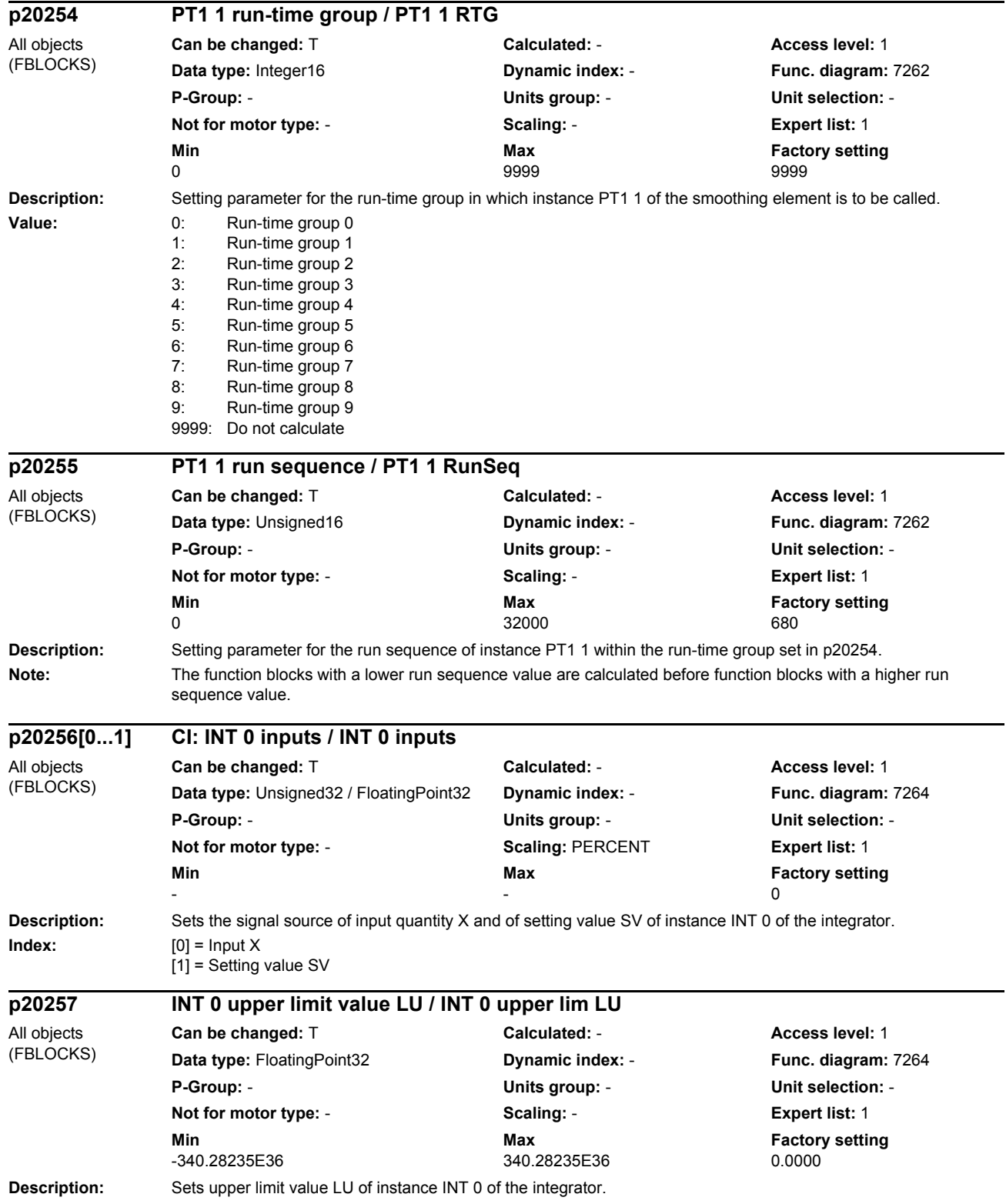

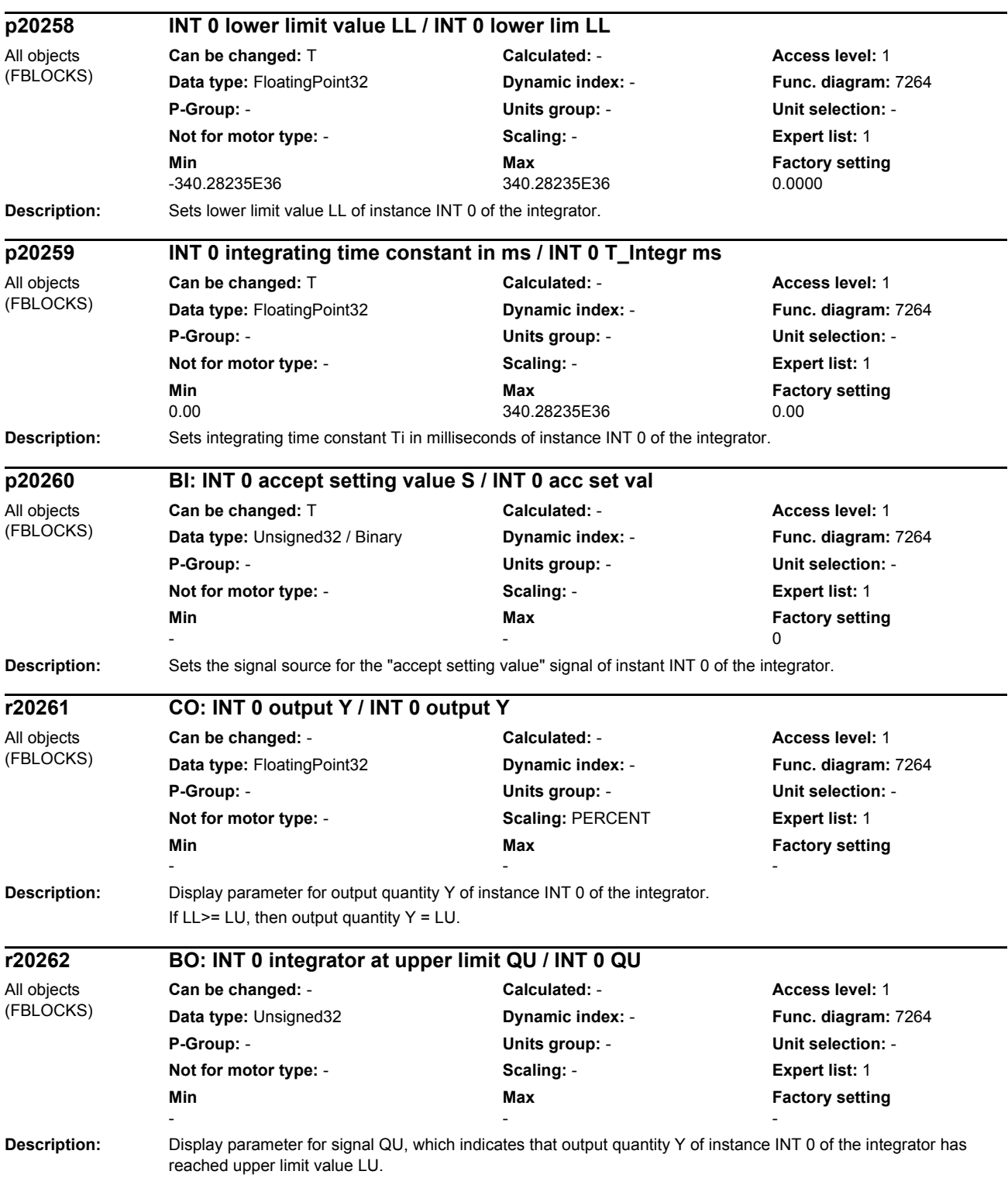

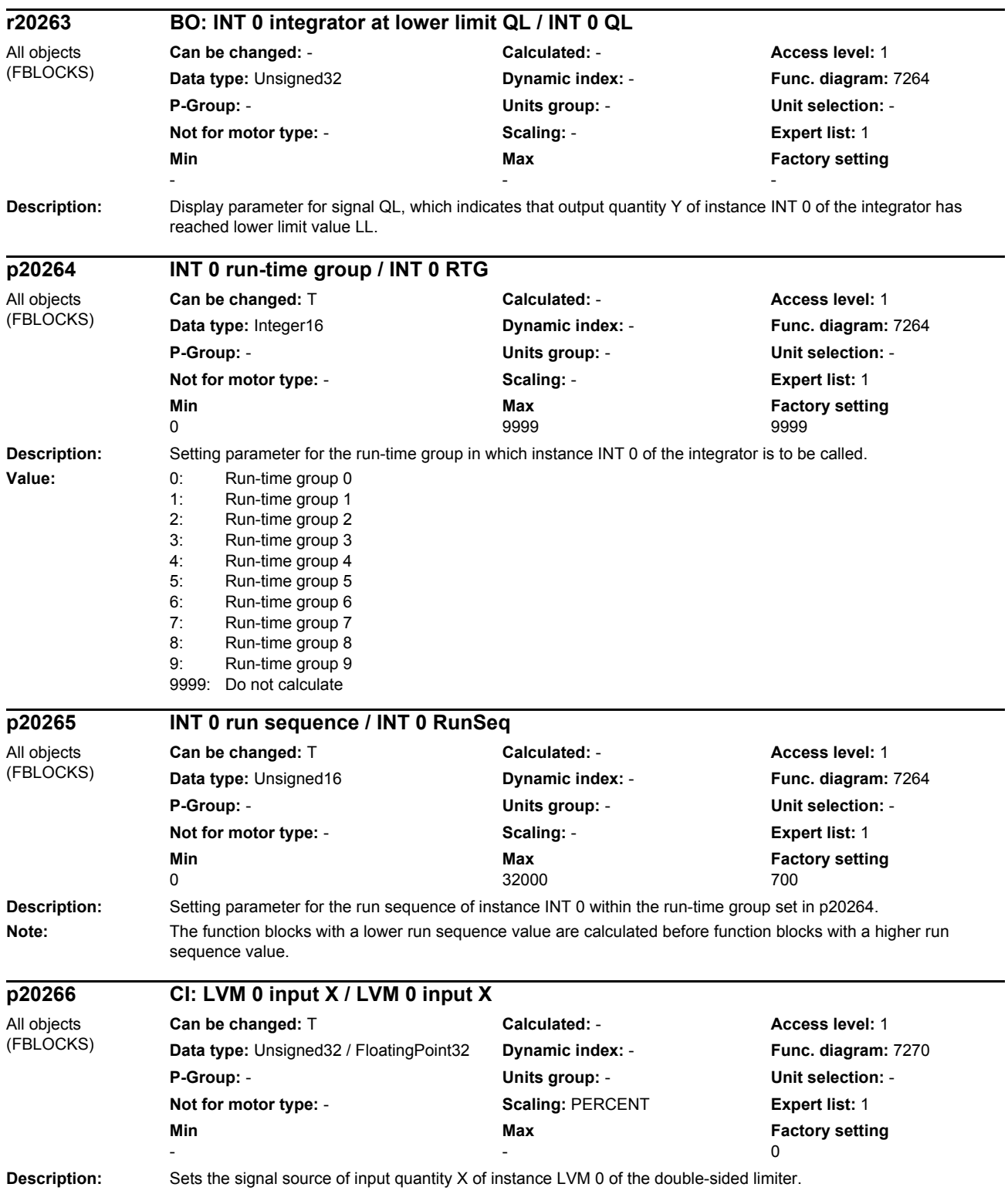

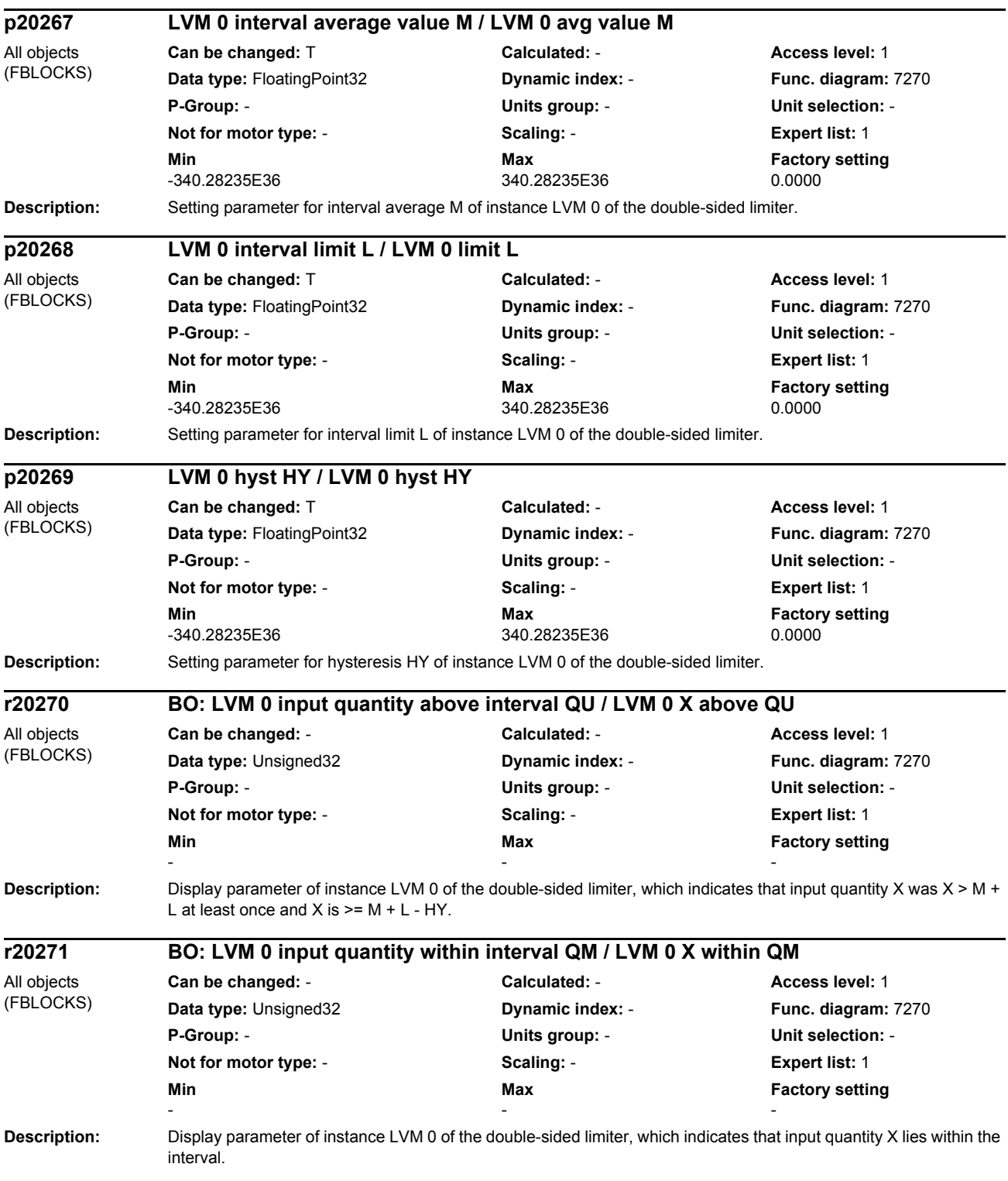

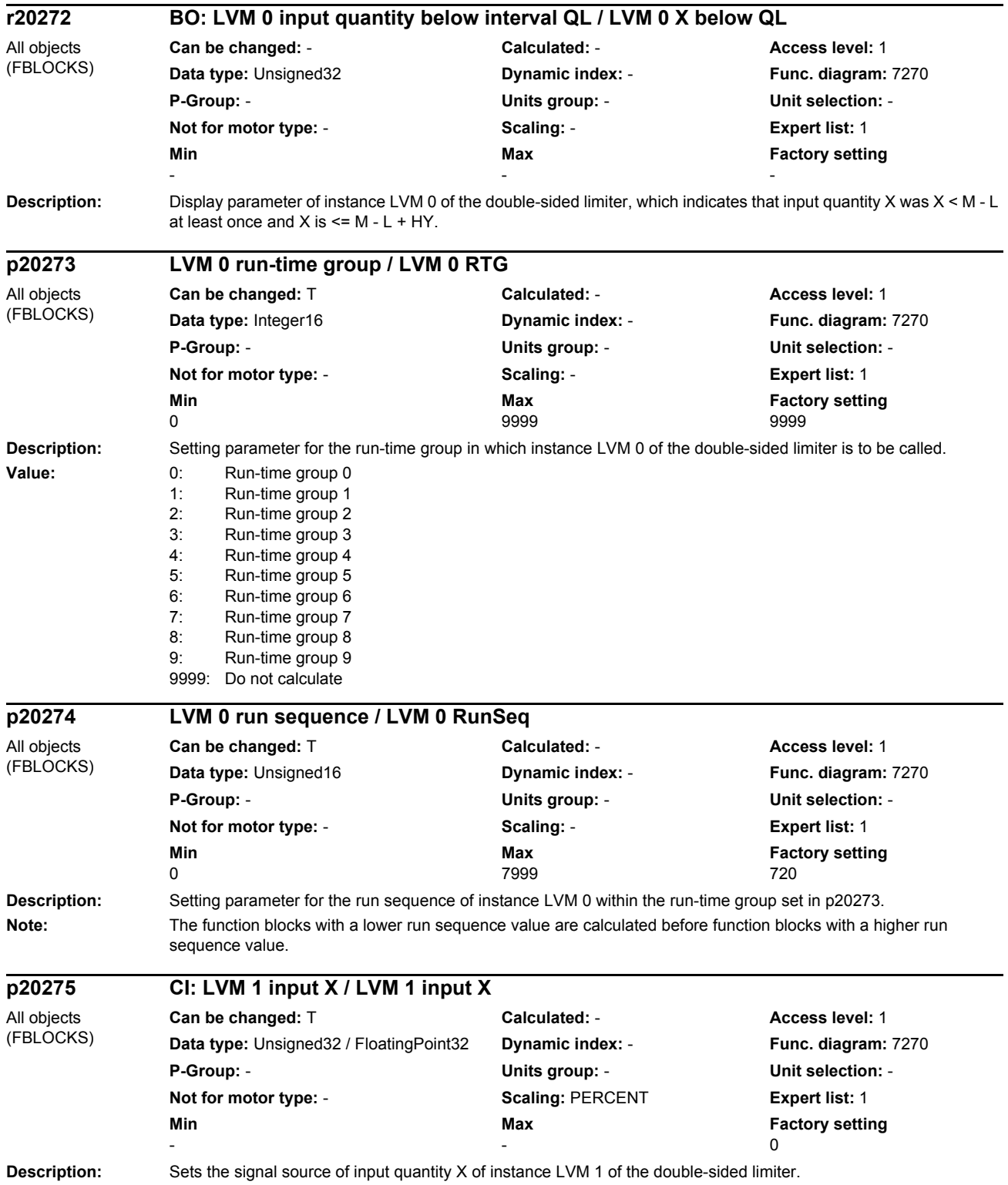

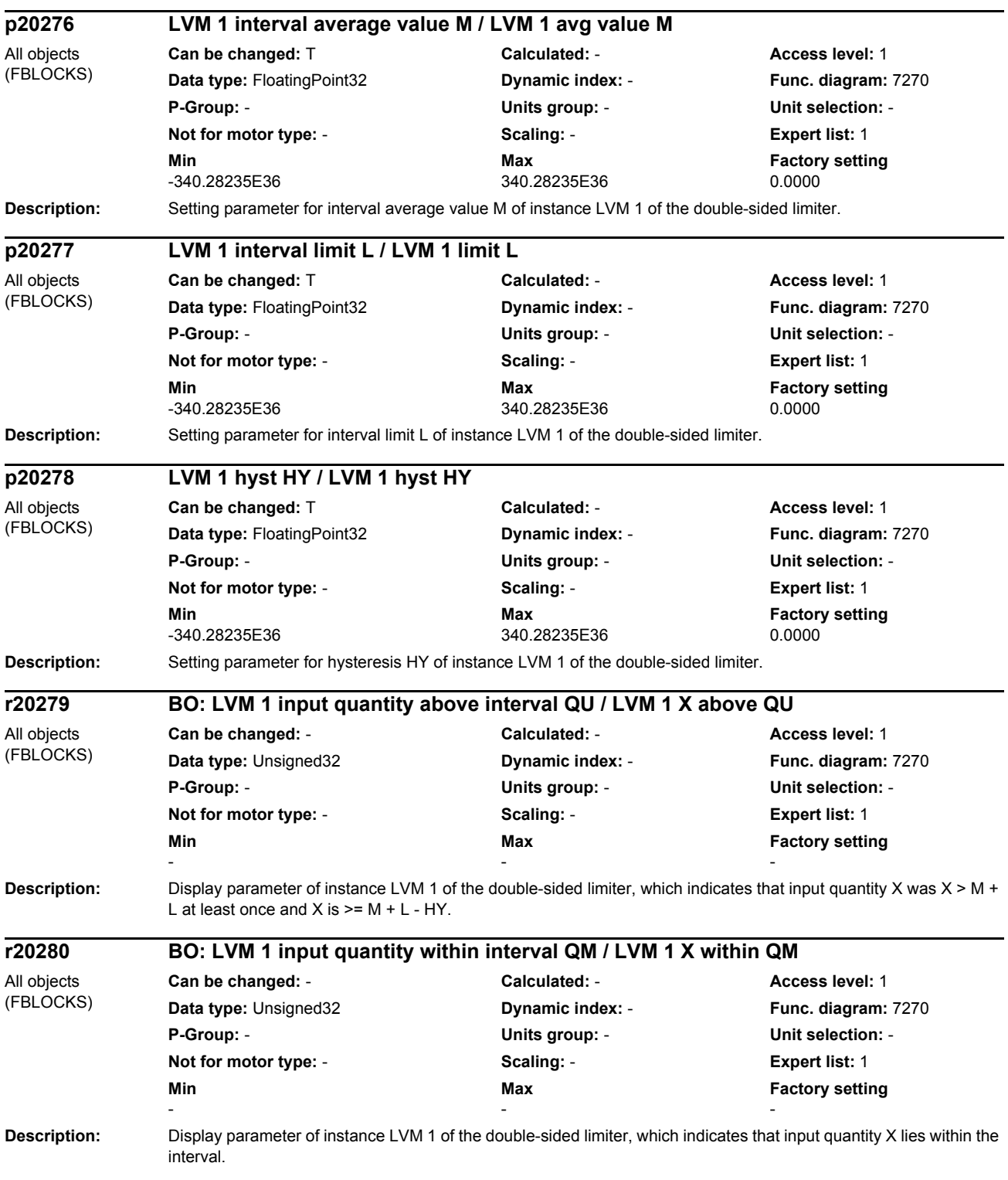

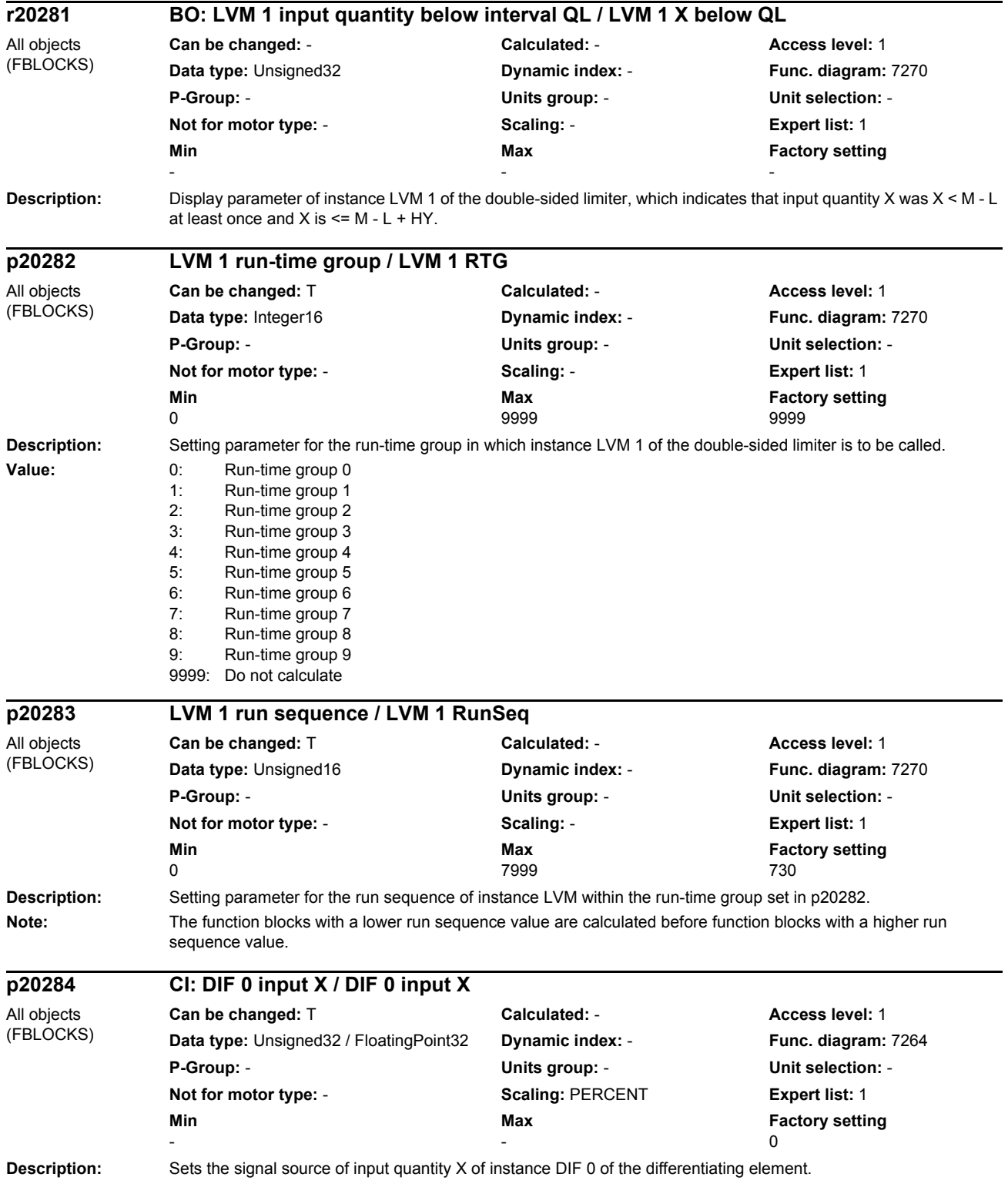

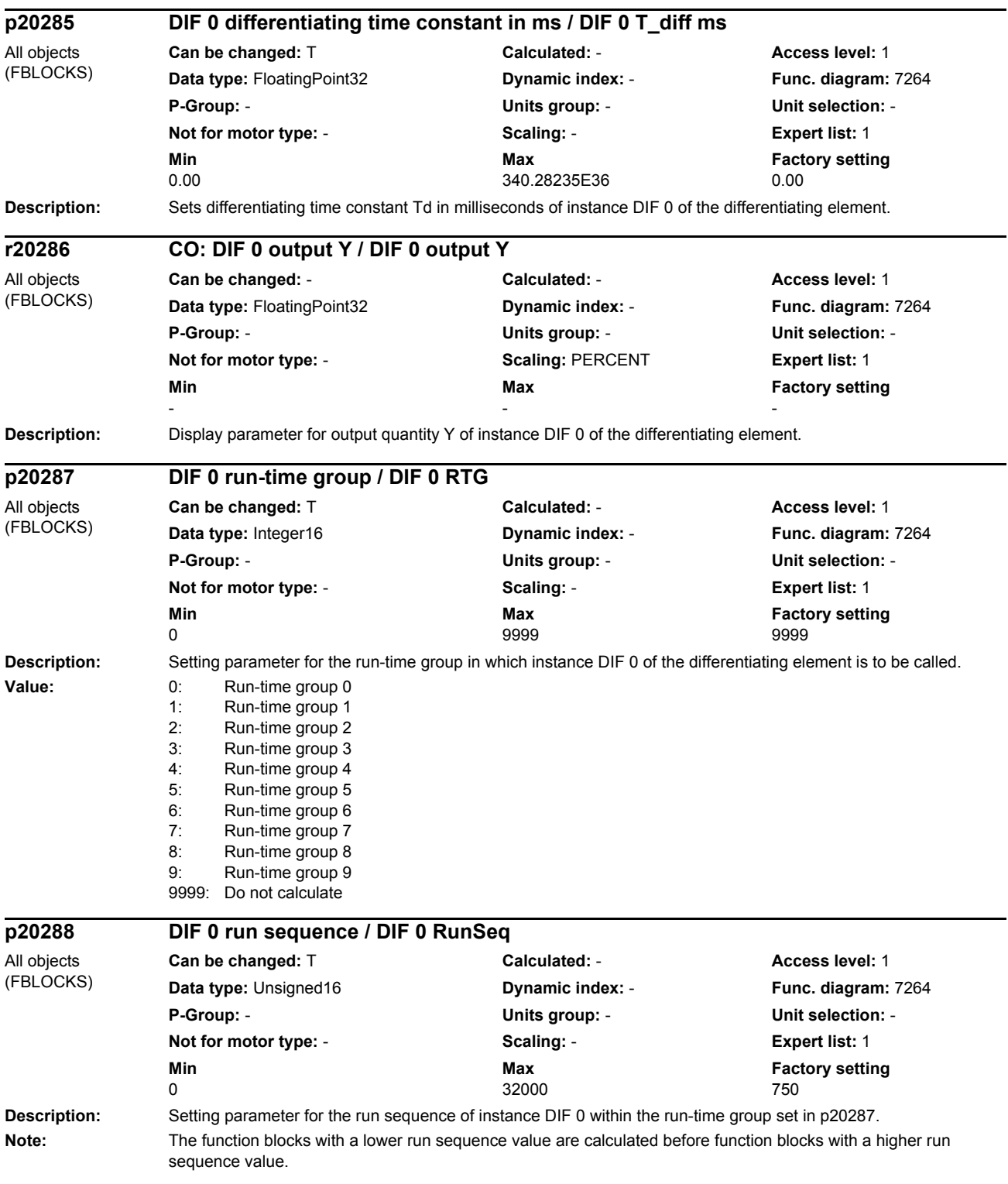

# **Function block diagrams 3**

#### **Contents**

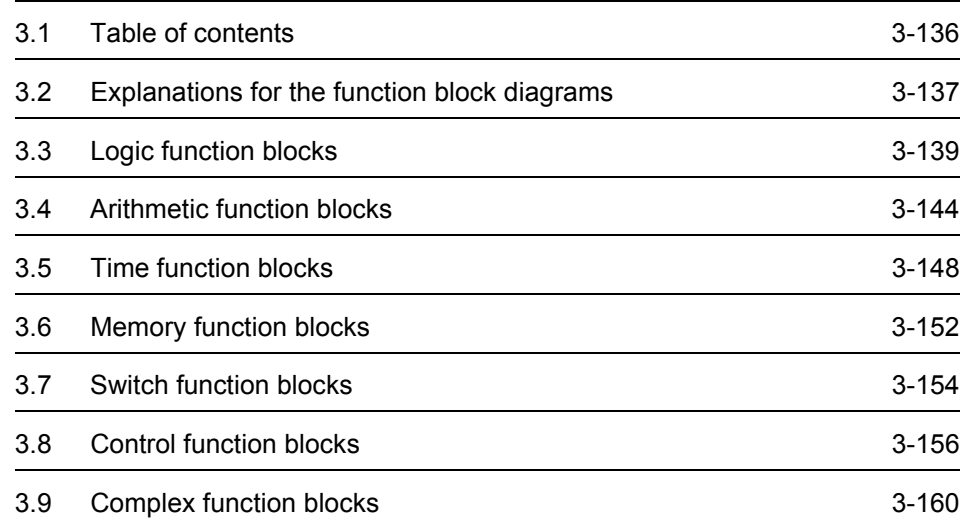

*Table of contents*

# <span id="page-135-0"></span>**3.1 Table of contents**

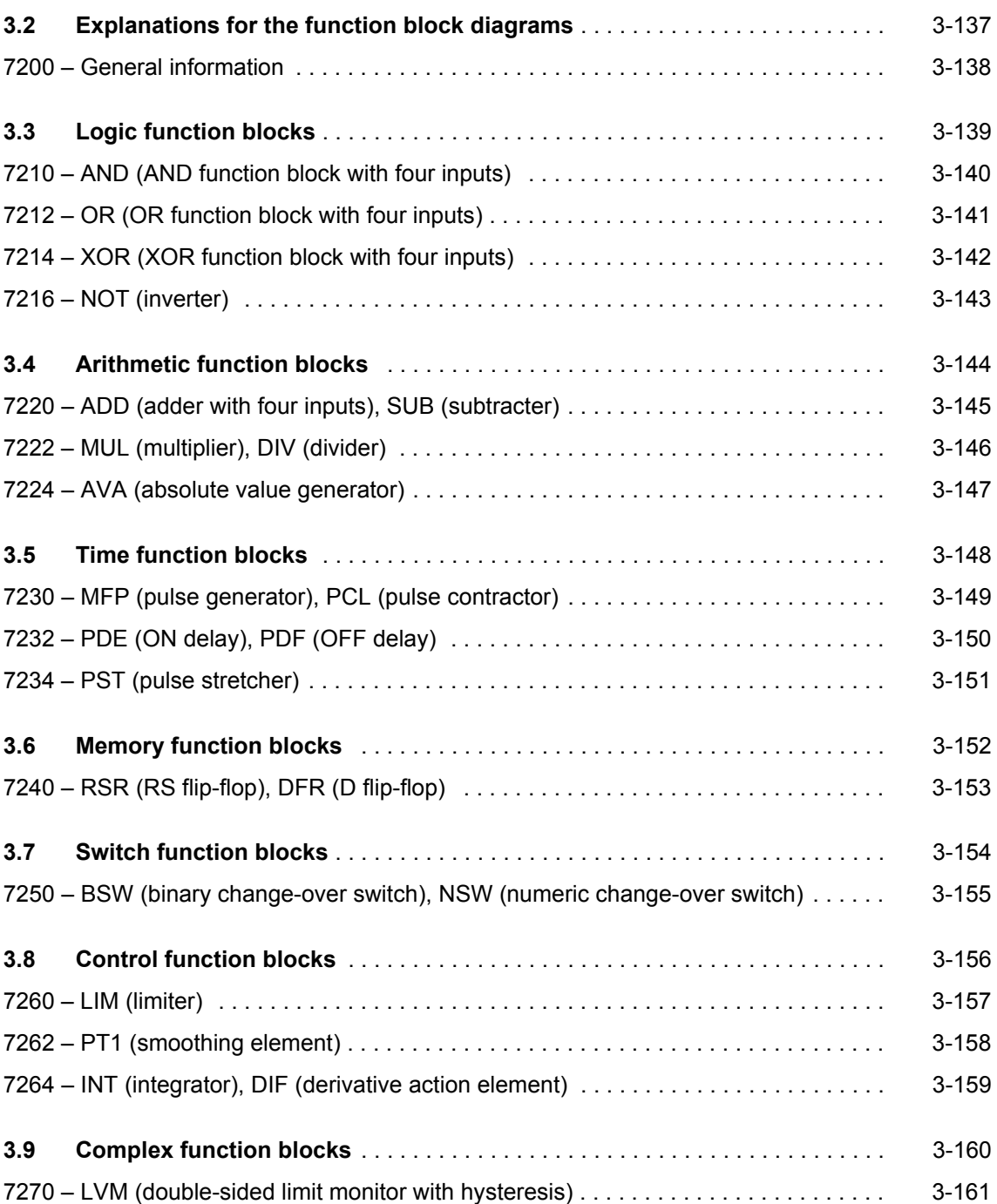

# <span id="page-136-0"></span>**3.2 Explanations for the function block diagrams**

**Function block diagrams**

[7200 – General information](#page-137-0) 3-138

<span id="page-137-0"></span>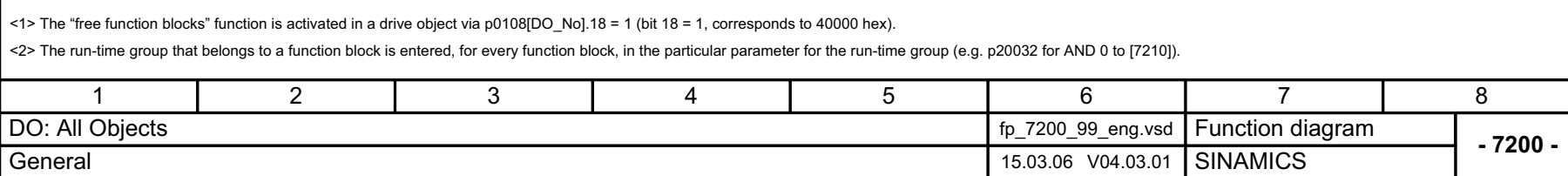

Run-time group <1>Run-time group property Run-time group sampling time 0 19 p20000[0] p20000[1] .. p20000[9] r20001[0] r20001[1] .. r20001[9] 9999 Function block is not calculated Activation p0108[DO\_No].18 (0) <2>

Fig. 3-1 7200 – General information

7200 - General information

 $Fig. 3-1$ 

# <span id="page-138-0"></span>**3.3 Logic function blocks**

### **Function block diagrams**

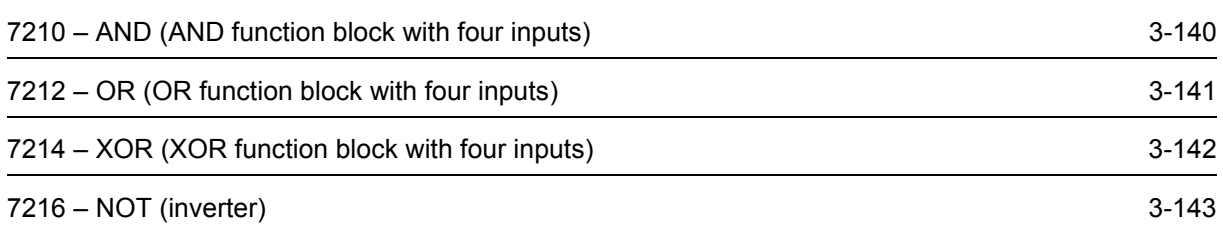

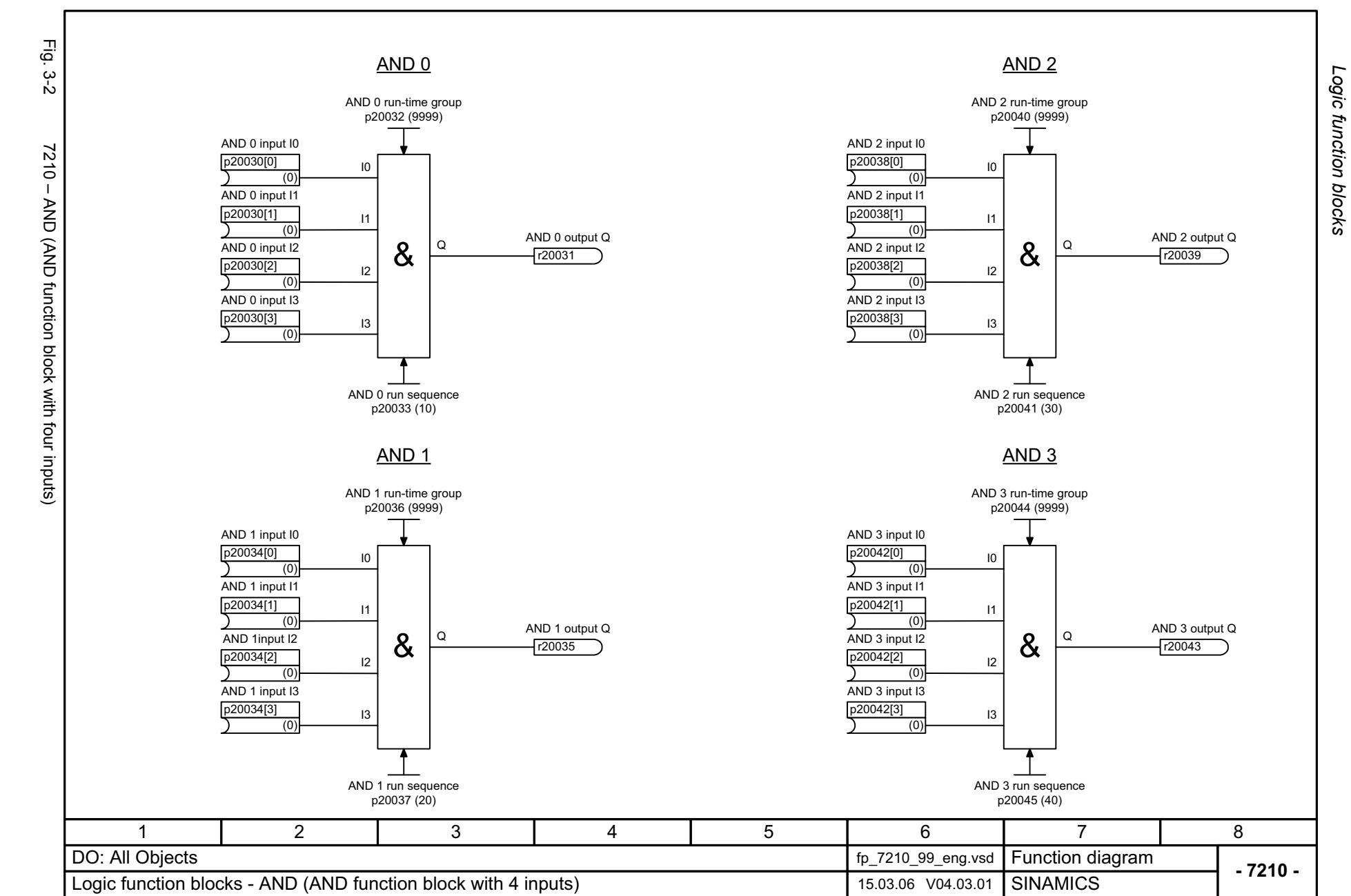

3-140

<span id="page-139-0"></span>© Siemens AG 2009 AII Rights Reserved<br>SINAMICS Free function blocks Function Manual (FH2), 11/2009, A5E00779137A SINAMICS Free function blocks Function Manual (FH2), 11/2009, A5E00779137A © Siemens AG 2009 All Rights Reserved

*Logic function blocks* Function block diagrams *Function block diagrams*

<span id="page-140-0"></span>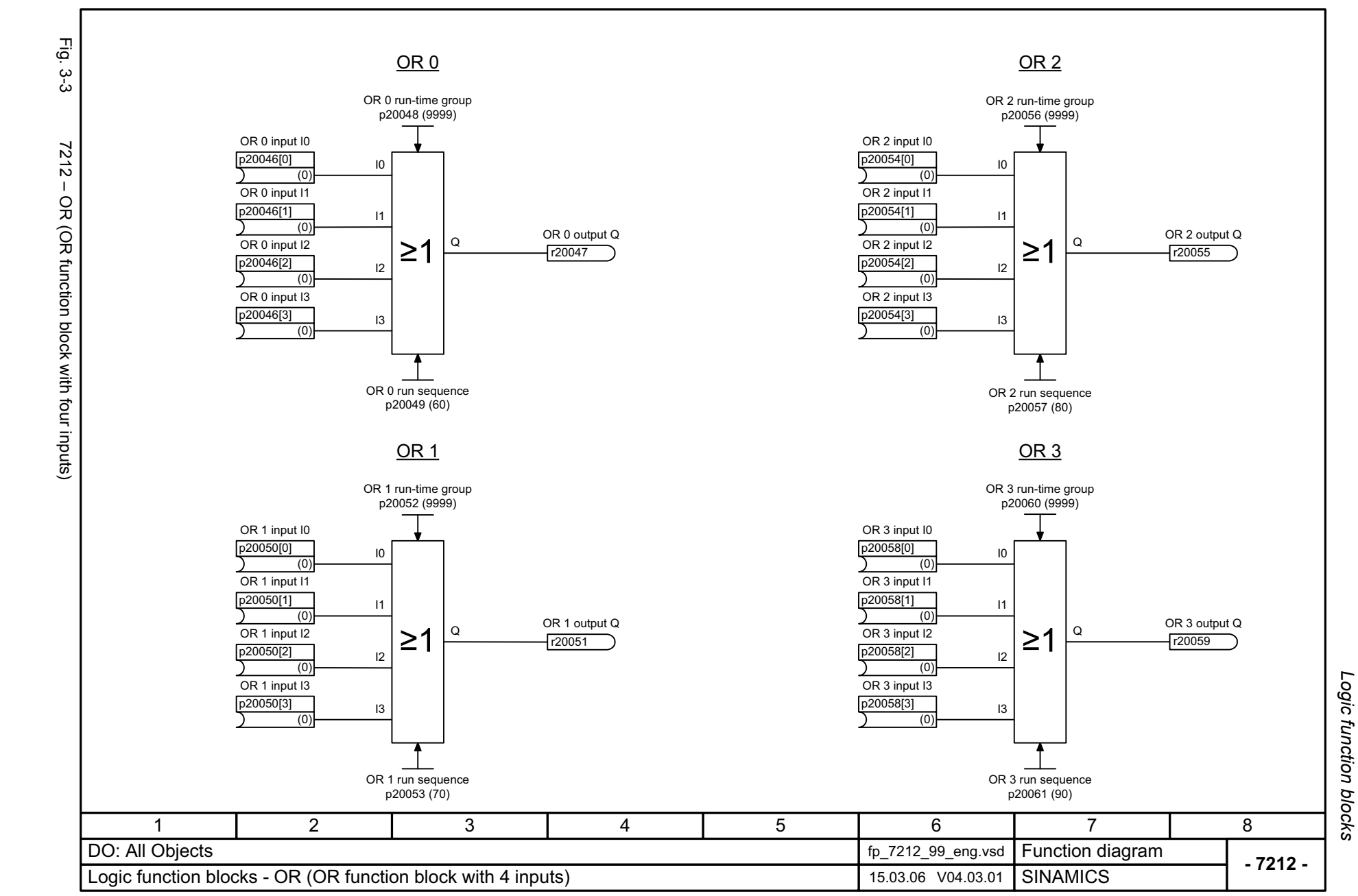

*Function block diagrams*

Function block diagrams

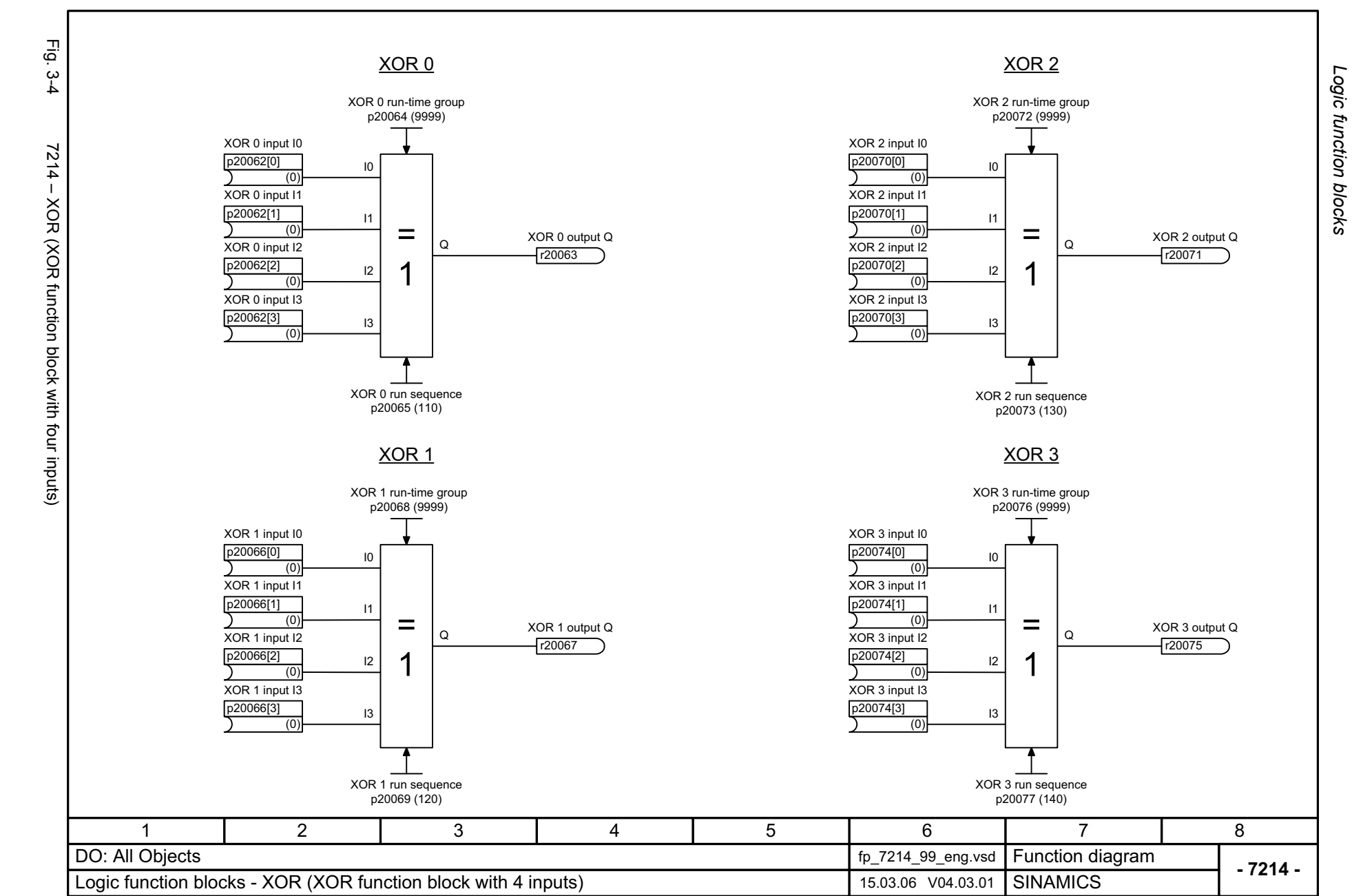

3-142

<span id="page-141-0"></span>© Siemens AG 2009 AII Rights Reserved<br>SINAMICS Free function blocks Function Manual (FH2), 11/2009, A5E00779137A SINAMICS Free function blocks Function Manual (FH2), 11/2009, A5E00779137A © Siemens AG 2009 All Rights Reserved

Function block diagrams *Function block diagrams*

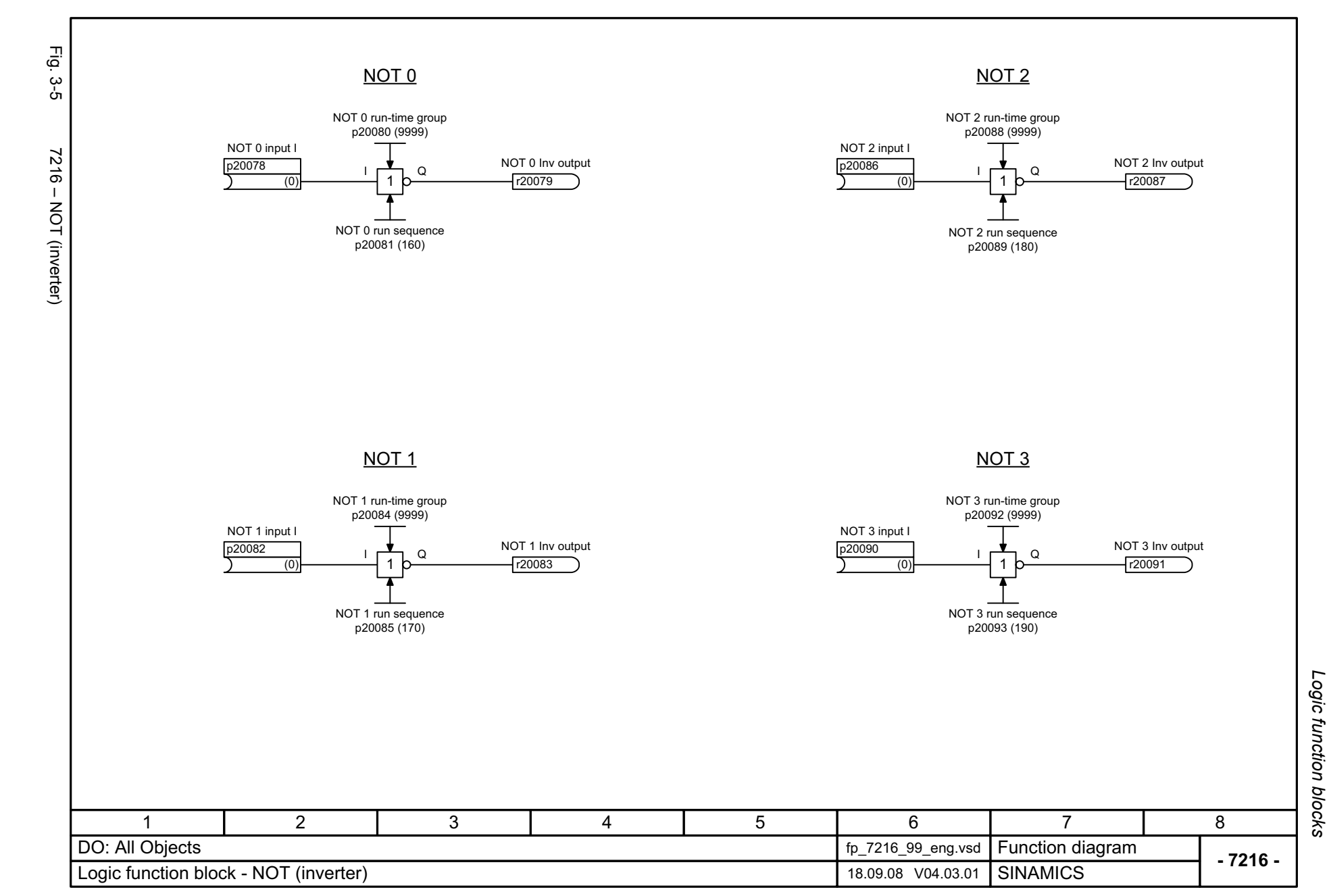

© Siemens AG 2009 All Rights Reserved<br>SINAMICS Free function blocks Function Manual (FH2), 11/2009, A5E00779137A SINAMICS Free function blocks Func © Siemens AG 2009 All Rights Reserved tion Manual (FH2), 11/2009, A5E00779137A

<span id="page-142-0"></span>3-143

Function block diagrams *Function block diagrams*

*Arithmetic function blocks*

## <span id="page-143-0"></span>**3.4 Arithmetic function blocks**

### **Function block diagrams**

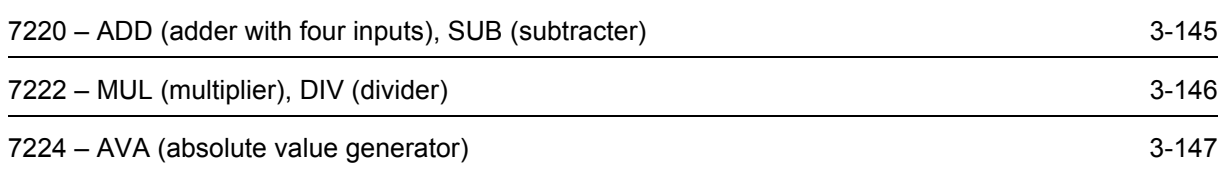
<span id="page-144-0"></span>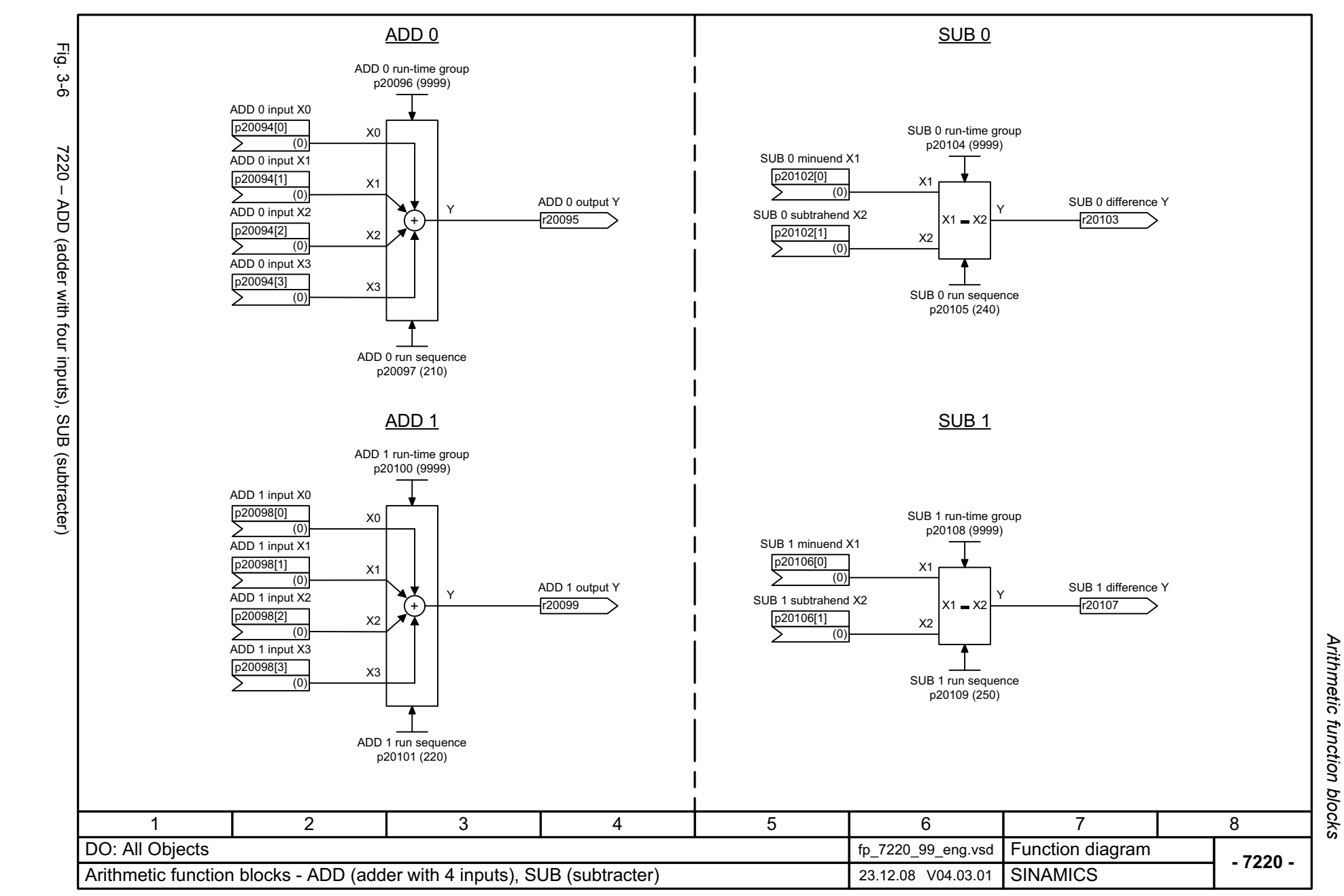

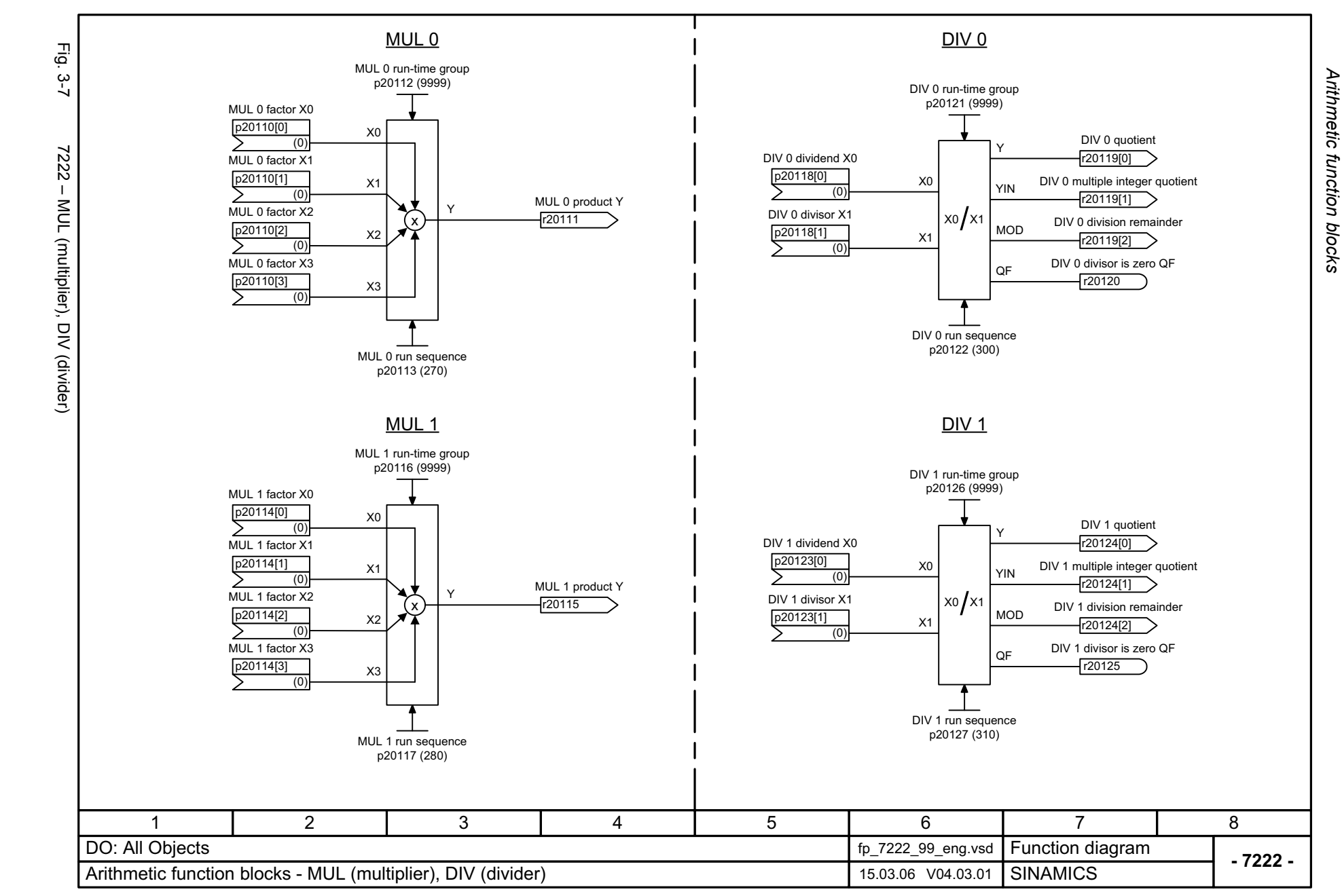

3-146

<span id="page-145-0"></span>© Siemens AG 2009 AII Rights Reserved<br>SINAMICS Free function blocks Function Manual (FH2), 11/2009, A5E00779137A SINAMICS Free function blocks Function Manual (FH2), 11/2009, A5E00779137A © Siemens AG 2009 All Rights Reserved

<span id="page-146-0"></span>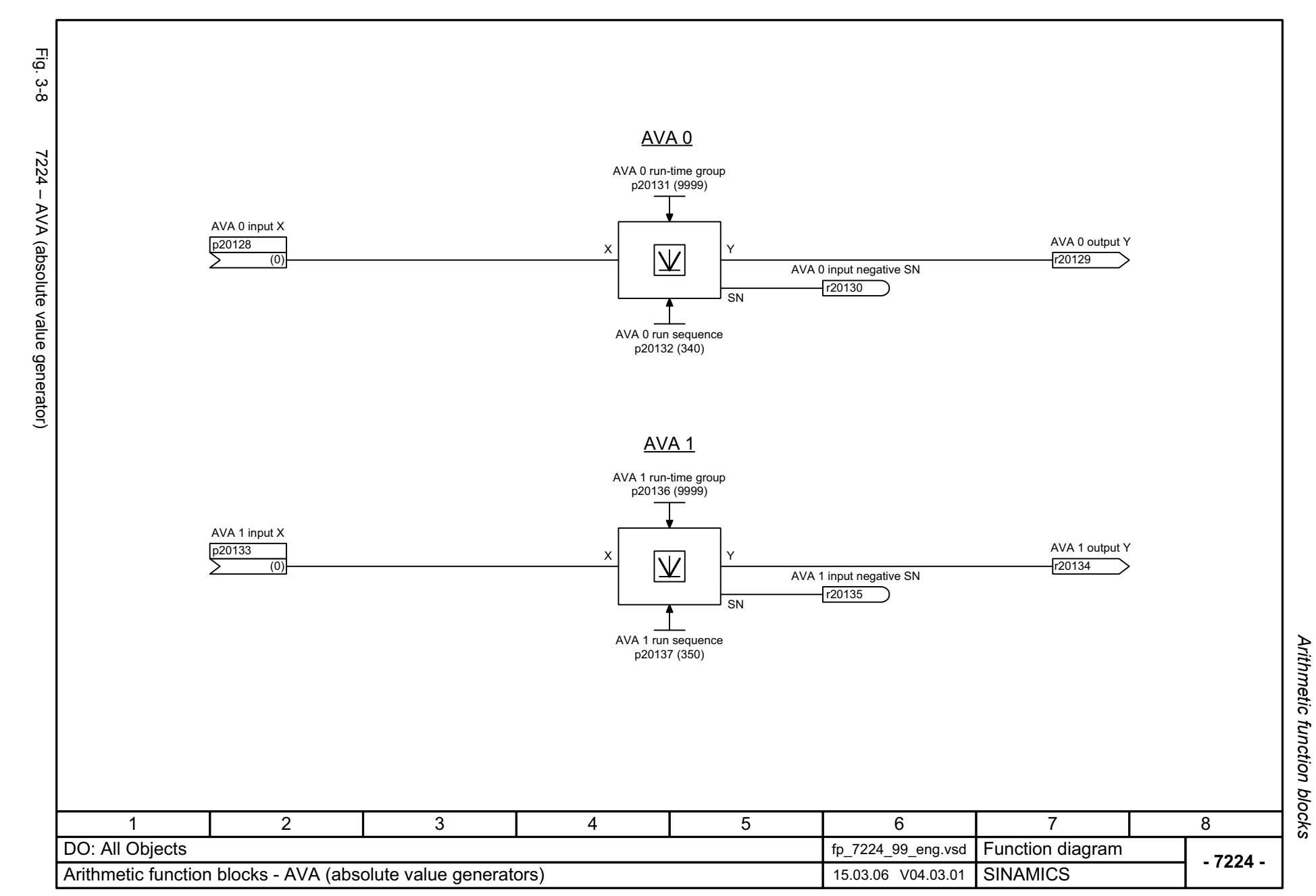

*Time function blocks*

## **3.5 Time function blocks**

### **Function block diagrams**

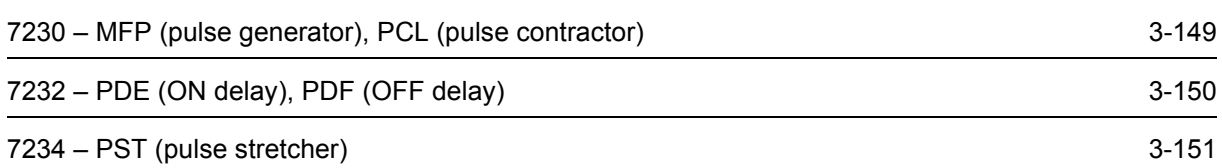

<span id="page-148-1"></span><span id="page-148-0"></span>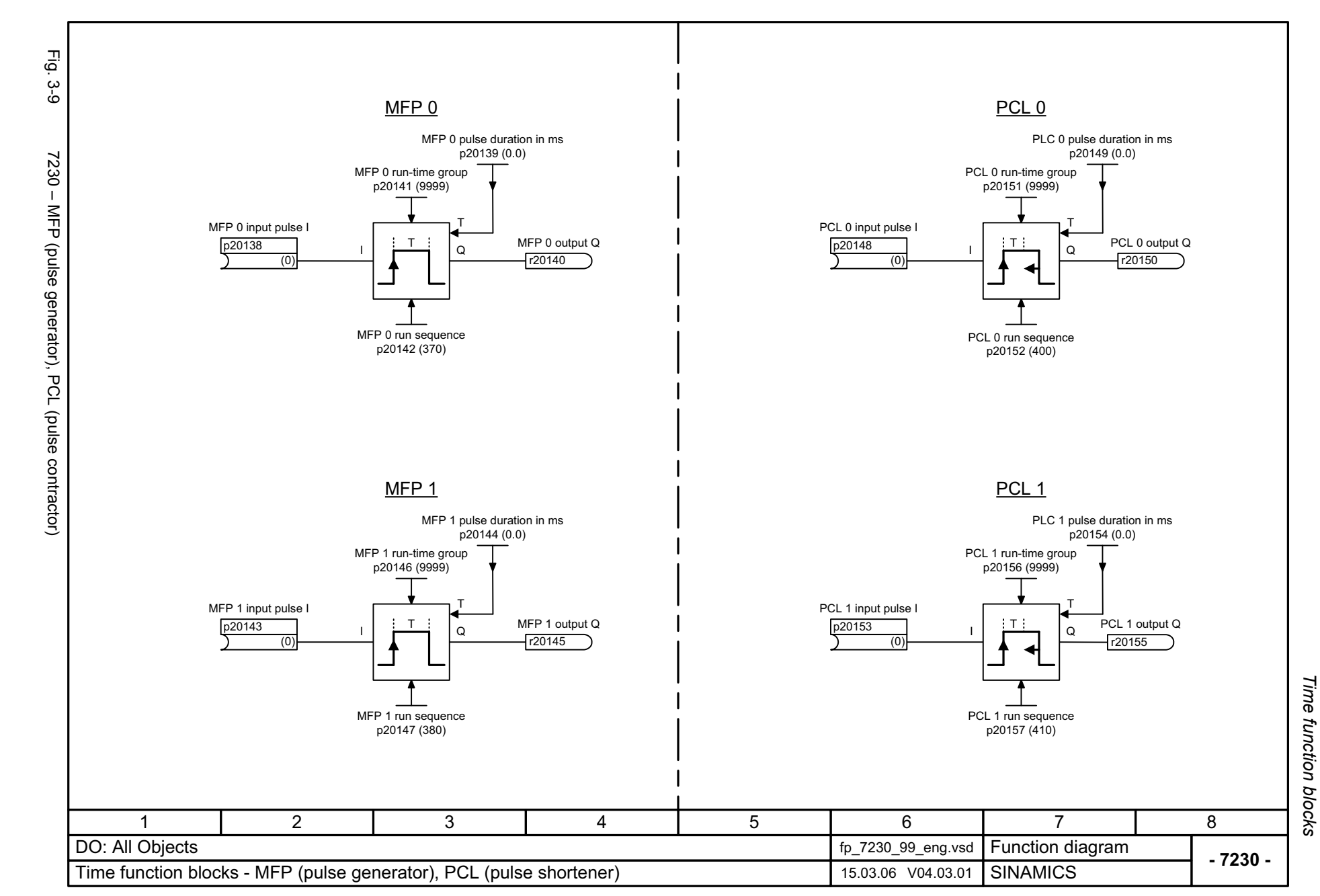

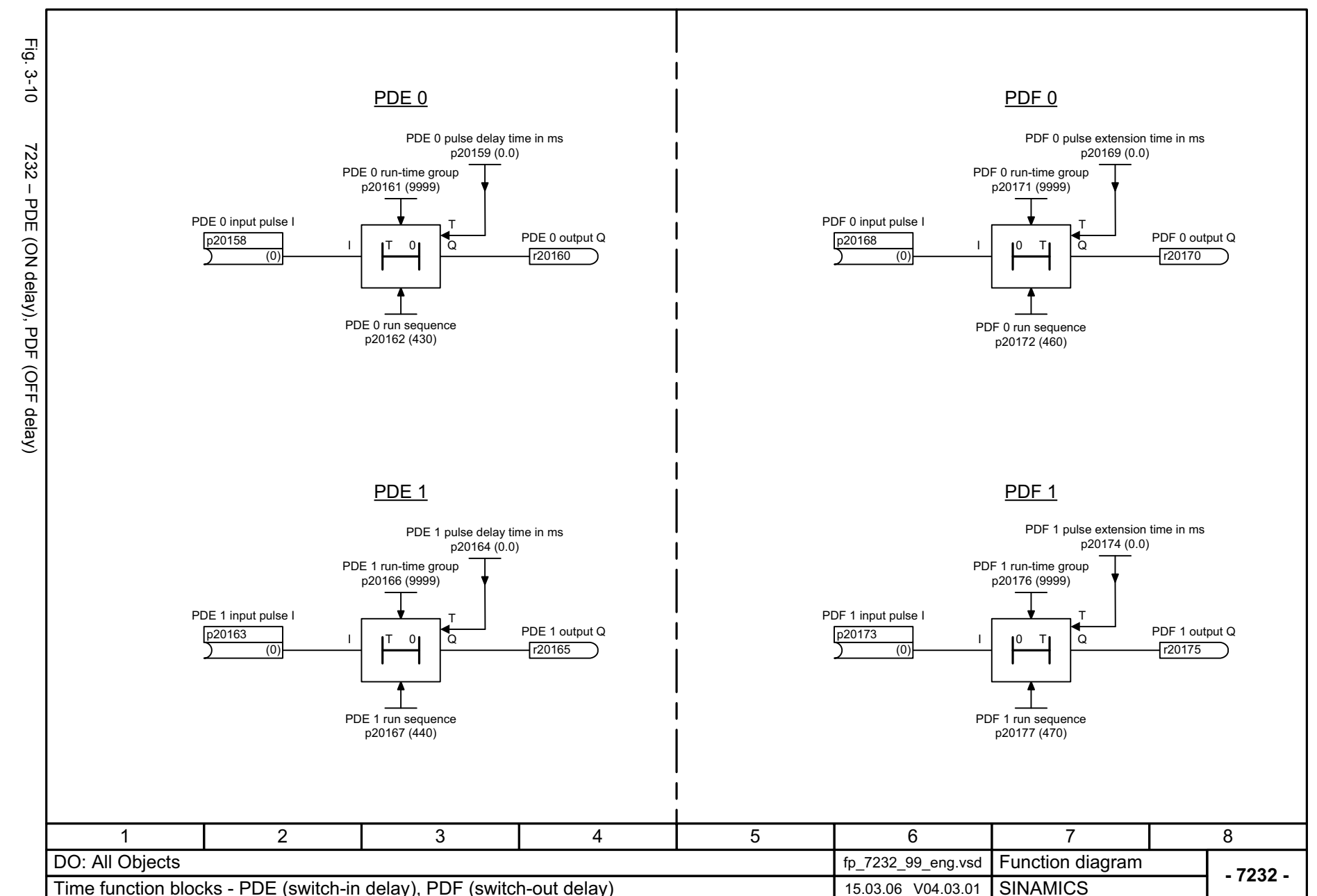

3-150

<span id="page-149-1"></span><span id="page-149-0"></span>© Siemens AG 2009 AII Rights Reserved<br>SINAMICS Free function blocks Function Manual (FH2), 11/2009, A5E00779137A SINAMICS Free function blocks Function Manual (FH2), 11/2009, A5E00779137A © Siemens AG 2009 All Rights Reserved

Time function blocks *Time function blocks* Function block diagrams *Function block diagrams*

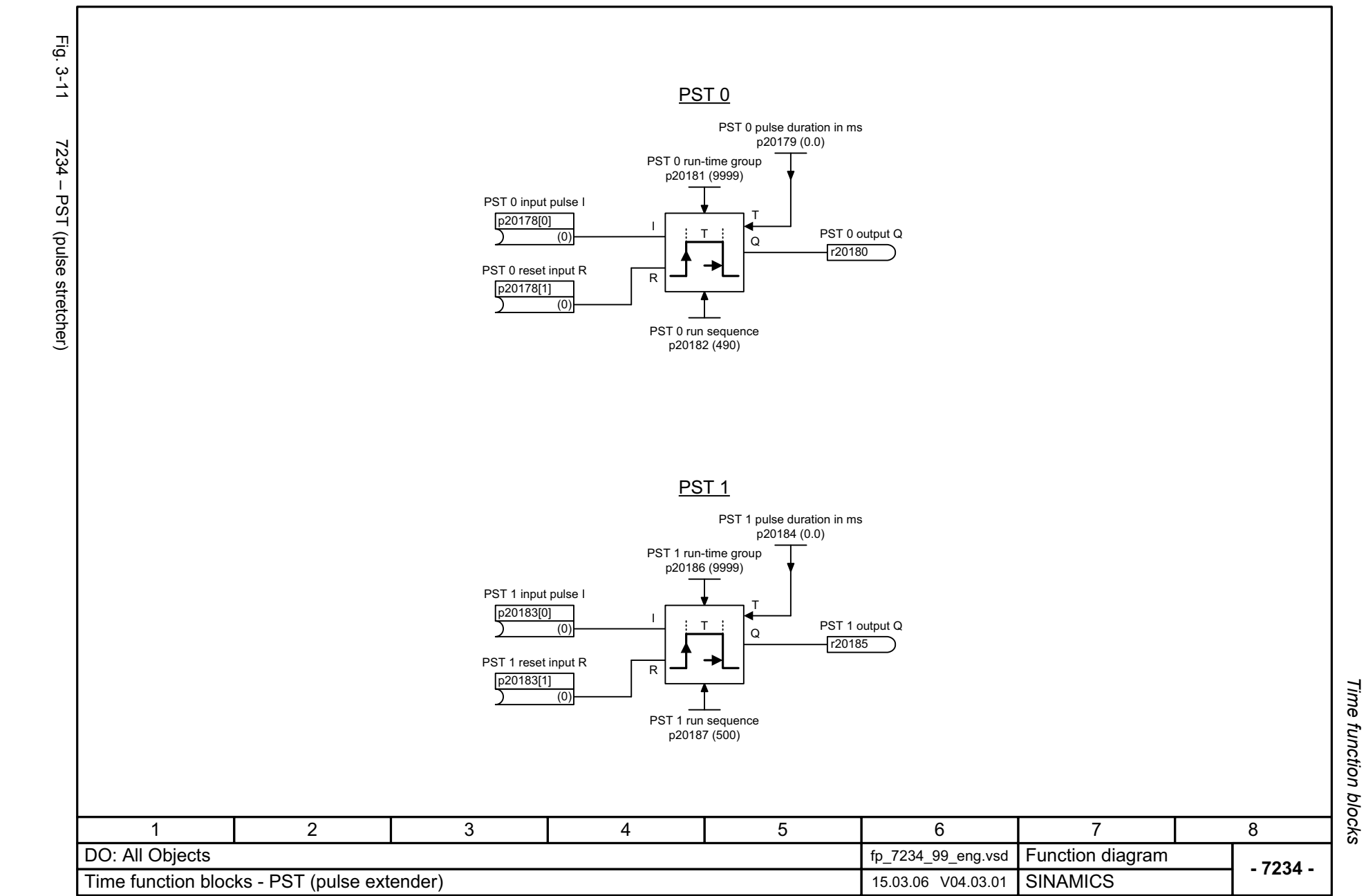

<span id="page-150-1"></span><span id="page-150-0"></span>3-151

*Memory function blocks*

## **3.6 Memory function blocks**

#### **Function block diagrams**

[7240 – RSR \(RS flip-flop\), DFR \(D flip-flop\) 3-153](#page-152-0)

<span id="page-152-1"></span><span id="page-152-0"></span>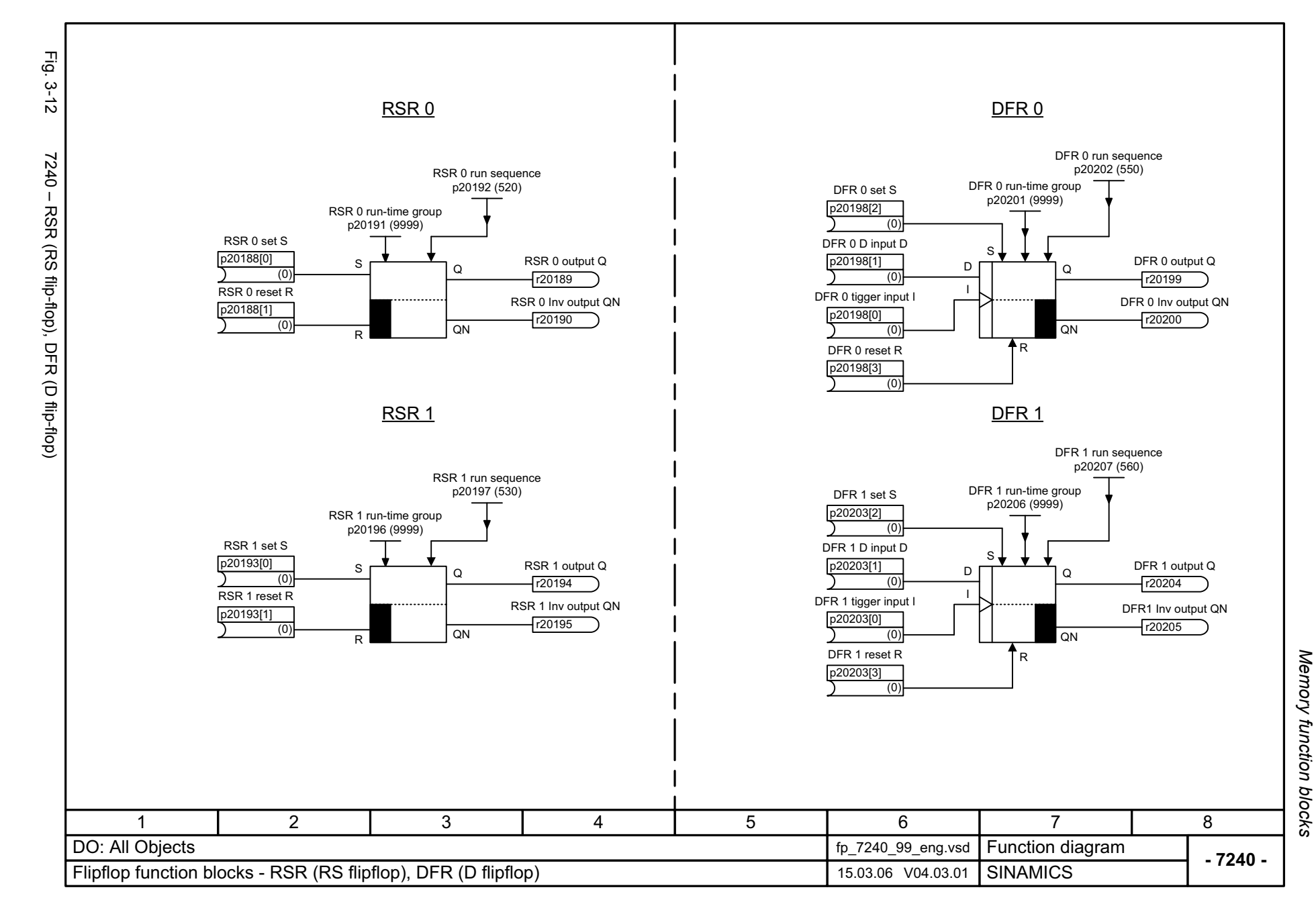

*Switch function blocks*

## **3.7 Switch function blocks**

### **Function block diagrams**

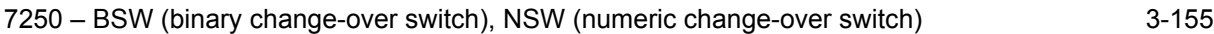

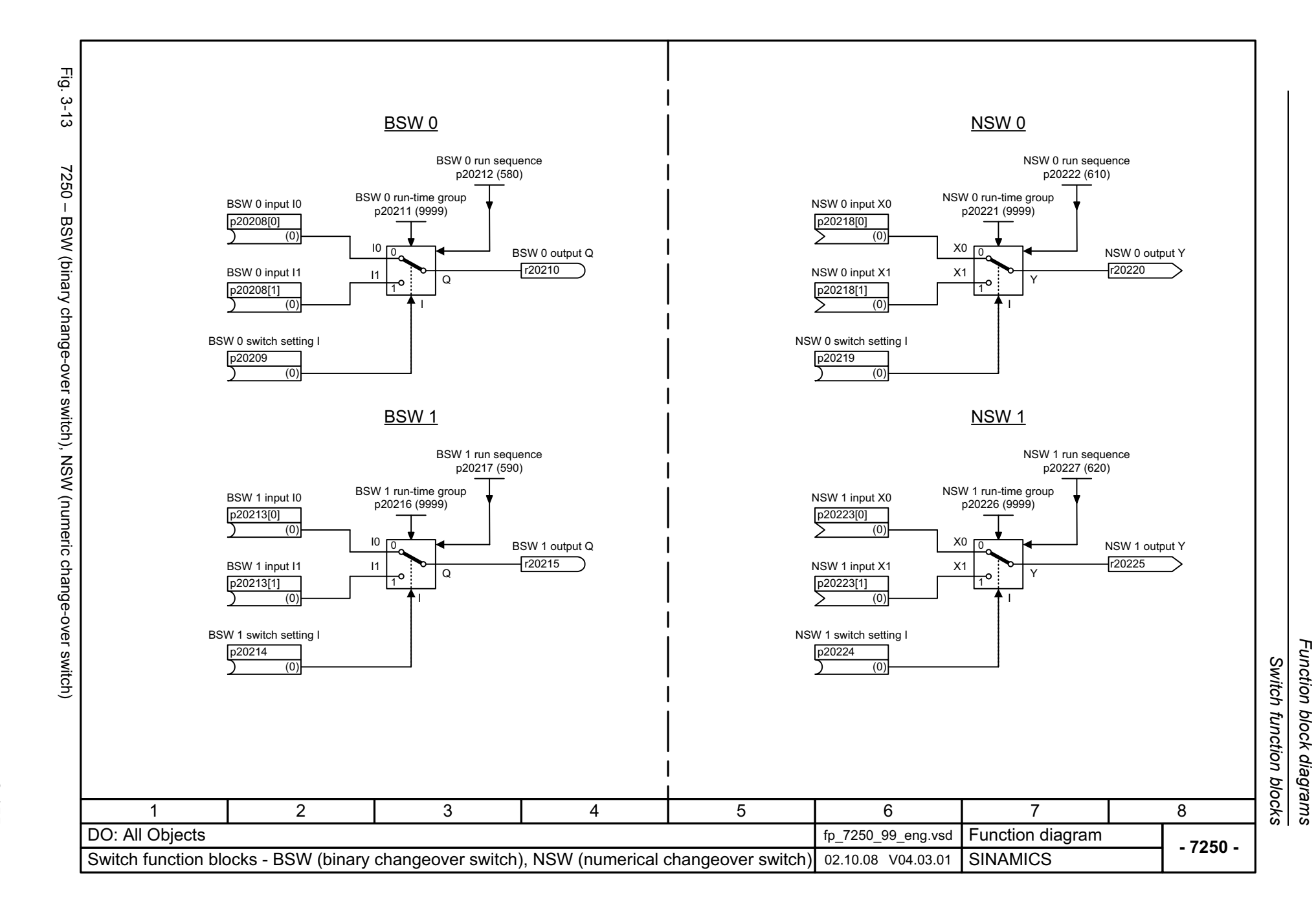

*Function block diagrams*

© Siemens AG 2009 All Rights Reserved<br>SINAMICS Free function blocks Function Manual (FH2), 11/2009, A5E00779137A SINAMICS Free function blocks Func © Siemens AG 2009 All Rights Reserved tion Manual (FH2), 11/2009, A5E00779137A

<span id="page-154-1"></span><span id="page-154-0"></span>3-155

*Control function blocks*

## **3.8 Control function blocks**

### **Function block diagrams**

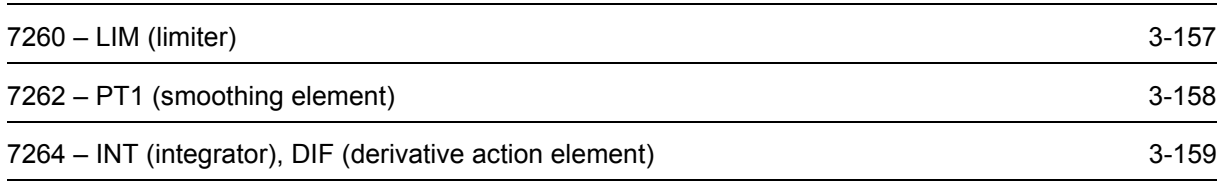

<span id="page-156-1"></span><span id="page-156-0"></span>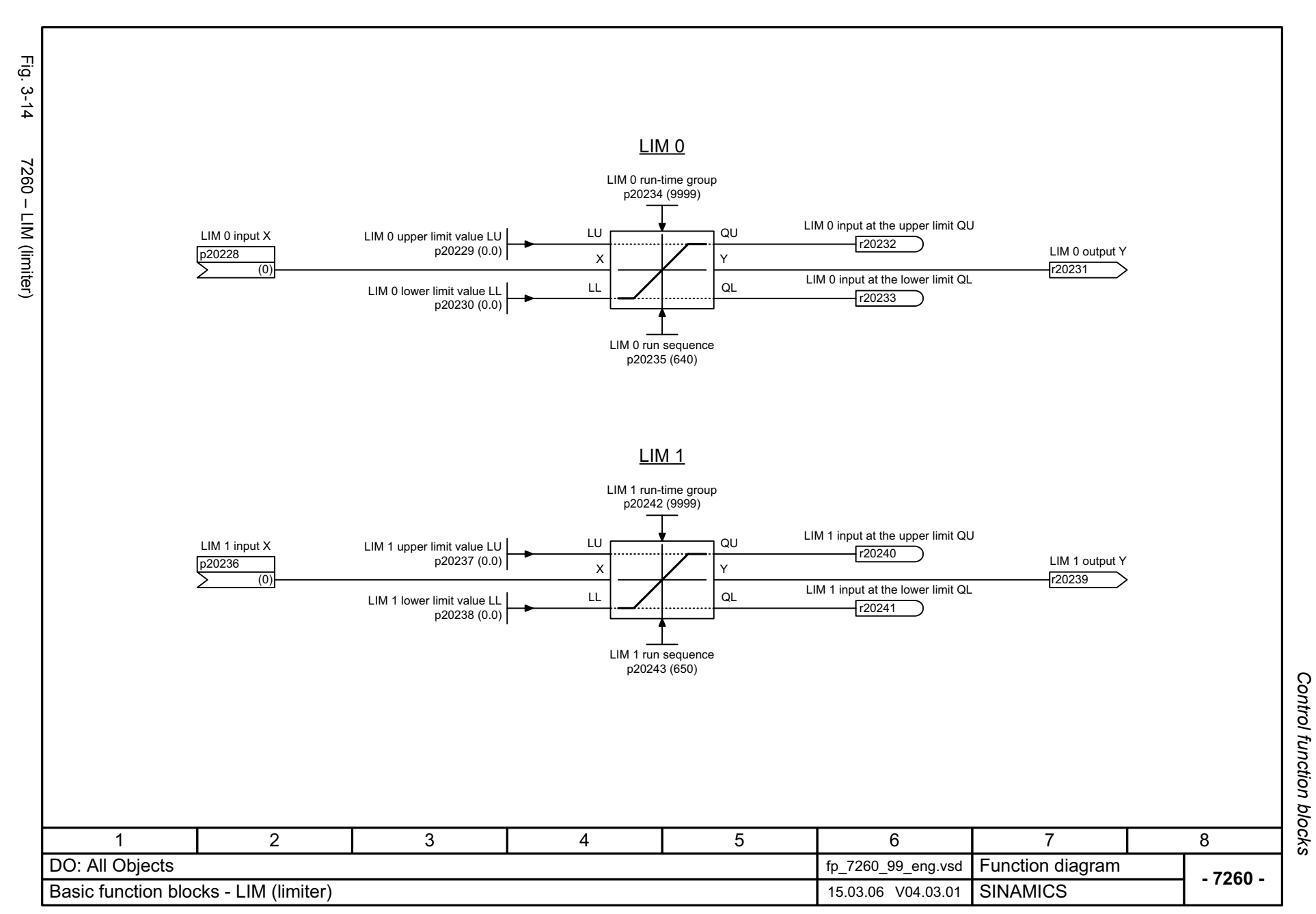

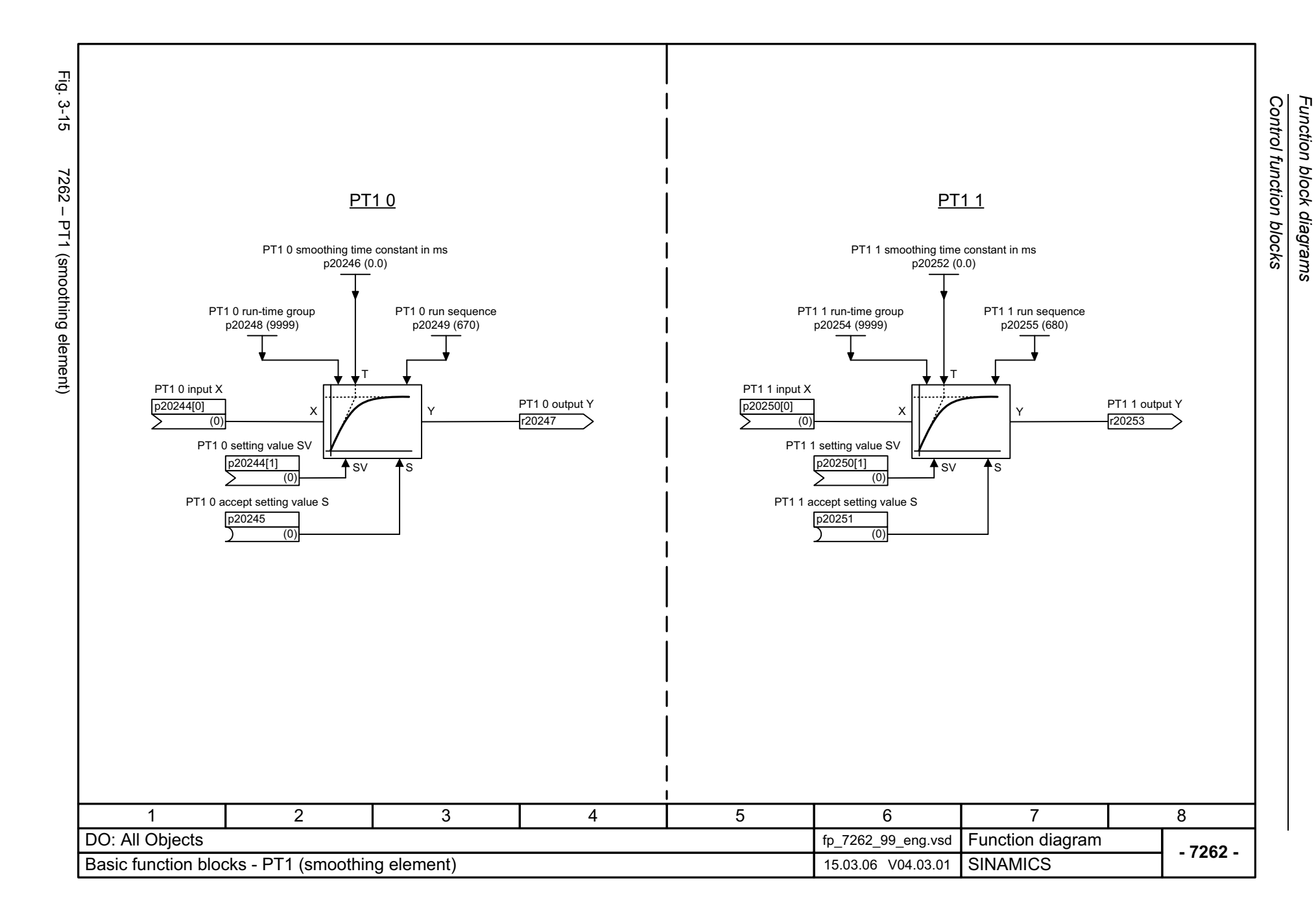

<span id="page-157-1"></span><span id="page-157-0"></span>3-158

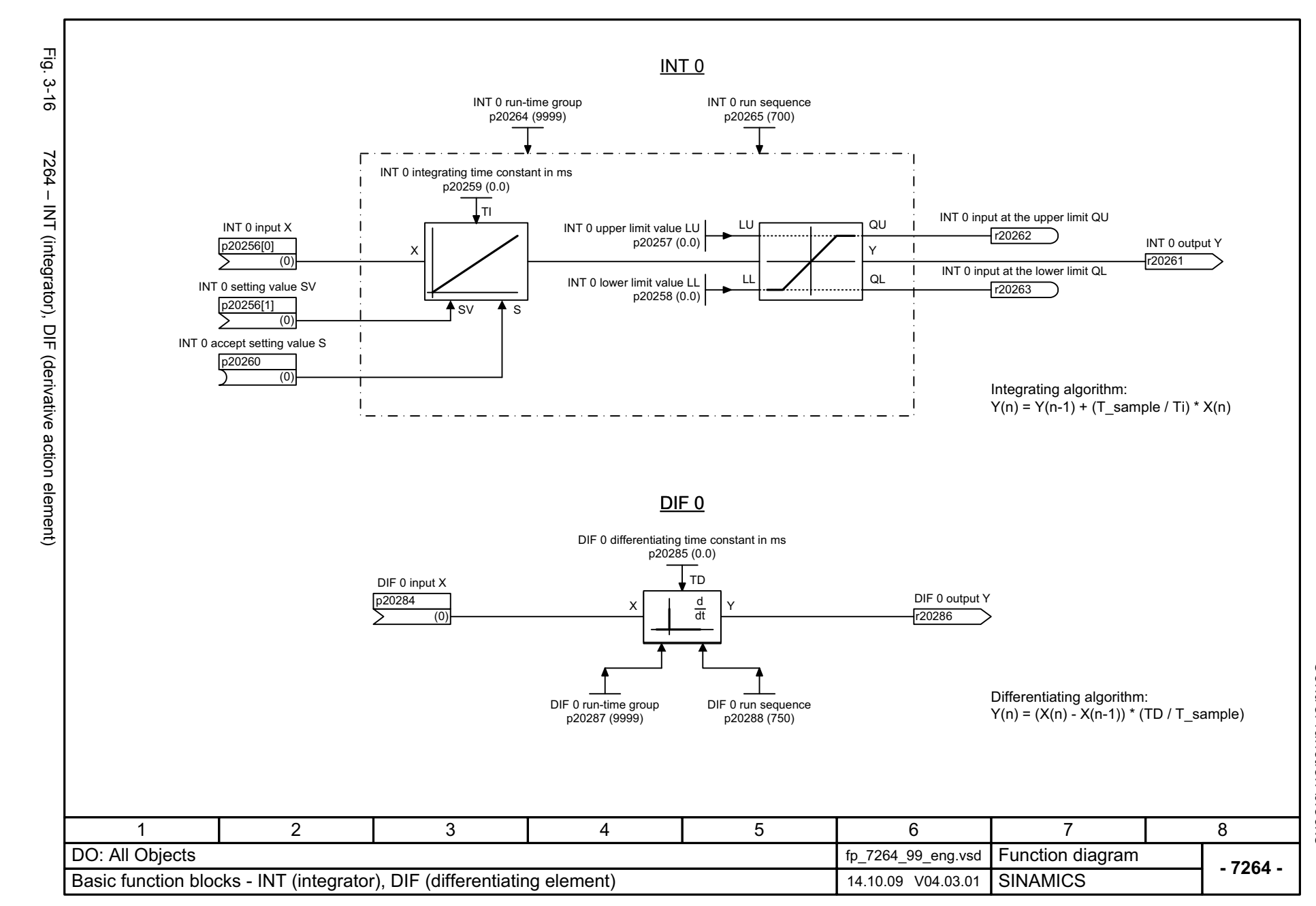

© Siemens AG 2009 All Rights Reserved<br>SINAMICS Free function blocks Function Manual (FH2), 11/2009, A5E00779137A SINAMICS Free function blocks Func © Siemens AG 2009 All Rights Reserved tion Manual (FH2), 11/2009, A5E00779137A

<span id="page-158-1"></span><span id="page-158-0"></span>3-159

Function block diagrams *Function block diagrams* Control function blocks *Control function blocks*

*Complex function blocks*

## **3.9 Complex function blocks**

#### **Function block diagrams**

[7270 – LVM \(double-sided limit monitor with hysteresis\) 3-161](#page-160-0)

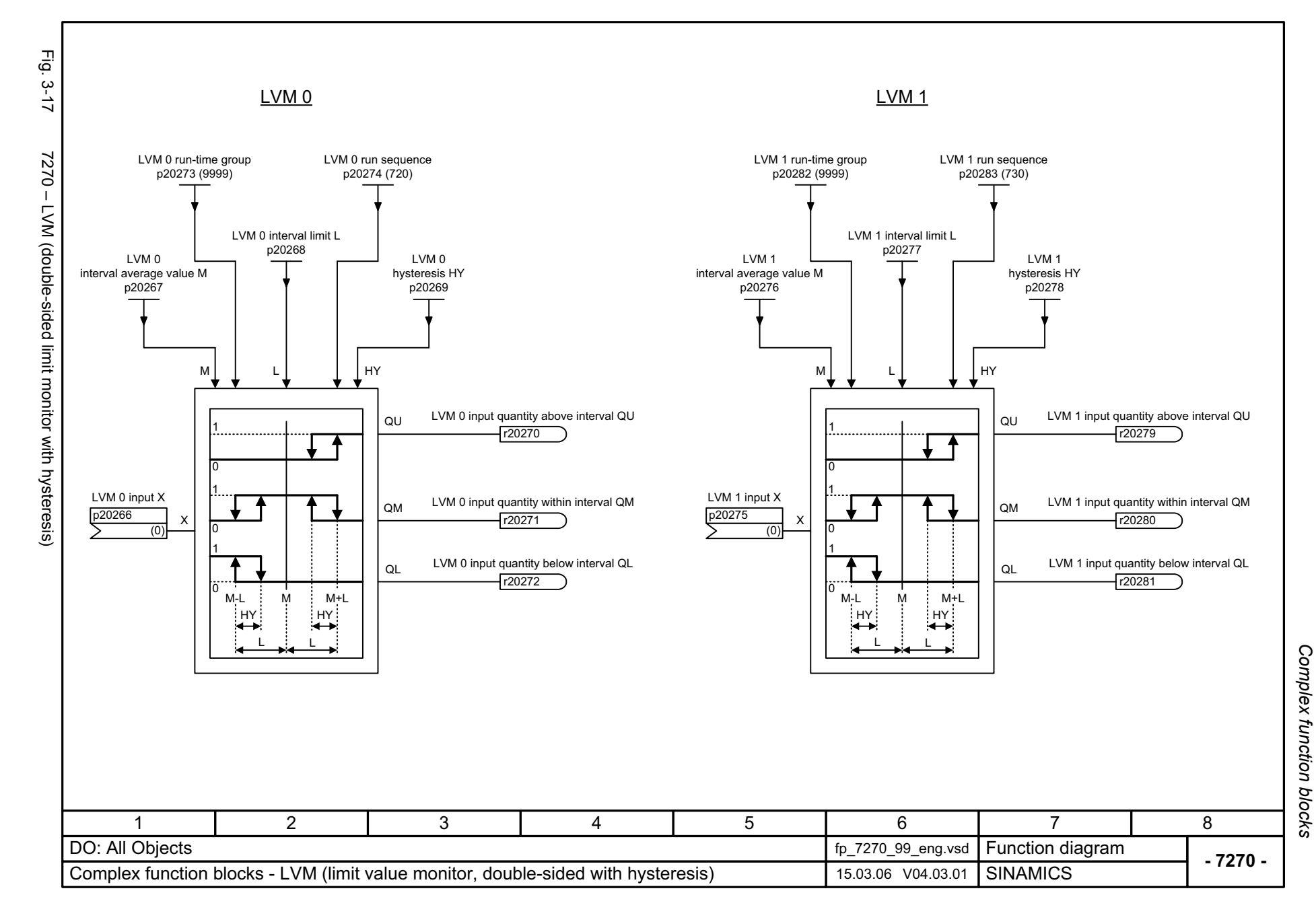

© Siemens AG 2009 All Rights Reserved<br>SINAMICS Free function blocks Function Manual (FH2), 11/2009, A5E00779137A SINAMICS Free function blocks Func © Siemens AG 2009 All Rights Reserved tion Manual (FH2), 11/2009, A5E00779137A

<span id="page-160-1"></span><span id="page-160-0"></span>3-161

*Function block diagrams*

*Complex function blocks*

# **Faults and alarms 4**

#### **Contents**

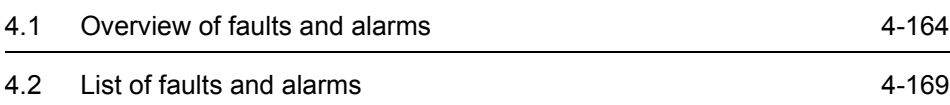

## <span id="page-163-0"></span>**4.1 Overview of faults and alarms**

## <span id="page-163-1"></span>**4.1.1 General information on faults and alarms**

#### **Displaying faults and alarms**

<span id="page-163-3"></span><span id="page-163-2"></span>If a fault occurs, the drive indicates by issuing corresponding fault(s) and/or alarm(s).

The following options are available for displaying faults/alarms:

- Display via the fault and alarm buffer with PROFIBUS.
- <span id="page-163-4"></span>• Display online via the commissioning software.

#### **Differences between faults and alarms**

The differences between faults and alarms are as follows:

| <b>Type</b> | <b>Description</b>                                                                                                    |
|-------------|----------------------------------------------------------------------------------------------------|
| Faults      | What happens when a fault occurs?                                                                                     |
|             | • The appropriate fault reaction is triggered.                                                                        |
|             | • Status signal ZSW1.3 is set.                                                                                        |
|             | • The fault is entered in the fault buffer.                                                                           |
|             | How are faults eliminated?<br>• Remove the original cause of the fault.<br>• Acknowledge the fault.                   |
| Alarms      | What happens when an alarm occurs?                                                                                    |
|             | • Status signal ZSW1.7 is set.                                                                                        |
|             | • The alarm is entered in the alarm buffer.                                                                           |
|             | How are alarms eliminated?                                                                                            |
|             | • Alarms acknowledge themselves. If the cause of the alarm is no lon-<br>ger present, it automatically resets itself. |

Table 4-1 Differences between faults and alarms

#### **Fault reactions**

<span id="page-163-5"></span>The list of faults and alarms indicates the type of response initiated by the message for each fault.

#### **Note:**

Information on the fault reactions for this device can be taken from the corresponding Parameter Manual.

#### **Acknowledging faults**

<span id="page-164-0"></span>The list of faults and alarms specifies how to acknowledge each fault after the cause has been removed.

#### **Note:**

Information on the acknowledgement options for this device can be taken from the corresponding Parameter Manual.

#### **Saving the fault buffer when switching off**

<span id="page-164-1"></span>The contents of the fault buffer are saved to the non-volatile memory when the Control Unit is switched off, i.e. the fault buffer history is still available when the device is switched on again.

The fault buffer of a drive object comprises the following parameters:

- r0945[0...63], r0947[0...63], r0948[0...63], r0949[0...63]
- r2109[0...63], r2130[0...63], r2133[0...63], r2136[0...63]

The fault buffer contents can be deleted manually as follows:

- Delete fault buffer for all drive objects:  $p2147 = 1 \rightarrow p2147 = 0$  is automatically set after execution.
- Delete fault buffer for a specific drive object: p0952 = 0 --> The parameter belongs to the specified drive object.

The fault buffer contents are automatically deleted for the following events:

- Restore factory setting ( $p0009 = 30$  and  $p0976 = 1$ ).
- Download with modified structure (e.g. number of drive objects changed).
- Power-up after other parameter values have been loaded (e.g. p0976 = 10).
- Upgrade firmware to later version.

*Overview of faults and alarms*

## **4.1.2 Explanation of the list of faults and alarms**

<span id="page-165-0"></span>The data in the following example has been chosen at random. The information listed below is the maximum amount of information that a description can contain. Some of the information is optional.

The list of faults and alarms [\(See Chapter 4.2\)](#page-168-0) is structured as follows:

**- - - - - - - - - - - - - - - - - - - - - - - - - Start of example - - - - - - - - - - - - - - - - - - - - - - - - - - - - - - - - - - - - - - - - - - -**

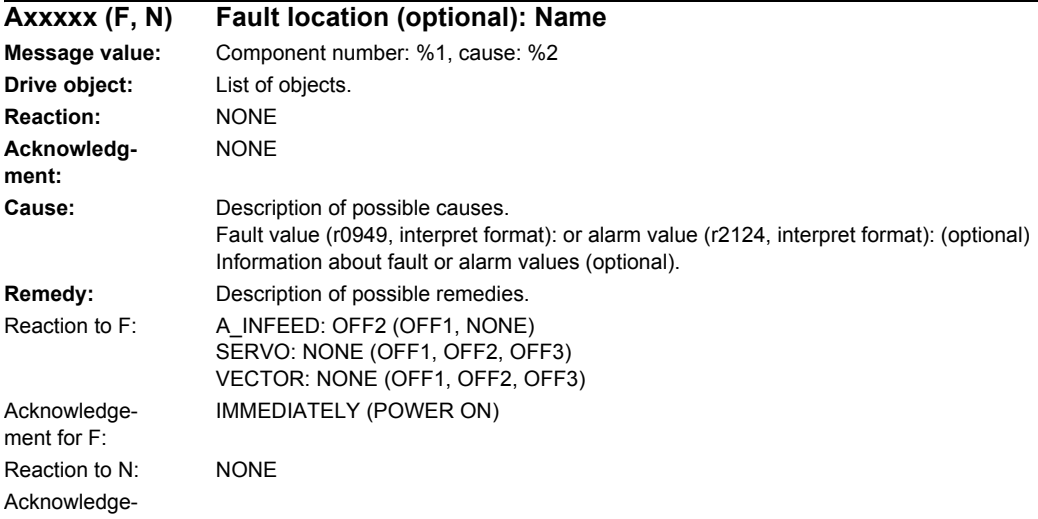

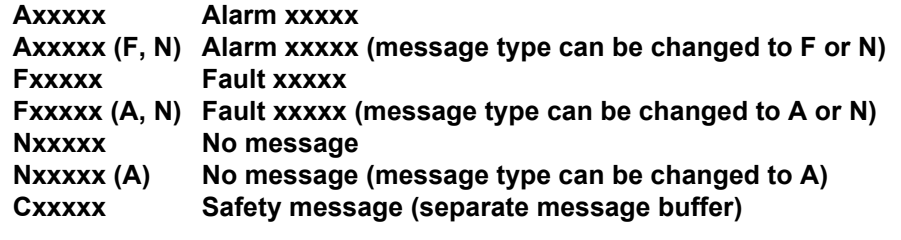

<span id="page-165-1"></span>A message comprises a letter followed by the relevant number.

The meaning of the letters is as follows:

- A means "Alarm".
- F means "Fault".
- N means "No message" or "Internal message".
- C means "Safety message"

The optional brackets indicate whether the type specified for this message can be changed and which message types can be adjusted via parameters (p2118, p2119).

Information on reaction and acknowledgment is specified independently for a message with an adjustable message type (e.g. reaction to F, acknowledgment for F).

#### **Note:**

You can change the default properties of a fault or alarm via parameter assignment. Information can be taken from the corresponding Parameter Manual.

The list of faults and alarms (see [Chapter 4.2\)](#page-168-0) provides information in relation to the properties of a message that have been set as standard. If the properties of a specific message are changed, the corresponding information may have to be modified in this list.

#### **Fault location (optional): Name**

<span id="page-166-1"></span>The fault location (optional), the name of the fault or alarm, and the message number are all used to identify the message (e.g. with the commissioning software).

#### **Message value:**

<span id="page-166-2"></span>The information provided under the message value tells you about the composition of the fault/alarm value.

#### **Example:**

Message value: Component number: %1, cause: %2

This fault value or alarm value contains information about the component number and cause. The entries %1 and %2 are placeholders, which are filled appropriately in online operation with the commissioning software.

#### **Reaction: Default fault reaction (adjustable fault reaction)**

<span id="page-166-3"></span>Specifies the default reaction in the event of a fault.

The optional brackets indicate whether the default fault reactions can be changed and which fault reactions can be adjusted via parameters (p2100, p2101).

#### **Note:**

<span id="page-166-0"></span>See [Chapter 4.1.1](#page-163-1)

#### **Acknowledgment: Default acknowledgment (adjustable acknowledgment)**

Specifies the default method of acknowledging faults after the cause has been eliminated.

The optional brackets indicate whether the default acknowledgment can be changed and which acknowledgment can be adjusted via parameters (p2126, p2127).

#### **Note:**

See [Chapter 4.1.1](#page-163-1)

*Overview of faults and alarms*

#### <span id="page-167-0"></span>**Cause:**

Description of the possible causes of the fault or alarm. A fault or alarm value can also be specified (optional).

Fault value (r0949, format):

The fault value is entered in the fault buffer in r0949[0...63] and specifies additional, more precise information about a fault.

Alarm value (r2124, format):

The alarm value specifies additional, more precise information about an alarm.

The alarm value is entered in the alarm buffer in r2124[0...7] and specifies additional, more precise information about an alarm.

#### **Remedy:**

<span id="page-167-1"></span>Description of the methods available for eliminating the cause of the active fault or alarm.

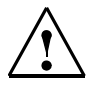

#### **Alarm**

In certain cases, service and maintenance personnel are responsible for choosing a suitable method to eliminate the cause of faults.

## <span id="page-168-0"></span>**4.2 List of faults and alarms**

<span id="page-168-1"></span>Product: SINAMICS FBLOCKS, Version: 4301400, Language: eng, Objects: All objects

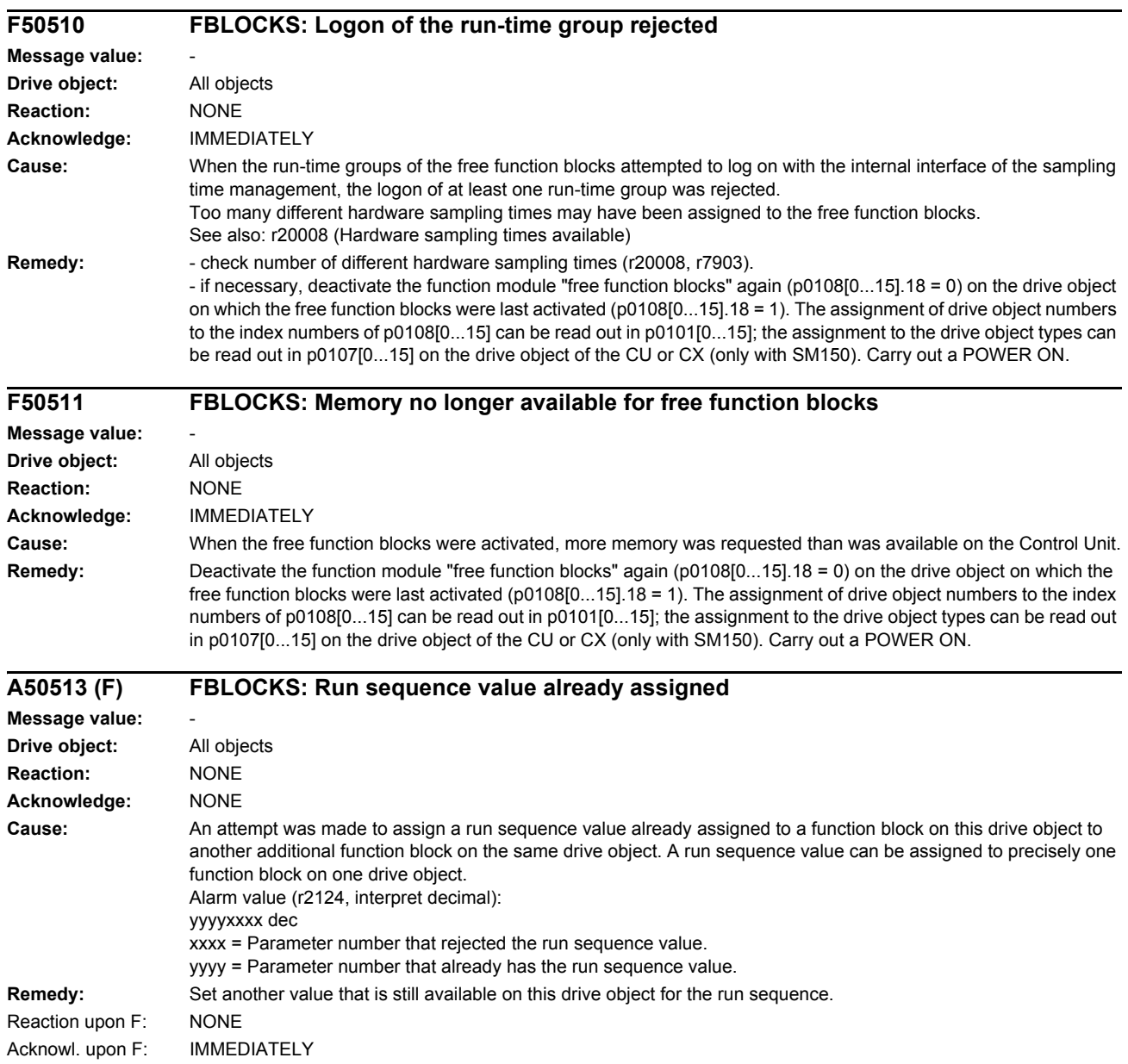

*List of faults and alarms*

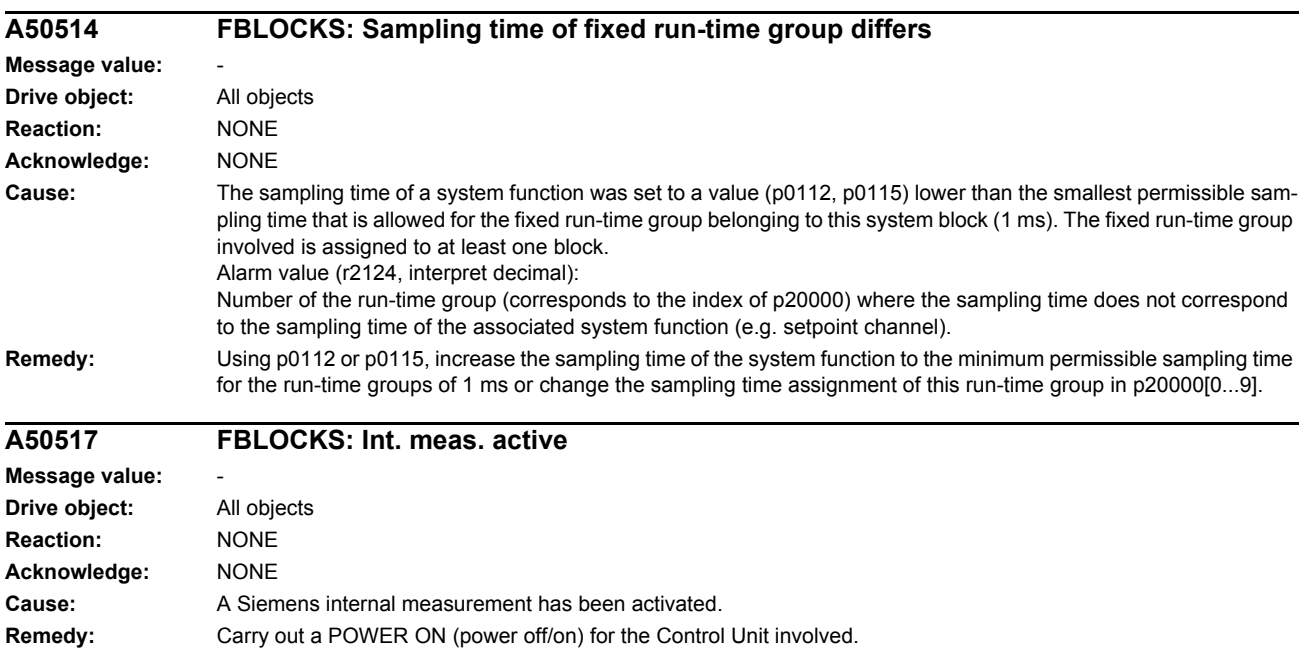

# List of abbreviations **A**

#### **Note:**

The following list of abbreviations includes all abbreviations and their meanings used in the entire SINAMICS user documentation.

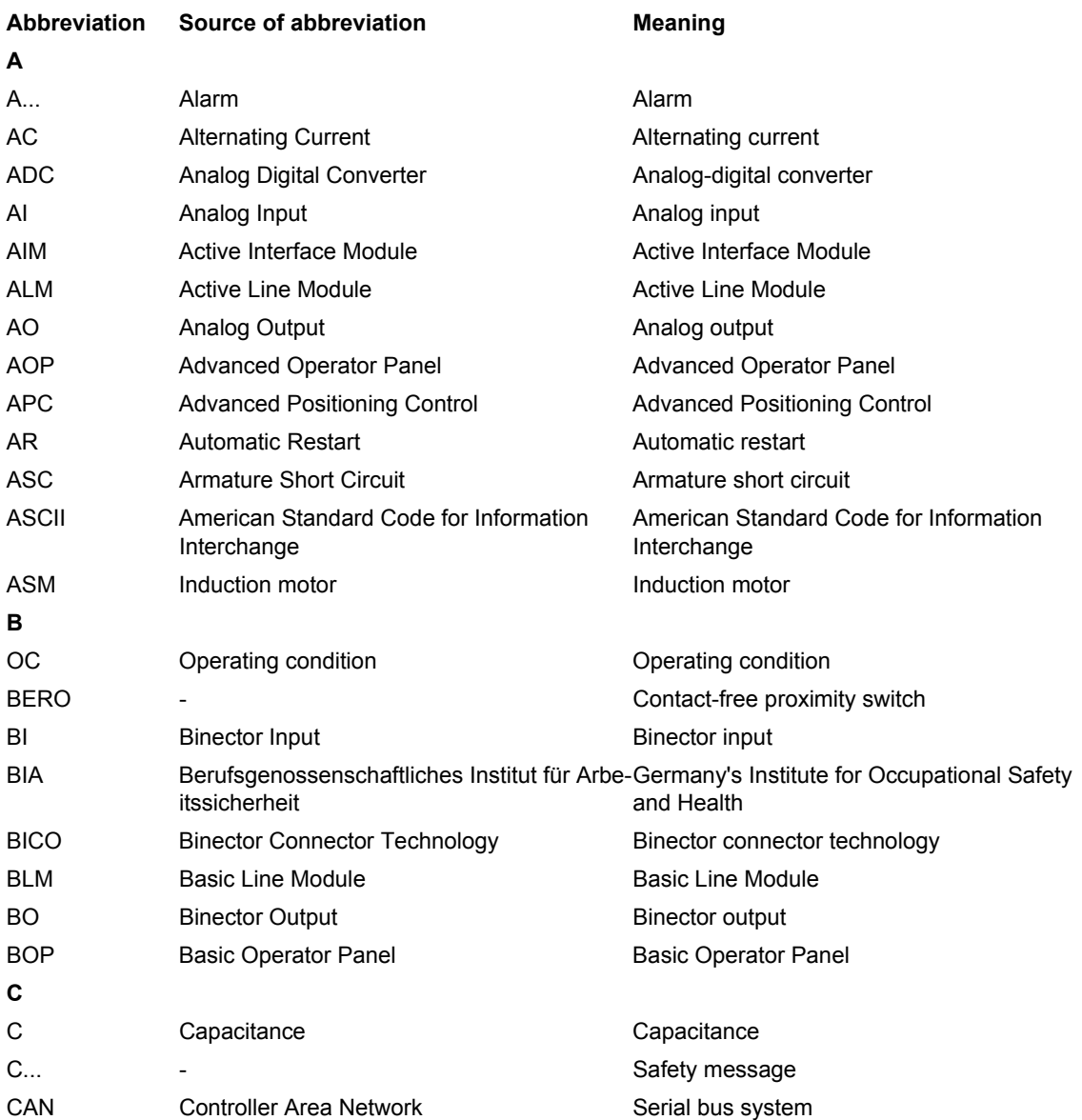

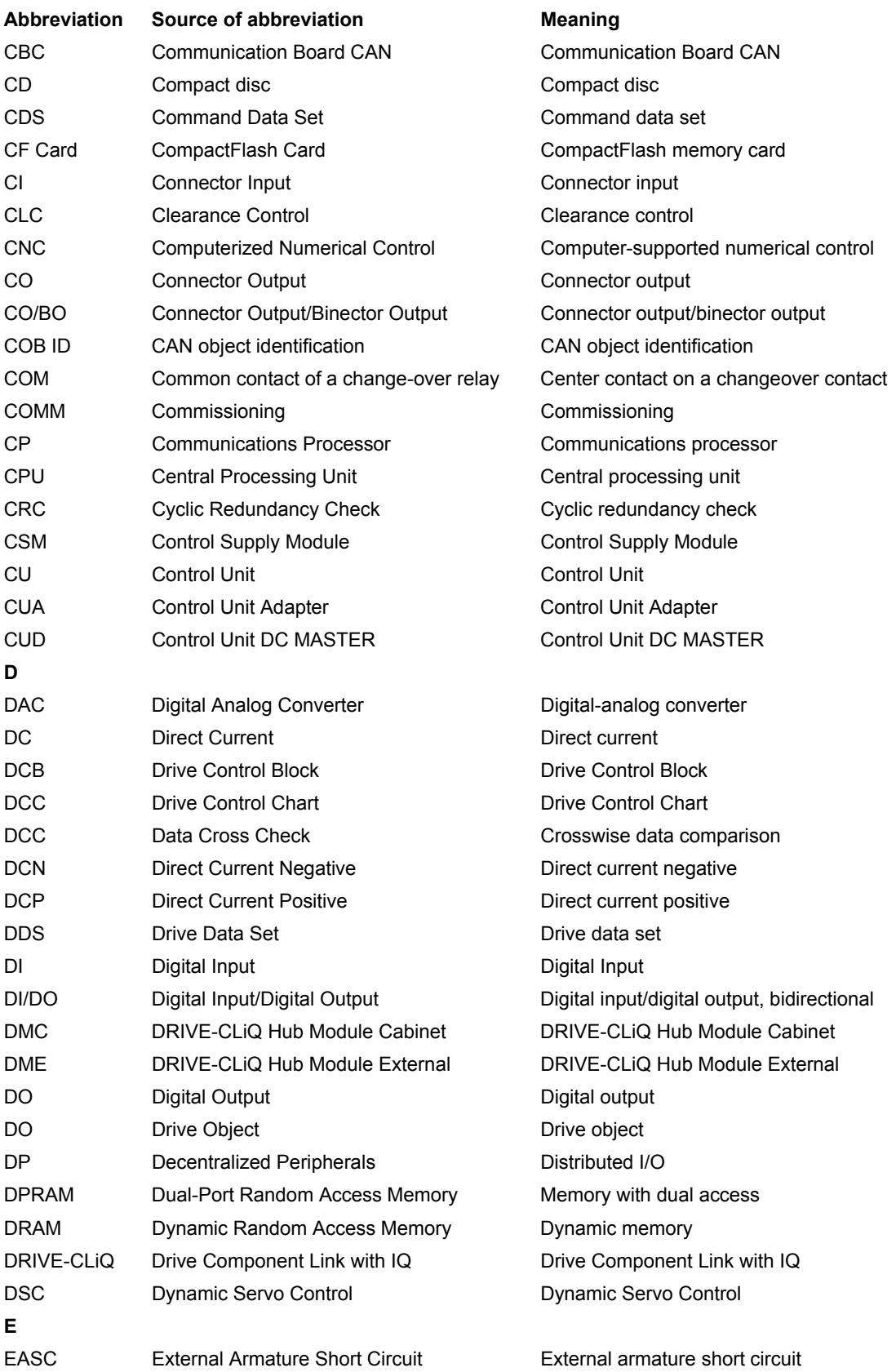

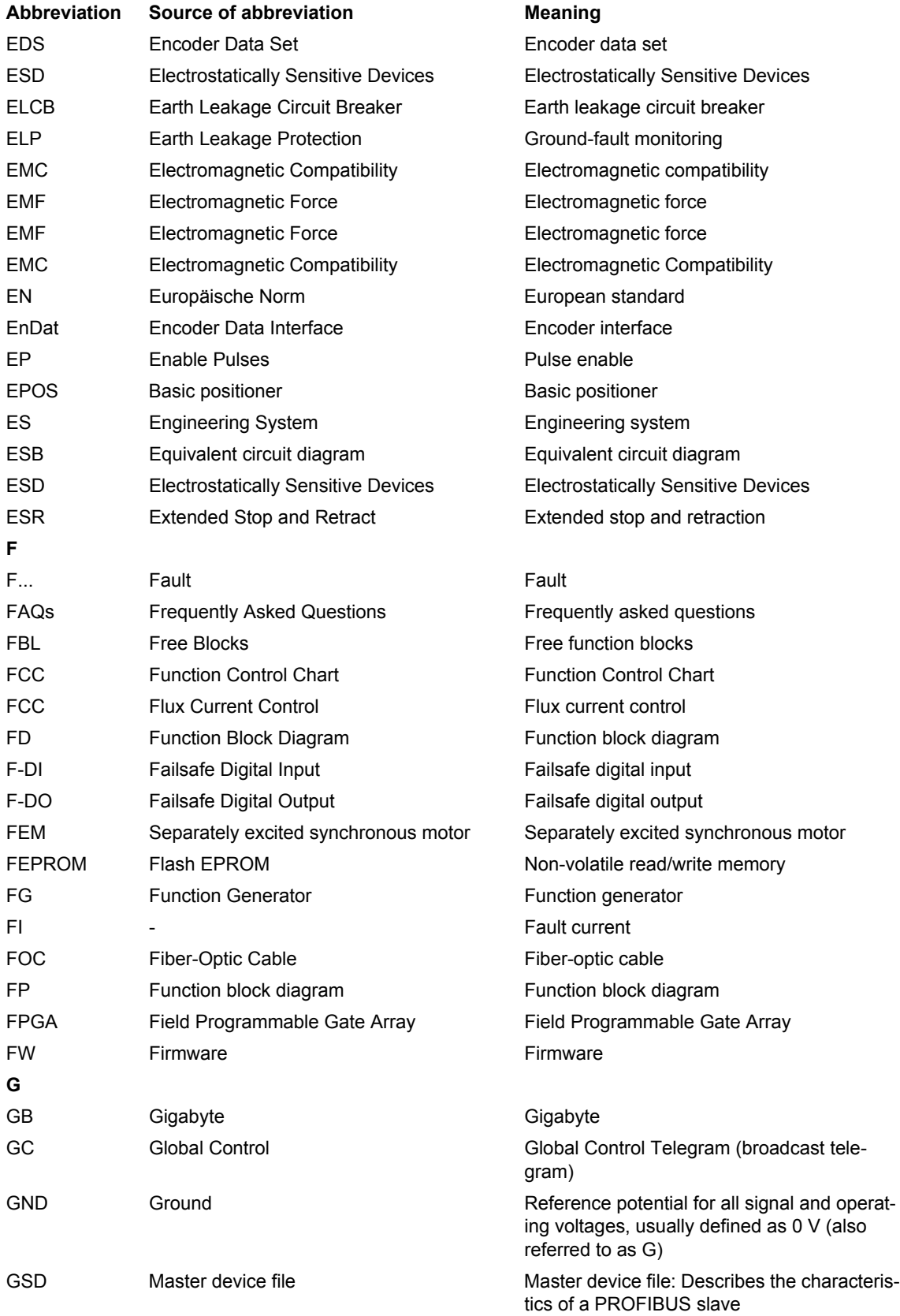

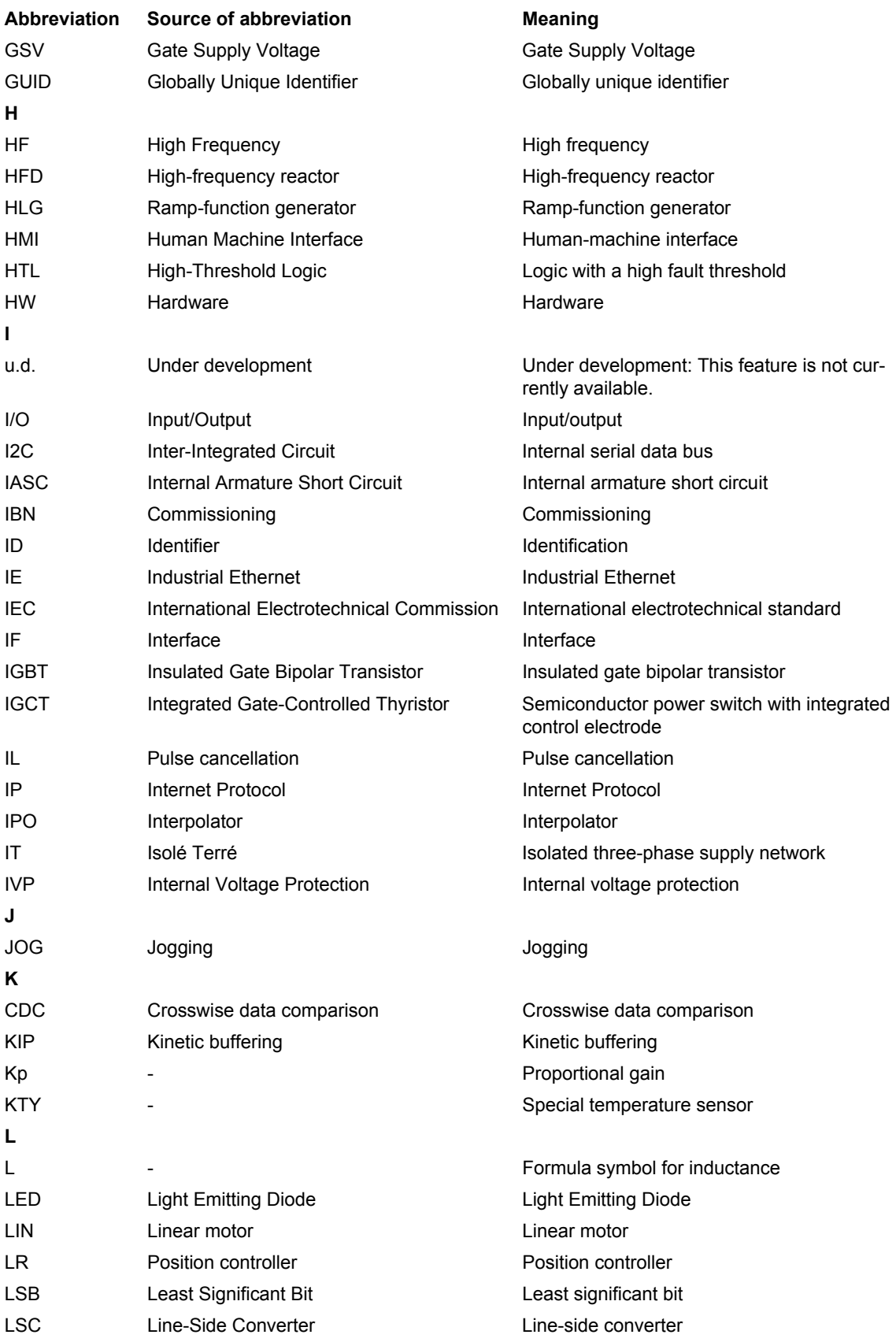

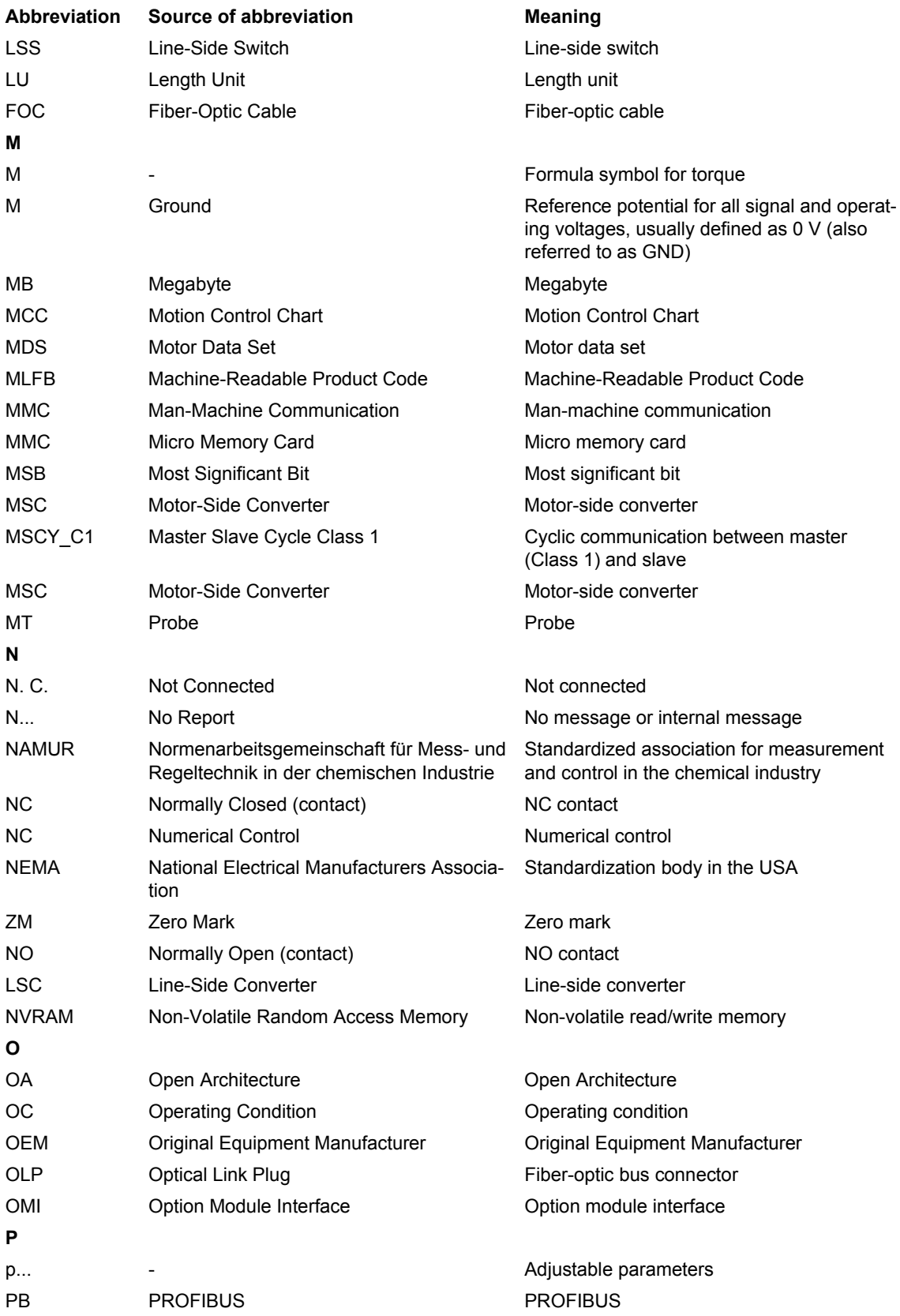

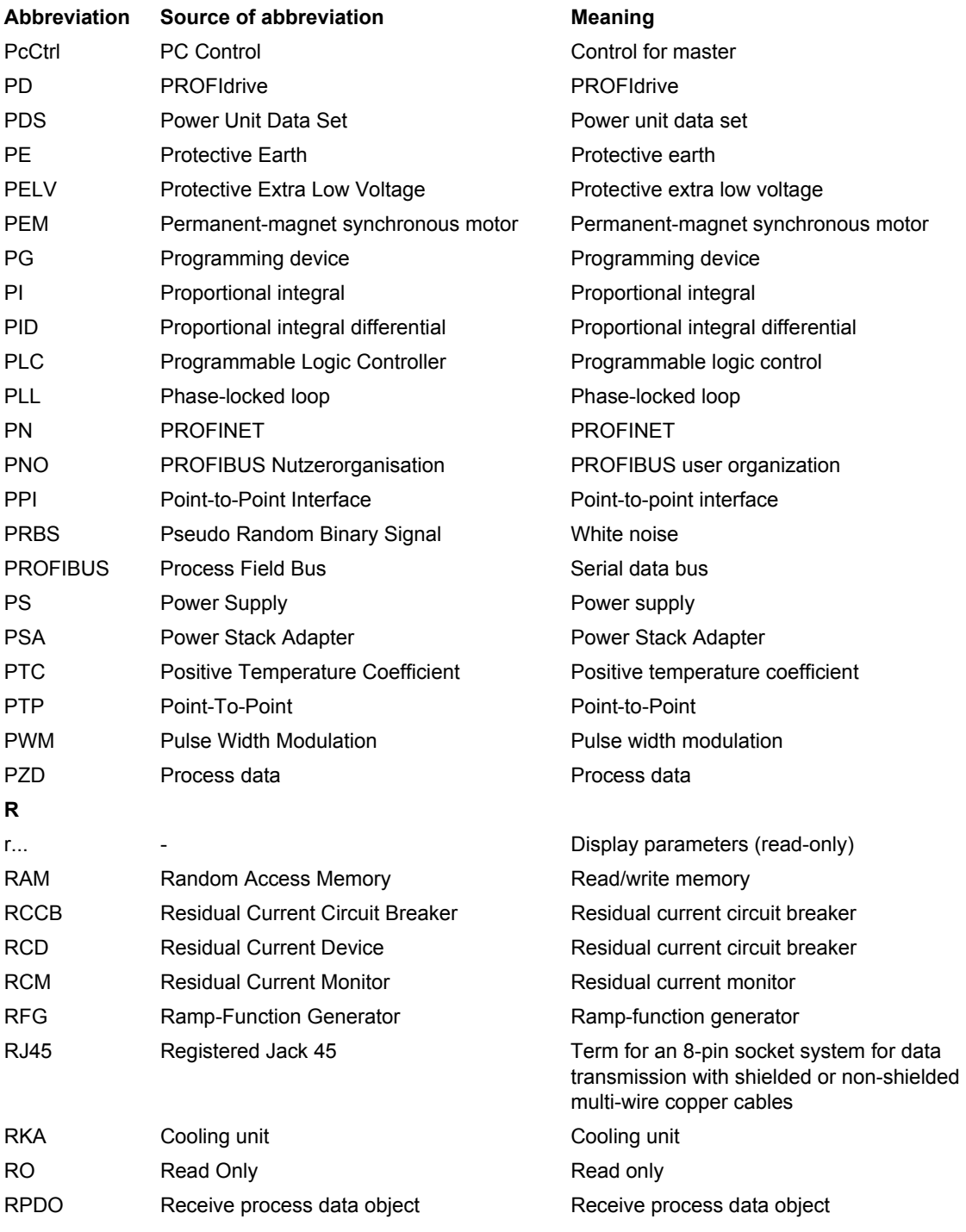

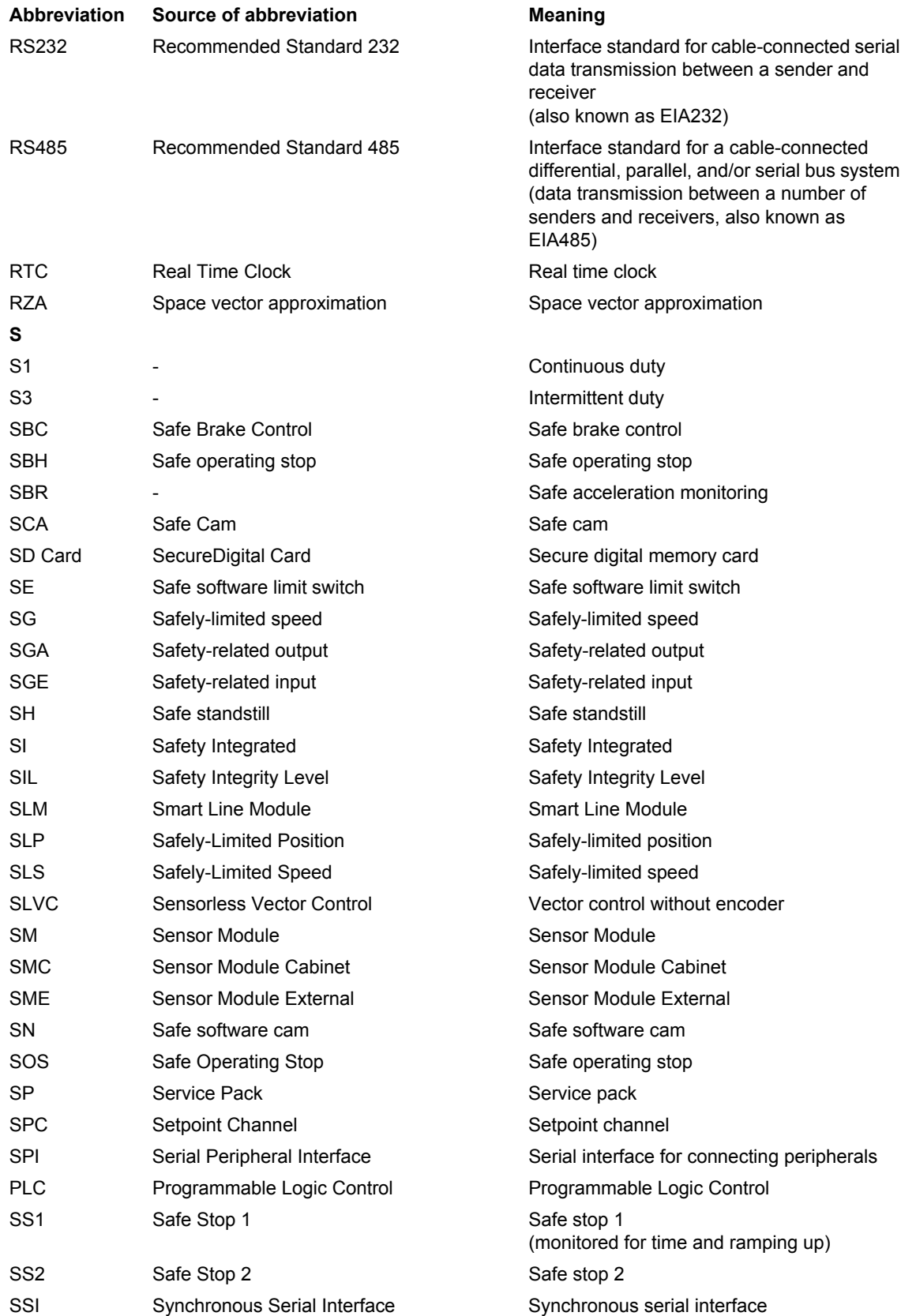

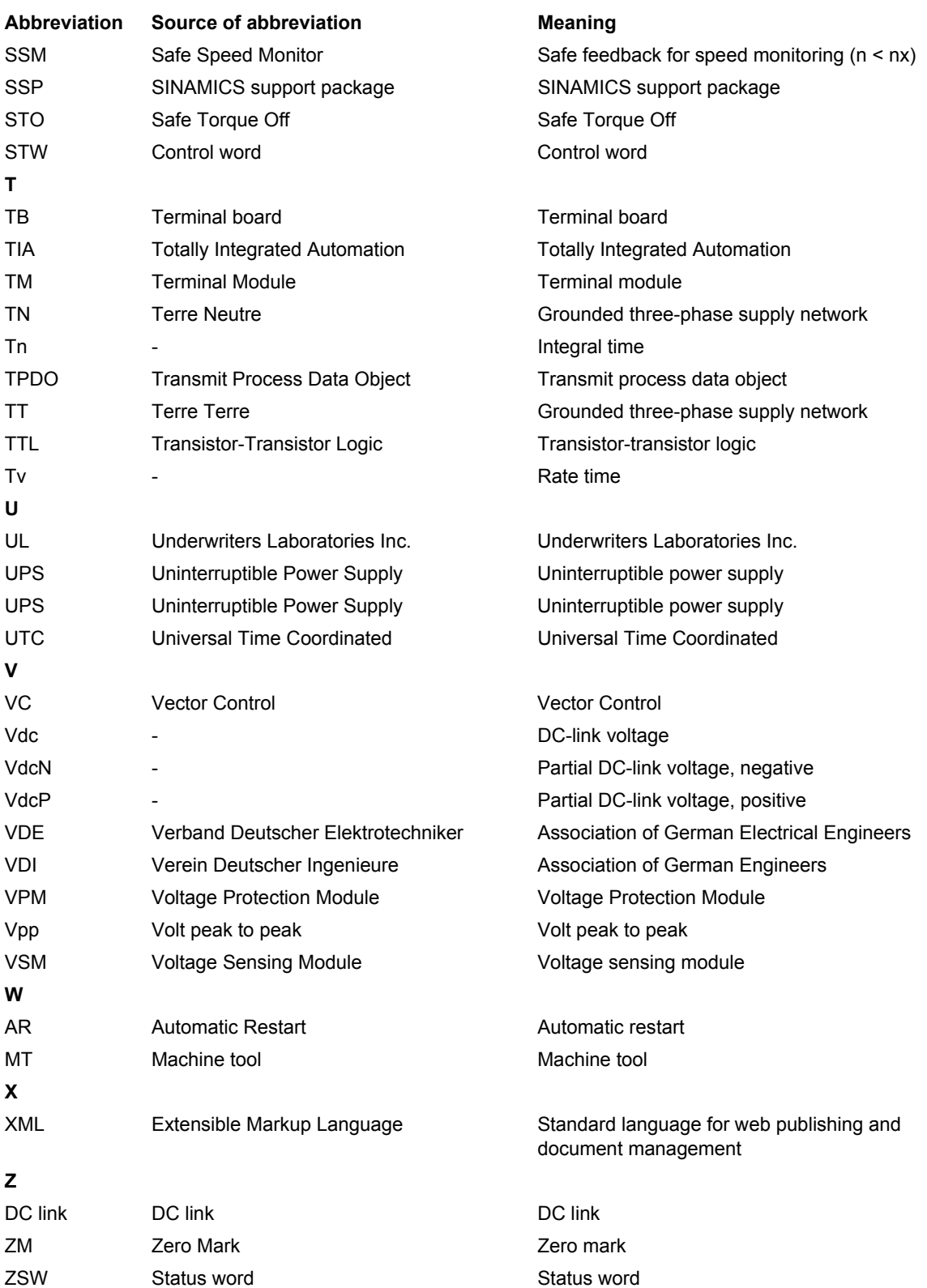

# **Index**

**Numbers** 7200 [General information, 3-138](#page-137-0) 7210 [AND \(AND function block with 4 inputs\),](#page-139-0)  3-140 7212 [OR \(OR function block with 4 inputs\),](#page-140-0)  3-141 7214 [XOR \(XOR function block with 4 inputs\),](#page-141-0)  3-142 7216 [NOT \(inverter\), 3-143](#page-142-0) 7220 [ADD \(adder with 4 inputs\),](#page-144-0)  SUB (subtracter), 3-145 7222 MUL (multiplier), [DIV \(divider\), 3-146](#page-145-0) 7224 [AVA \(absolute value generator\), 3-147](#page-146-0) 7230 [MFP \(pulse generator\), PCL \(pulse](#page-148-1)  contractor), 3-149 7232 [PDE \(ON delay\), PDF \(OFF delay\), 3-150](#page-149-1) 7234 [PST \(pulse stretcher\), 3-151](#page-150-1) 7240 RSR (RS flip-flop), [DFR \(D flip-flop\), 3-153](#page-152-1) 7250 BSW (binary change-over switch), [NSW \(numeric change-over switch\),](#page-154-1)  3-155 7260

```
LIM (limiter), 3-157
```
7262 [PT1 \(smoothing element\), 3-158](#page-157-1) 7264 INT (integrator), [DIF \(derivative action element\), 3-159](#page-158-1) 7270 [LVM \(double-sided limit monitor](#page-160-1)  with hysteresis), 3-161

## **A**

[Access level \(parameter\), 2-58](#page-57-0) Acknowledgment [Adjustable, 4-167](#page-166-0) [Default, 4-167](#page-166-0) Activation ["Free function blocks", 1-29](#page-28-0) [Individual free function blocks, 1-31](#page-30-0) [Active \(parameter, C1\(x\), C2\(x\), U, T\), 2-57](#page-56-0) Address [Technical Support, Preface-6](#page-5-0) [Adjustable parameters, 2-55](#page-54-0) Alarm [Cause, 4-168](#page-167-0) [Display, 4-164](#page-163-2) [Explanation of list, 4-166](#page-165-0) [Fault location, 4-167](#page-166-1) [General information, 4-164](#page-163-3) [How to distinguish an alarm from a fault,](#page-163-4)  4-164 [List of all alarms, 4-169](#page-168-1) [Message value, 4-167](#page-166-2) [Name, 4-167](#page-166-1) [Number, 4-166](#page-165-1) [Number range, 4-169](#page-168-1) [Remedy, 4-168](#page-167-1) [Alarm value, 4-168](#page-167-0) [AOP30, 1-29](#page-28-1) [Axxxx, 4-166](#page-165-1)

## **B**

[BI, Binector Input, 2-56](#page-55-0) Binector [Input \(BI\), 2-56](#page-55-0) [Output \(BO\), 2-56](#page-55-1) [Bit array \(parameter\), 2-61](#page-60-0) Blocks [ADD \(adder\), 1-39,](#page-38-0) [3-145](#page-144-0) [AND, 1-37,](#page-36-0) [3-140](#page-139-0) [AVA \(absolute value generator\), 1-41,](#page-40-0)  [3-147](#page-146-0) [BSW \(binary change-over switch\), 1-47,](#page-46-0)  [3-155](#page-154-1) [DFR \(D flip-flop\), 1-46,](#page-45-0) [3-153](#page-152-1) [DIF \(derivative action element\), 1-51,](#page-50-0)  [3-159](#page-158-1) [DIV \(divider\), 1-40,](#page-39-0) [3-146](#page-145-0) [INT \(integrator\), 1-50,](#page-49-0) [3-159](#page-158-1) [LIM \(limiter\), 1-48,](#page-47-0) [3-157](#page-156-1) [LVM \(limit monitor\), 1-52,](#page-51-0) [3-161](#page-160-1) [MFP \(pulse generator\), 1-41,](#page-40-1) [3-149](#page-148-1) [MUL \(multiplier\), 1-40,](#page-39-1) [3-146](#page-145-0) [NOT \(inverter\), 1-38,](#page-37-0) [3-143](#page-142-0) [NSW \(numeric change-over switch\), 1-47,](#page-46-1)  [3-155](#page-154-1) [OR, 1-37,](#page-36-1) [3-141](#page-140-0) [PCL \(pulse shortener\), 1-42,](#page-41-0) [3-149](#page-148-1) [PDE \(ON delay\), 1-43,](#page-42-0) [3-150](#page-149-1) [PDF \(OFF delay\), 1-44,](#page-43-0) [3-150](#page-149-1) [PST \(pulse stretcher\), 1-45,](#page-44-0) [3-151](#page-150-1) [PT1 \(smoothing element\), 1-49,](#page-48-0) [3-158](#page-157-1) [RSR \(RS flip-flop\), 1-45,](#page-44-1) [3-153](#page-152-1) [SUB \(subtracter\), 1-39,](#page-38-1) [3-145](#page-144-0) [XOR \(exclusive OR\), 1-38,](#page-37-1) [3-142](#page-141-0) [BO, Binector Output, 2-56](#page-55-1)

## **C**

[C1\(x\) - Device commissioning status, 2-57](#page-56-0) [C2\(x\) - Drive commissioning status, 2-57](#page-56-0) [Calculated \(parameter\), 2-57](#page-56-1) [Can be changed \(parameter, C1\(x\), C2\(x\), U,](#page-56-0)  T), 2-57 [CI, Connector Input, 2-56](#page-55-2) [CO, Connector Output, 2-56](#page-55-3) [CO/BO, Connector/Binector Output, 2-56](#page-55-4) [Commissioning software, 1-29](#page-28-0) Computation time load [From 4.3 and higher, 1-34](#page-33-0) [Up to 2.6, 1-32](#page-31-0) **Connector** [Input \(CI\), 2-56](#page-55-2) [Output \(CO\), 2-56](#page-55-3) [Cxxxxx, 4-166](#page-165-1)

## **D**

[Data type \(parameter, signal source\), 2-58](#page-57-1) [Dependency \(parameter\), 2-61](#page-60-1) [Description \(parameter\), 2-60](#page-59-0) [Description of the function blocks, 1-37](#page-36-2) **Directory** [Table of contants, Contents-9](#page-8-0) Display [Alarms, 4-164](#page-163-2) [Faults, 4-164](#page-163-2) [Display parameters, 2-55](#page-54-0) [DO, Drive Object, 2-56](#page-55-5) [Drive Control Chart \(DCC\), 1-13](#page-12-0) [Drive object, 2-56](#page-55-5)

## **E**

Example [Interconnecting the input value, 1-25](#page-24-0) [Interconnecting the output value, 1-26](#page-25-0) [Interconnecting the PROFIBUS receive](#page-26-0)  value (WORD), 1-27 [Interconnecting the PROFIBUS transmit](#page-27-0)  word (DWORD), 1-28 [Settable sampling times, 1-17,](#page-16-0) [1-18,](#page-17-0) [1-19,](#page-18-0)  [1-20](#page-19-0)

## **F**

[Factory setting, 2-60](#page-59-1) Fault [Acknowledgment, 4-165,](#page-164-0) [4-167](#page-166-0) [Cause, 4-168](#page-167-0) [Display, 4-164](#page-163-2) [Explanation of list, 4-166](#page-165-0) [Fault location, 4-167](#page-166-1) [Fault reaction, 4-164,](#page-163-5) [4-167](#page-166-3) [General information, 4-164](#page-163-3) [How to distinguish a fault from an alarm,](#page-163-4)  4-164 [List of all faults, 4-169](#page-168-1) [Message value, 4-167](#page-166-2) [Name, 4-167](#page-166-1) [Number, 4-166](#page-165-1) [Number range, 4-169](#page-168-1) [Remedy, 4-168](#page-167-1) [Save when switching off, 4-165](#page-164-1) Fault buffer [Save when switching off, 4-165](#page-164-1) [Fault value, 4-168](#page-167-0) [Fixed runtime group, 1-14](#page-13-0)
Free function blocks [Application range, 1-12](#page-11-0) [Characteristics, 1-12](#page-11-0) [Configuring, 1-14](#page-13-0) [Drive object types, 1-12](#page-11-1) [Operator input, 1-14](#page-13-0) [Range of blocks, 1-23](#page-22-0) [Release for products, Preface-5](#page-4-0) [Run sequence, 1-21](#page-20-0) [Runtime groups, 1-14](#page-13-1) [Sampling times, 1-15](#page-14-0) [Free runtime group, 1-14](#page-13-1) [Function \(parameter\), 2-60](#page-59-0) Function block diagrams [ADD \(adder with 4 inputs\),](#page-144-0)  SUB (subtracter), 3-145 [AND \(AND function block with 4 inputs\),](#page-139-0)  3-140 [AVA \(absolute value generator\), 3-147](#page-146-0) BSW (binary change-over switch), [NSW \(numeric change-over switch\),](#page-154-0)  3-155 [General information, 3-138](#page-137-0) INT (integrator), [DIF \(derivative action element\), 3-159](#page-158-0) [LIM \(limiter\), 3-157](#page-156-0) [LVM \(double-sided limit monitor](#page-160-0)  with hysteresis), 3-161 [MFP \(pulse generator\), PCL \(pulse](#page-148-0)  contractor), 3-149 MUL (multiplier), [DIV \(divider\), 3-146](#page-145-0) [NOT \(inverter\), 3-143](#page-142-0) [OR \(OR function block with 4 inputs\),](#page-140-0)  3-141 [PDE \(ON delay\), PDF \(OFF delay\), 3-150](#page-149-0) [PST \(pulse stretcher\), 3-151](#page-150-0) [PT1 \(smoothing element\), 3-158](#page-157-0) RSR (RS flip-flop), [DFR \(D flip-flop\), 3-153](#page-152-0) [XOR \(XOR function block with 4 inputs\),](#page-141-0)  3-142 [Function Module, 2-56](#page-55-0) [Fxxxx, 4-166](#page-165-0)

## **G**

General information [on faults and alarms, 4-164](#page-163-0) [on parameters, 2-54](#page-53-0)

### **H**

[Hardware sampling times, 1-15](#page-14-1) [Hotline, Preface-6](#page-5-0)

#### **I**

Index [Factory setting, 2-61](#page-60-0) [Parameter, 2-55,](#page-54-0) [2-61](#page-60-0)

### **L**

[Linked parameter, 2-55](#page-54-0) List [Abbreviations, A-171](#page-170-0) [Drive object types for "Free function](#page-11-1)  blocks", 1-12 [Faults and alarms, 4-169](#page-168-0) [List of abbreviations, A-171](#page-170-0) [Message ranges, 4-169](#page-168-0) [Parameters, all, 2-63](#page-62-0) [Range of blocks, 1-23](#page-22-1) [Table of contents, function block](#page-135-0)  diagrams, 3-136 [List of abbreviations, A-171](#page-170-0)

# **M**

[Message value, 4-167](#page-166-0)

# **N**

Name [Alarm, 4-167](#page-166-1) [Fault, 4-167](#page-166-1) [Parameter, 2-56](#page-55-1) **Notes** [Hotline, Preface-6](#page-5-0) [Product information, Preface-7](#page-6-0) [Technical Support, Preface-6](#page-5-0) Number [Alarm, 4-166](#page-165-0) [Fault, 4-166](#page-165-0) [Parameter, 2-55](#page-54-0) Number range [Alarms, 4-169](#page-168-0) [Faults, 4-169](#page-168-0)

# **O**

[Object, 2-56](#page-55-0)

### **P**

[P group \(parameter\), 2-60](#page-59-1) Parameter [Access level, 2-58](#page-57-0) [Calculated, 2-57](#page-56-0) [Can be changed, 2-57](#page-56-1) [Data type, 2-58](#page-57-1) [Description, 2-60](#page-59-0) [Dynamic index, 2-59](#page-58-0) [Full name, 2-56](#page-55-1) [Function, 2-60](#page-59-0) [Index, 2-55,](#page-54-0) [2-61](#page-60-0) [Linked parameter, 2-55](#page-54-0) [List of all parameters, 2-63](#page-62-0) [Name, 2-56](#page-55-1) [Number, 2-55](#page-54-0) [P group, 2-60](#page-59-1) [Safety notices, 2-62](#page-61-0) [Scaling, 2-60](#page-59-2) [Short name, 2-56](#page-55-1) [Unit, 2-60](#page-59-3) [Unit group, 2-60](#page-59-3) [Unit selection, 2-60](#page-59-3) [Values, 2-61](#page-60-1) [Password for access level 4, 2-58](#page-57-2) [Product information, Preface-7](#page-6-0) [Products with FBLOCKS, Preface-5](#page-4-0) [Purpose of this manual, Preface-5](#page-4-1) [pxxxx, 2-55](#page-54-0)

### **R**

[Range of blocks, 1-23](#page-22-0) [Reaction to faults, 4-164](#page-163-1) [Resetting faults, 4-167](#page-166-2) [Run sequence, 1-21](#page-20-0) [Runtime groups, 1-14](#page-13-1) [rxxxx, 2-55](#page-54-0)

# **S**

[Safety notices \(parameter\), 2-62](#page-61-0) [Sampling times, 1-15](#page-14-0) [Scaling, 2-60](#page-59-2) [Search tools for the manual, Preface-6](#page-5-1) [Software sampling times, 1-16](#page-15-0) [STARTER, 1-29](#page-28-0) [Support, Preface-6](#page-5-0) [Support Request, Preface-6](#page-5-0)

# **T**

[T - Ready state, 2-57](#page-56-1) [Target group for this manual, Preface-5](#page-4-2) [Technical Support, Preface-6](#page-5-0)

### **U**

[U - Run state, 2-57](#page-56-1) [Unit \(parameter\), 2-60](#page-59-3)

### **V**

[Values \(parameter\), 2-61](#page-60-1) Version [List of all parameters, 2-63](#page-62-0) [List of faults and alarms, 4-169](#page-168-0)

Siemens AG Industry Sector Drive Technologies Large Drives Postfach 4743 90025 NUREMBERG GERMANY

Subject to change without prior notice © Siemens AG 2009

**[www.siemens.com/automation](http://www.siemens.com/automation)**